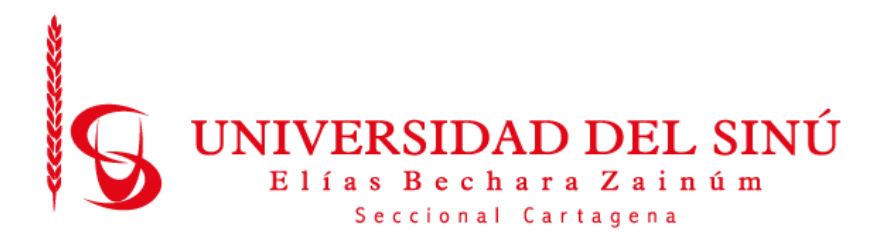

DESARROLLO DE UN PROTOTIPO DE APLICACIÓN WEB MÓVIL, PARA DENUNCIAS DE CONTROL URBANO DE OBRAS EN CONSTRUCCIÓN EN LA LOCALIDAD TRES DE LA CIUDAD DE CARTAGENA, APLICANDO BUENAS PRÁCTICAS DE INGENIERÍA DE SOFTWARE (CMMI)

> Presentado por: DEIMER AVILA ARGOTE BRAYAN BRAVO SILVA

UNIVERSIDAD DEL SINÚ ELÍAS BECHARA ZAINÚM FACULTAD DE CIENCIAS EXACTAS E INGENIERÍAS ESCUELA DE INGENIERÍA DE SISTEMAS CARTAGENA-COLOMBIA 2019

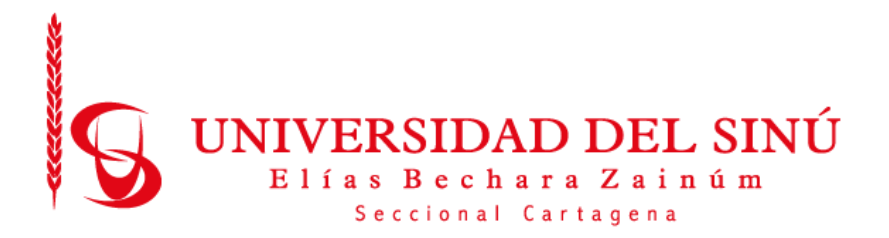

# DESARROLLO DE UN PROTOTIP O DE APLICACIÓN WEB MÓVIL, PARA DENUNCIAS DE CONTROL URBANO DE OBRAS EN CONSTRUCCIÓN EN LA LOCALIDAD 3 DE LA CIUDAD DE CARTAGENA

# Trabajo de grado presentado como requisito para optar el título de INGENIERO DE SISTEMAS

Asesor disciplinar Luis Alfredo Blanquicett

Asesor metodológico Eugenia Arrieta Rodríguez

UNIVERSIDAD DEL SINÚ ELÍAS BECHARA ZAINÚM FACULTAD DE CIENCIAS EXACTAS E INGENIERÍAS ESCUELA DE INGENIERÍA DE SISTEMAS CARTAGENA-COLOMBIA

2019

# **Tabla de Contenido**

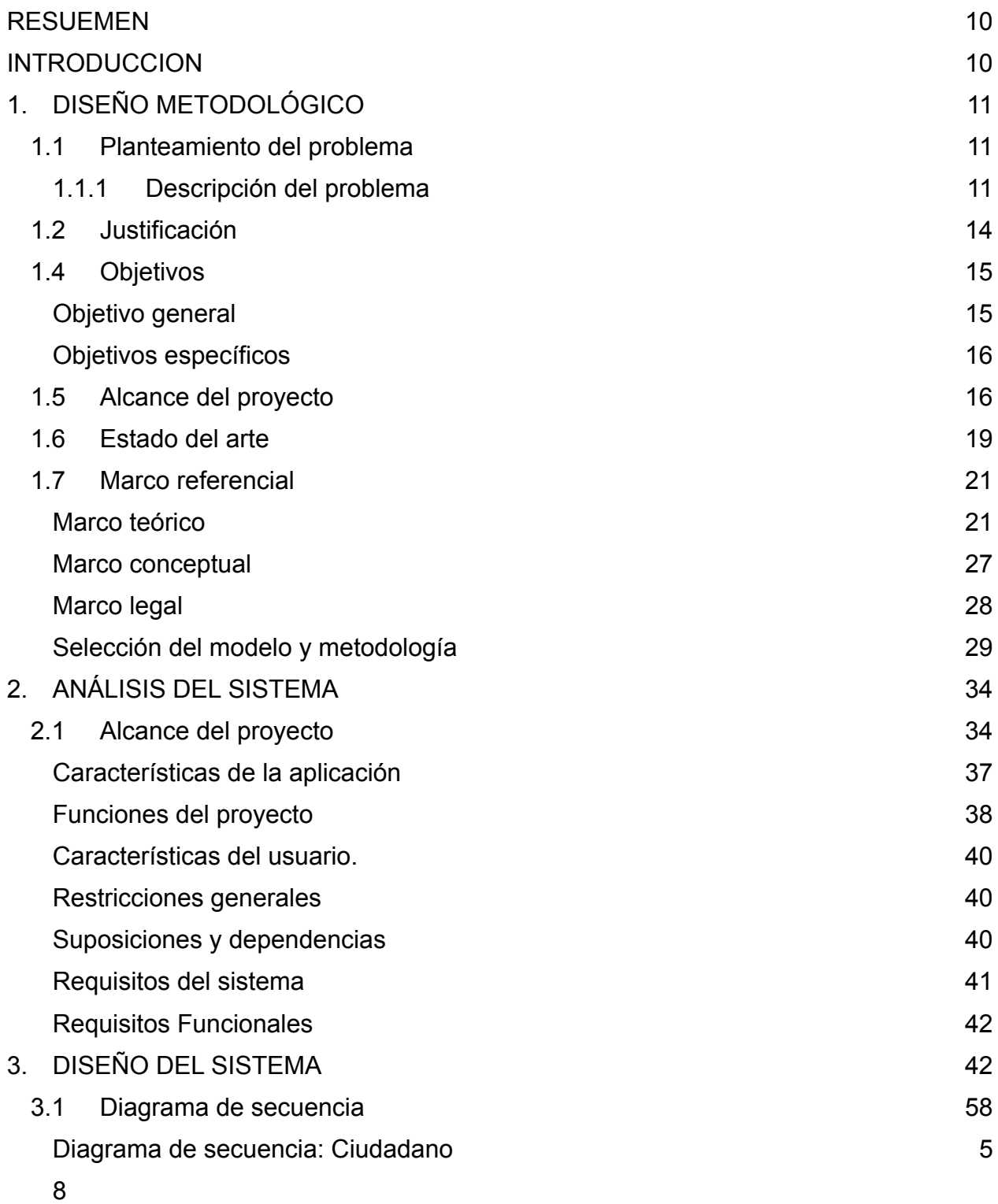

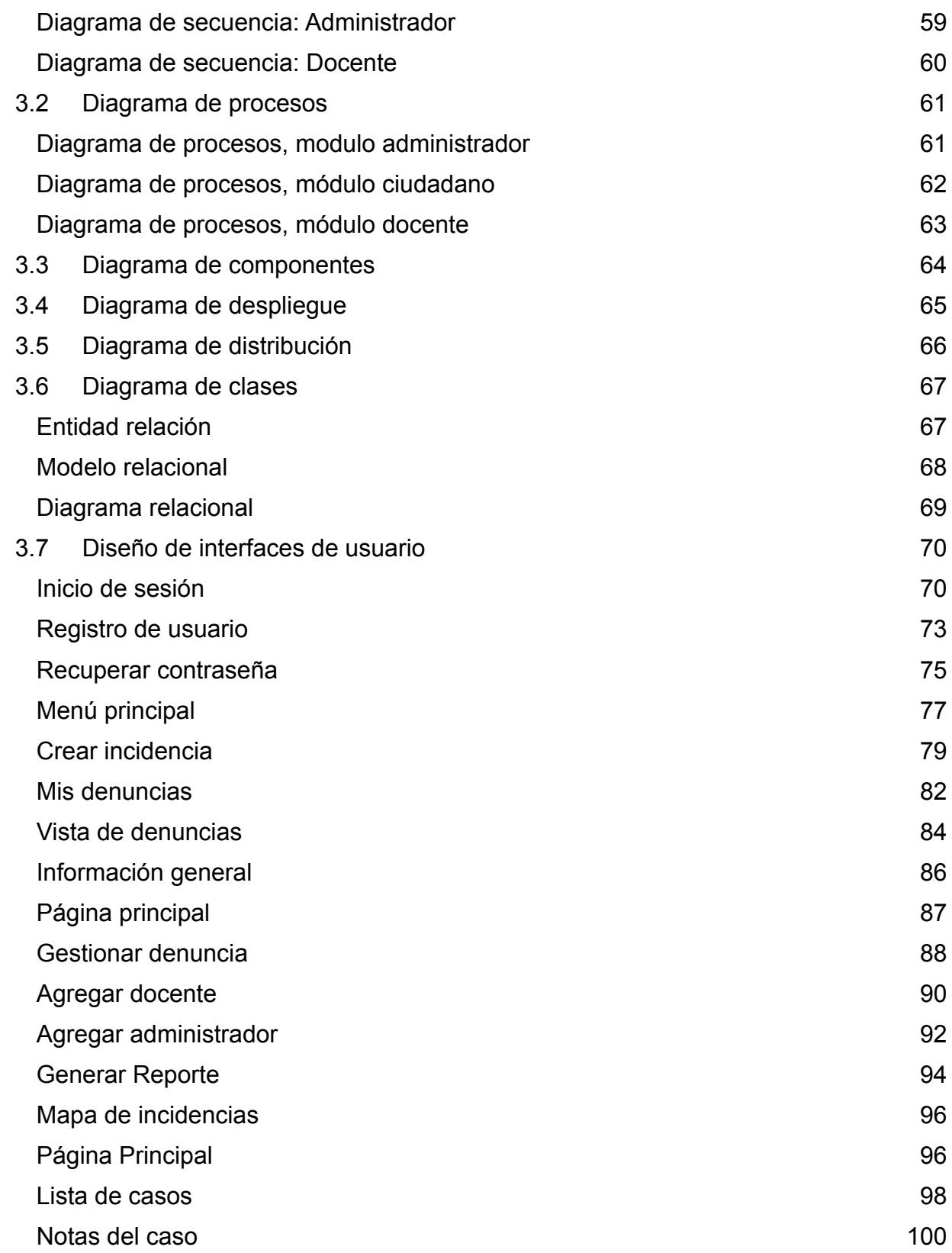

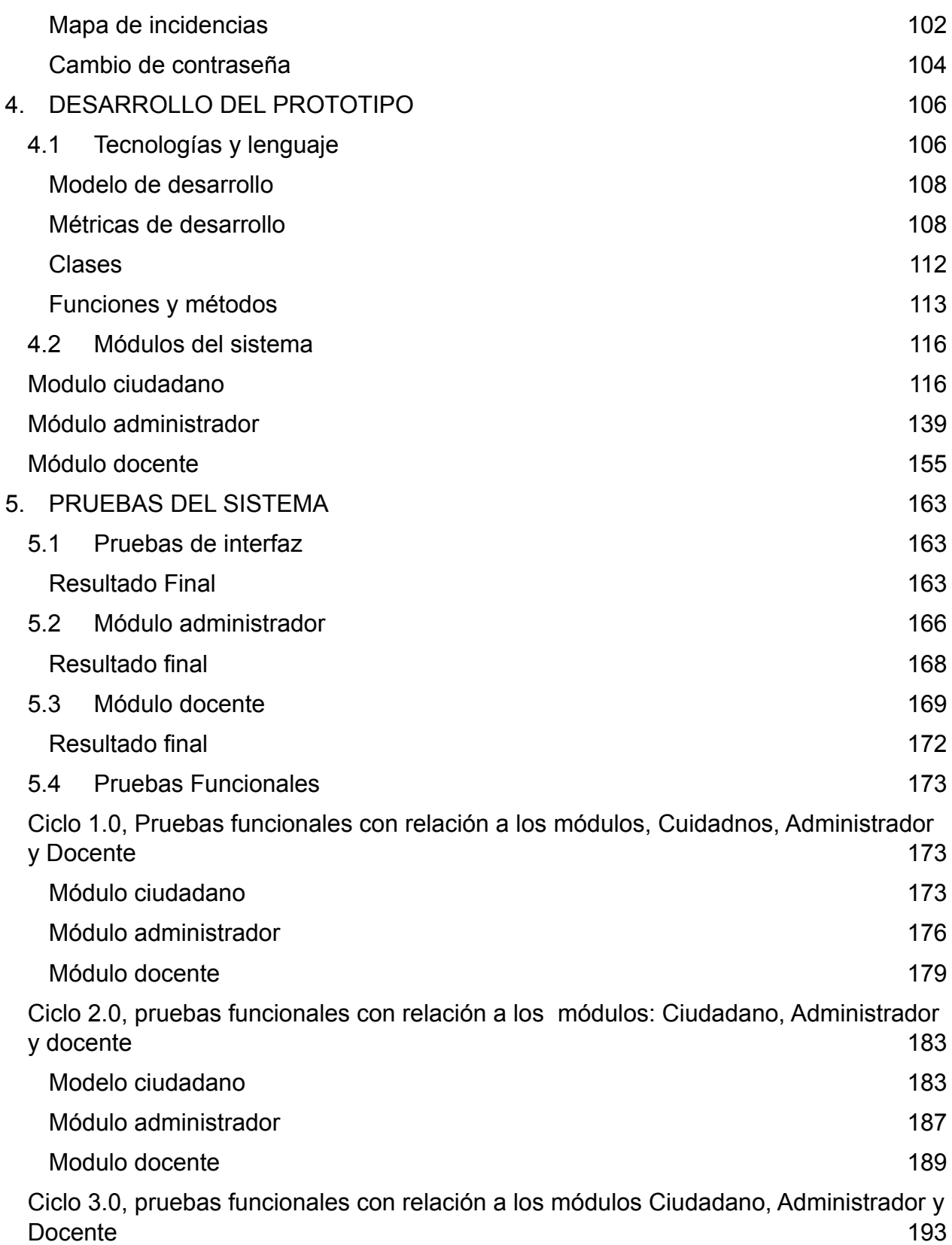

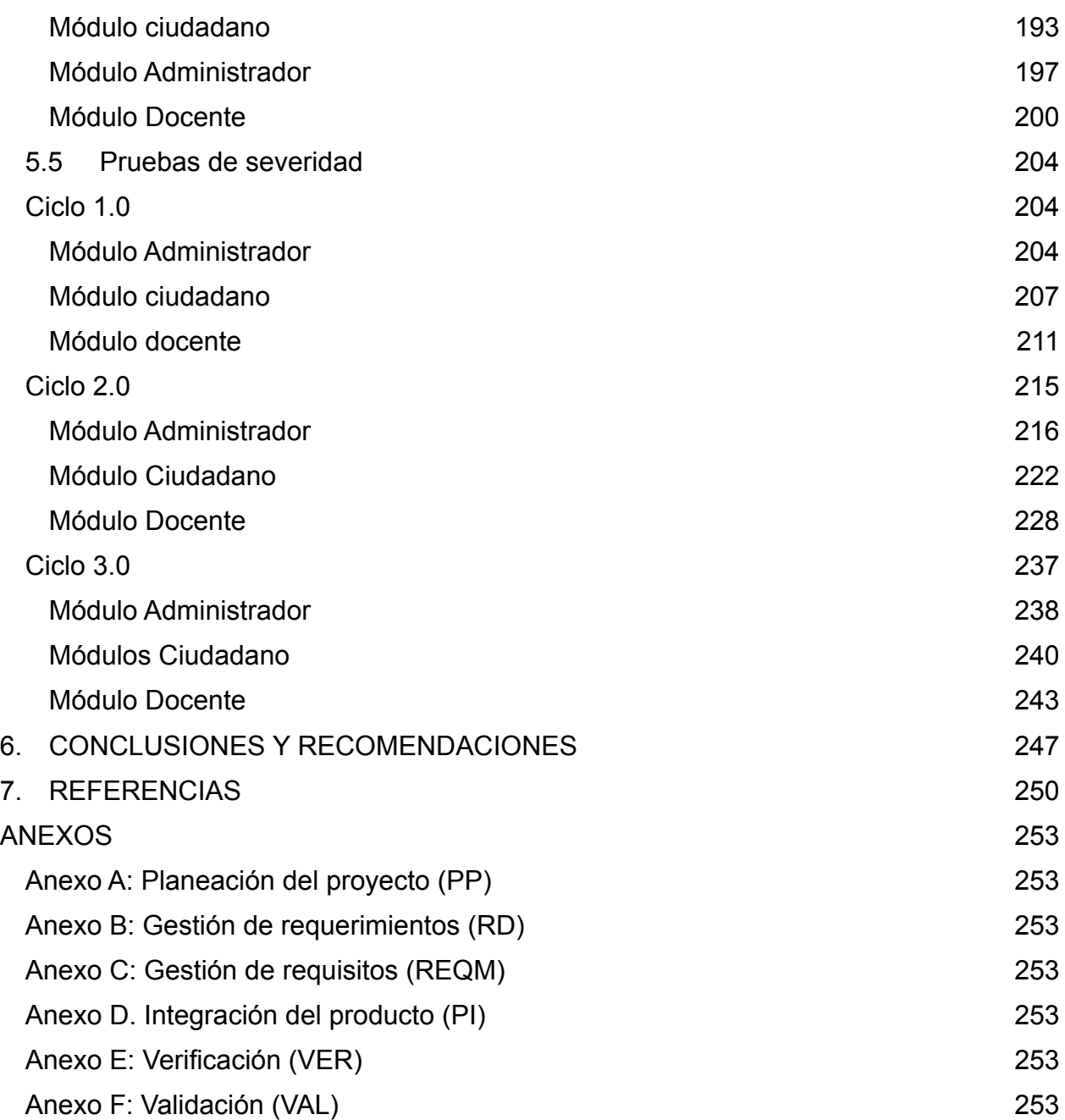

# **Lista de tablas**

- Tabla 1. Involucrados Relevantes
- Tabla 2. Funciones del proyecto, Fuente Autor
- Tabla 3. Requerimientos. Fuente Autor
- Tabla 4. Registro usuario ciudadano, Fuente Autor
- Tabla 5. Autenticar Usuario, Fuente Autor
- Tabla 6. Modificar Usuario, Fuente Autor
- Tabla 7. Diligenciamiento de denuncia, Fuente autor.
- Tabla 8. Gestión de la denuncia, Fuente Autor
- Tabla 9. Registro de Imagen, Fuente autor
- Tabla 10. Registrar Geolocalización, Fuente autor
- Tabla 11. Consulta de incidencias, Fuente autor
- Tabla 12. Asignar Incidencias, Fuente autor.
- Tabla 13. Lista de Incidencias, Fuente Autor
- Tabla 14. Registro de usuario Administrador, Fuente Autor
- Tabla 15. Modificación en cuestionario de denuncia, Fuente Autor
- Tabla 16. Autenticación de usuario Docente, Fuente Autor
- Tabla 17. Consultar asignaciones de incidencias, Fuente autor
- Tabla 18. Generar Reportar sobre incidencias, Fuente autor.
- Tabla 19. Chat Bot, Fuente Autor
- Tabla 20. Inicio de sesión, formato REQ\_VIEW\_V1
- Tabla 21. Registro de usuario, formato REQ\_VIEW\_V1
- Tabla 22. Recuperar Contraseña, formato REQ\_VIEW\_V1
- Tabla 23. Menú principal, formato REQ\_VIEW\_V1
- Tabla 24. Nueva incidencia, formato REQ\_VIEW\_V1
- Tabla 25. Cargar imágenes, formato REQ VIEW V1
- Tabla 26. Mis denuncias, formato REQ\_VIEW\_V1
- Tabla 27. Vista de la denuncia, formato REQ\_VIEW\_V1
- Tabla 28. Opciones generales, formato REQ\_VIEW\_V1
- Tabla 29. Asignar caso a Docente, formato REQ\_VIEW\_V1
- Tabla 30. Asignar caso a Docente, formato REQ\_VIEW\_V1
- Tabla 31. Agregar administrador, formato REQ\_VIEW\_V1
- Tabla 32. Generar Reporte, formato REQ\_VIEW\_V1
- Tabla 33. Mapa de incidencias, formato REQ\_VIEW\_V1
- Tabla 34. Lista de casos, formato REQ\_VIEW\_V1
- Tabla 35. Notas del caso, formato REQ\_VIEW\_V1
- Tabla 36. Mapa de denuncias, formato REQ\_VIEW\_V1
- Tabla 37. Cambio de contraseña, formato REQ\_VIEW\_V1
- Tabla 38. Pruebas de interfaz gráfica ciudadano, Fuente autor
- Tabla 39. Informe resultado de prueba funcional V 1.0 Modulo Ciudadano Elaborado por los autores
- Tabla 40. Informe resultado de prueba funcional V 1.0 Modulo Administrador Elaborado por los autores
- Tabla 41. Informe resultado de prueba funcional V 2.0 Modulo Docente Elaborado por los autores
- Tabla 42. Informe resultado de prueba funcional V 2.0 Modulo Ciudadano Elaborado por los autores, Fuente autor
- Tabla 43. Informe resultado de prueba funcional V 2.0 Modulo Administrador, fuente autor
- Tabla 44. Informe resultado de prueba funcional V 2.0 Modulo Docente Elaborado por los autores
- Tabla 45. Informe resultado de prueba funcional V 3.0 Modulo Usuario Elaborado por los autores
- Tabla 46. Informe resultado de prueba funcional V 3.0 Modulo Administrador Elaborado por los autores
- Tabla 46. Informe resultado de prueba funcional V 3.0 Modulo Docente Elaborado por los autores
- Tabla 47. Pruebas de severidad, fuente autor
- Tabla 48. Pruebas de severidad, fuente autor
- Tabla 49. Pruebas de severidad, fuente autor
- Tabla 50. Pruebas de severidad, fuente autor
- Tabla 51, Pruebas de severidad, fuente autor
- Tabla 52, Pruebas de severidad, fuente autor
- Tabla 53. Ciclo 3, prueba de severidad, fuente autor
- Tabla 54. Ciclo 3, prueba de severidad, fuente autor

Tabla de ilustraciones

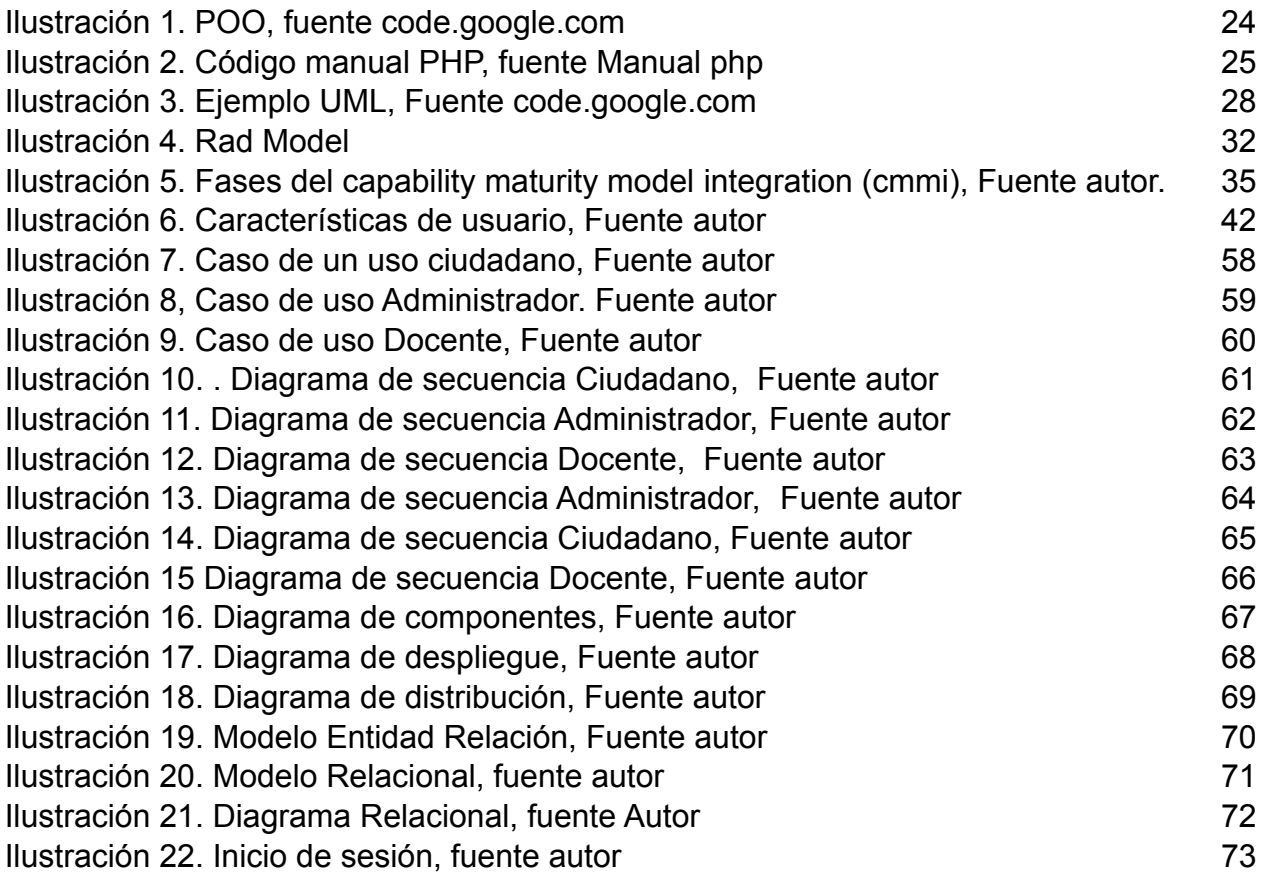

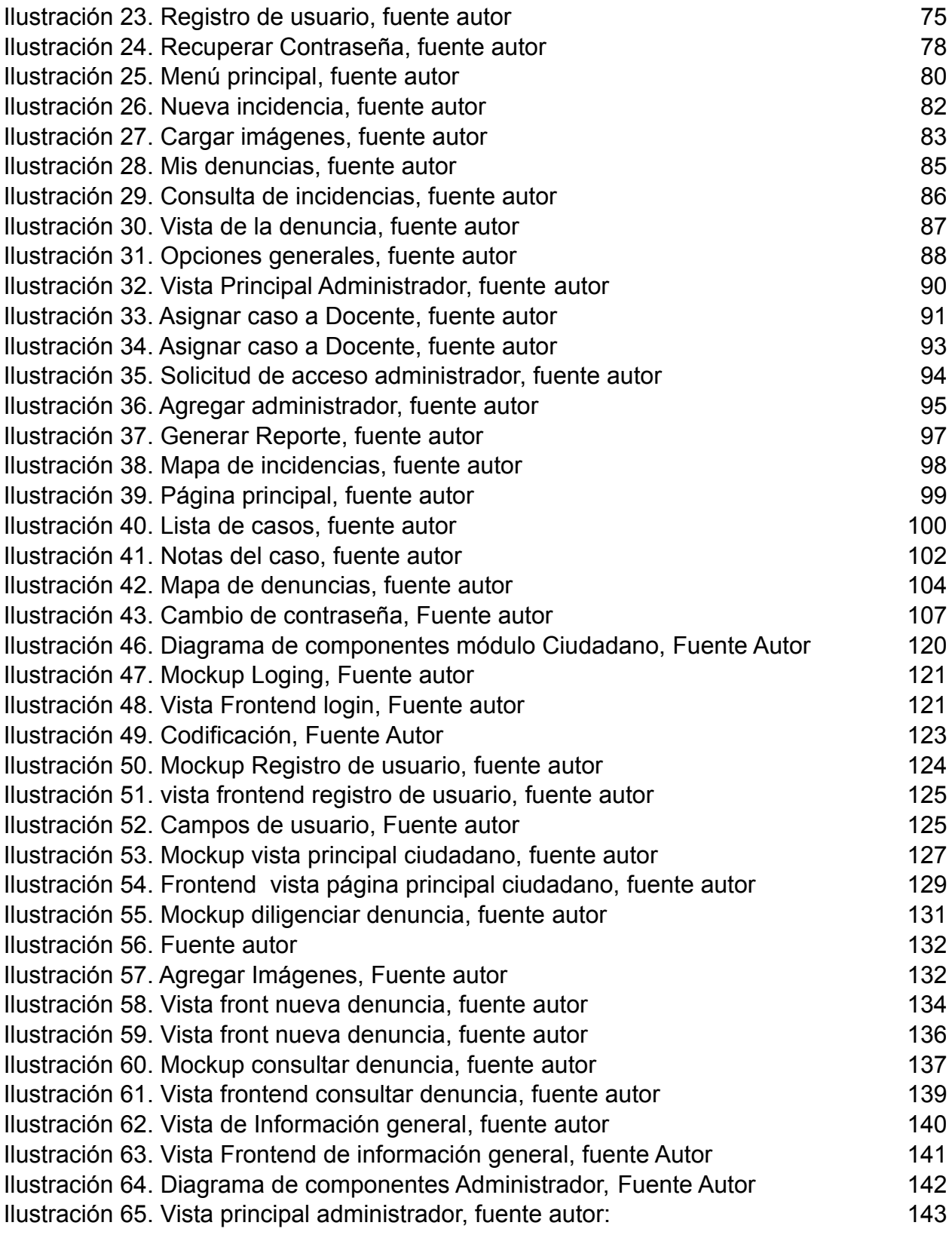

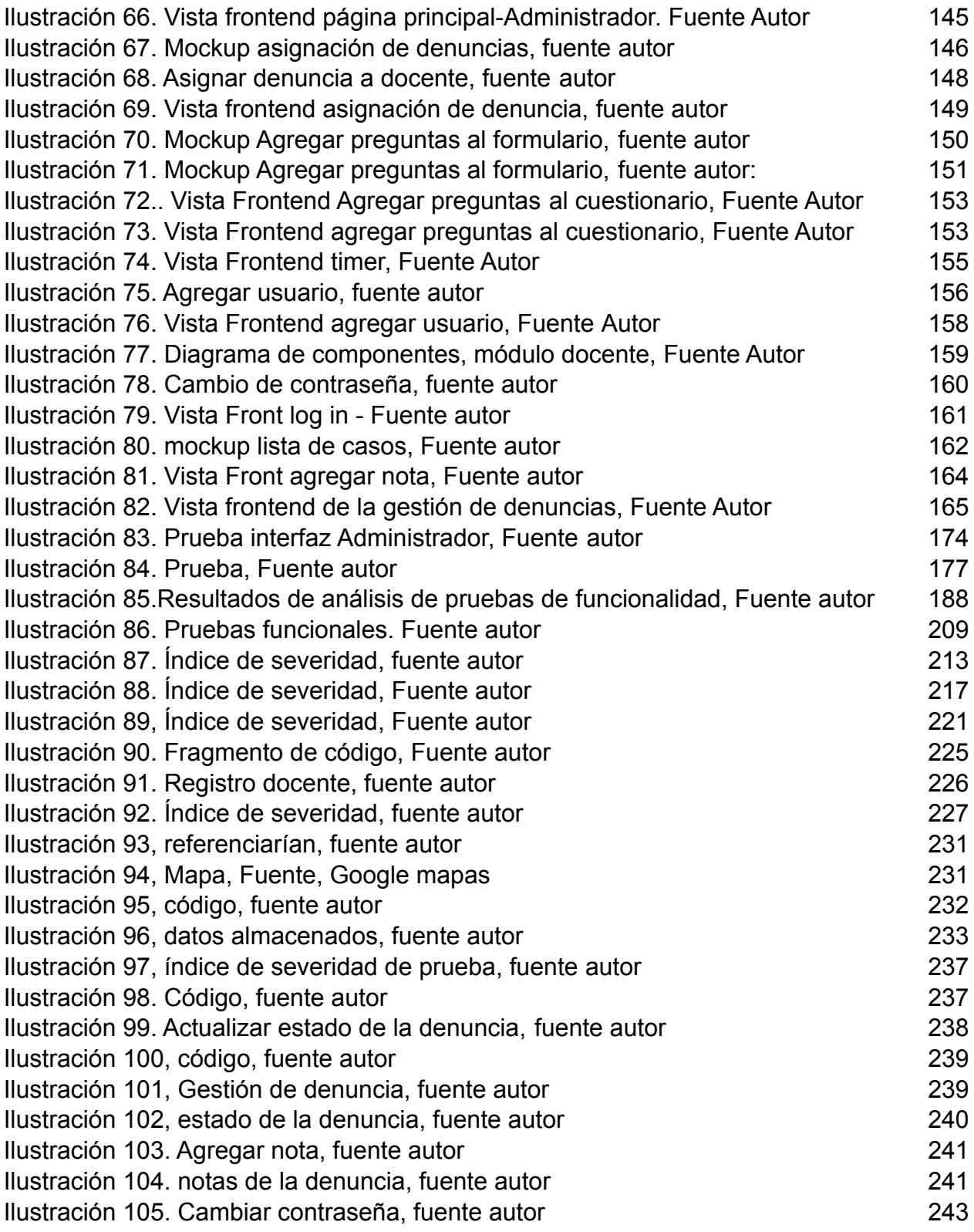

## <span id="page-11-0"></span>**RESUMEN**

En este trabajo se presenta el desarrollo de un prototipo de aplicación Web Móvil, para denuncias de Control Urbano de obras en construcción en la localidad 3 de la ciudad de Cartagena, "Gestor Urbano", el cual hace parte integral de un Macroproyecto perteneciente al Consultorio Jurídico de la Escuela de Derecho de la Universidad del Sinú, sede Cartagena.

La concepción de este prototipo tuvo como eje problemático el desplome del edificio Portal de Blas de Lezo II, acontecido en el mes de abril de 2017 en donde fallecieron 21 de las personas que trabajaban en la edificación [1], en vista de los fatales acontecimientos surge la idea de desarrollar una aplicación web móvil que permitirá al usuario identificar si las obras en construcción que están en determinada localidad, cumplen con los parámetros establecidos por el control urbano, esto crearía una medida de prevención para evitar irregularidades y posibles desgracias en el futuro. Este proyecto de desarrollo, creación e investigación es de gran importancia debido a que incentiva el uso de aplicaciones móviles que facilitan y permiten al ciudadano realizar procesos de consultas, quejas o reclamos y denuncias sobre el control urbano, en el Distrito de Cartagena de Indias.

Como objetivo general se planteó el desarrollo de un prototipo para una aplicación web móvil, que permita recibir y gestionar denuncias realizadas por la ciudadanía en general que impliquen control urbano en obras en construcción en la localidad tres de la ciudad de Cartagena.

Para iniciar la construcción de este prototipo, se analizaron los módulos a desarrollar en la aplicación, de acuerdo con las características solicitadas por el cliente (Consultorio Jurídico de la Universidad del Sinú, Sede Cartagena), a través de una serie de entrevistas a modo encuesta con los investigadores involucrados en el Macroproyecto, de donde se establecieron los requerimientos solicitados por el cliente, enfocándose en tres módulos: Administrador, Ciudadano y Docente.

Una vez realizado el análisis, se procedió con la etapa de diseño, en la cual se utilizaron Diagramas UML, los formatos establecidos en la Norma IEEE-830 y la realización del modelo conceptual mediante MOCKUP.

Finalizada la Fase de Diseño se dio inicio a la Codificación del Software utilizando el lenguaje de programación PHP, JavaScript y MySQL para el modelo de Base de Datos. En este proyecto se utilizó la metodología CMMI enfocada a procesos, como modelo de programación se empleó el Desarrollo Rápido de Aplicaciones RAD, el cual se

fundamenta en el desarrollo de software, el desarrollo interactivo, la construcción de prototipos y el uso de utilidades CASE (Computer Aided Software Engineering).

Concluida la fase de desarrollo se verificaron los requisitos del sistema y los requerimientos planteados por el cliente a través de un conjunto de pruebas, entre las que se tiene: pruebas de interfaz, funcionales y de severidad, las cuales fueron realizadas por ciclos y condujeron a resultados satisfactorios.

Se estima que la implementación de esta aplicación se lleve a cabo en el primer semestre del 2020, se proyecta a futuro realizar mejoras en el sistema al igual que ampliar algunas características y adicionar algunas nuevas, darle otros usos además de las denuncias de construcción y buscar que esta aplicación se pueda conectar con el Plan de Ordenamiento Territorial (POT).

#### **INTRODUCCIÓN**

En el presente proyecto se trabaja sobre una práctica que se ha vuelto común en el país y como referente de estudios nos enfocaremos en la ciudad de Cartagena, donde las construcciones ilegales se han tornado en actividades casi normales, según el periódico el Heraldo en el 2017 se hallaron 2.000 construcciones ilegales en la heroica, situación que termino en una desgracia que cobró la vida de 21 personas [1]. Estos hechos causan mucho temor en las comunidades y desestimula la inversión y el desarrollo inmobiliario de la Región, pero muy a pesar de esto, las denuncias de construcciones ilegales son muy pocas, esto es por diversos motivos como lo son, desconocimiento sobre la normativa, no saber cuándo una construcción es ilegal, evitar los largos trámites o tener que trasladarse desde un lugar a otro, ignorar donde o como interponer esta denuncia e incluso temor a denunciar; teniendo en cuenta esto, en este proyecto se presenta un alternativa que busca prevenir y crear pertinentes denuncias sobre las construcciones que no cumplan los parámetros de la ley, mediante un prototipo de aplicación web móvil, que permite al ciudadano contar con una herramienta útil, práctica, fácil de manejar y de agilidad.

<span id="page-14-0"></span>En este proyecto se plantea el desarrollo de un software dirigido a colaborar en la problemática anteriormente enunciada y que afecta a la comunidad de Cartagena, se establecen objetivos específicos y generales que conducen a obtener los resultados esperados, se evidencian algunos proyectos similares, se describe la importancia de este software, los procesos y tipos de programación empleada y se enuncia la metodología usada para dicho fin.

# **1. DISEÑO METODOLÓGICO**

#### <span id="page-15-1"></span><span id="page-15-0"></span>**1.1 Planteamiento del problema**

#### <span id="page-15-2"></span>1.1.1 Descripción del problema

El presente trabajo de grado se basa en una problemática actual que afecta a la comunidad Cartagenera, como lo es la carencia de denuncias ciudadanas en lo que concierne a construcciones ilegales o sin licencia, está claro que en determinadas situaciones es tedioso para el ciudadano trasladarse al lugar de las distintas entidades donde se puede presentar una denuncia, en algunas ocasiones la ausencia de las denuncias son producto del miedo, por evitar los largos trámites que esto conlleva o por considerarlas como una pérdida de tiempo; teniendo presente lo anterior, nace la necesidad de diseñar una alternativa para el ciudadano. Las personas como seres humanos, son seres cambiantes, evolucionan, cada día crean nuevas alternativas según las necesidades, quieren aprovechar mejor su tiempo, buscan la manera de emplear la tecnología como herramienta para hacer más fácil su día a día y ante estos cambios siempre encuentra una adaptabilidad; llevando a que en la actualidad predomine el avance y la tecnología, por lo cual muchos de los aspectos cotidianos de nuestras vidas son influenciados por estas dos palabras, en la actualidad que vivimos se crea la necesidad de desarrollar o implementar medios que faciliten las tareas, procedimientos, movimientos y demás actividades que hacemos o vemos diariamente. Las plataformas virtuales, aplicaciones móviles e internet se están convirtiendo en herramientas cada vez más indispensables en las Instituciones de Educación superior, en el ámbito laboral, aspectos generales y cotidianos de la vida.

La problemática de este proyecto se desarrolla en base a unas alarmantes cifras expuestas en el año 2017 sobre las construcciones ilegales y sus consecuencias en Cartagena, Un 84% de las construcciones visitadas por la administración distrital desde el 1 de mayo hasta el 6 de mayo de 2017, no contaban con los debidos permisos ni licencias. En total 50 inspecciones y 42 de ellas no tenían la documentación al día [1]

Es pertinente recordar que estas inspecciones surgieron por el terrible desplome del edificio Portal de Blas de Lezo II, la última semana del mes de abril de 2017 en donde fallecieron 21 de los obreros que trabajaban en la edificación.

En la Localidad 1, se visitaron 29 construcciones, de las cuales 25 no tienen licencia, en la Localidad 2 se visitaron 10 obras y todas están sin la respectiva licencia, por último, en la Localidad 3 se hicieron 11 visitas de las cuales 4 están sin licencia, 3 no llenan todos los requisitos y en las otras 4 no había nadie trabajando. Manuel Duque quien se encontraba ejerciendo el rol del alcalde durante este año reveló las cifras sobre la inspección a construcciones ilegales. Según la misma alcaldía, cerca del 80% de las mismas no cuentan con licencia, y si la tienen, presentan otro tipo de irregularidad que las hace estar en condición de ilegalidad. [2]

Aunque el porcentaje de obras sin licencias en 2017 fue y es alarmante, hay dos factores que empeoran la situación de las construcciones. Héctor Anaya que sucedió a Olimpo Vergara, después de las fallidas construcciones, como nuevo director administrativo de Control Urbano, explicó que, aunque en el reporte había proyectos que contaban con licencias legales de construcción, muchas de ellas violaban la normativa del POT. Es decir, en lugares en los que solo se podían construir hasta cuatro plantas, se llegaron a encontrar edificaciones que superan las seis. El edificio desplomado en Blas de Lezo, por ejemplo, supera el número de pisos permitidos en ese sector, lo que evidencia una falta de control gubernamental y veeduría ciudadana.

Otro requisito necesario para empezar las obras y que la mayoría de los proyectos no presentaron fue el plan de manejo ambiental, que es donde se establecen las acciones para prevenir, mitigar, controlar, compensar y corregir los posibles efectos o impactos ambientales negativos causados por un proyecto.

Es evidente que el desplome del edificio en Blas de Lezo generó mucho furor en el año 2017 y que las entidades encargadas estuvieron atentas a los procesos de muchas construcciones, pero actualmente en Cartagena cada día hay una construcción nueva y se entiende que es muy difícil estar en cada proceso de ellas, por lo cual la alternativa tecnológica que se presenta en este proyecto, busca evitar posibles incidentes y también dar a conocer la normativa y los mecanismos de acción para estos casos [1]. Esta aplicación para dispositivos móviles permitirá al usuario identificar si las obras que están en su barrio cumplen con los parámetros establecidos por el control urbano, esto crearía una medida de prevención ante posibles derrumbes o irregularidades.

El 20 de abril de 2018 la Fiscalía halló 20 edificaciones que carecían de licencias de construcción y cuyos reglamentos de copropiedad se hicieron con licencias falsas, el fin inmediato de esta aplicación es proporcionar un anonimato y un mecanismo de denuncias, discreto y de fácil uso para el usuario, el denunciar estas obras ilegales, agilizaría los procesos por parte del control urbano y podría salvar vidas [3].

#### **1.1Justificación**

En la actualidad el uso de aplicaciones, que nos ayudan a facilitar trámites, que ahorran tiempo y en algunas ocasiones dinero, es muy común, como ejemplo se encuentran las aplicaciones de algunos bancos, centros comerciales y algunos mercados, estas entidades mediante una aplicación móvil, hacen que el cliente pueda realizar lo que usualmente le tomaba horas en solo en un clic desde la comodidad de su casa o cualquier lugar donde se encuentre, esta misma accesibilidad y comodidad es lo que se busca al desarrollar esta aplicación, facilitar los trámites denuncias, quejas, y

reclamos para acudir a las instancias legales tendientes a frenar y mitigar el impacto negativo de tales situaciones en el distrito.

Este proyecto de desarrollo, creación e investigación es de gran importancia debido a que incentiva el uso de aplicaciones móviles que permiten al ciudadano realizar procesos de consultas, casos de quejas o reclamos y denuncias sobre el control urbano, en el Distrito de Cartagena de Indias.

Muchos de los ciudadanos se benefician con esta aplicación dado que se ahorrarán los desplazamientos para ubicar la correspondiente dependencia donde establecer la denuncia, los largos trámites y el tiempo de espera usual para recibir la atención necesaria, y lo más importante es que con el uso de esta aplicación también se podría evitar accidentes causados por las faltas de denuncias ante estas construcciones, o cualquier anomalía que se puede presentar.

Ahora bien, como aporte para dar solución a estos impases, se nos permitió crear mediante los espacios virtuales, el diseño y desarrollo de un prototipo para la diligencia de denuncias de control urbano, bajo una aplicación web móvil, en la que se podrá gestionar casos de quejas o reclamos, denuncias sobre el control urbano, donde el usuario/ciudadano, después de ingresar sus datos, este podrá encontrar distintas alternativas dentro de la aplicación, además el usuario podrá tomar evidencias fotográficas de la edificación que no cumpla los parámetros de construcción y este será enviado al administrador quien le responderá al denunciante y hará el ingreso del caso para tomar las medidas que sean necesarias, el usuario también contará con la opción de enviar la ubicación y la opción de consultar sobre las normas y parámetros de ley establecidos. Este aspecto hace que este proyecto sea viable y que aporte a la sociedad mecanismos de participación e interacción legal.

# **1.1Formulación del problema**

¿Cómo facilitar a la ciudadanía realizar procesos de denuncia sobre el control urbano de obras en construcción en la localidad tres de Cartagena?

# <span id="page-19-0"></span>**1.2Objetivos**

<span id="page-19-1"></span>Objetivo general

Desarrollar el prototipo de una aplicación web móvil, que permita recibir y gestionar denuncias de control urbano de obras en construcción, realizadas por la ciudadanía en la localidad tres de la ciudad de Cartagena.

# <span id="page-19-2"></span>Objetivos específicos

- Analizar los módulos a desarrollar en la aplicación, de acuerdo con las características solicitadas por el cliente. (Consultorio Jurídico de la Universidad del Sinú, Sede Cartagena)
- Diseñar mediante diagramas UML la información descrita en los requerimientos del sistema.
- Desarrollar un prototipo de App en lenguaje de programación PHP para denuncias de control urbano de obras en construcción, de acuerdo con los diseños planteados.
- Realizar el conjunto de pruebas que permitan validar los requerimientos y requisitos del sistema, planteados por el usuario aplicándolos en la localidad tres de Cartagena.

### <span id="page-20-0"></span>**1.3 Alcance del proyecto**

Este proyecto se centra en la realización de un prototipo de App web móvil basado en una necesidad del consultorio jurídico del programa de derecho de la universidad del Sinú seccional Cartagena, en el cual se pretende recibir y gestionar denuncias de control urbano de obras en construcción realizadas por la ciudadanía. Este proyecto consta de tres módulos principales (Ciudadano, Administrador y Docente) y cada uno de estos cuenta con sus respectivos permisos de usuario.

El módulo del ciudadano consiste en permitir al usuario registrarse en la aplicación, la cual le dará acceso para identificar la localización de la obra en construcción que se presume esté infringiendo los requisitos mínimos de Ley para su construcción; estas características de obra en construcción se encuentran en un formulario diseñado en la aplicación y el ciudadano deberá ir dando respuesta a cada una de las preguntas, luego de eso, este deberá adjuntar las imágenes como soporte del caso, la aplicación tomará y dará de referencia la ubicación de la denuncia. Una vez realizado esto, las denuncias serán recibidas por un administrador en consultorio jurídico y a su vez, este asignará a un docente para su respectiva gestión en campo.

El docente deberá realizar los trámites necesarios y dar respuesta al ciudadano a través del módulo. A medida que esto ocurre, el ciudadano podrá consultar el estado de su denuncia al igual que monitorear el proceso de esta. A continuación, se describen los involucrados relevantes del proyecto.

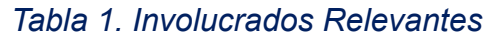

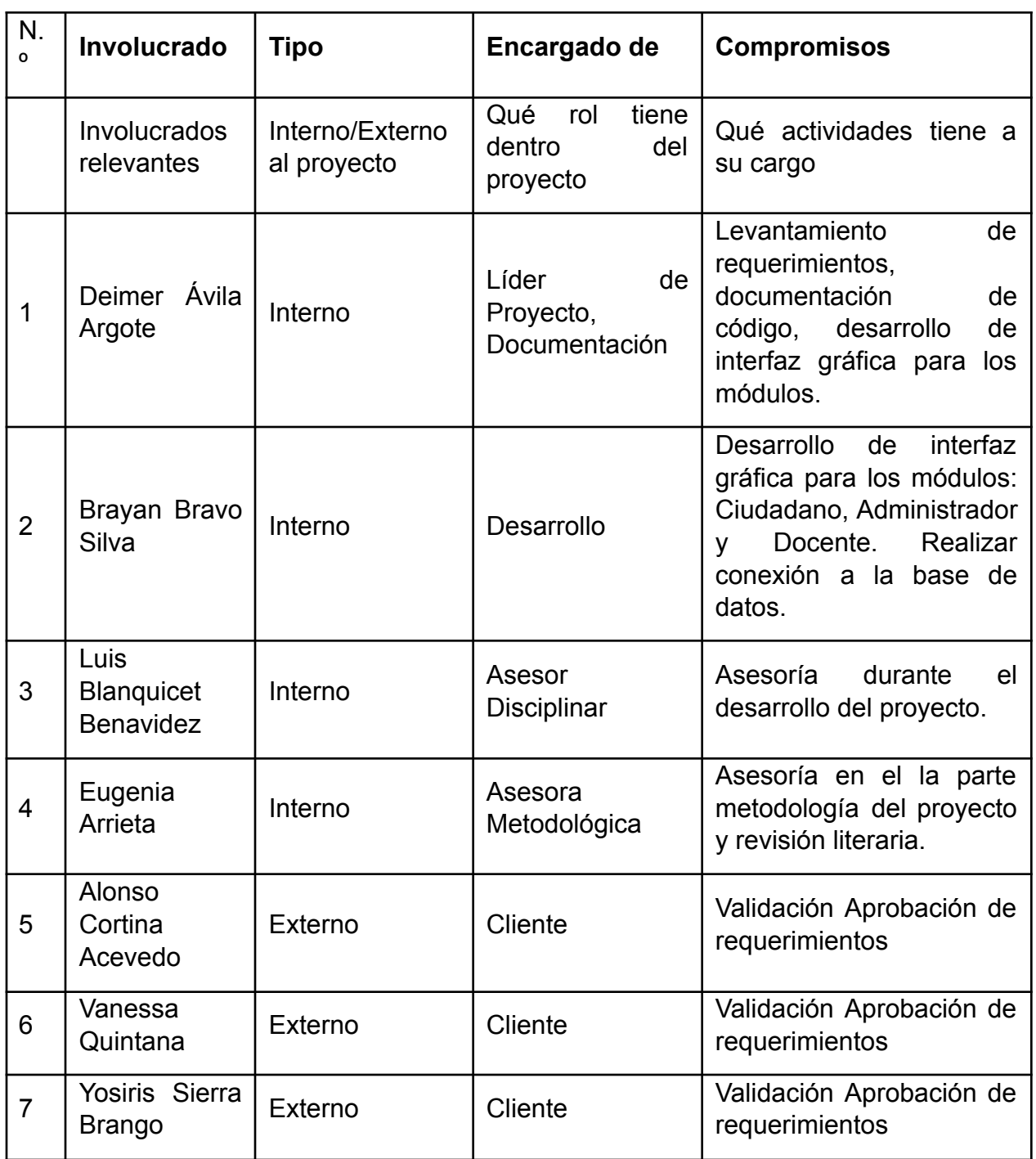

#### <span id="page-22-0"></span>**1.4 Estado del arte**

En esta etapa se permite conocer otras investigaciones que aportan una clarificación de ideas respecto al tema de interés, y así podrá definirlo mejor, afinarlo, delimitarlo, y enfocarlo desde la perspectiva que interesa, en este caso será el enfoque sé que maneja durante el proyecto es tecnológico y legal. A continuación, se describirán algunas aplicaciones móviles que se iniciaron como proyectos de grado y fueron de utilidad a la comunidad: En primera instancia, se describe el aporte que hace a la investigación y las similitudes encontradas, analizando su naturaleza e identificando características relevantes de su desarrollo y el diseño de estas aplicaciones móviles de alerta o de gestión.

"CuidalApp" es una aplicación web móvil que permite entre otras cosas, reportar incidentes y problemas urbanos de diferente índole, recopilando información importante para su gestión y solución, tales como datos geográficos y de geolocalización, tipología, nivel de riesgo, imágenes, videos y descripción detallada del incidente, esto con el fin ser asignado automáticamente a un equipo de trabajo especializado (docentes y estudiantes de Derecho) o multidisciplinar (líderes comunales y ciudadanos cercanos al lugar del incidente), quienes deben realizar y reportar las diligencias pertinentes y necesarias para resolver el problema o incidente Urbano, guardando en el sistema cada evidencia (documental, fotográfica, videos, conversaciones, etc.) que permita hacer seguimiento y trazabilidad sobre la gestión de dicha solución. CuidalApp tiene muchas similitudes con este proyecto, como primera similitud encontramos que esta aplicación móvil hace parte integral de un Macroproyecto perteneciente al Consultorio Jurídico de la Escuela de Derecho de la Universidad del Sinú, sede Cartagena. También como antes se mencionó esta plataforma permite reportar sobre incidentes y problemas siendo un punto en común el área urbana, la diferencia entre ambos proyectos yace en que "Gestor Urbano" apunta directamente a obras en construcción y el cumplimiento de

las normas según el plan de ordenamiento territorial, mientras que "CiudalApp" apunta a la gestión de incidencias tales como: Incidentes viales(accidentes, trafico, congestión de vías), alumbrado público, sistema de alcantarillado y aseo público, problemas con las zonas verdes y problemas con la seguridad y delincuencia. esta plataforma constituyo un gran referente en el desarrollo de este proyecto dado que hace parte de una integración a futuro como un módulo anexo del macroproyecto [4].

Otra aplicación que sirvió como referente fue "El diseño y desarrollo de una aplicación móvil para dispositivos Android con un sistema de alerta temprana para prevención de desbordamientos de arroyos de la ciudad de barranquilla". como primera característica a destacar de este software es, la gran afinidad al desarrollado en este proyecto, dado que en este se presenta un proyecto de grado que buscaba la elaboración de una aplicación móvil para el sistema operativo Android utilizando la tecnología del Api de Google Maps, bajo el concepto del patrón de diseño de arquitectura de software MVC (Modelo – Vista -Controlador) y estructurada con la metodología de programación en cascada, la cual se soporta en fases de desarrollo como la definición de los requisitos, el diseño del software, implementación de pruebas unitarias, integración, de pruebas del sistema, operación y mantenimiento [4]. Ahora bien, esta aplicación al igual que "Gestión de Licencias Urbanísticas" tiene como propósito el prevenir ciertas catástrofes que en determinado caso se pueda presentar y afectar la comunidad, por esto encontramos pertinente seleccionar este trabajo de grado dado que también busca prevenir y su carácter representa un beneficio social, manejando un sistema de alerta, aunque con distintas modificaciones y diseño, puede aportar mucho a nuestro proyecto "Gestión de Licencias Urbanísticas".

Como referente también se revisó un proyecto que comparte el sistema de alerta similar al nuestro, "aplicación móvil Android, para la sistematización del estudio, la prevención y el control de enfermedades en los cultivos de algodón como herramienta de apoyo para el aprendizaje de los estudiantes del programa ingeniería agronómica de la universidad de córdoba, este trabajo de grado es sobre la aplicación móvil IPC

algodón" [5], el cual constituye una importante innovación en el área del estudio, la prevención y el control de las enfermedades en el cultivo de algodón, y llega a ser de gran ayuda pedagógica tanto para los docentes del área como para los estudiantes del programa de ingeniería agronómica de la Universidad de Córdoba, se escogió este proyecto de grado porque aplica dos aspectos similares con el proyecto en curso, el primero es el desarrollo de una aplicación móvil que busca la prevención y como segunda instancia es que se unen dos programas académicos, en este caso la fusión está dada entre la ingeniería en sistema y el programa de derecho.

Adicionalmente este proyecto tiene como característica principal la automatización de las denuncias, que como se mencionaba en el planteamiento, requieren de un trámite dispendioso, mucho tiempo para realizarla y usualmente no se puede presentar de forma completamente anónima, por lo cual una de las funciones de nuestro proyecto es que estos trámites se conviertan en procesos ágiles y automatizados, por lo cual es pertinente tomar como referencia la tesis previa a la obtención del título de ingeniero de sistemas, titulada "Desarrollo de una aplicación, para dispositivos móviles que permita administrar pedidos y controlar rutas de los vendedores, aplicada a la empresa "almacenes juan Eljuri Cía. Ltda. división perfumería", este [6] busca automatizar procesos en la gestión de pedidos que se viene realizando de forma manual, es importante como referencia debido a que esta busca agilizar y automatizar los procesos de gestión y lograr que esta aplicación sea más práctica para los ciudadanos en él proceso de denuncias para el control urbanístico de manera fácil y automática.

#### <span id="page-24-0"></span>**1.5 Marco referencial**

#### <span id="page-24-1"></span>Marco teórico

Es evidente que se está ante un mundo donde el impacto de las tecnologías de la información y la comunicación afecta a todos los ámbitos de nuestra vida, vivimos en un tiempo de cambios que trascurren a una velocidad vertiginosa. La ciencia y la tecnología generan grandes cambios e innovaciones que se manifiestan inevitablemente en nuestro entorno.

Las tecnologías digitales representadas por creaciones multimedia interactivas y su unión a las redes constituyen un eje muy importante en la revolución subyacente que está impregnando el mundo actual. La singular combinación de textos, imagen y sonido, abren las posibilidades de participación del usuario. El universo multimedia interactivo en red presenta un gran potencial técnico para el desarrollo de aplicaciones y recursos pedagógicos.

El autor Nicholas Carr plantea que nuestros cerebros se adaptan al ambiente, y ciertamente la tecnología de los computadores hace parte importante de ese ambiente hoy. Nos apoyamos en los computadores para hacer cada vez más actividades diarias. Como lo han mostrado ciertos estudios, la mejor manera de aprender es lidiar con los retos difíciles, pues es en medio de la dificultad donde los talentos se expanden [7]

Ciertamente la evolución de las redes telemáticas nos ofrece la oportunidad de poder trabajar con una gran variedad de personas, a veces lejanas a nivel espaciotemporal. Este entorno tecnológico plantea realizar un tratamiento óptimo y eficaz de una gran cantidad de información que Internet proporciona. Así mismo, demanda establecer nuevos criterios de elaboración y tratamiento de dicha información y crear nuevas pautas de comunicación e interacción de cara al siglo XXI.

Este nuevo panorama sociocultural representa importantes implicaciones pedagógicas. Las personas necesitan las nuevas habilidades requeridas en los ámbitos profesionales. Así, más que nunca, las personas necesitan: desarrollar autonomía e iniciativas propias para emprender y auto dirigir procesos de aprendizaje personales, comunicar ideas con claridad y precisión por medio de variedad de recursos técnicos, agilizar la toma de decisiones, tener disposición y voluntad para formarse y trabajar de manera cooperativa. Por otra parte, es importante destacar el tipo de programación que

se utiliza para el desarrollo de esta aplicación móvil, a continuación, se encuentra el concepto y uso de este.

### *Programación Orientada a objetos*

(POO) es una forma especial de programar, más cercana a como expresaríamos las cosas en la vida real que otros tipos de programación. Con la POO tenemos que aprender a pensar las cosas de una manera distinta, para escribir nuestros programas en términos de objetos, propiedades, métodos y otras cosas que veremos rápidamente para aclarar conceptos y dar una pequeña base que permita soltarnos un poco con este tipo de programación. Por ejemplo, en un proyecto que utilice objetos Taxi y objetos Autobús, como se presenta en la Ilustración 1:

llustración. POO, fuente code.google.com

## *MVC (Modelo, Vista, Controlador)*

Es un patrón de arquitectura de software que separa los datos de una aplicación, la interfaz que ve el usuario de la lógica del negocio en tres componentes distintos. Es más frecuente en aplicaciones Web que en aplicaciones de escritorio, sin embargo, es

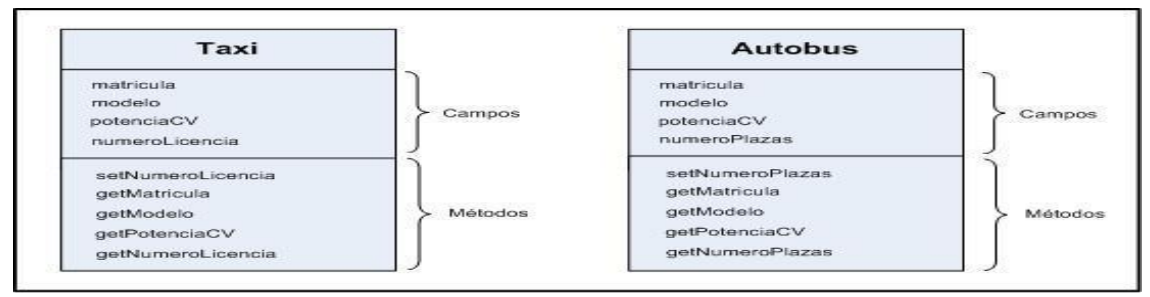

aplicable también a este, sin ningún problema, Java ya contaba hace rato con Observar y Observable, herramientas que nos ayudan a la interacción entre la interfaz y el modelo, sin embargo, el ejemplo que dejamos a continuación no hace uso de estas herramientas [8].

La descripción del patrón MVC es: Vista (View):

PHP (acrónimo recursivo de PHP: Hypertext Preprocessor) es un lenguaje de código abierto muy popular especialmente adecuado para el desarrollo web y que puede ser incrustado en HTML. [9]

```
Ilustración . Código manual PHP, fuente Manual php
```

```
<! DOCTYPE HTML>
\hbox{\tt <html>}<head>
         <title>Ejemplo</title>
    </head>
    <body><?php
             echo ";Hola, soy un script de PHP!";
         ?\langlebody>
</html>
```
En lugar de usar muchos comandos para mostrar HTML (como en C o en Perl), las páginas de PHP contienen HTML con código incrustado que hace "algo" (en este caso, mostrar "¡Hola, soy un script de PHP!).

El código de PHP está encerrado entre las etiquetas [especiales](https://www.php.net/manual/es/language.basic-syntax.phpmode.php) de comienzo y final [<?php](https://www.php.net/manual/es/language.basic-syntax.phpmode.php) y ?> que permiten entrar y salir del "modo PHP".

Lo que distingue a PHP de algo del lado del cliente como Javascript es que el código es ejecutado en el servidor, generando HTML y enviándolo al cliente. El cliente recibirá el resultado de ejecutar el script, aunque no se sabrá el código subyacente que era. El servidor web puede ser configurado incluso para que procese todos los ficheros HTML

con PHP, por lo que no hay manera de que los usuarios puedan saber qué se tiene debajo de la manga. [9]

#### *MySQL*

Es un sistema de gestión de base de datos relacional (RDBMS) de código abierto, basado en lenguaje de consulta estructurado (SQL).

Se ejecuta en [prácticamente](https://searchdatacenter.techtarget.com/es/tutoriales/Normalizacion-de-bases-de-datos-en-MySQL-Cuatro-pasos-faciles-y-rapidos) todas las plataformas, incluyendo Linux, UNIX y Windows. A pesar de que se puede utilizar en una amplia gama de aplicaciones, se asocia más con las aplicaciones basadas en la web y la publicación en línea y es un componente importante de una pila empresarial de código abierto llamado LAMP. LAMP es una plataforma de desarrollo web que utiliza Linux como sistema operativo, Apache como servidor web, MySQL como sistema de gestión de base de datos relacional y PHP como lenguaje de programación orientado a objetos (a veces, Perl o Python se utiliza en lugar de PHP). [10]

#### *Framework*

Un Framework, que se podría traducir aproximadamente como marco de trabajo, es el esquema o estructura que se establece y que se aprovecha para desarrollar y organizar un [software](https://neoattack.com/neowiki/software/) determinado. Esta definición, algo compleja, podría resumirse como el entorno pensado para hacer más sencilla la [programación](https://neoattack.com/neowiki/programacion/) de cualquier aplicación o herramienta actual.

Este sistema plantea varias ventajas para los [programadores,](https://neoattack.com/neowiki/programador/) ya que automatiza muchos procesos y además facilita el conjunto de la programación. Es útil, por ejemplo, para evitar el tener que repetir código para realizar funciones habituales en un rango de herramientas, como puede ser el acceder a bases de datos o realizar llamadas a Internet. Todas estas tareas son las que se realizan de forma mucho más fácil cuando se trabaja dentro de un Framework. [11]

## *API*

Las API son un conjunto de comandos, funciones y protocolos informáticos que permiten a los desarrolladores crear programas específicos para ciertos sistemas operativos. Las API simplifican en gran medida el trabajo de un creador de programas, ya que no tiene que «escribir» códigos desde cero. Estas permiten al informático usar funciones predefinidas para interactuar con el sistema operativo o con otro programa. [12]

## *Google Mapas*

Google Mapas es el nombre de una aplicación desarrollada por Google que se encarga de ofrecer a los usuarios toda la información que necesiten sobre su ubicación actual, como también la de cualquier dirección específica, así como el trazado de recorridos para llegar al lugar que estos deseen desde donde se encuentran.

Una aplicación que aprovecha la conexión GPS de los smartphones, tables y la combina con el seguimiento de los mapas y los callejeros que realiza Google para dar a los consumidores una herramienta de lo más eficaz. Gracias a este software, no es necesario comprar mapas ni tampoco preguntar por direcciones, puedes buscarlas directamente en tu teléfono móvil y, además, saber por dónde ir para llegar en el menor tiempo posible. [13]

# *SQL (Structured Query Language)*

Es un lenguaje estándar e interactivo de acceso a bases de datos relacionales que permite especificar diversos tipos de operaciones en ellas, gracias a la utilización del álgebra y de cálculos relacionales, el SQL brinda la posibilidad de realizar consultas con el objetivo de recuperar información de las bases de datos de manera sencilla. Las consultas toman la forma de un lenguaje de comandos que permite seleccionar, insertar, actualizar, averiguar la ubicación de los datos, y más.

#### *Lenguaje unificado de modelado (UML)*

Fue creado para forjar un lenguaje de modelado visual común y semántica y sintácticamente rico para la arquitectura, el diseño y la implementación de sistemas de software complejos, tanto en estructura como en comportamiento. UML tiene aplicaciones más allá del desarrollo de software, p. ej., en el flujo de procesos en la fabricación [14].

Ilustración . Ejemplo UML, Fuente code.google.com

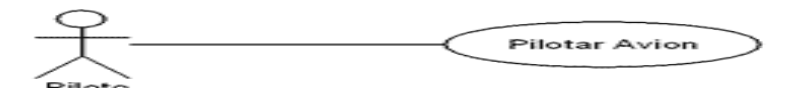

Eiemplos de símbolos UML usados en el Diagrama de Casos de Uso

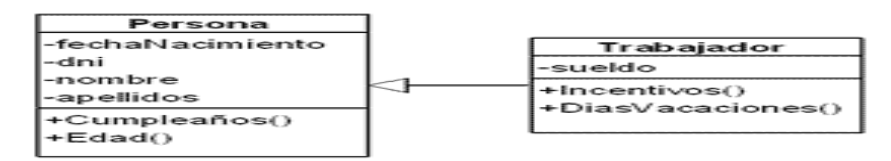

Ejemplos de símbolos UML usados en el Diagrama de Clases

<span id="page-30-0"></span>Marco conceptual

- Consultas: vinculado a solicitar el parecer o la instrucción de otra persona. Quien consulta espera obtener información de utilidad para satisfacer sus necesidades o conseguir sus objetivos [15]
- Aplicación móvil: aplicación de software que se instala en dispositivos móviles o tabletas para ayudar al usuario en una labor concreta, ya sea de carácter profesional o de ocio y entretenimiento, a diferencia de una [web](http://qode.pro/blog/que-es-una-web-app/) App que no es instalable [16].
- Tecnología: ciencia que se aplica para dar solución a los problemas que se presentan en la sociedad, en diferentes sectores y se utiliza para desarrollar alternativas que puedan ayudar a que las personas lleguen a tener una mejor vida en todo tipo de aspectos [17].
- Denuncias: poner en conocimiento por parte de un consumidor ante una Autoridad Administrativa de unos hechos que sustentan una posible vulneración de sus derechos, así como los derechos de otros consumidores [18].
- Plataformas virtuales: un entorno informático en el que nos encontramos con muchas herramientas agrupadas y optimizadas para fines docentes. Su función es permitir la creación y gestión de cursos completos para internet sin que sean necesarios conocimientos profundos de programación [19].

<span id="page-31-0"></span>Marco legal

Constitución Política de Colombia.

- Ley 1712 de 2014 De Transparencia y Acceso a la Información pública.
- Decreto 1151 de 2008, Decreto 2693 de 2012 Lineamientos generales de la Estrategia de Gobierno en línea.
- Ley 872 de 2003 Por la cual se crea el Sistema de Gestión de Calidad en la Rama Ejecutiva del Poder Público y en otras Entidades. prestadoras de Servicios
- Decreto 1122 de 1999. Ley estatutaria que se expida sobre el derecho de petición.
- Decreto Ley 019 de 2012. Ley 1437 de 2011. Ley 872 de 2003. Artículo 4. Ley 527 de 1999. Regulan el proceso de automatización de las entidades públicas.
- Norma ISO internacional 15489-1 PGR Información y documentación Gestión de documentos.
- Norma técnica de calidad NTCGP 1000:2009 (Calidad en la Gestión pública) MECI
- Normatividad/Política CONPES 3654 de 2010 "Política de rendición de cuentas de la Rama Ejecutiva a los ciudadanos".
- Ley 1454 de 2011, que dicta las normas orgánicas para la organización político-administrativa del territorio colombiano, fortaleciendo la identidad cultural de las regiones y el desarrollo territorial.

## <span id="page-32-0"></span>*Selección del modelo y metodología*

## [Rapid application Development](https://es.wikipedia.org/wiki/Rapid_application_development) (RAD)

En este proyecto se implementa el modelo de desarrollo rápido de aplicaciones RAD (acrónimo en inglés Rapid Application Development) este es un proceso de desarrollo de software, desarrollado inicialmente por James Martin en 1980. El método comprende el desarrollo interactivo, la construcción de prototipos y el uso de utilidades CASE (Computer Aided Software Engineering). Tradicionalmente, el desarrollo rápido de aplicaciones tiende a englobar también la usabilidad, utilidad y la rapidez de ejecución.

## Fases de RAD

- Modelado de gestión: el flujo de información entre las funciones de gestión se modela de forma que responda a las siguientes preguntas: ¿Qué información conduce el proceso de gestión? ¿Qué información se genera? ¿Quién la genera? ¿A dónde va la información? ¿Quién la proceso?
- Modelado de datos: el flujo de información definido como parte de la fase de modelado de gestión se refina como un conjunto de objetos de datos necesarios para apoyar la empresa. Se definen las características (llamadas atributos) de cada uno de los objetos y las relaciones entre estos objetos.
- Modelado de proceso: los objetos de datos definidos en la fase de modelado de datos quedan transformados para lograr el flujo de información necesario para implementar una función de gestión. Las descripciones del proceso se crean para añadir, modificar, suprimir, o recuperar un objeto de datos. Es la comunicación entre los objetos.
- Generación de aplicaciones: El DRA asume la utilización de técnicas de cuarta generación. En lugar de crear software con lenguajes de programación de tercera generación, el proceso DRA trabaja para volver a utilizar componentes de programas ya existentes (cuando es posible) o a crear componentes reutilizables (cuando sea necesario). En todos los casos se utilizan herramientas automáticas para facilitar la construcción del software.
- Pruebas de entrega: Como el proceso DRA enfatiza la reutilización, ya se han comprobado muchos de los componentes de los programas. Esto reduce tiempo de pruebas. Sin embargo, se deben probar todos los componentes nuevos y se deben ejercitar todas las interfaces a fondo. [20]

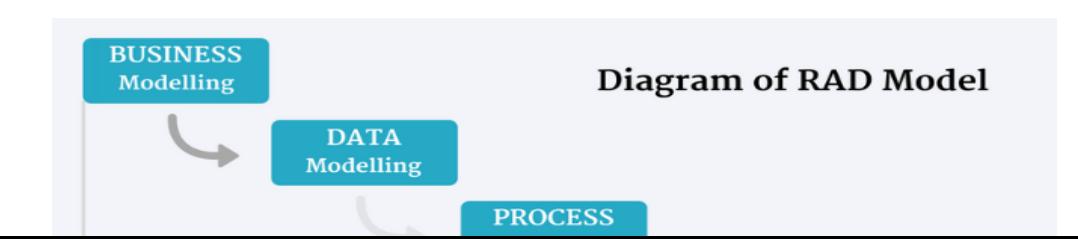

Ahora bien, como metodología para la ejecución de este proyecto, se escogió CMMI la cual contiene las mejores prácticas y provee a las organizaciones de aquellos elementos que son esenciales para que los procesos de negocio de estas sean efectivos [21]

El modelo CMMI fue inicialmente desarrollado para los procesos relativos al desarrollo e implementación de Software por la Carnegie-Mellon University. Este vio la luz por primera vez en el año 1987 como Capability Maturity Model CMM. Dicho nombre, tanto como los cinco niveles de la representación por etapas, están inspirados en el modelo de madurez Manufacturing Maturity Model de Crosbyn [22].

En principio el modelo CMM era aplicado en programas de defensa, pero lo cierto es que este ha logrado gran aceptación, tan es así que ha sido sometido a varias revisiones e iteraciones. Debido a su éxito se llevó a cabo el desarrollo de modelos CMM para para diversos ámbitos más allá del software [23].

# *Fases del Capability Maturity Model integración (CMMI)*

Se divide en 5 pasos o niveles de desarrollo, dentro de cada uno de estos niveles se engloban una serie de objetivos claves para poder pasar al siguiente nivel. La visión que se le puede dar al modelo de CMMI puede ser doble, por un lado, encontramos la representación continua y por otro la escalonada.

La versión continua hace un desglose por nivel de proceso dejando a un lado la parte de madurez, presenta un nivel más, en total 6, repartidos de la siguiente manera [24] :

- Nivel 0 o incompleto
- Nivel 1 o realizado
- Nivel 2 o gestionado
- Nivel 3 o definido
- Nivel 4 o gestionado cuantitativamente
- Nivel 5 u optimizado

Y la versión escalonada se divide al igual que antes en 5 etapas que a medida que ascendemos tienen un mayor grado de desarrollo, los niveles de madurez serían:

- Nivel 1 o inicial, en este nivel se encuentran empresas que abarcan demasiados objetivos incumplidos, falta de desarrollo de procesos o que directamente no se ven capacidad de desarrollar las nuevas ideas.
- Nivel 2 o gestionado, aquí encontramos empresas que tienen sus proyectos desarrollados están bien definidos, planificados tienen un buen seguimiento de kpi´s y tienen asegurados un control.
- Nivel 3 o definido, una vez llegados a este nivel podemos ver empresas que desarrollan sus proyectos mediante estándares, herramientas, procedimientos…es decir, vemos que los proyectos se siguen de una forma establecida según la organización, pero de una forma clara y específica.
- Nivel 4 o gestionado cuantitativamente, se busca el establecimiento de objetivos cuantitativos y ejecución de estos, con ello se consigue tener en cuenta las necesidades de los clientes, y cómo saldrá el producto para el cliente final. En esta etapa se miden los procesos con datos, por lo que se realizan cálculos estadísticos.
● Nivel 5 u optimizado, con el análisis de los datos se puede comprender dónde detectar la mejora y actuar al respecto, y conseguir una mayor eficiencia del proceso. La ilustración número 5 describe las fases de la metodología:

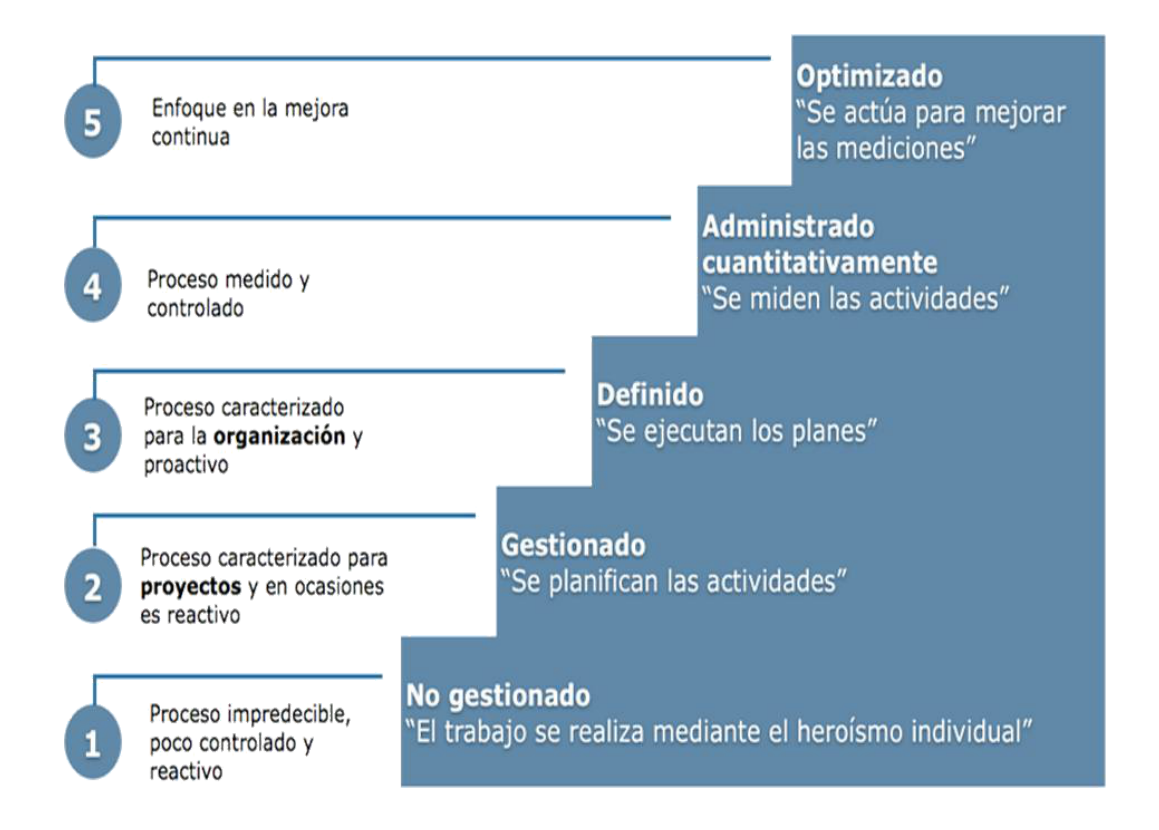

*Ilustración 5 Fases del capability maturity model integration (cmmi), Fuente autor.*

De igual modo si se utiliza una u otra metodología del modelo CMMI hay que ser consecuentes en que hay que pasar un reconocimiento para cualquiera de los niveles mediante SCAMPI (Standard CMMI Appraisal Method Process Improvement), para esta tarea es necesario de un equipo preparado y cualificado. Este tipo de evaluación también sirve para detectar cuáles son las fortalezas y las debilidades en los procesos sobre los que se trabaja e identificar posibles riesgos [22].

### **2. ANÁLISIS DEL SISTEMA**

En este capítulo se detalla el levantamiento de los requerimientos del sistema basado en una serie de entrevistas con el cliente, las cuales facilitaron la descripción específica de cada uno de los componentes del sistema, así como los módulos a desarrollar y cada una de sus características.

### **2.1Alcance del proyecto**

El proyecto en desarrollo se identifica con el nombre **Gestor Urbano,** este se caracteriza por ser una aplicación funcional e intuitiva al ciudadano para la realización de denuncias, por medio de geolocalización, lo cual permitirá la fácil identificación de infracciones e irregularidades en obras en construcción.

#### **Método para recolección de la información**

Para el levantamiento de esta información, fue seleccionada la entrevista como medio de interacción directa con los involucrados relevantes del proyecto, por cada una de las entrevistas se realizan las respectivas actas o minutas para llevar el control de las visitas realizadas, de esto modo, poder tener una perspectiva a detalle de las características del sistema, además de tener en claro cuáles serían las personas al frente del proyecto. A continuación, se presenta el formato de acta utilizado para cada entrevista:

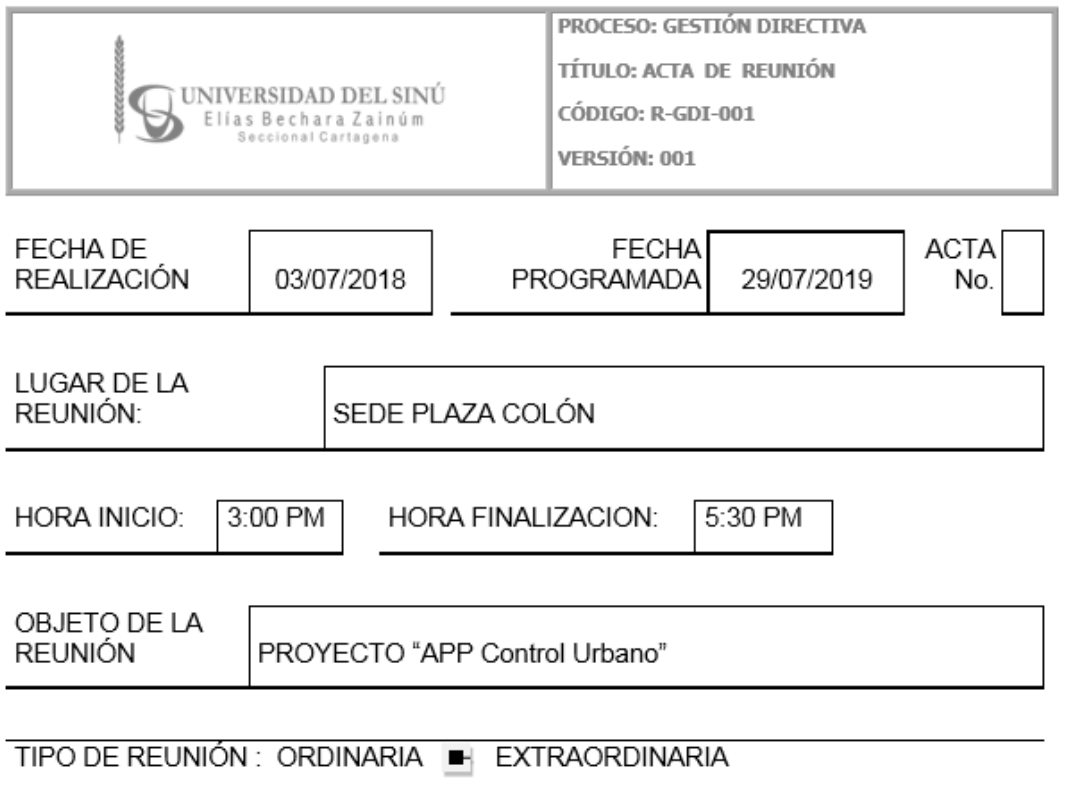

#### 1. ASISTENTES

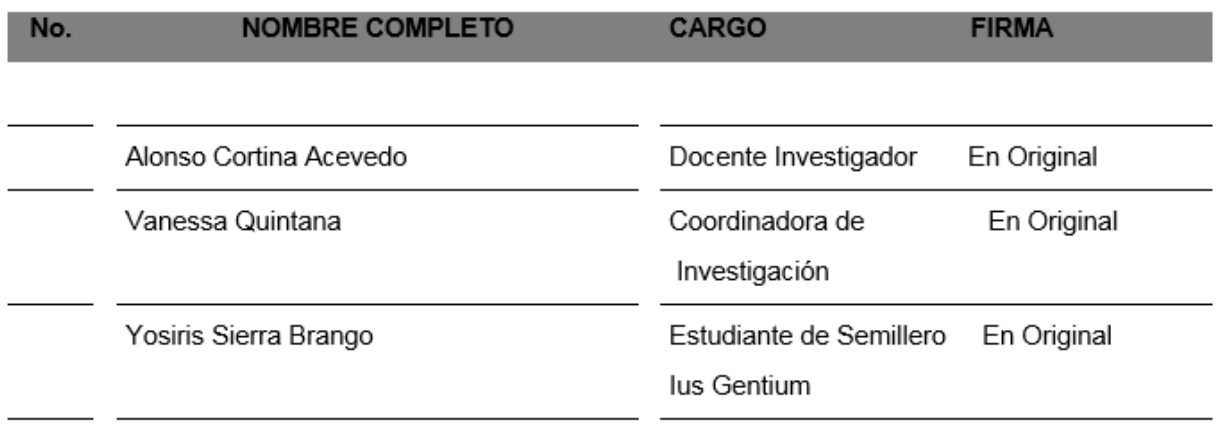

*Ilustración 5.Instrumento de recolección de datos, Fuente autor.*

En el levantamiento inicial de la información se llevó a cabo una serie de preguntas las cuales fueron formuladas a los siguientes involucrados en el proyecto:

- Alonso Cortina Acevedo (Docente Investigador)
- Vanessa Quintana (Coordinadora de Investigación)
- Yorisirs Sierra Brango (Estudiante de derecho)

Los criterios que se tuvieron en cuenta para la obtención de requerimiento y levantamiento del alcance del producto fueron los siguientes:

- 1. ¿En qué consiste el proyecto?
- 2. ¿Cuáles son las actividades que se involucran en el proceso?
- 3. ¿Quiénes son los actores que intervienen en el proceso?
- 4. ¿Cuáles son las funciones de cada proceso?
- 5. ¿Qué datos utiliza o produce este proceso?
- 6. ¿Qué validaciones se deben realizar sobre estos datos?
- 7. ¿Qué eventos pueden ocurrir durante la ejecución del proceso?
- 8. ¿Qué decisiones pueden tomarse durante la ejecución del proceso?
- 9. ¿Quienes toman decisiones con la información resultante?
- 10. ¿Restricciones deberían existir en el sistema?
- 11.

Teniendo en cuenta lo anterior se procedió a realizar el detalle de la información recopilada la cual dio lugar a las siguientes especificaciones requeridas por el cliente:

Realización de la denuncia (ciudadano)

✔ Inicio de sesión del ciudadano: usuario ciudadano deberá autenticarse en la aplicación con los siguientes datos mínimos: nombre, correo electrónico, teléfono.

- ✔ La aplicación permitirá al ciudadano mediante un formato prediseñado, diligenciar la información que luego será generada automáticamente por la aplicación, esta será la denuncia; en dicha denuncia, el ciudadano podrá decidir si quiere que el consultorio jurídico de la universidad del Sinú realice el trámite o si él mismo quiere acercarse a la estación más cercana para realizar dicho proceso.
- $\vee$  El ciudadano podrá consultar las incidencias que haya realizado a través de la aplicación, ya sea por el número de radicado o por rango de fecha de creación.

Gestión de la denuncia (caso 1)

- $\vee$  En caso de que el ciudadano decida realizar la denuncia el mismo, la aplicación le enviará un correo electrónico (Formato de denuncia) en el cual se especificará el número de radicado con la estación de policía a la cual este se debe dirigir.
- $\vee$  La aplicación deberá enviar la denuncia por medio de correo electrónico informando a consultorio jurídico como constancia de que el ciudadano realiza el proceso por sí mismo

Gestión de la denuncia (caso 2)

En el caso de que el ciudadano decida que el consultorio jurídico sea quien gestione la denuncia, la aplicación contará con un módulo de administración para la gestión de cada caso. Cada denuncia contará con un número de radicado el cual podrá ser asignado al personal correspondiente por el administrador del módulo. El administrador del módulo para la gestión de los casos podrá realizar las siguientes acciones:

 $\vee$  Inicio de sesión en la aplicación: el usuario administrador deberá autenticarse para poder realizar las respectivas actividades en el sistema.

- ✔ Visualizar los casos generados por el ciudadano; fecha de creación de la incidencia, lugar, hora y número de radicado de la incidencia.
- $\vee$  Asignar incidencias al secretario asignado: Visualizar lista de secretarios a los cuales les puede asignar el caso.
- ✔ Visualizar las estadísticas de incidencias: el administrador del módulo de gestión podrá visualizar los reportes de incidencias en Excel o PDF con la información detallada de cada caso como: consecutivo de la denuncia, usuario quien genera la denuncia, secretario asignado la para la gestión de la denuncia, fecha de realización de la denuncia, hora de la realización de la denuncia, clasificación de la denuncia. Descripción detallada de la denuncia según los datos ingresados por el ciudadano dado por el resultado del formato de denuncia.
- ✔ El administrador del módulo de gestión de denuncias podrá realizar modificaciones de los cuestionarios requeridos según sean las actualizaciones de los reglamentos establecidos por el ente territorial.

Seguimiento de la denuncia (ciudadano)

El ciudadano recibirá notificaciones a través de correo electrónico, acerca de la denuncia realizada, la cual sea tramitada por el consultorio jurídico de la universidad del Sinú

Los actores con rol de Administrador, secretario (docente), o a quien corresponda por parte del consultorio jurídico, podrán agregar notas como estado de la denuncia, actualización en cuanto a seguimiento, a las denuncias realizadas por

el usuario ciudadano. El usuario ciudadano podrá consultar a través del código de la denuncia, el estado de las solicitudes realizadas.

Criterios para la realización de la denuncia

El usuario (Ciudadano) encontrará la siguiente información como requisitos mínimos al momento de realizar la denuncia:

- 1. ¿Tiene la obra instalada la valla informativa de la licencia de construcción?
- 2. ¿la obra se construye sobre espacio público?
- 3. ¿la obra afecta la integridad del espacio público? (andén calle)
- 4. ¿La obra ocupa con material de construcción el andén, las vías o espacios públicos circundantes?
- 5. ¿Representa la obra un peligro para el transeúnte?
- 6. ¿Cuenta la obra con la debida protección para evitar la contaminación del sector donde se ubica? (Se refiere este punto a mallas o barreras de protección)
- 7. ¿Desarrolla la obra actividades de construcción en la vía pública, afectando el entorno? (Eje. Preparación de mezclas en la vía pública

Estas preguntas serán comparadas por el algoritmo de la aplicación y le indicarán al usuario si hay o no infracción generando automáticamente la denuncia según sea el caso.

Características de la aplicación

La aplicación contará con las siguientes características:

- $\checkmark$  Estandarización de las incidencias y su respectiva gestión.
- $\checkmark$  Visualización de las incidencias más recientes.
- $\vee$  Visualización de las zonas con mayor participación de incidencias.
- $\vee$  Visualización de las incidencias más comunes y frecuentes.
- $\vee$  Se podrá consultar la Visión estratégica
- $\vee$  Se podrá consultar las preguntas frecuentes
- $\vee$  Se podrá consultar la Instrucción de manejo de la aplicación

#### Perspectiva del producto

La App web móvil Gestor Urbano, es una aplicación que se encarga de generar y gestionar las denuncias realizadas por el ciudadano en relación con las obras en construcción.

Es importante resaltar, que no se conoce una aplicación de esta categoría, ya que nos brindará la facilidad de gestionar y agilizar el proceso de denuncias de control urbano, permitiendo así el diseño de un sistema innovador en esta área.

### Funciones del proyecto

El desarrollo de la App gestor Urbano cuenta con las siguientes funciones:

- Administrar la información de usuarios (ciudadanos), denuncias.
- Gestionar la información registro de denuncias (Formato para el reporte de la incidencia): Registro de pruebas, marcación geográfica de la incidencia, envió de registro de pruebas y formato, Recepción de la incidencia a consultorio jurídico por medio de correo electrónico.
- Gestionar la asignación de las denuncias: grupos de trabajo (consultorio jurídico).
- Gestionar herramientas de apoyo: GOOGLE MAPS.

● Desarrollo de interfaces para fácil manejo de denuncias: secretario, grupo de trabajo del consultorio jurídico.

La tabla número 2 muestra con un poco más de detalle las funciones del proyecto descritas en el alcance:

| Actores y<br>características de<br>sistema | <b>FUNCIONES</b>                                                                                                    |
|--------------------------------------------|----------------------------------------------------------------------------------------------------|
| Ciudadano                                  | Gestionar usuario                                                                                                    |
|                                            | Gestionar la incidencia                                                                                                    |
|                                            | Autenticación de usuario                                                                                                    |
|                                            | Seguimiento de las denuncias registradas                                                                                                    |
| Administrador                              | Gestionar la asignación de todas las denuncias<br>$\bullet$<br>registradas.                                                                                                    |
|                                            | Visualizar herramienta informativa (Estandarización de<br>las incidencias y su respectiva gestión, zonificación de<br>las incidencias más recientes, las zonas con mayor<br>participación de incidencias) |
|                                            | Gestión de reportes.                                                                                                    |
|                                            | Gestión de usuarios.                                                                                                    |
|                                            |                                                                                                    |

*Tabla 2. Funciones del proyecto, Fuente Autor*

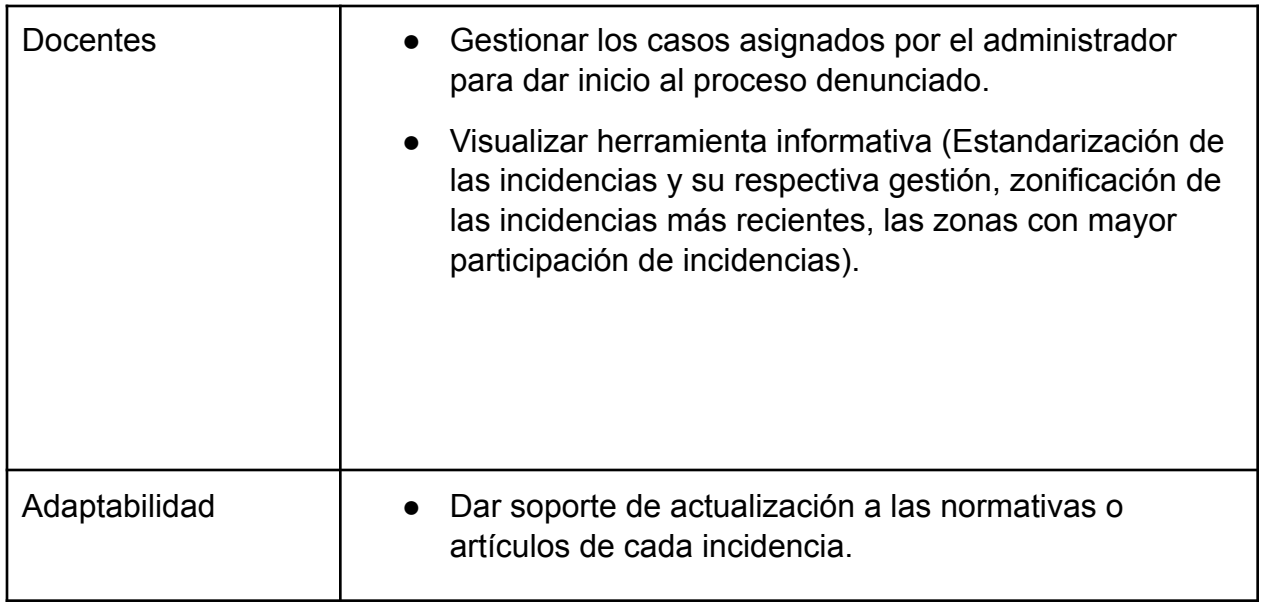

Características del usuario.

Las características de los usuarios se expresan a través de la siguiente jerarquía:

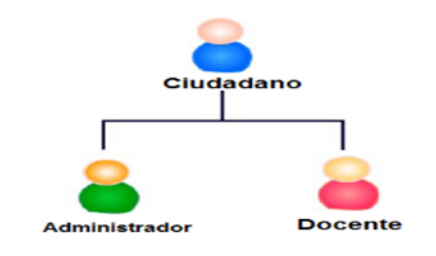

Jerarquía usuarios del sistema: Los usuarios potenciales del sistema son todos los ciudadanos, administrador, profesores y estudiantes (secretarios) del consultorio jurídico.

### Restricciones generales

Se tendrá en cuenta el modelo actual de la dependencia de control urbanístico de la ciudad de Cartagena, el cual presenta constantes falencias en su estructura de reporte de incidencias.

Este proyecto estará sujeto al tiempo de desarrollo contemplado durante dos mes y medio (marzo, abril y mayo) bajo la supervisión de los docentes de proyecto metodológico e interdisciplinar y teniendo en cuenta del cronograma de trabajo.

#### Suposiciones y dependencias

Algunos factores que pueden afectar los requerimientos del sistema son:

- Modificación de la aplicación.
- Modificación de normativas.
- Agregar nuevas funcionalidades a las ya definidas anteriormente.
- El lenguaje de programación a utilizar no apto para implementar los requerimientos definidos.
- Falta de entrega o retraso de los insumos como soportes, formatos, políticas a incluir en la aplicación, solicitados al cliente para la configuración en el sistema.

### Requisitos del sistema

Los requisitos del sistema fueron establecidos utilizando el formato presentado en la tabla número 3 donde se detalla los siguientes datos: función, descripción, entradas, fuentes, salidas, proceso, restricciones, precondiciones, post condiciones, contacto y fecha.

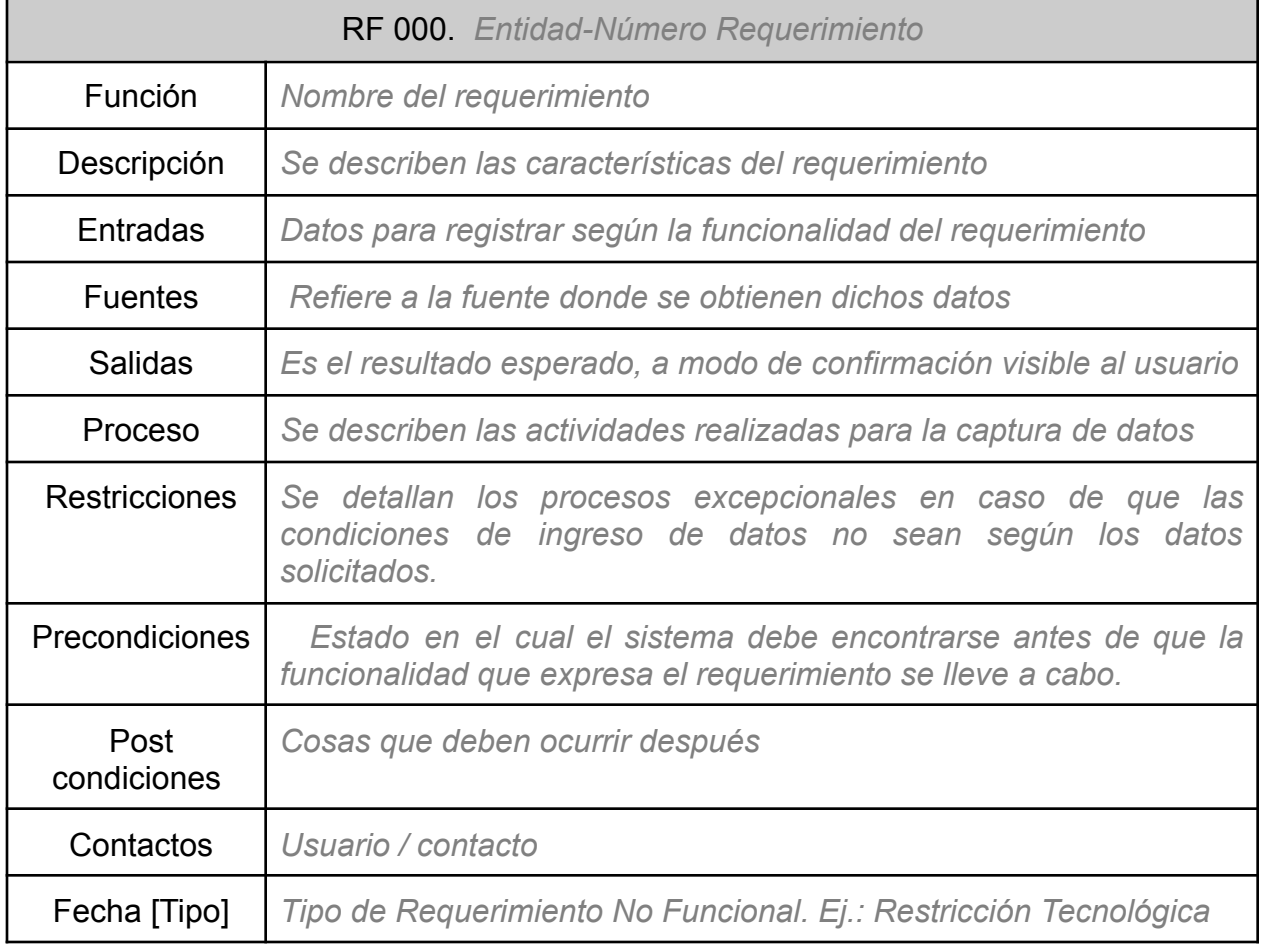

### *Tabla 3. Requerimientos. Fuente Autor*

### Requisitos Funcionales

A continuación, se presenta el análisis de requisitos necesarios para el desarrollo de la aplicación web móvil.

*Tabla 4. Registro usuario ciudadano, Fuente Autor*

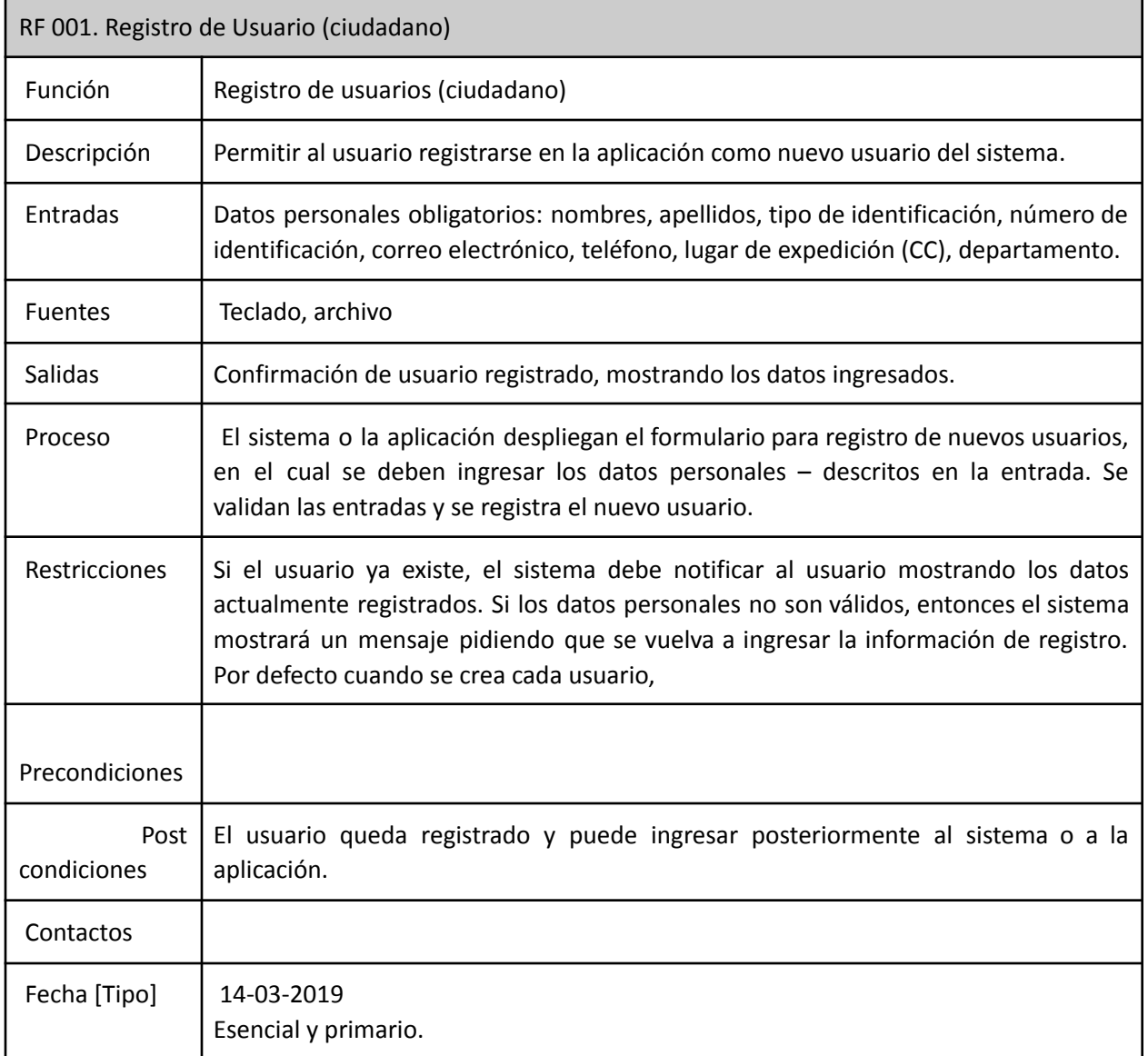

# *Tabla 5. Autenticar Usuario, Fuente Autor*

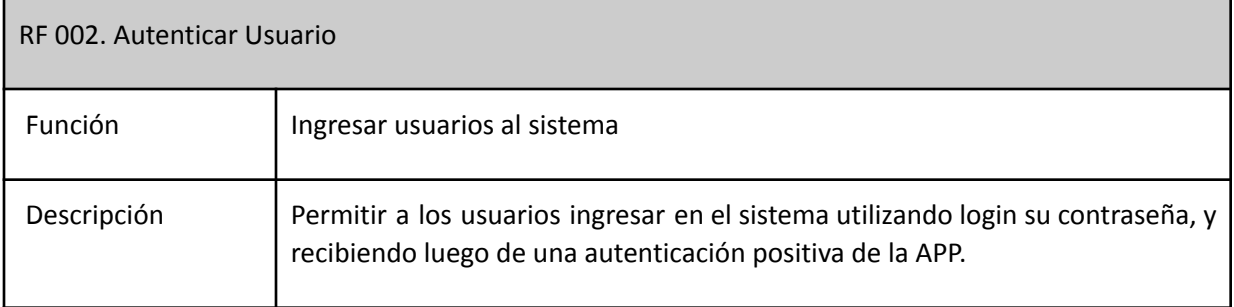

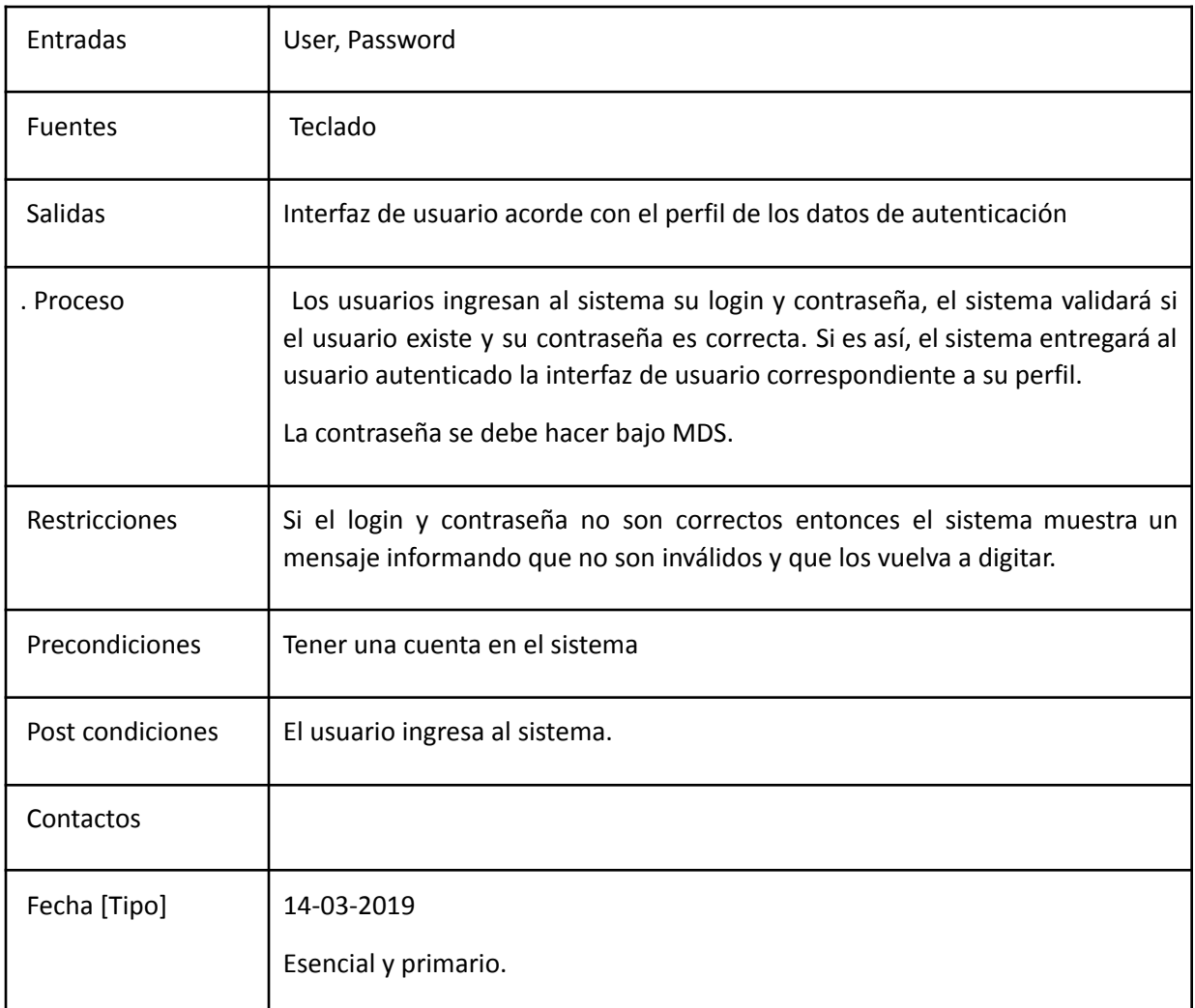

# *Tabla 6. Modificar Usuario, Fuente Autor*

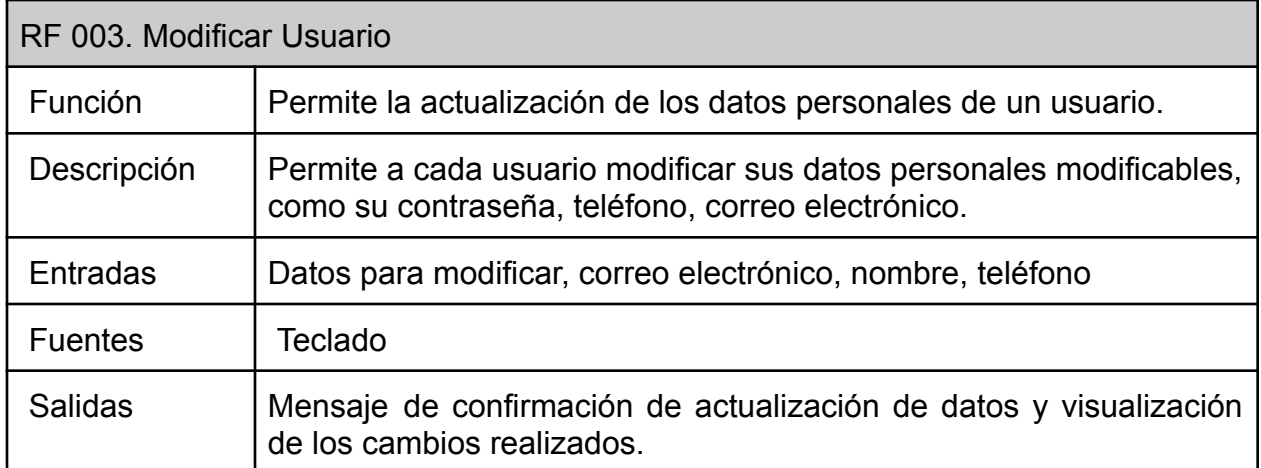

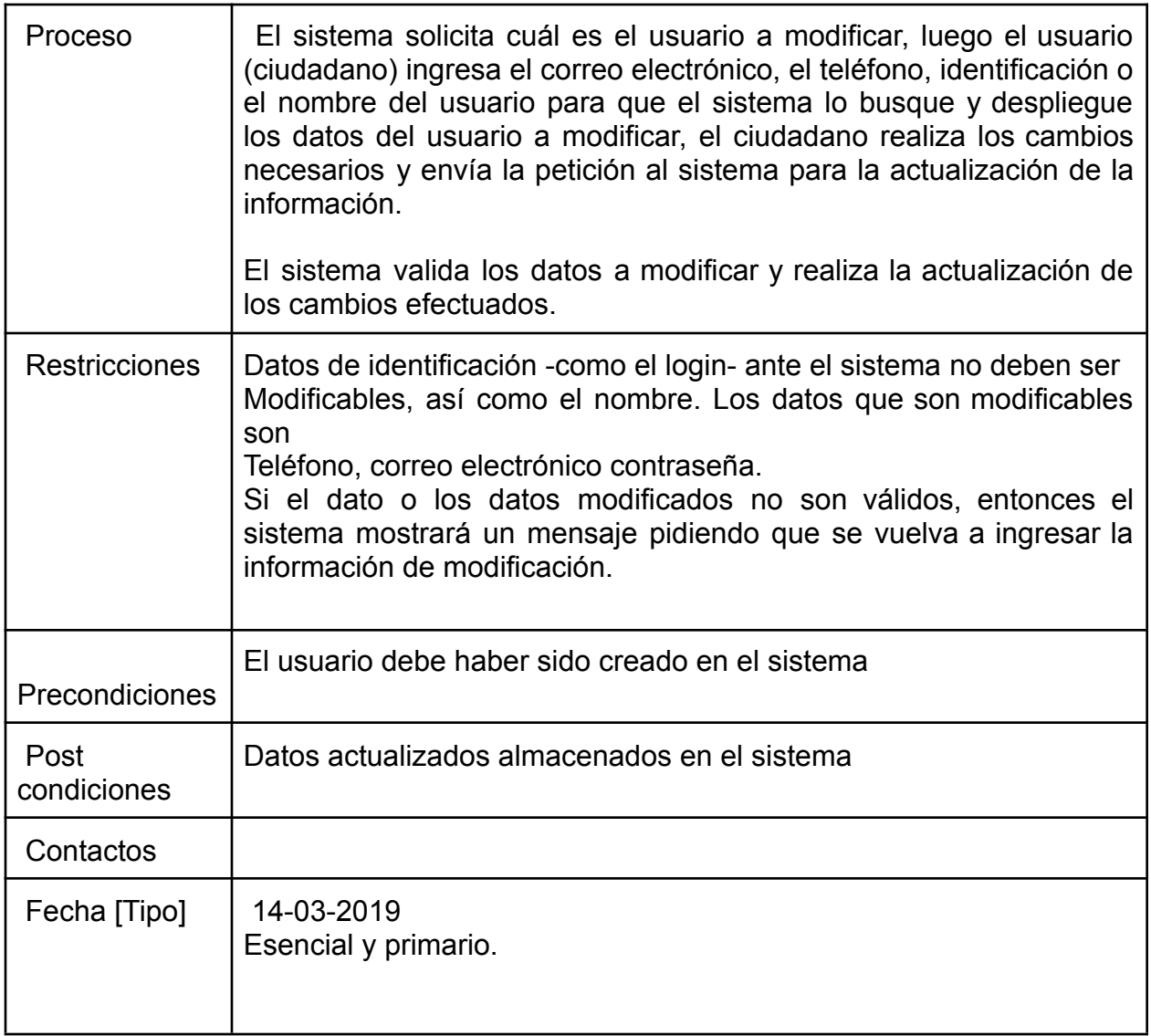

# *Tabla 7. Diligenciamiento de denuncia, Fuente autor.*

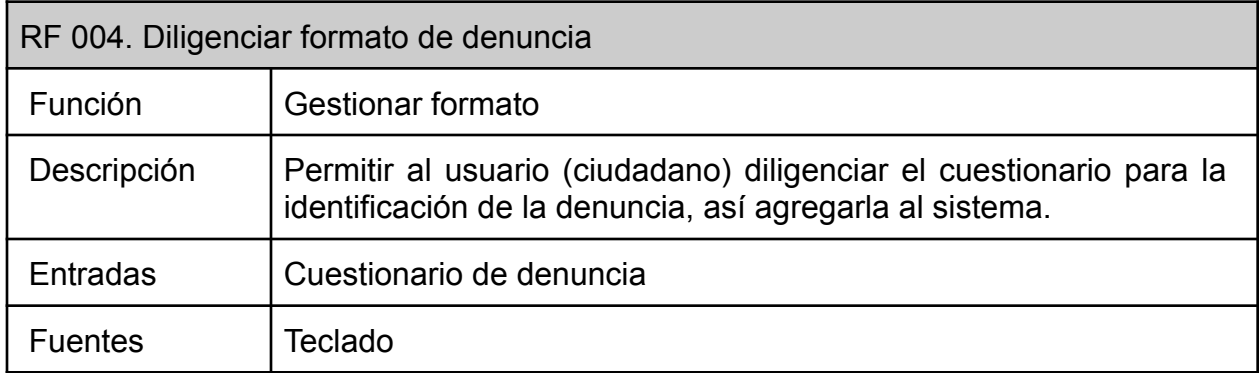

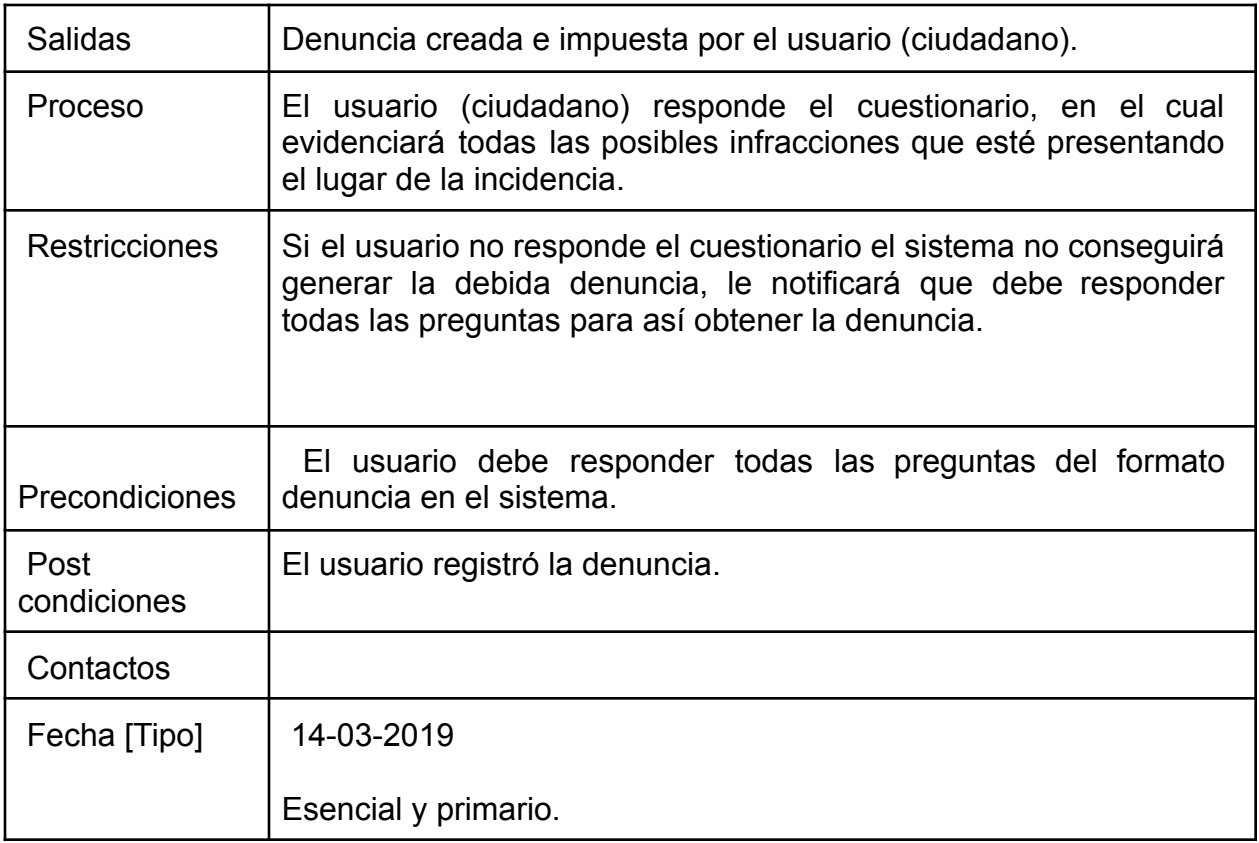

## *Tabla 8. Gestión de la denuncia, Fuente Autor*

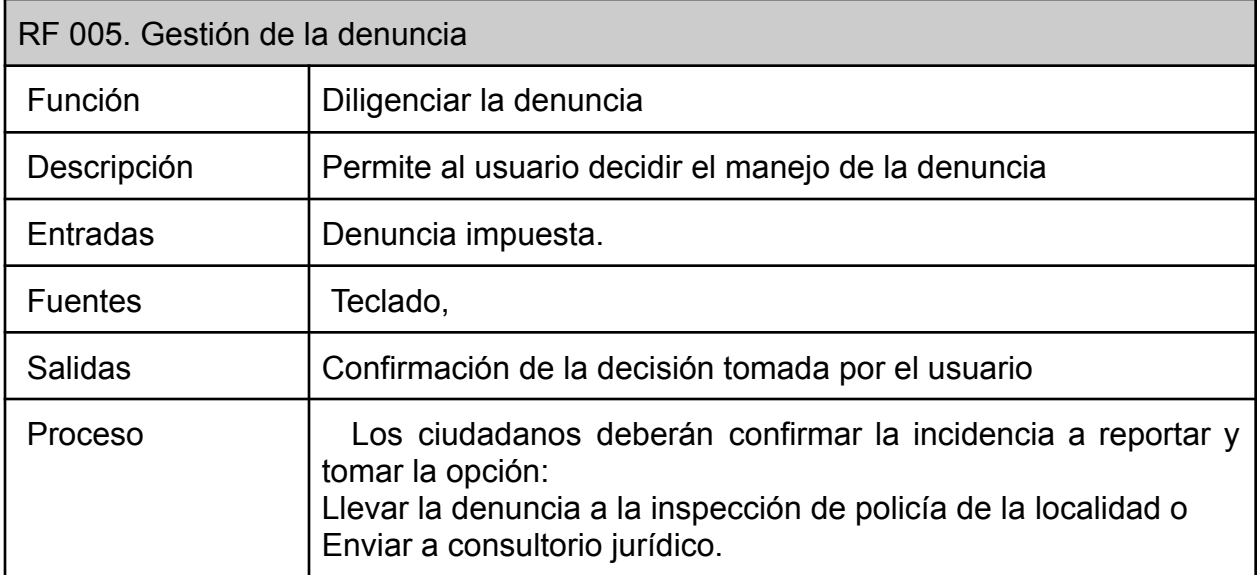

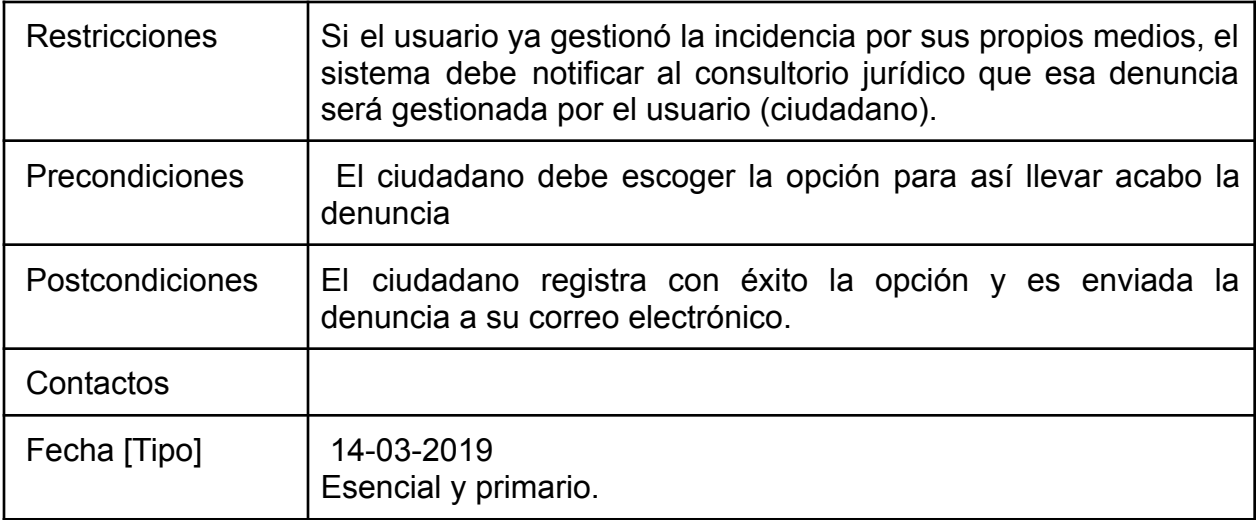

# *Tabla 9. Registro de Imagen, Fuente autor*

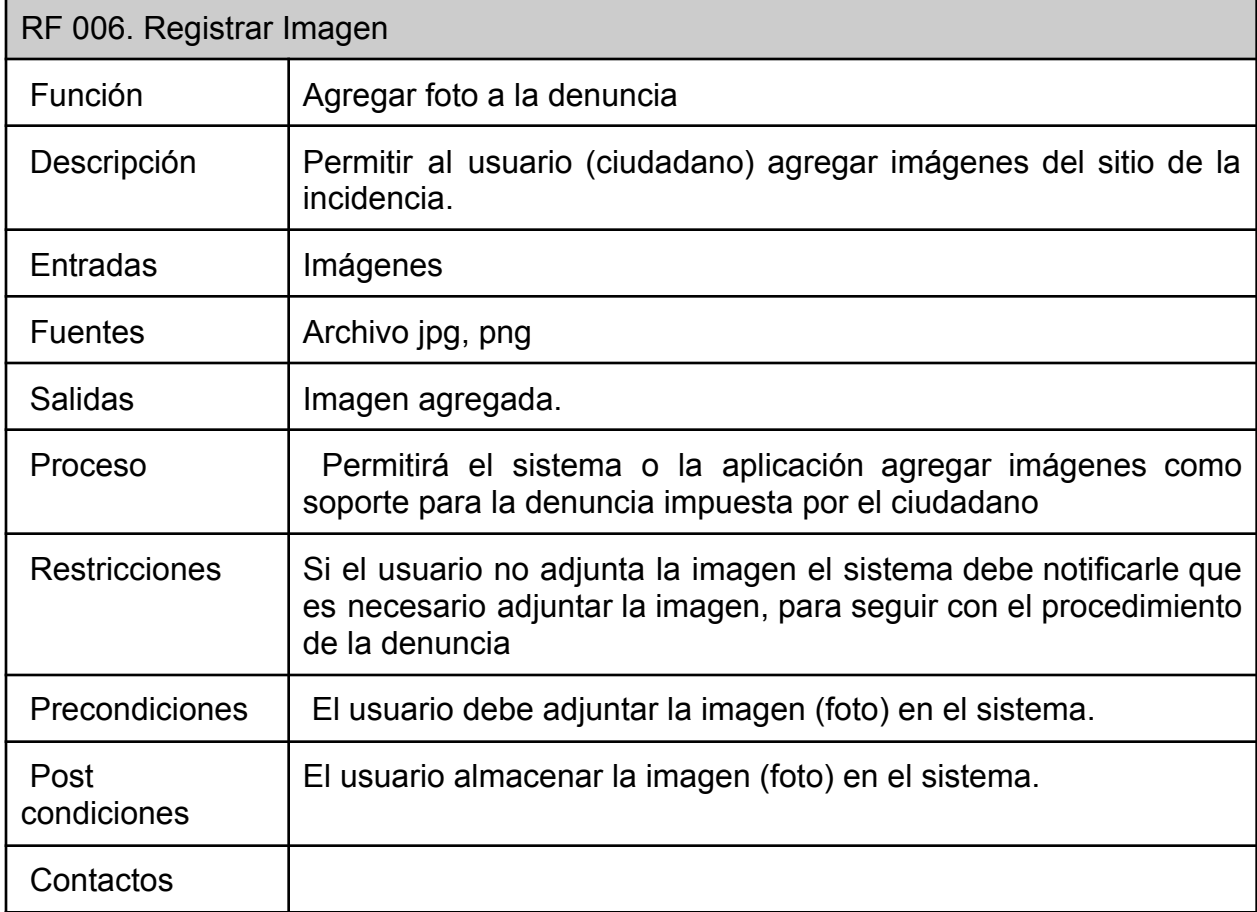

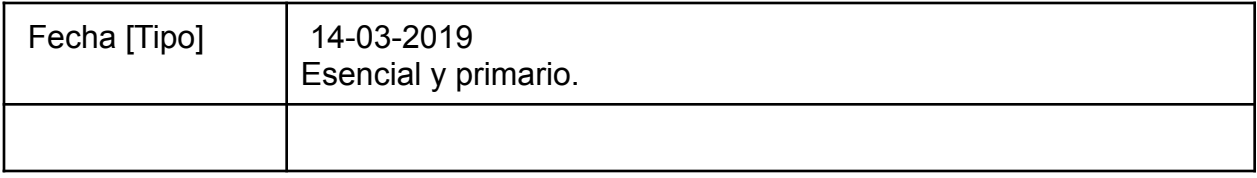

# *Tabla 10. Registrar Geolocalización, Fuente autor*

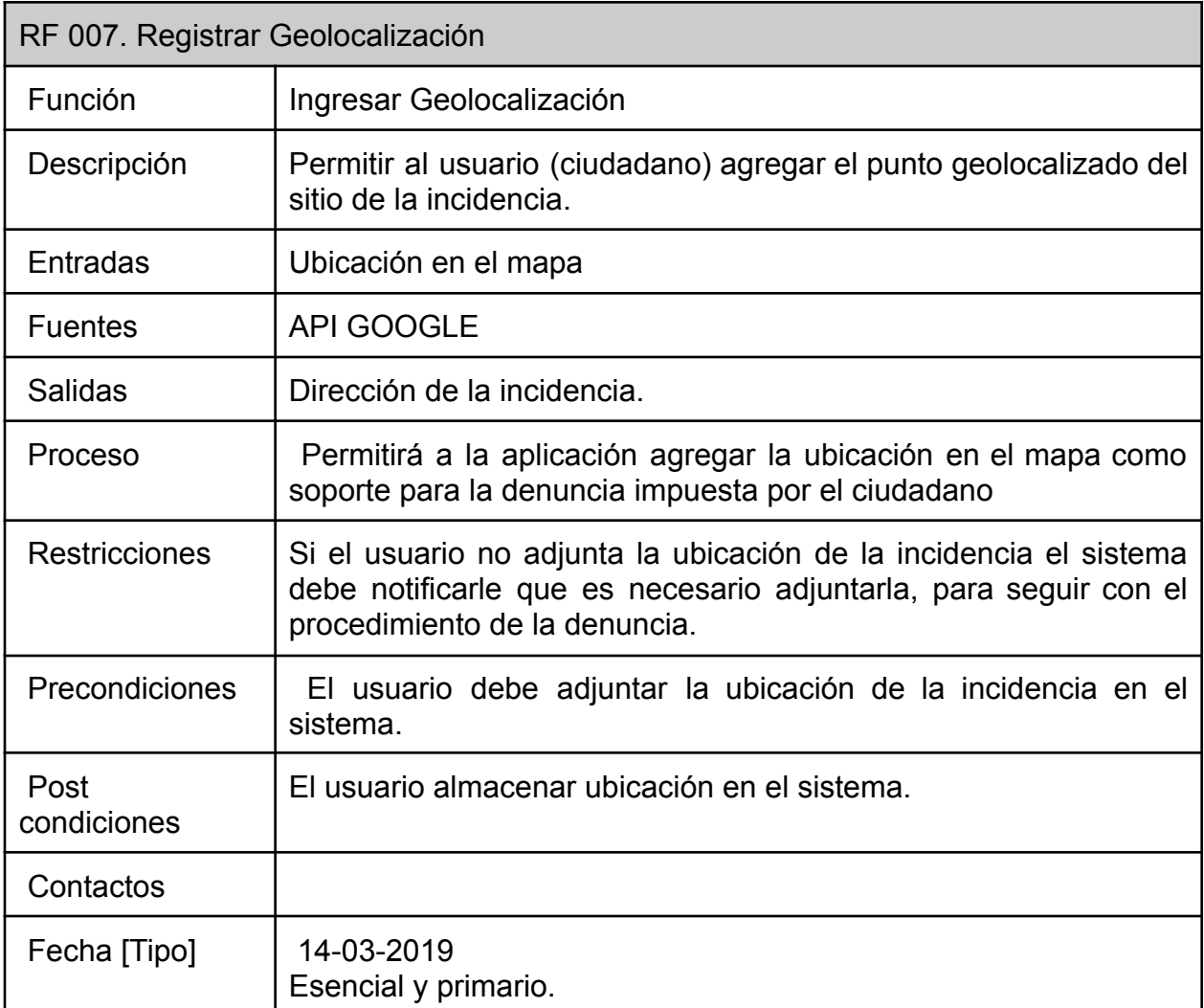

# *Tabla 11. Consulta de incidencias, Fuente autor*

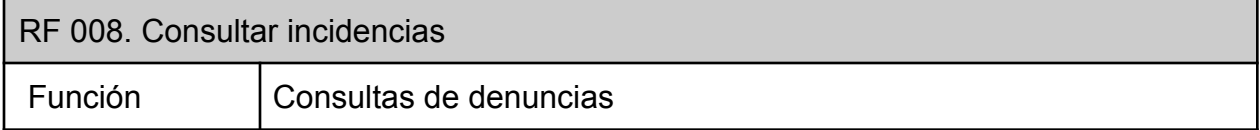

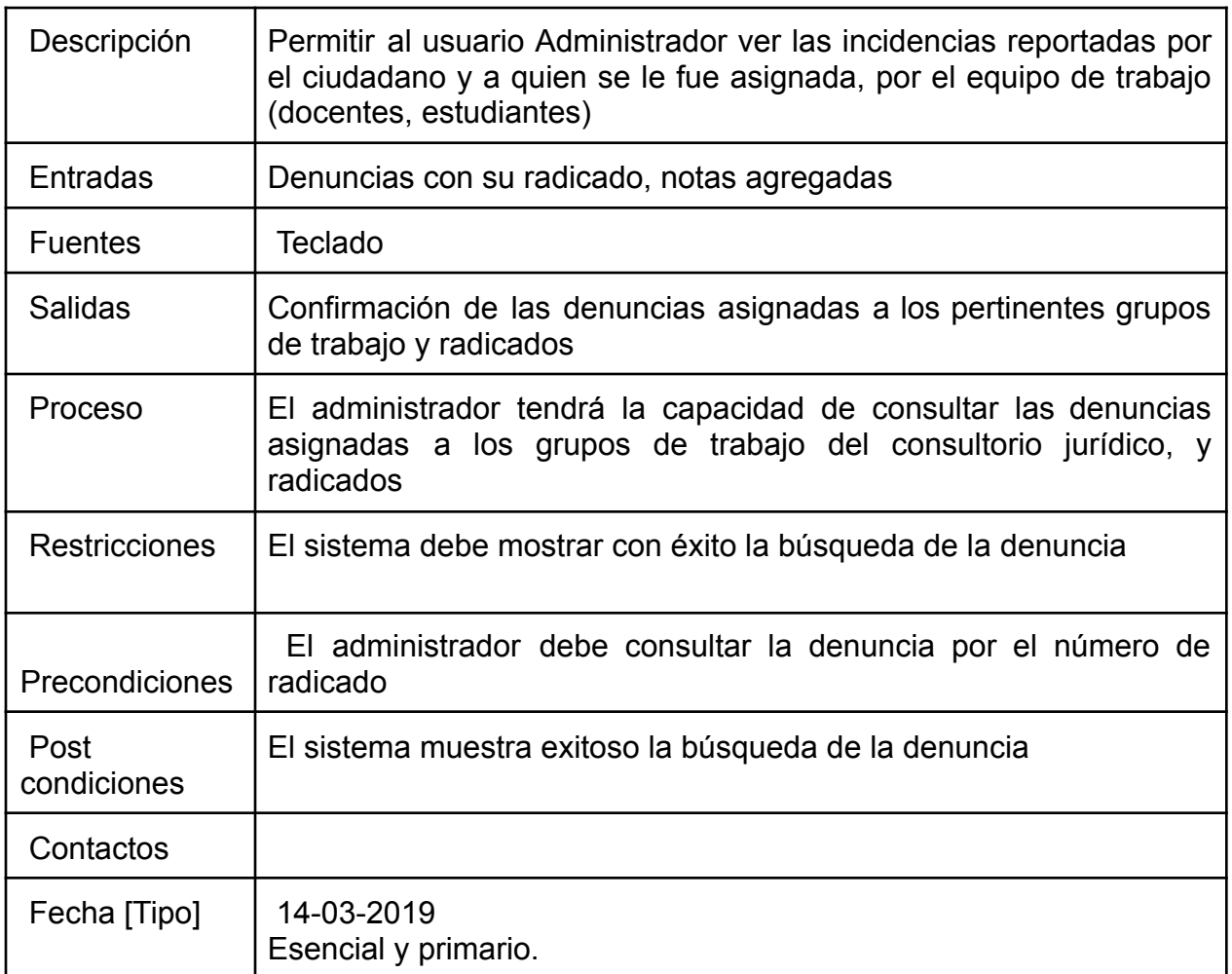

# *Tabla 12. Asignar Incidencias, Fuente autor.*

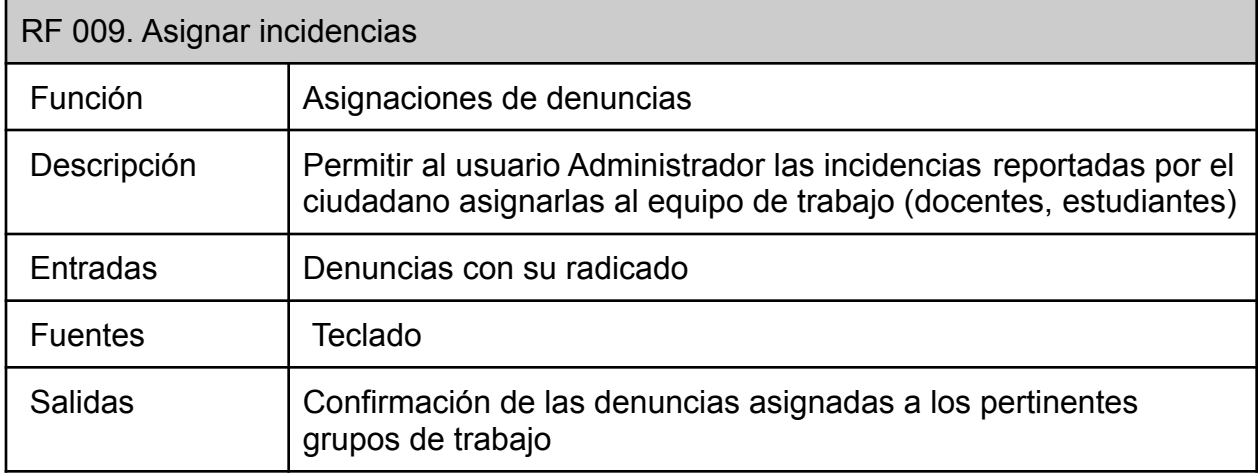

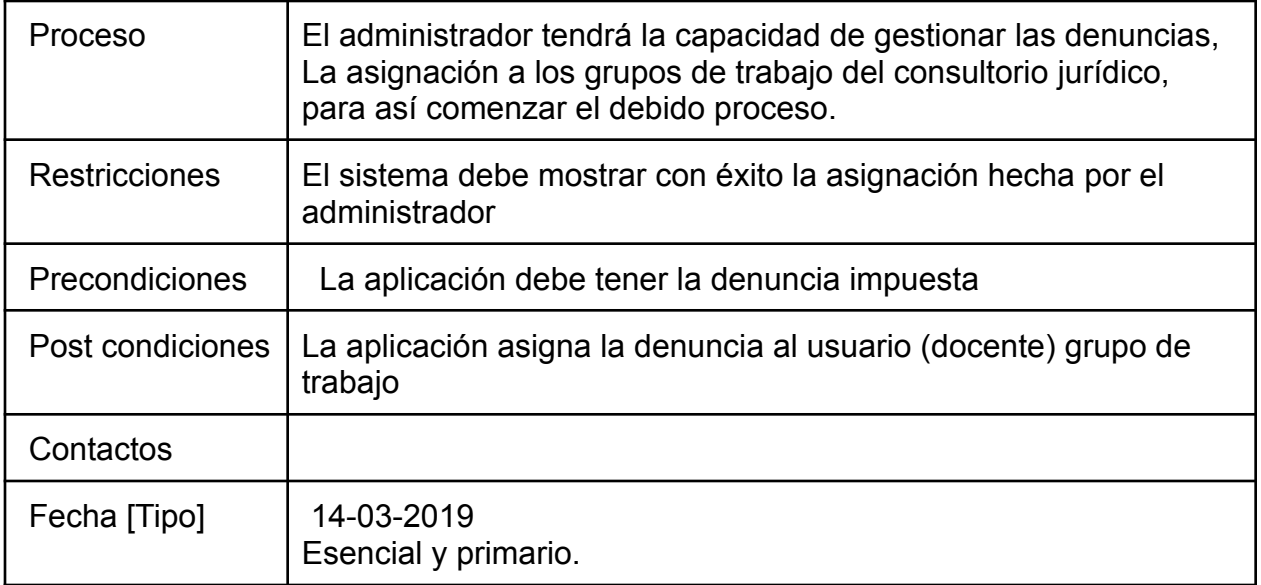

# *Tabla 13, Lista de Incidencias, Fuente Autor*

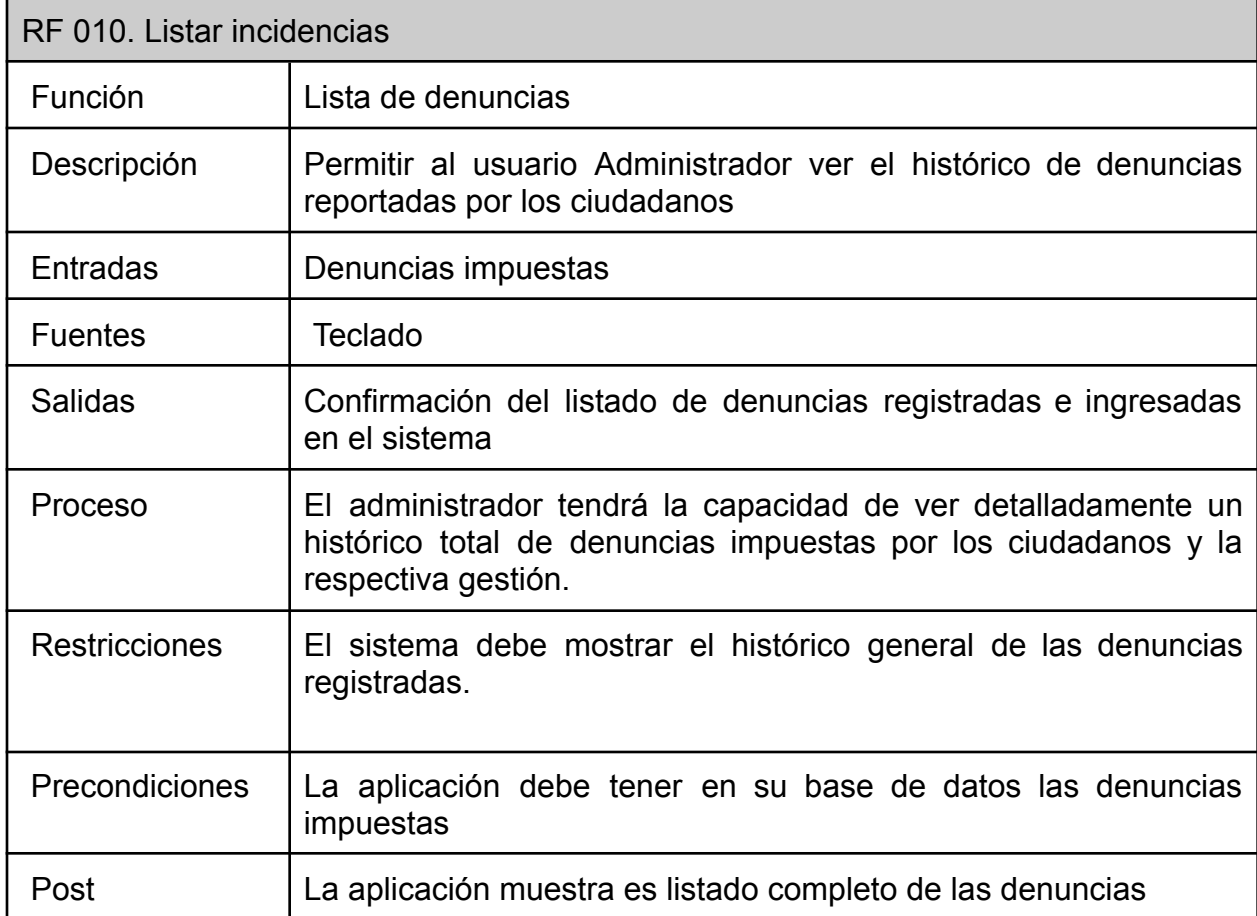

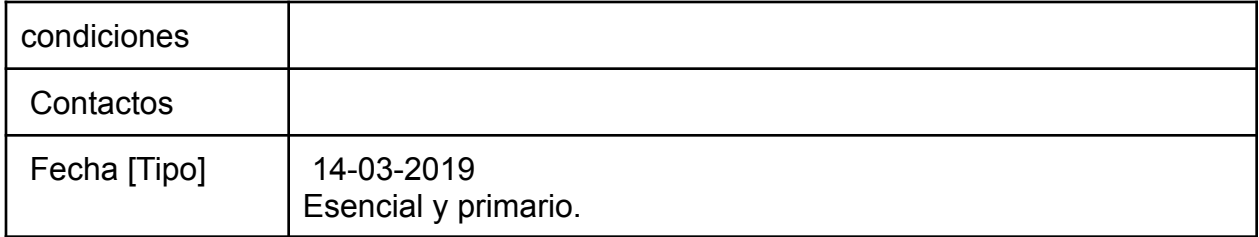

# *Tabla 14, Registro de usuario Administrador, Fuente Autor*

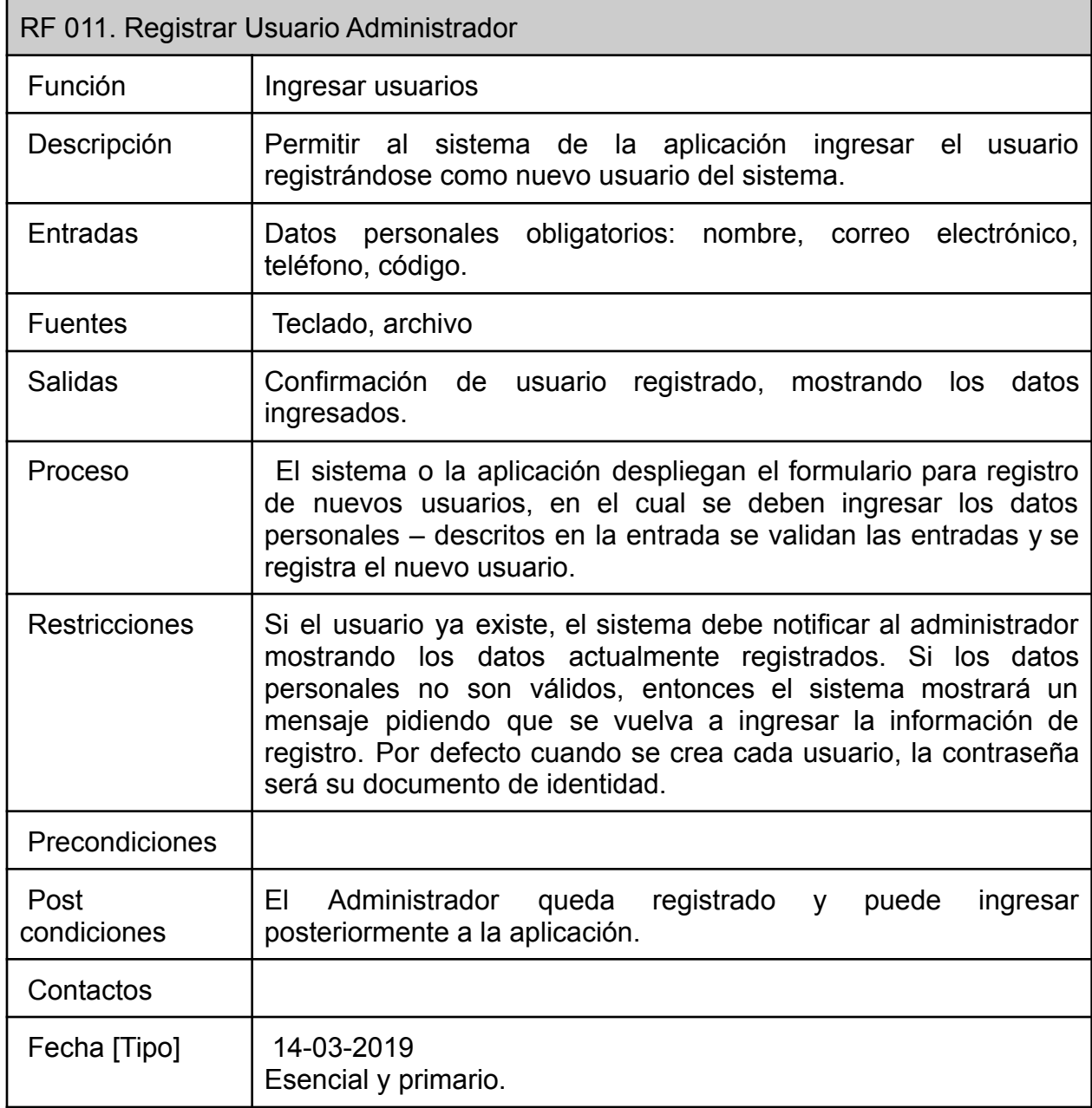

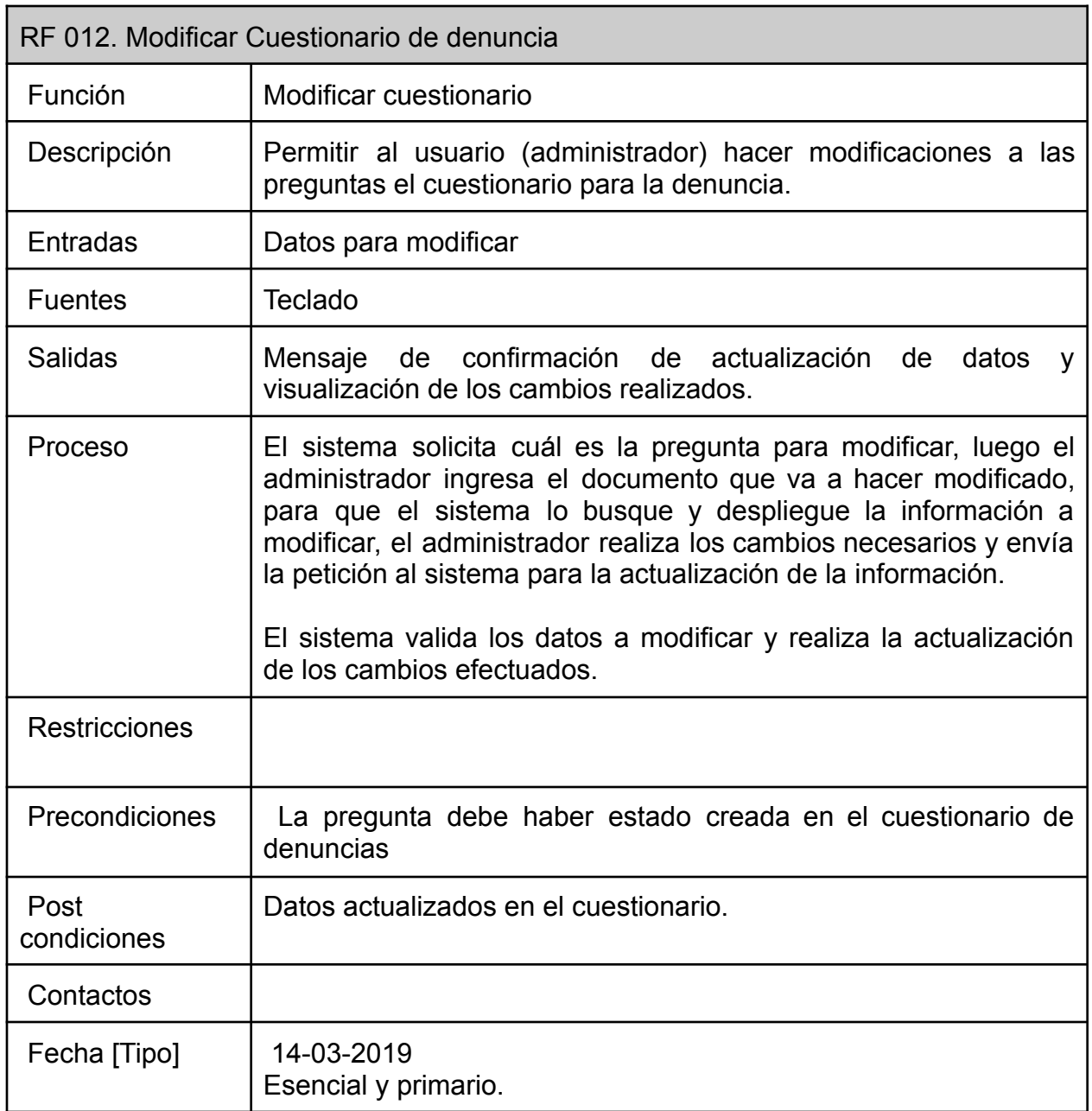

## *Tabla 15. Modificación en cuestionario de denuncia, Fuente Autor*

## *Tabla 16, Autenticación de usuario Docente, Fuente Autor*

RF 013. Autenticación de Usuario (Docente)

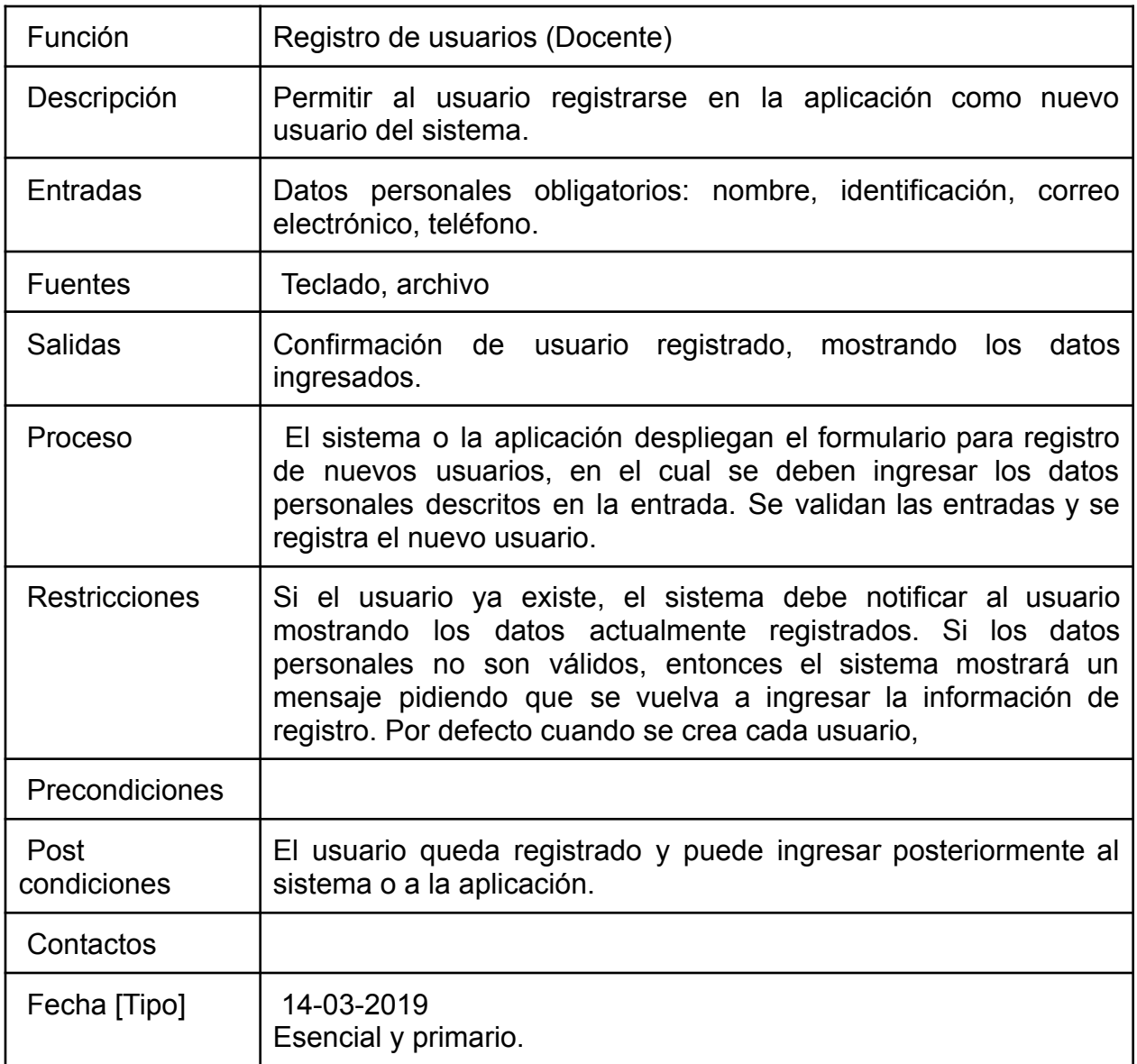

# *Tabla 17. Consultar asignaciones de incidencias, Fuente autor*

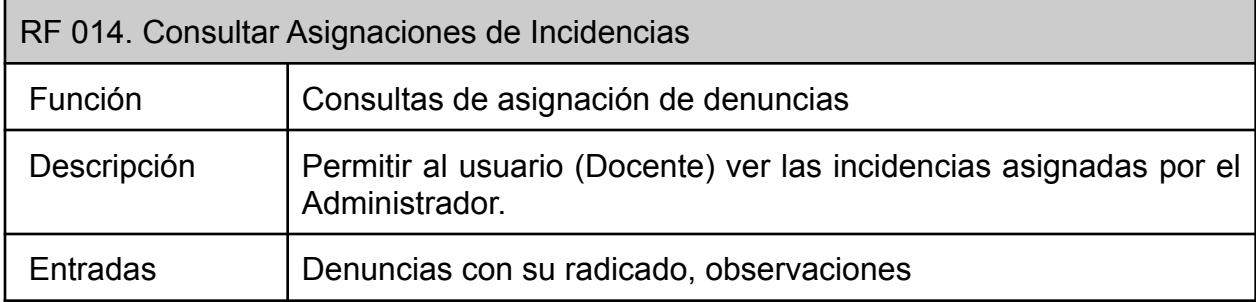

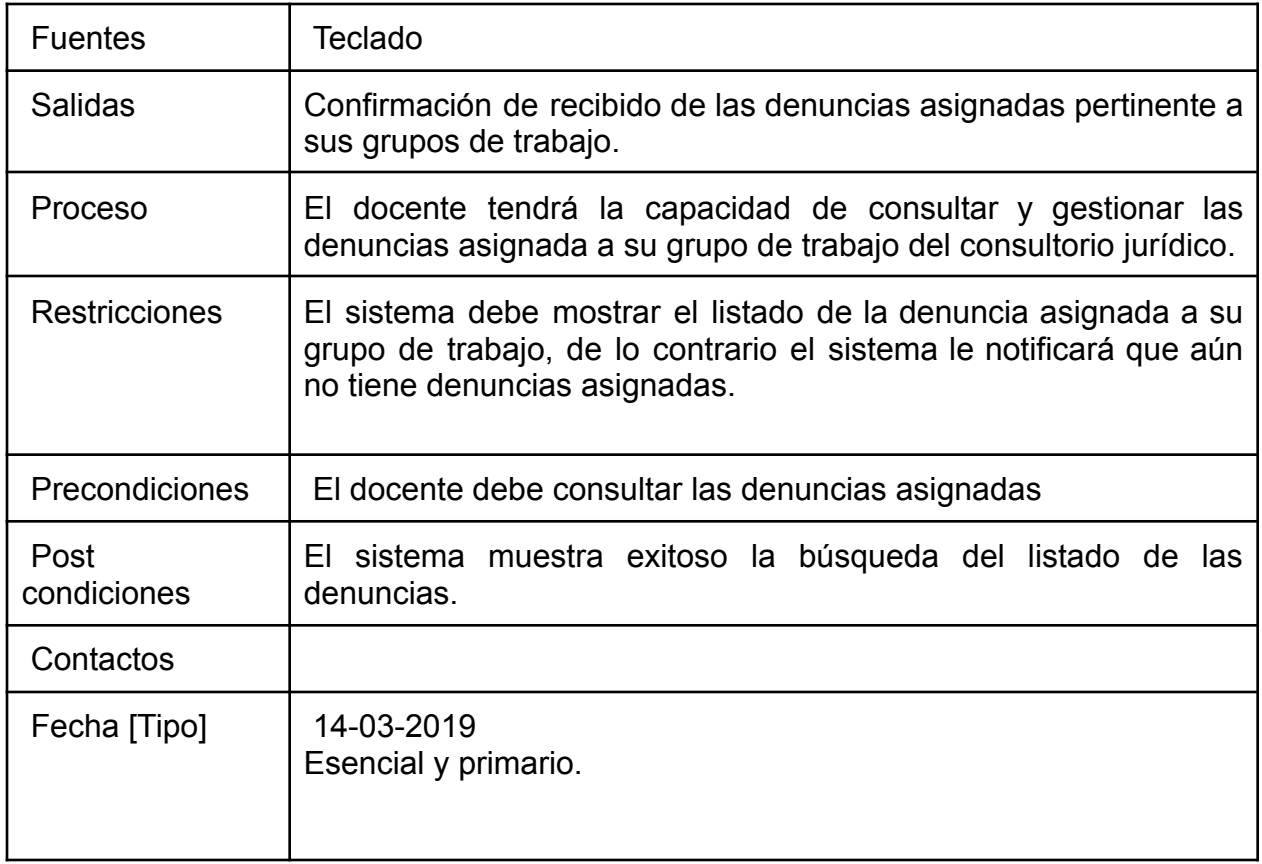

# *Tabla 18. Generar Reportar sobre incidencias, Fuente autor.*

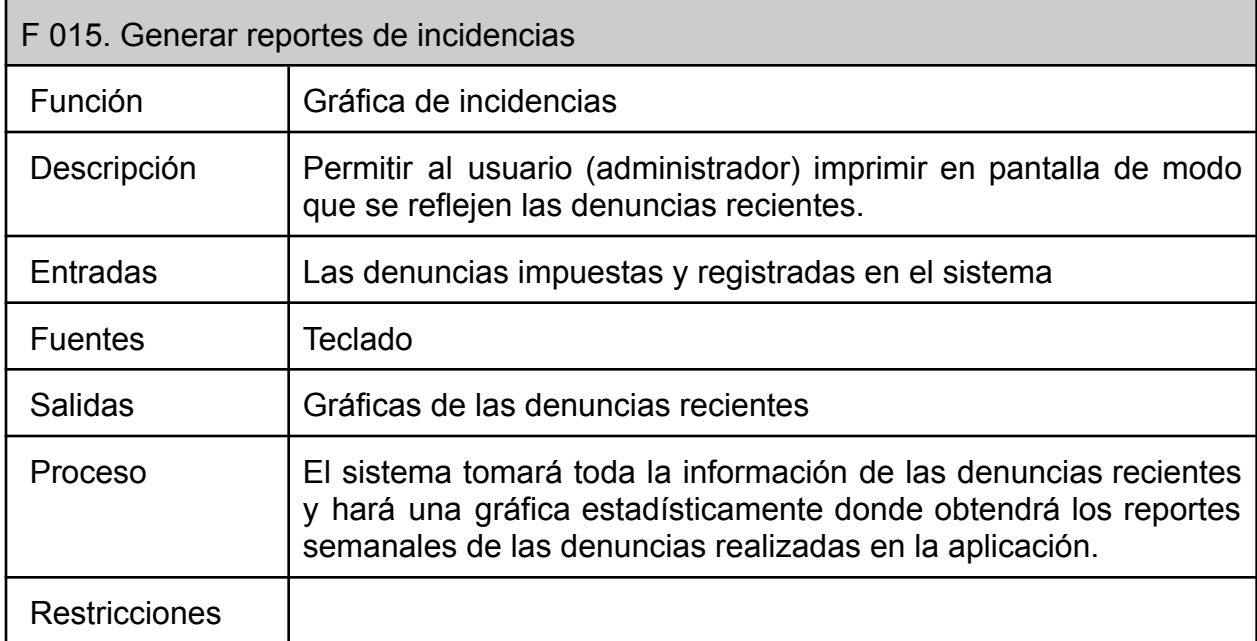

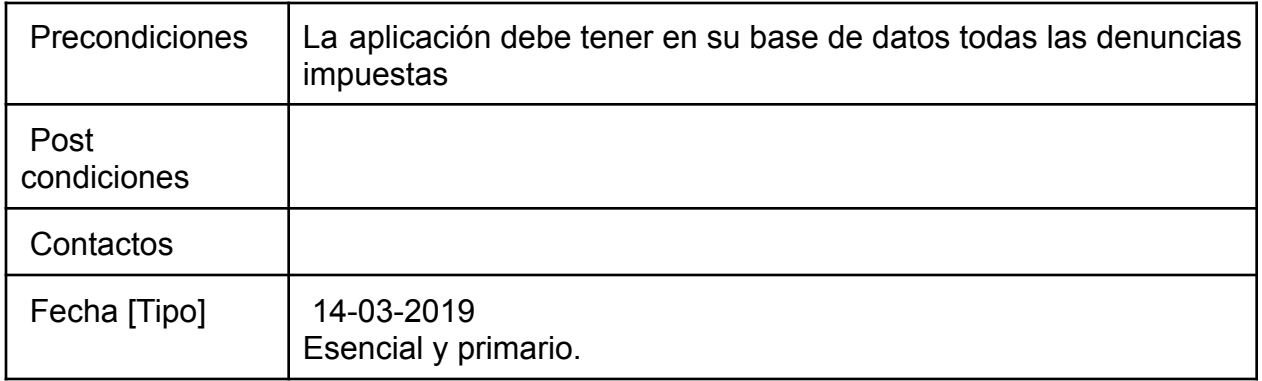

### *Tabla 19. Chat Bot, Fuente Autor*

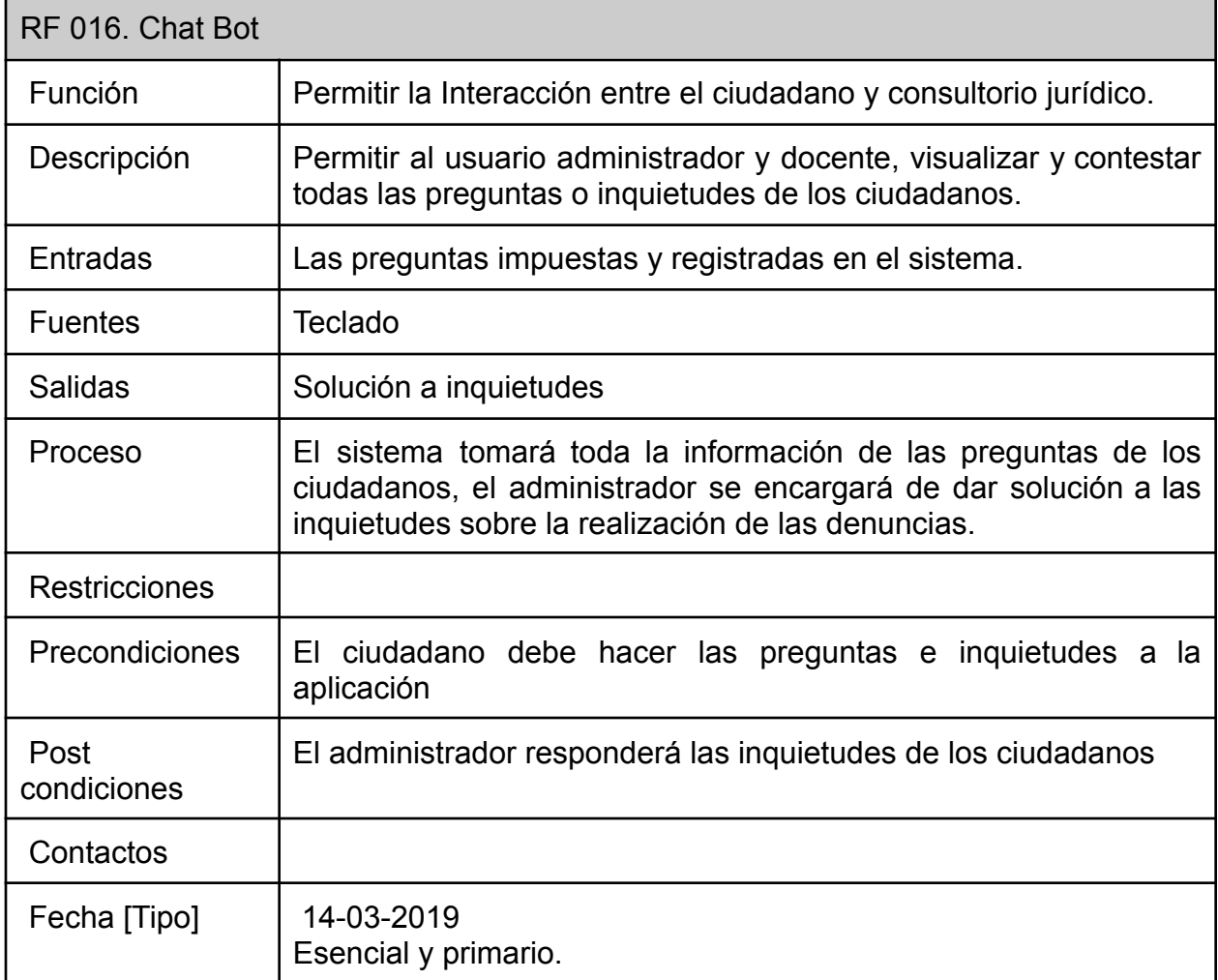

### **3. DISEÑO DEL SISTEMA**

En este capítulo se encuentra detallado el diseño de la aplicación web móvil para la realización y gestión de denuncias urbanística. Entre los diseños encontramos casos de uso para cada uno de los autores relevantes, diagrama de secuencia, diagrama de despliegue, diagrama de proceso, diagrama de componentes, diagrama de despliegue, diagrama de distribución; además de los diagramas de clases. También se describen los diseños de cada una de las interfaces de usuario de acuerdo con los requerimientos del sistema. A continuación, se darán a conocer los casos de uso

#### Caso de uso: Ciudadano

Como se observa en la ilustración 7, encontramos el caso de uso en el cual el ciudadano debe estar registrado en la aplicación o en su defecto registrarse para luego poder hacer uso de cada una de las funcionalidades del módulo como realizar la denuncia. Este caso de uso está relacionado con los requerimientos: RF001, RF002, RF003, RF004, RF005, RF006, RF007, RF008.

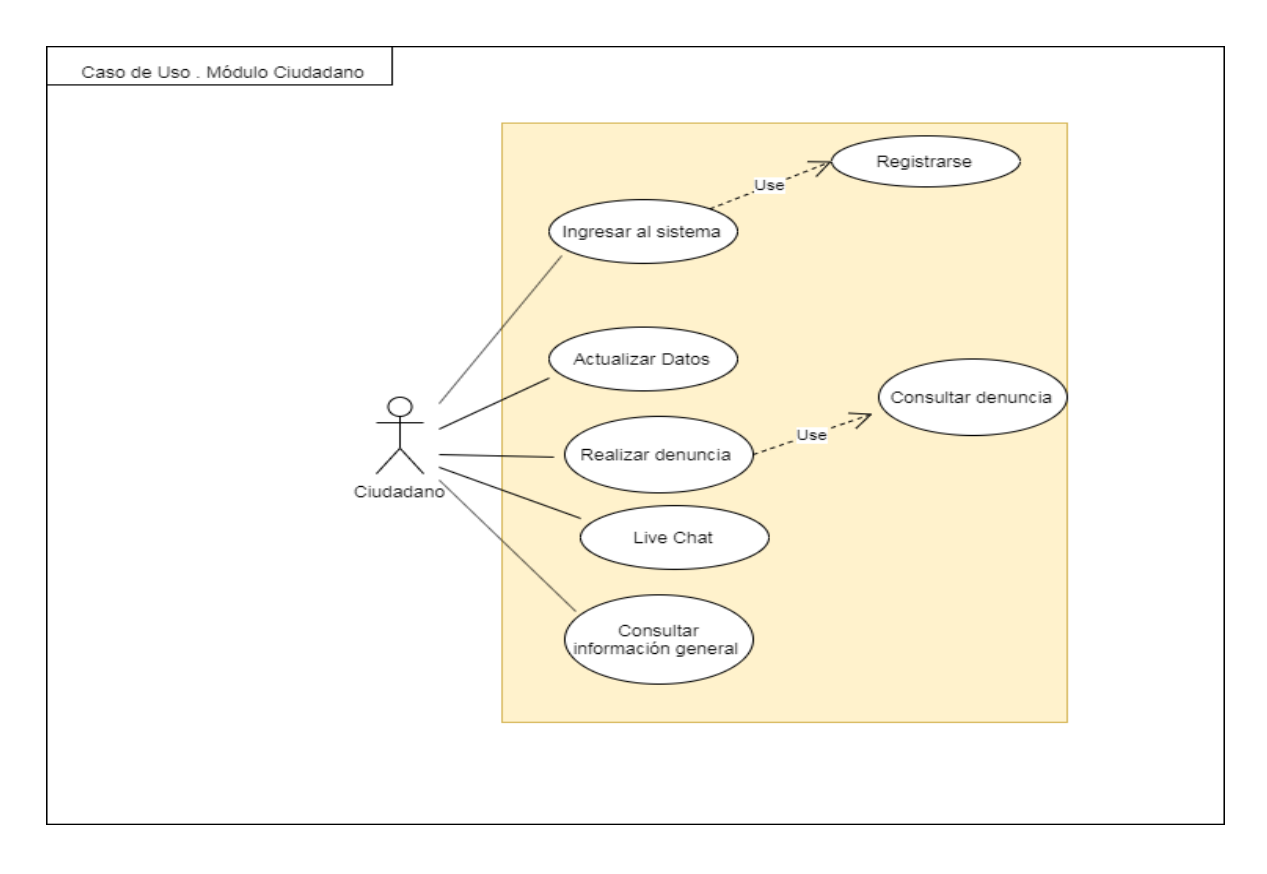

*Ilustración 7.Caso de un uso ciudadano, Fuente autor*

### Caso de uso: Administrador

En este caso de uso vemos en la ilustración número 8, las funcionalidades en módulo de administración del sistema; cuenta desde el inicio de sesión, listado de denuncias generadas hasta la asignación de cada una de las denuncias a los respectivos docentes. Este caso de uso se relaciona con los siguientes requerimientos del sistema: RF009, RF010, RF011, RF012

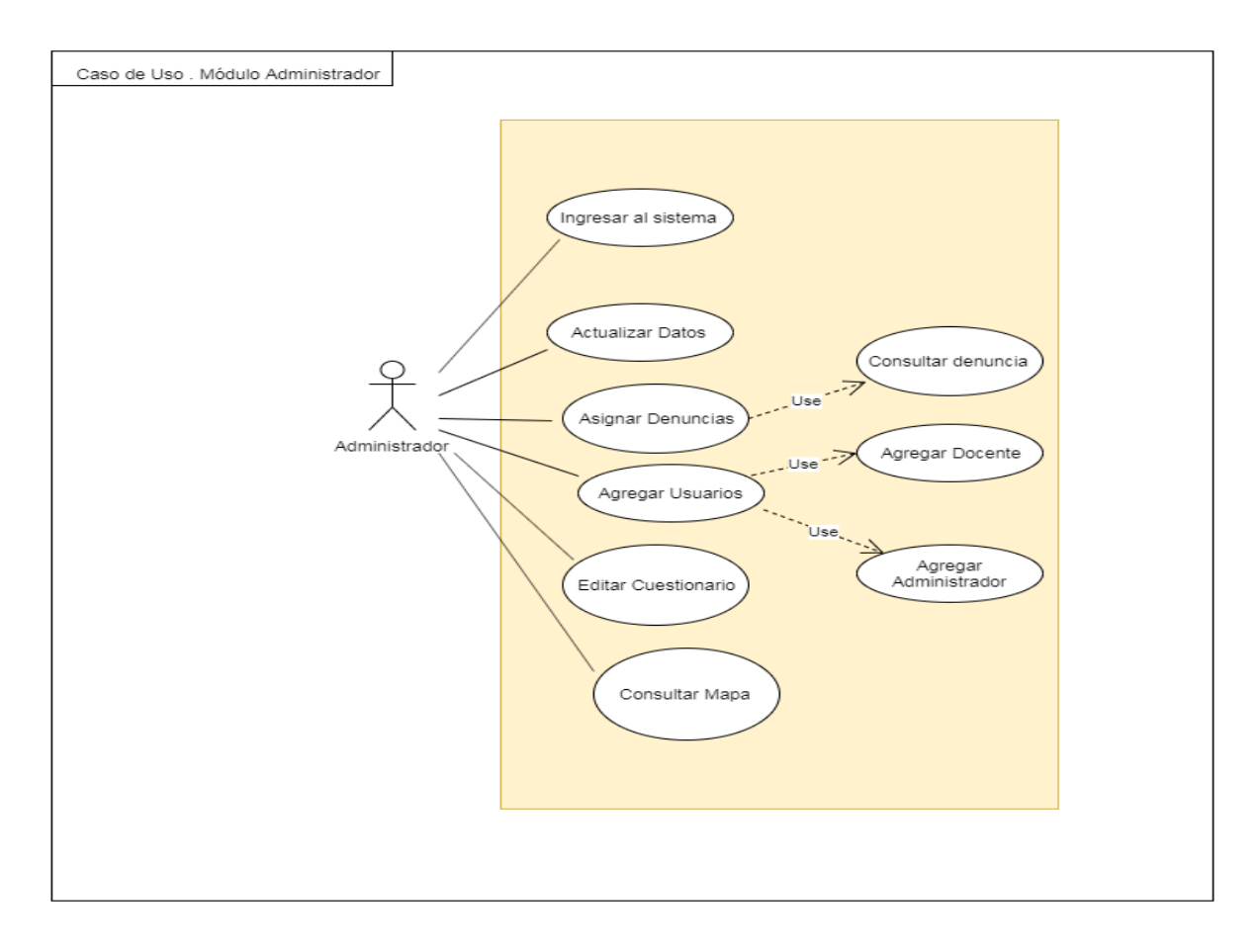

*Ilustración 8. Caso de uso Administrador. Fuente autor*

### Caso de uso: docente

En este caso de uso se detallan las funcionalidades del módulo docente, para la gestión de las denuncias previamente asignadas por un administrador, al igual que la interacción con el ciudadano al agregar las notas de la gestión de las denuncias como lo muestra la ilustración 9. Este caso de uso se relaciona con los siguientes requerimientos del sistema: RF013, RF014

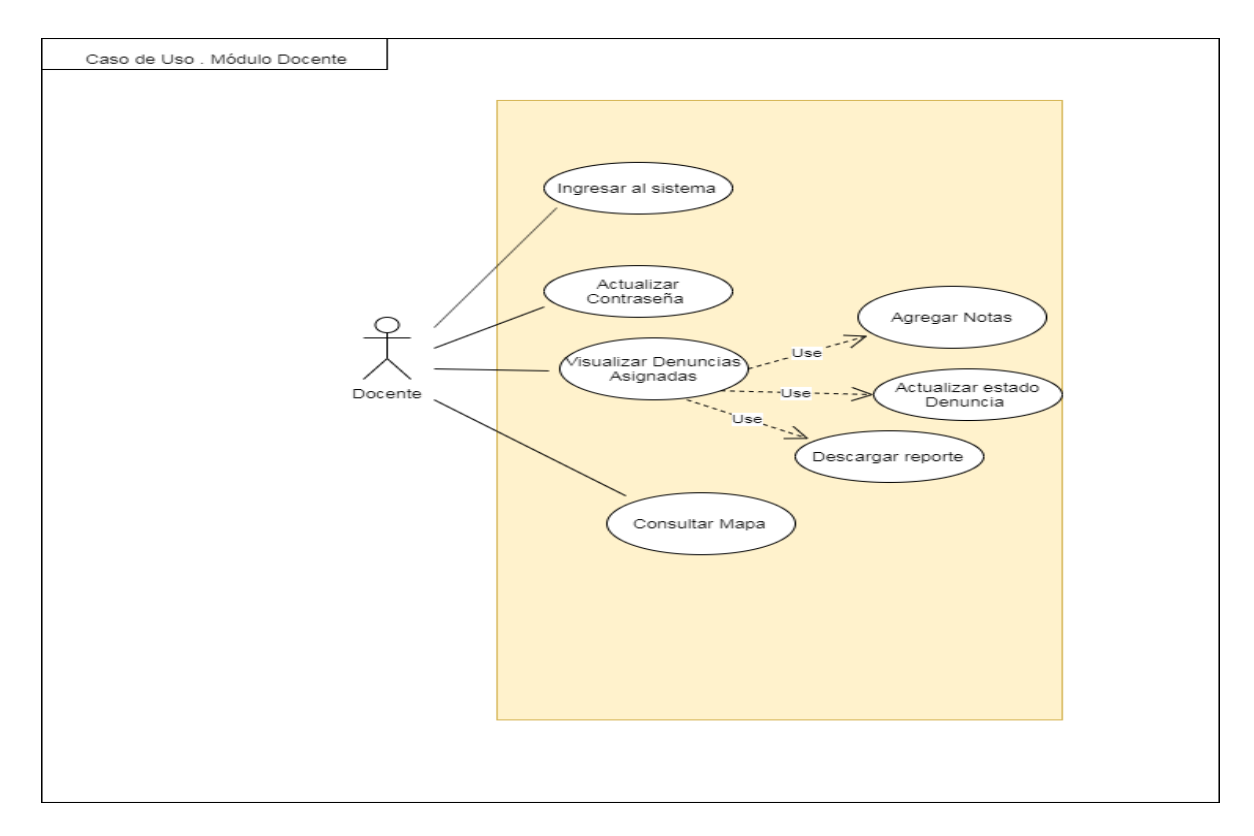

*Ilustración 9. Caso de uso Docente, Fuente autor*

## **3.1Diagrama de secuencia**

Diagrama de secuencia: Ciudadano

La ilustración 10 describe el diagrama de secuencia de la interacción de los objetos a través del tiempo, la imagen describe los pasos al realizar la denuncia y la petición que se realiza a la base de datos y la respuesta de la misma, las interfaces de error y confirmación de la denuncia realizada.

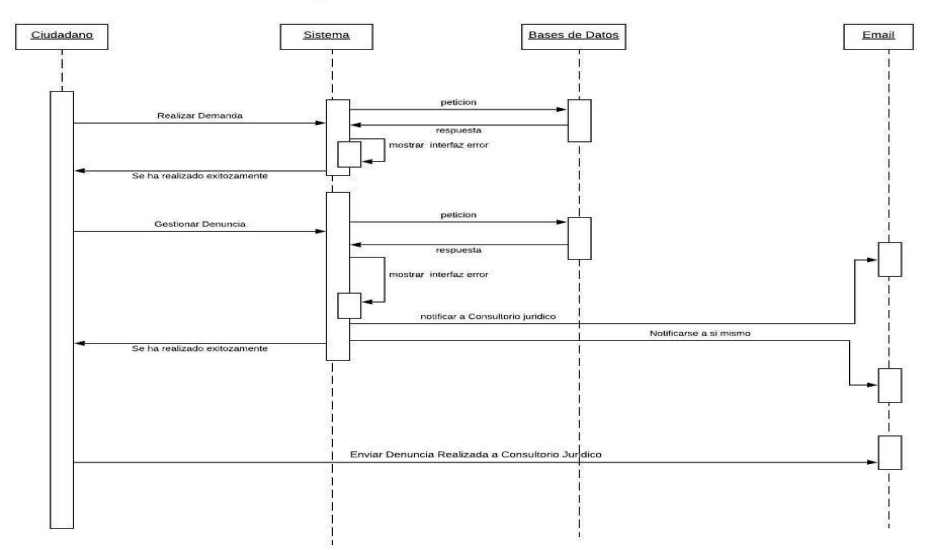

#### Diagrama Secuencial Ciudadano

*Ilustración 10.Diagrama de secuencia Ciudadano, Fuente autor*

### Diagrama de secuencia: Administrador

La ilustración 11, describe el diagrama de secuencia de la interacción de los objetos a través del tiempo se ilustra el CRUD al realizar el registro de un usuario y asignación de las denuncias.

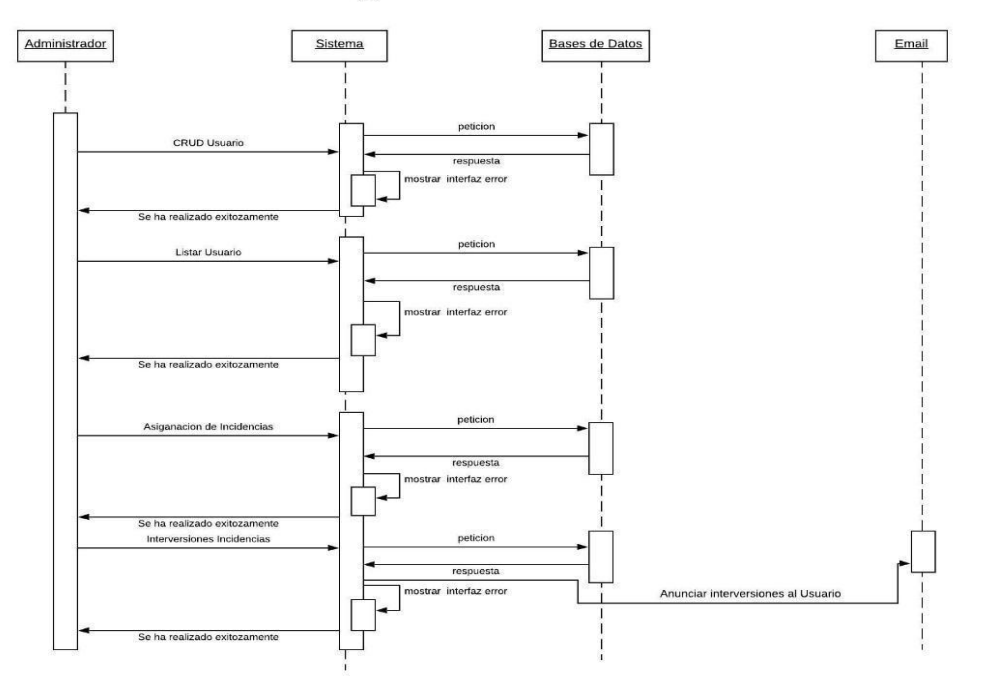

#### **Diagrama Secuencial Admin**

*Ilustración 11. Diagrama de secuencia Administrador, Fuente autor*

### Diagrama de secuencia: Docente

La ilustración 12, describe el diagrama de secuencia de la interacción de los objetos a través del tiempo ene l proceso de gestión de la denuncia, la peticiona a la base de datos y la respuesta de esta.

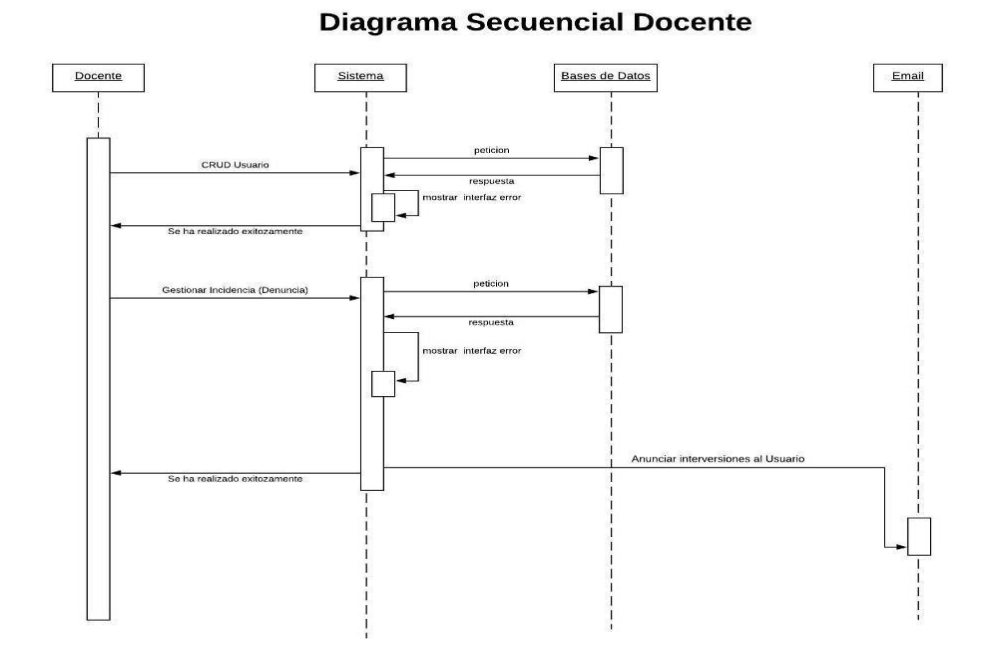

*Ilustración 12.Diagrama de secuencia Docente, Fuente autor*

### **3.2Diagrama de procesos**

Diagrama de procesos, módulo administrador

La ilustración número 13, describe la secuencia de los procesos del módulo administrador, teniendo en cuenta el proceso de "logeo", listar las denuncias generadas, el proceso de asignación, creación de usuario docente y administrador, actualización de datos de usuario, consulta de mapa de denuncias y la administración del formulario.

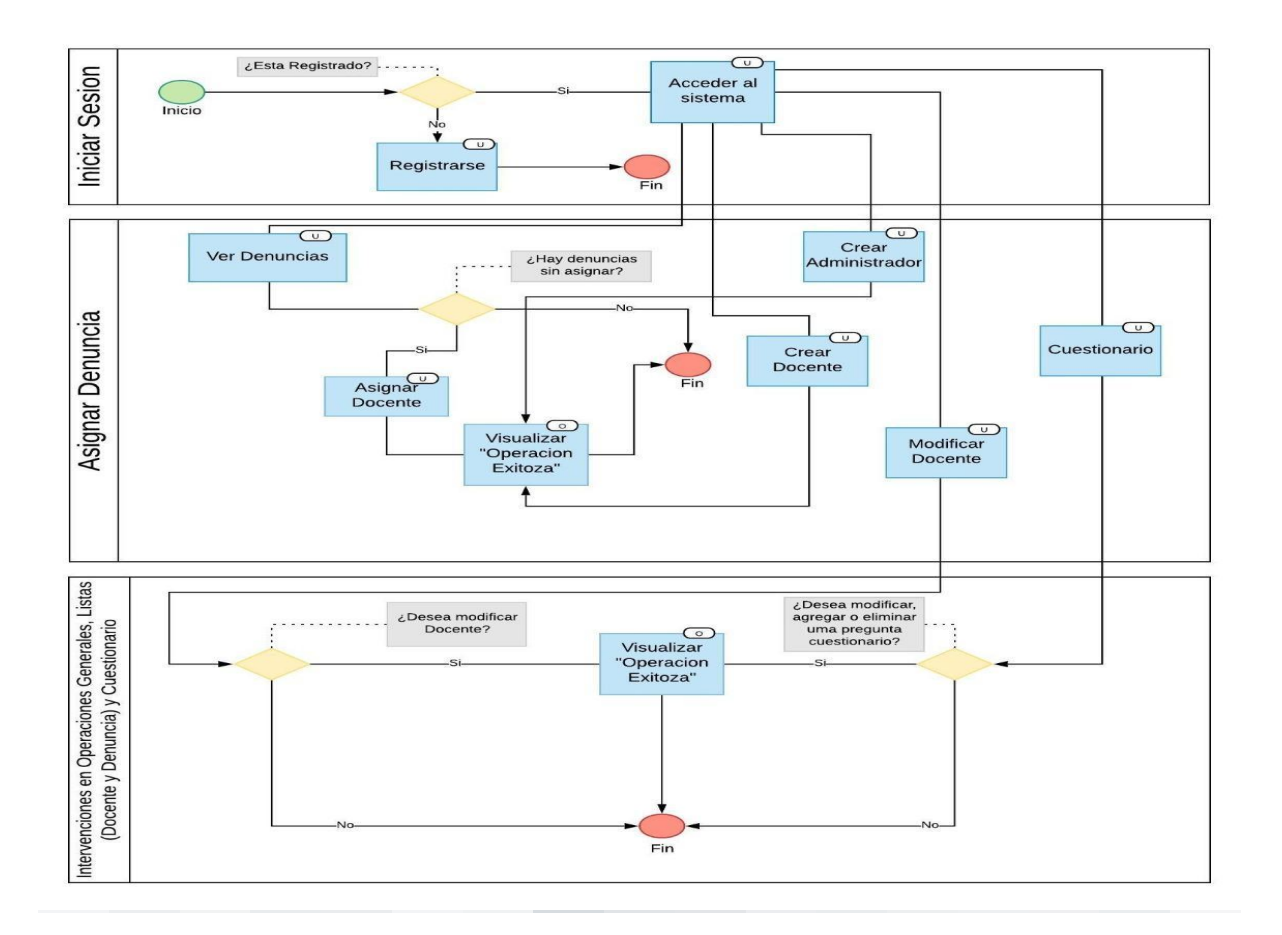

### Diagrama de procesos, módulo ciudadano

El diagrama de procesos del módulo ciudadano cuenta con los procesos de Registro, inicio de sesión una vez culminado el registro, Actualización de datos de usuario, creación de denuncia, diligenciamiento del formato de la denuncia más la carga de imágenes relacionadas al caso, consulta de denuncias generadas, consultar la información general del sistema y la interacción a través del chat con el personal de consultorio jurídico.

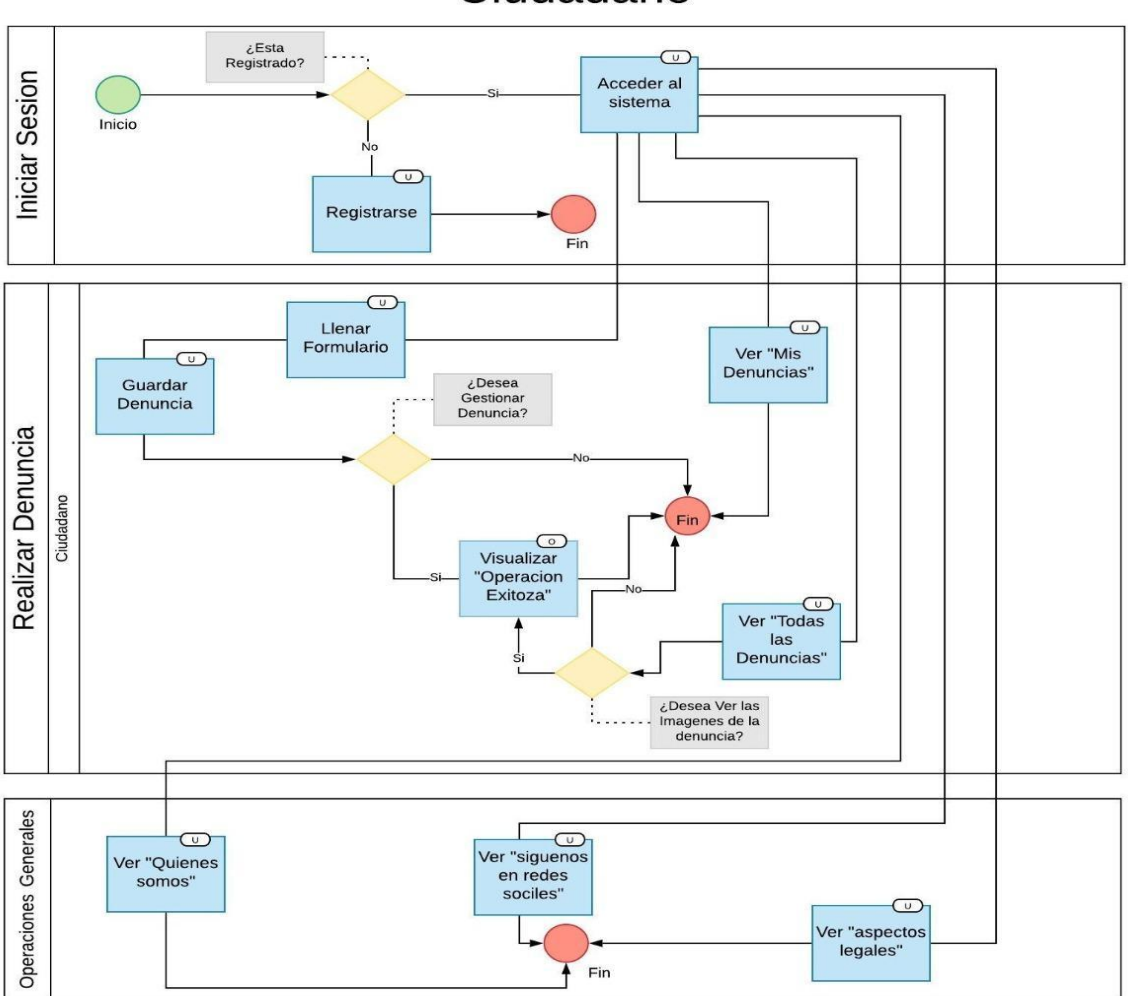

Ciudadano

*Ilustración 14. Diagrama de secuencia Ciudadano, Fuente autor*

### Diagrama de procesos, módulo docente

En el diagrama de procesos del módulo Docente se describen los procesos de autenticación de usuario, consulta de denuncias asignadas por el administrador, gestión de las denuncias agregando notas a cada caso según la evolución de estas, actualizar el estado de la denuncia, consultar mapa de caso y el cambio de contraseña (ver ilustración 15).

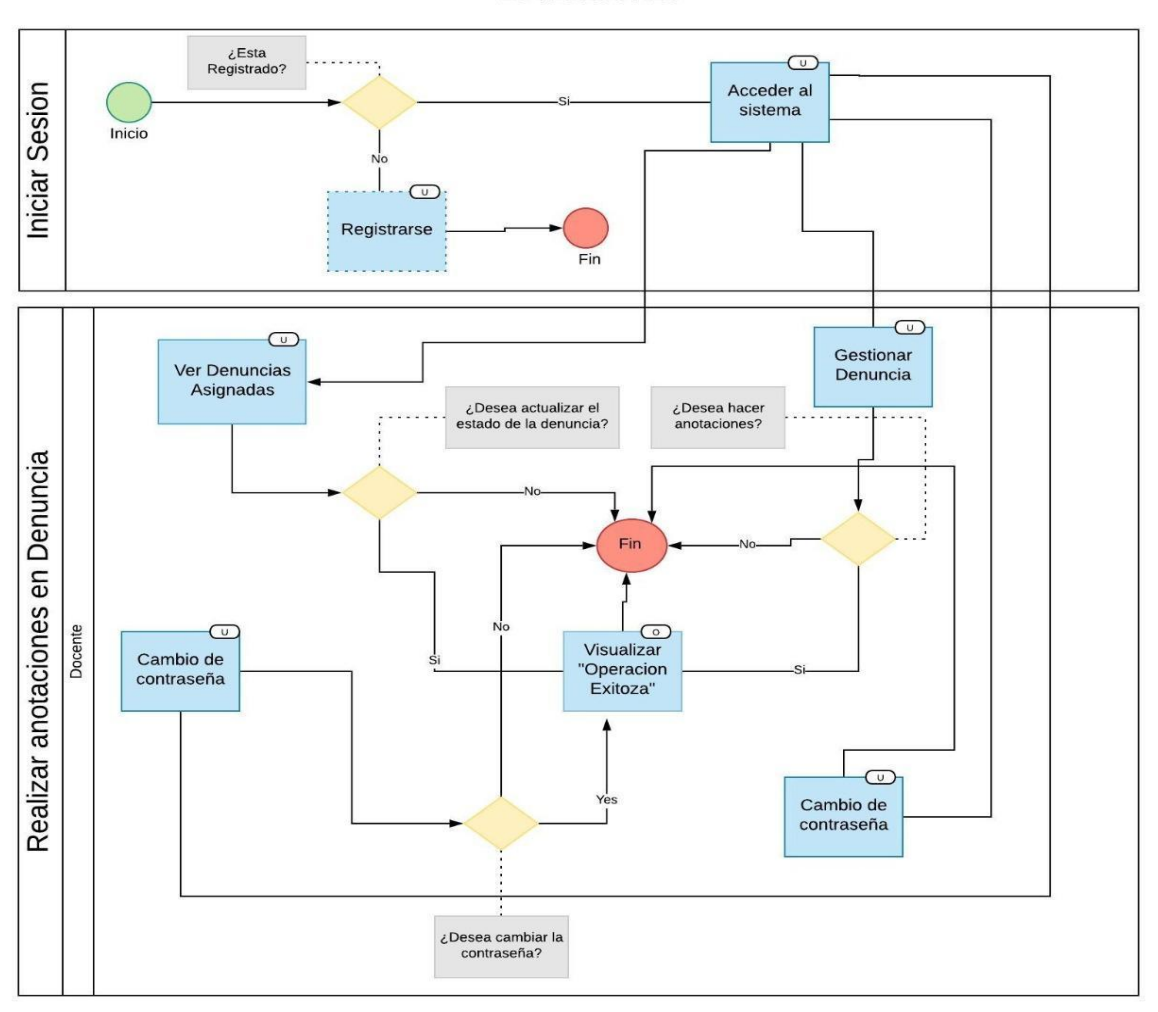

**Docente** 

*Ilustración 15.Diagrama de secuencia Docente, Fuente autor*
## **3.3Diagrama de componentes**

El siguiente diagrama describe los componentes de la plataforma, esta cuenta con la capacidad de adaptarse a cualquier dispositivo ya sea Tablet o Teléfono móvil, cada componente interactúa entre sí, cada petición en solicitada a la base de datos y los datos son mostrados en pantalla. De la misma manera ocurre con la interfaz web (ver Ilustración 16)

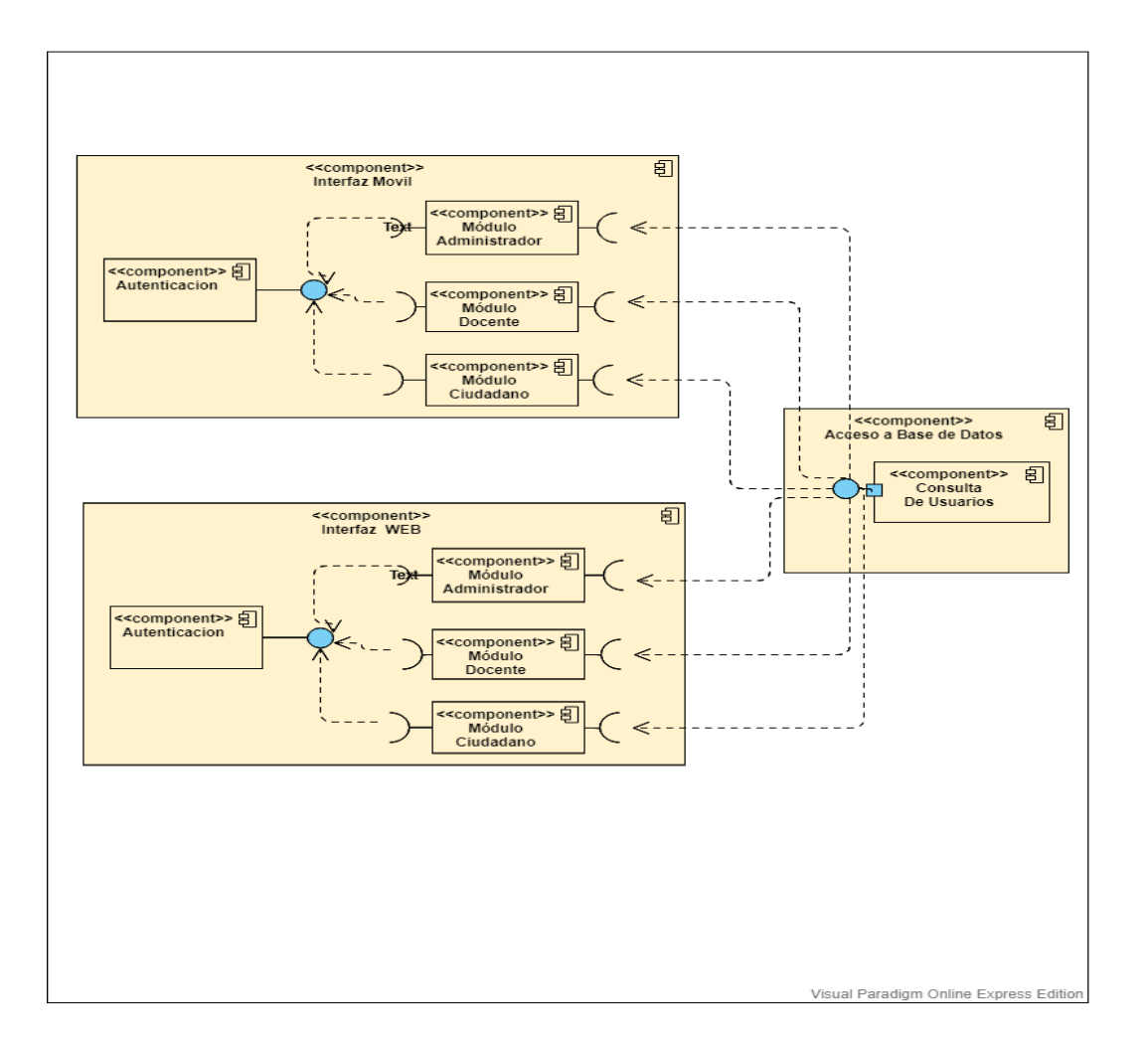

*Ilustración 16. Diagrama de componentes, Fuente autor*

### **3.4Diagrama de despliegue**

El diagrama de despliegue ilustra las relaciones físicas de los distintos nodos que componen gestor urbano y el reparto de los componentes sobre dichos nodos. Se utilizan los protocolos TCP/IP y HTTP/HTTPS. El sitio se encuentra alojado en un servidor con base de datos MYSQL (Ver Ilustración 17).

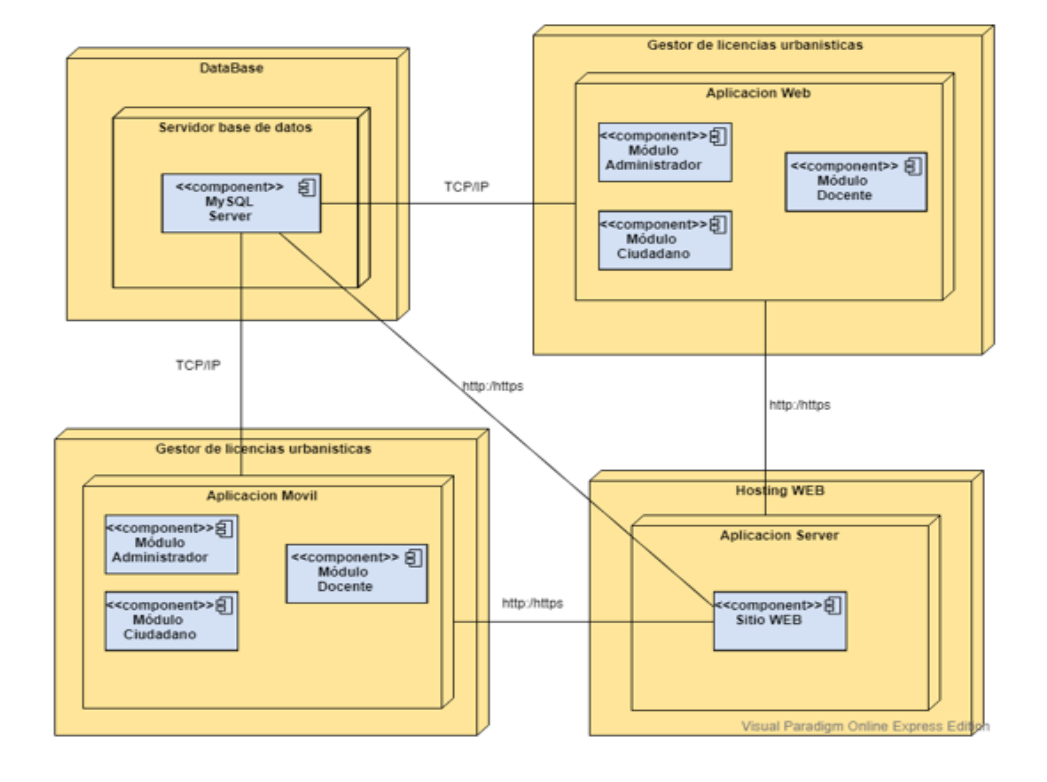

*Ilustración 17.Diagrama de despliegue, Fuente autor*

### **3.5Diagrama de distribución**

El siguiente diagrama de distribución se representa la estructura de cómo se encuentra nuestro software representado por los nodos, como referencia se toman los dispositivos móviles, PC´s y el servidor de base de datos (Ver Ilustración 18).

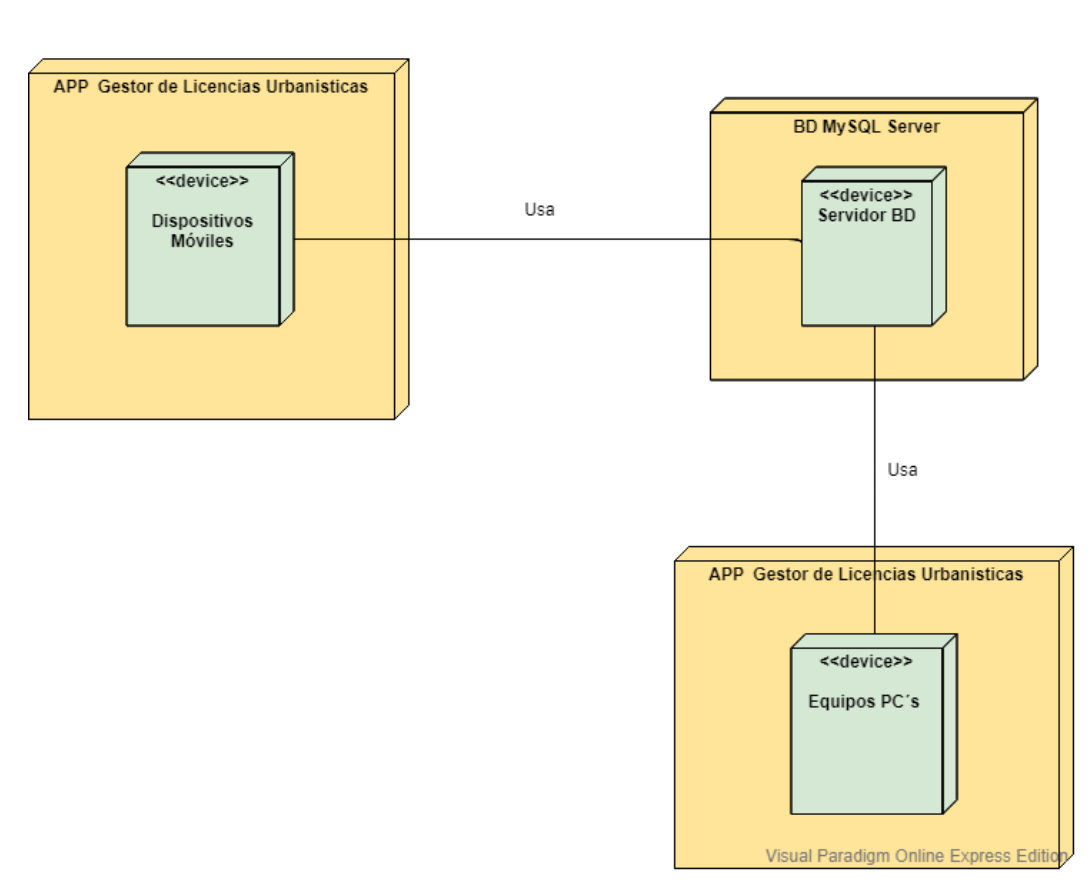

Visual Paradigm Online Express Edition

Diagrama de Distribución

*Ilustración 18.Diagrama de distribución, Fuente autor*

## **3.6Diagrama Entidad Relación**

El modelo relacional nos permite analizar la estructura de la base de datos y la relación que hay entre cada uno de los datos al igual que permitirnos analizar cómo interactúan dichos datos entre sí. El modelo representado en la ilustración número 19, fue diseñado con la herramienta Lucid chart.

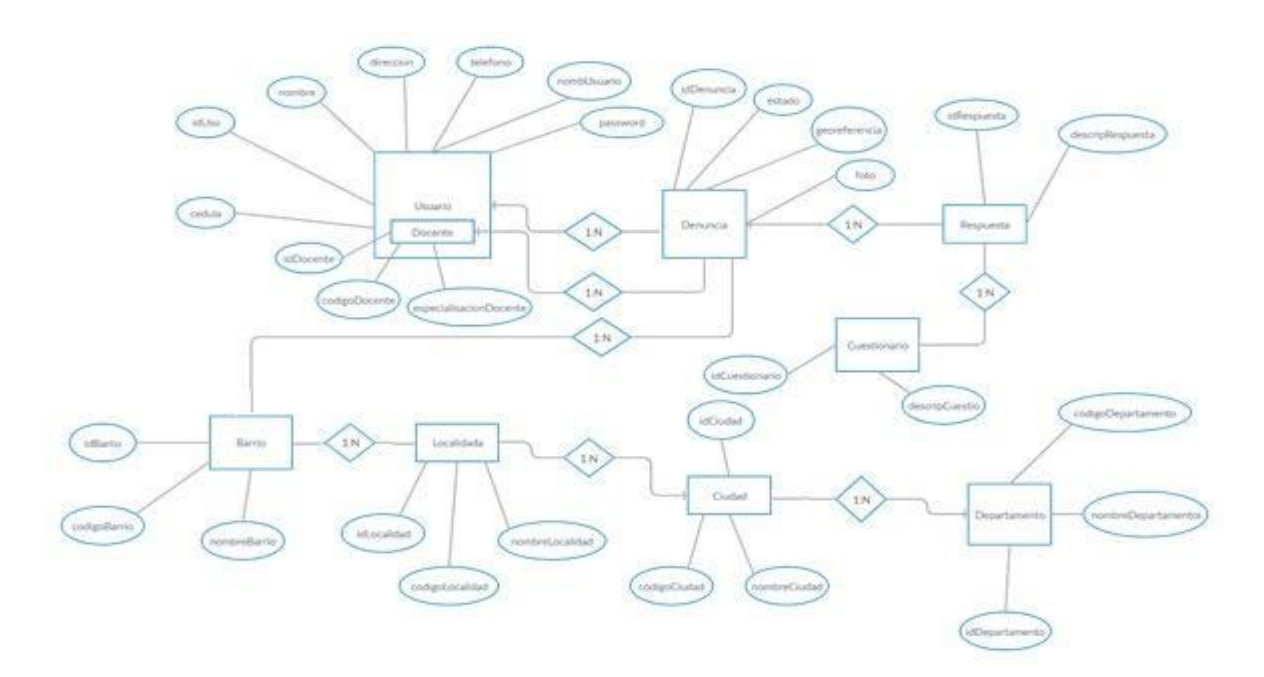

*Ilustración 19. Modelo Entidad Relación, Fuente autor*

#### **Modelo relacional**

El modelo relacional al igual que el de entidad relación, también nos permite analizar la información de una base de datos de una forma visualmente agradable y sencilla, como también la información que esta contiene, y nos da la ventaja de analizar la información en equipo. En la ilustración número 20 podemos ver cada una de las relaciones y detalles de las tablas con sus entidades realizado con la ayuda de la herramienta MySQL Worbech 8.0**.**

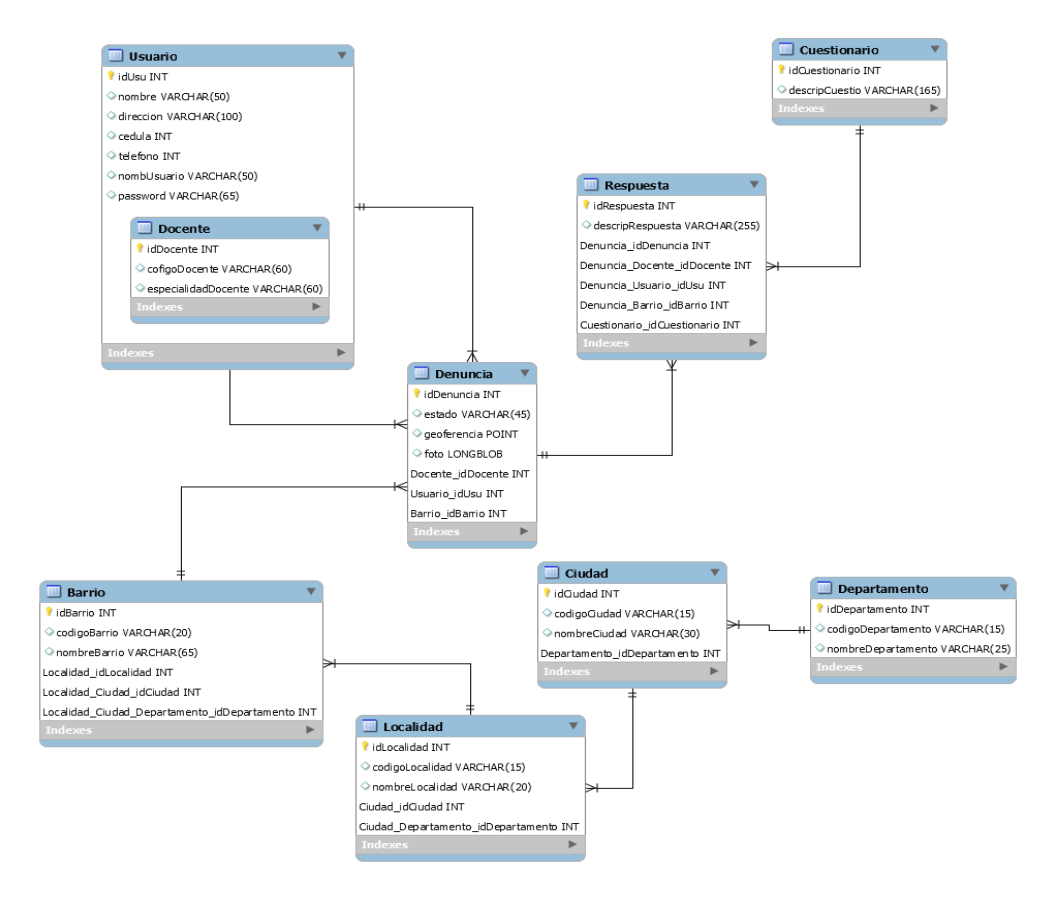

*Ilustración 20. Modelo Relacional, fuente autor*

### **Diagrama de Clases**

El siguiente diagrama UML es un tipo de diagrama de estructura estática que describe la estructura del sistema mostrando las clases, sus atributos, operaciones (o métodos), y las relaciones entre los objetos. (ver ilustración 21).

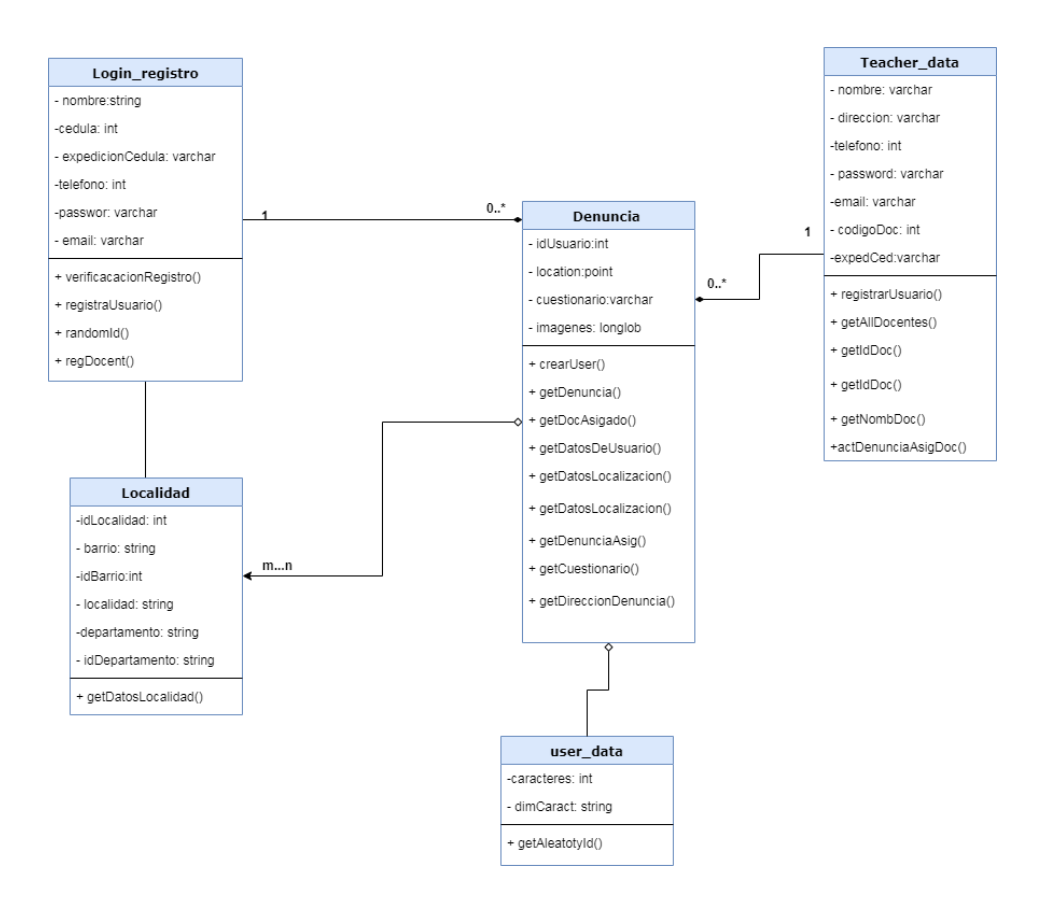

*Ilustración 21.Diagrama Relacional, fuente Autor*

### **3.7Diseño de interfaces de usuario**

#### Inicio de sesión

El inicio de sesión como lo ilustra la Ilustración 22, encontramos las siguientes características: Inicialmente el logo de la aplicación, luego el tipo de cuenta y la opción de seleccionar ya sea como Administrador, docente o en nuestro caso Ciudadano. Luego contamos con el campo para el correo electrónico y posteriormente el campo para la contraseña.

Si el usuario no se encuentra registrado, está opción de registrarse o en el caso de recordar la contraseña.

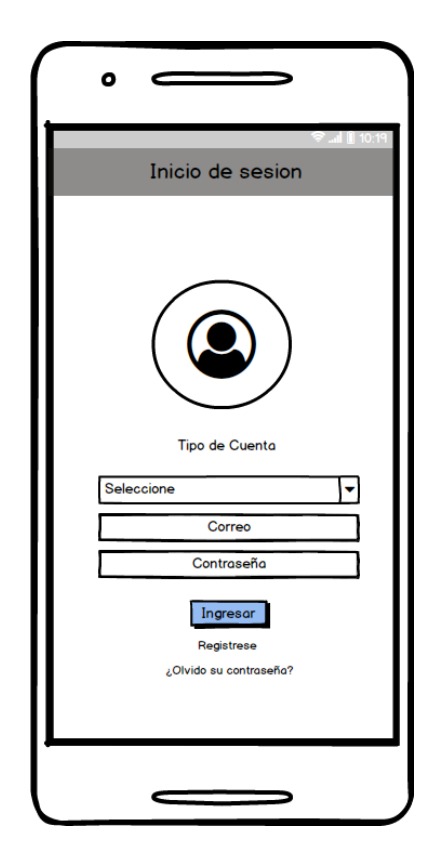

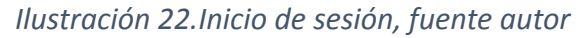

*Tabla 20. Inicio de sesión, formato REQ\_VIEW\_V1*

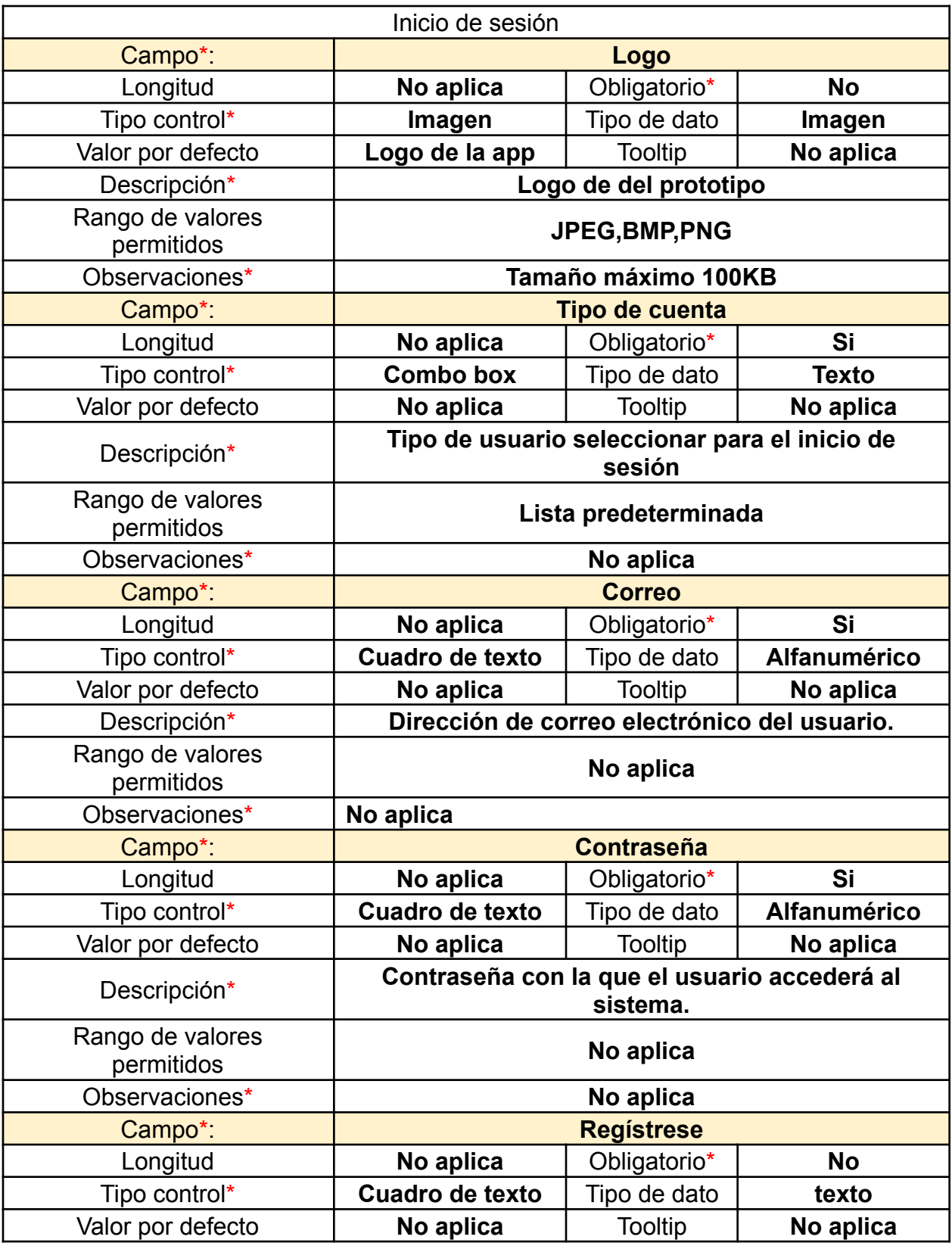

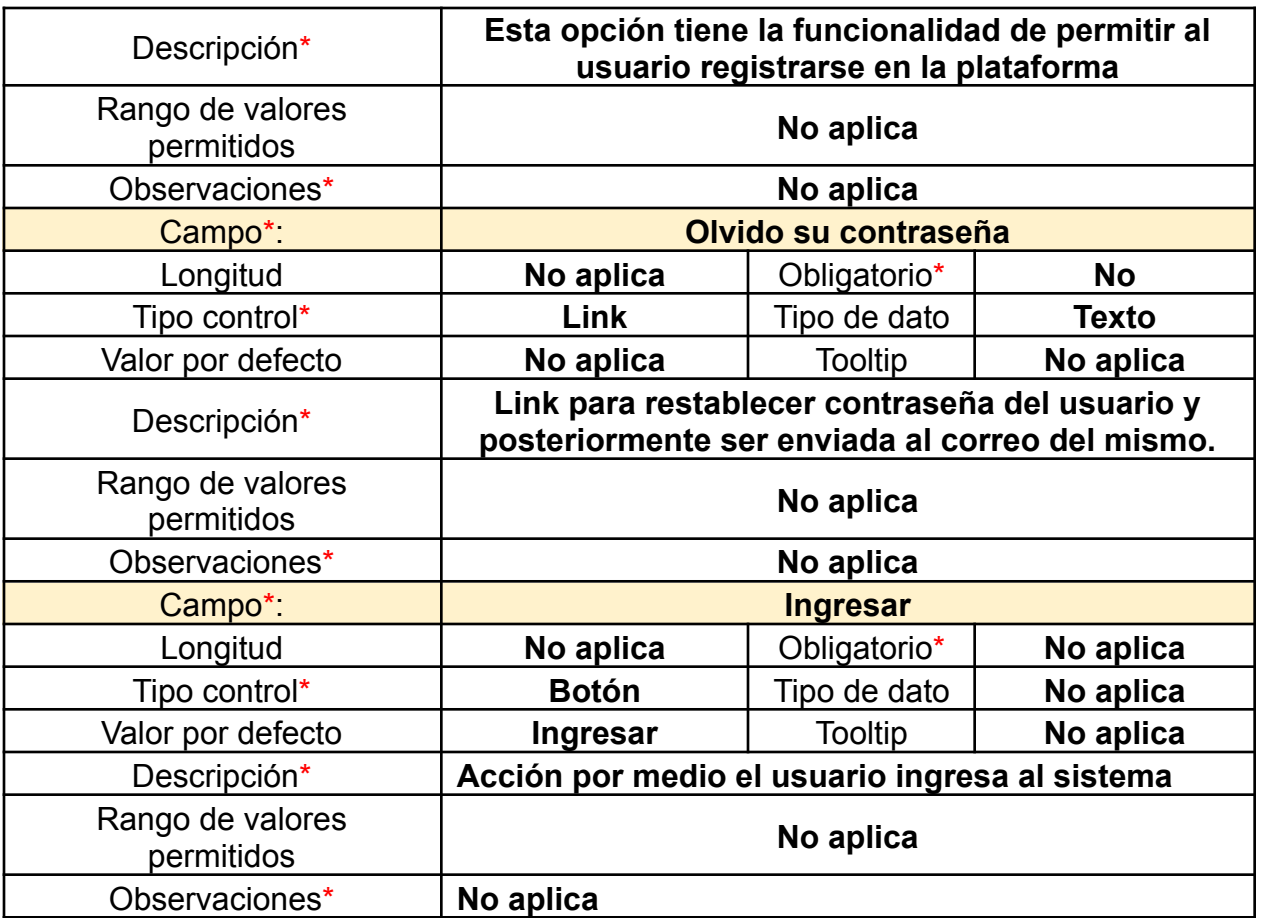

### Registro de usuario

En el registro de usuarios el sistema permite al ciudadano ingresar sus datos en la aplicación para que estos sean almacenados en base de datos. Los datos solicitados son relevantes para las posteriores denuncias, ya que el documento final (la denuncia) toma los estos datos del usuario y los presenta en el PDF.

Los campos solicitados y obligatorio son: Nombre completo, dirección, cedula, lugar de expedición, Teléfono, Contraseña y confirmación de contraseña para efectos de calidad. Tal y como lo muestra la Ilustración 23.

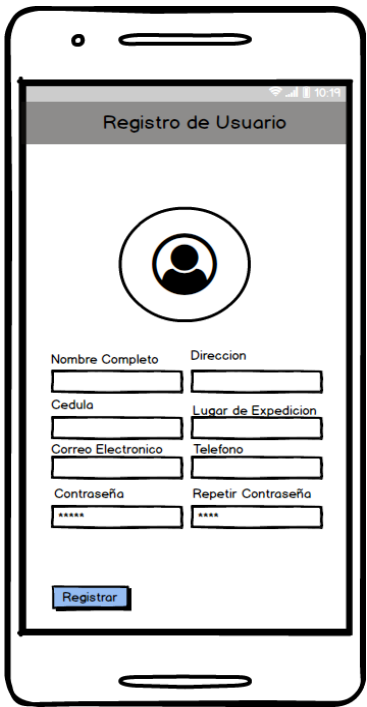

*Ilustración 23.Registro de usuario, fuente autor*

# *Tabla 21. Registro de usuario, formato REQ\_VIEW\_V1*

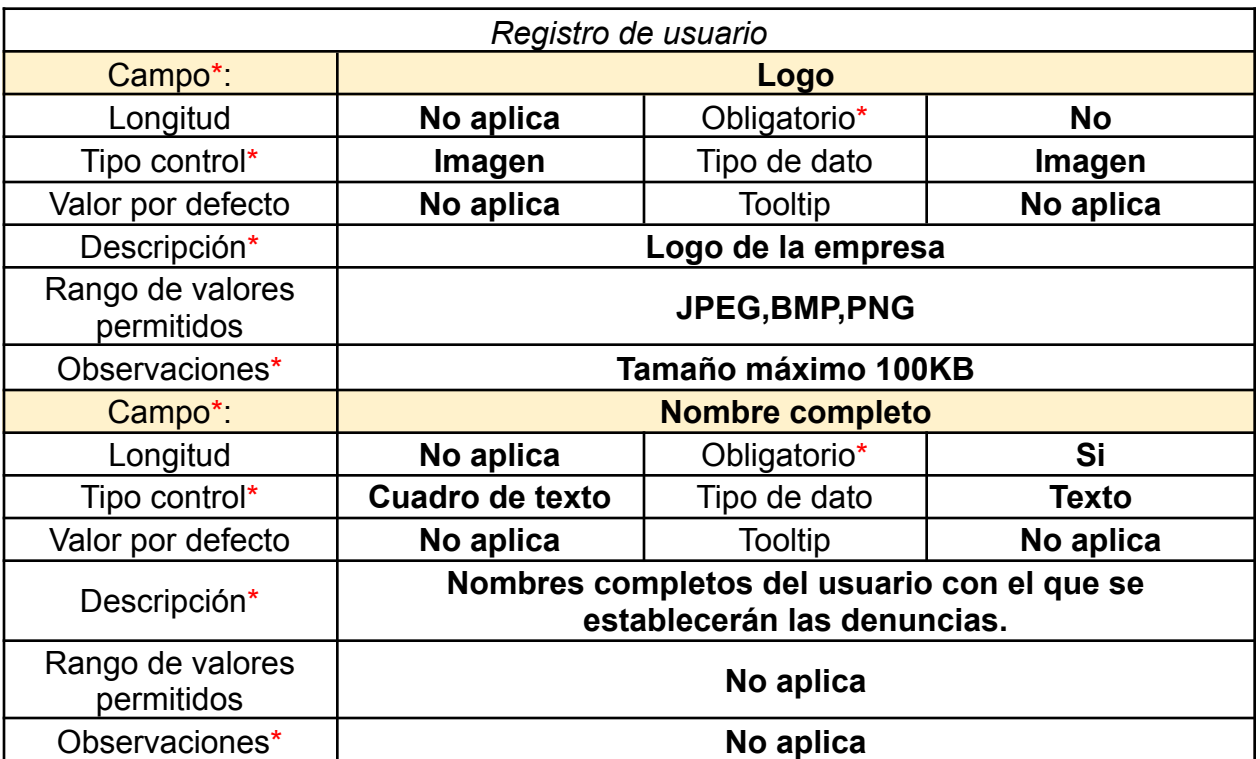

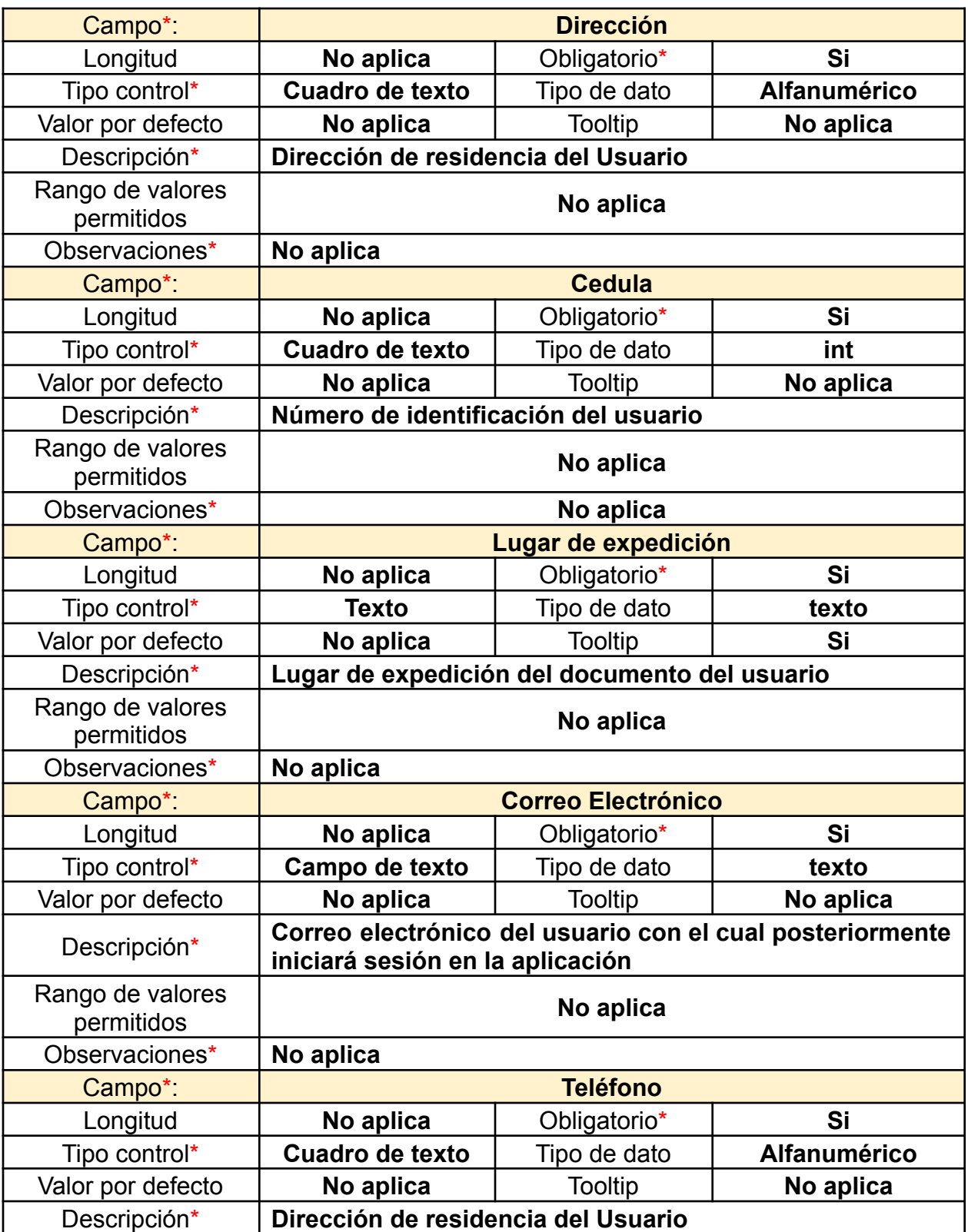

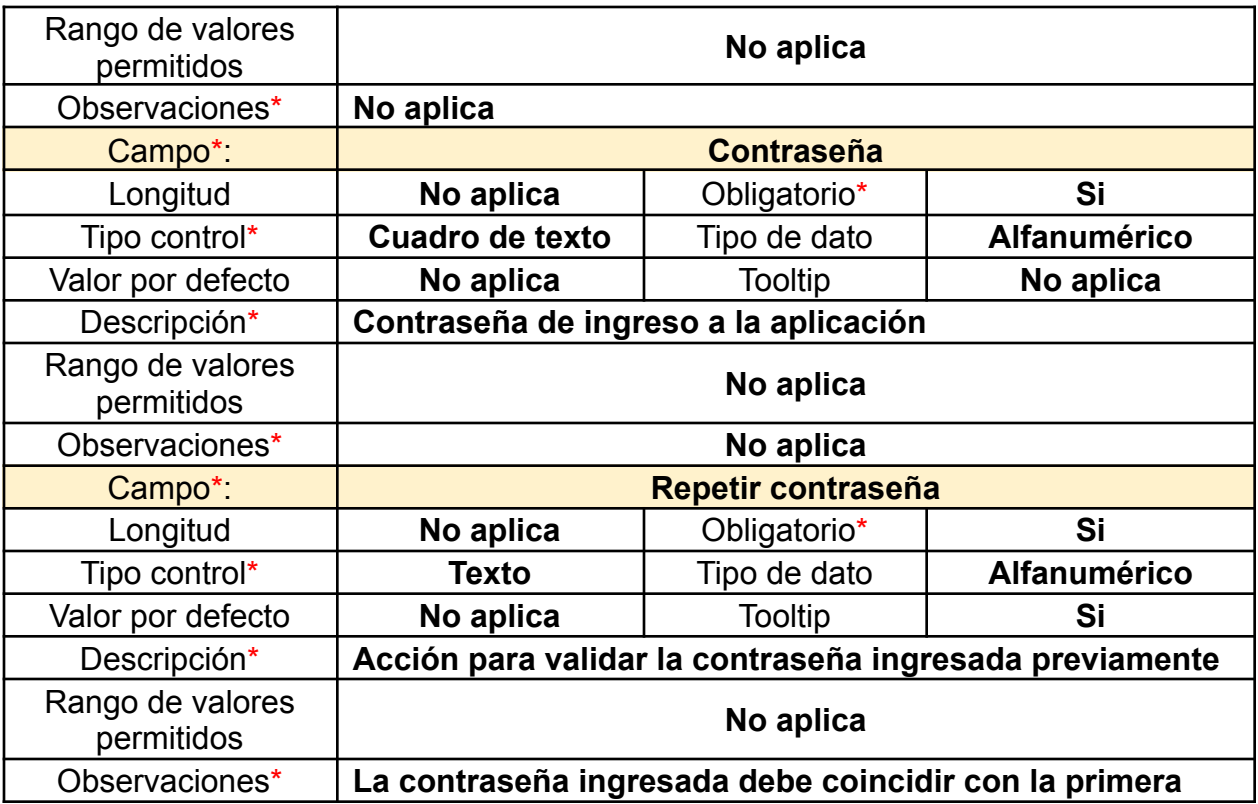

### Recuperar contraseña

En esta vista el usuario ciudadano puede realizar la recuperación de la contraseña en caso de que este la haya olvidado. Para ello deberá contar con un registro previo, ya que el sistema validará el correo electrónico registrado previamente y luego enviará un link de recuperación a la cuenta del usuario con la nueva contraseña. Es como se muestra ilustrado en la Figura 24.

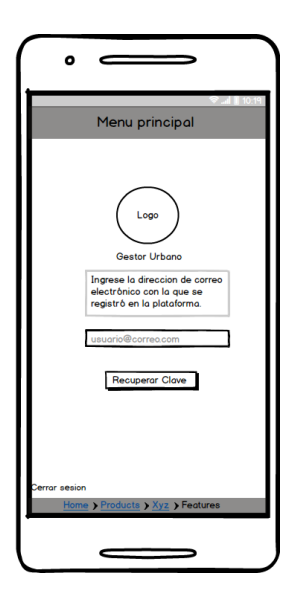

*Ilustración 24.Recuperar Contraseña, fuente autor*

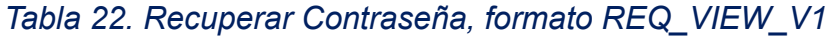

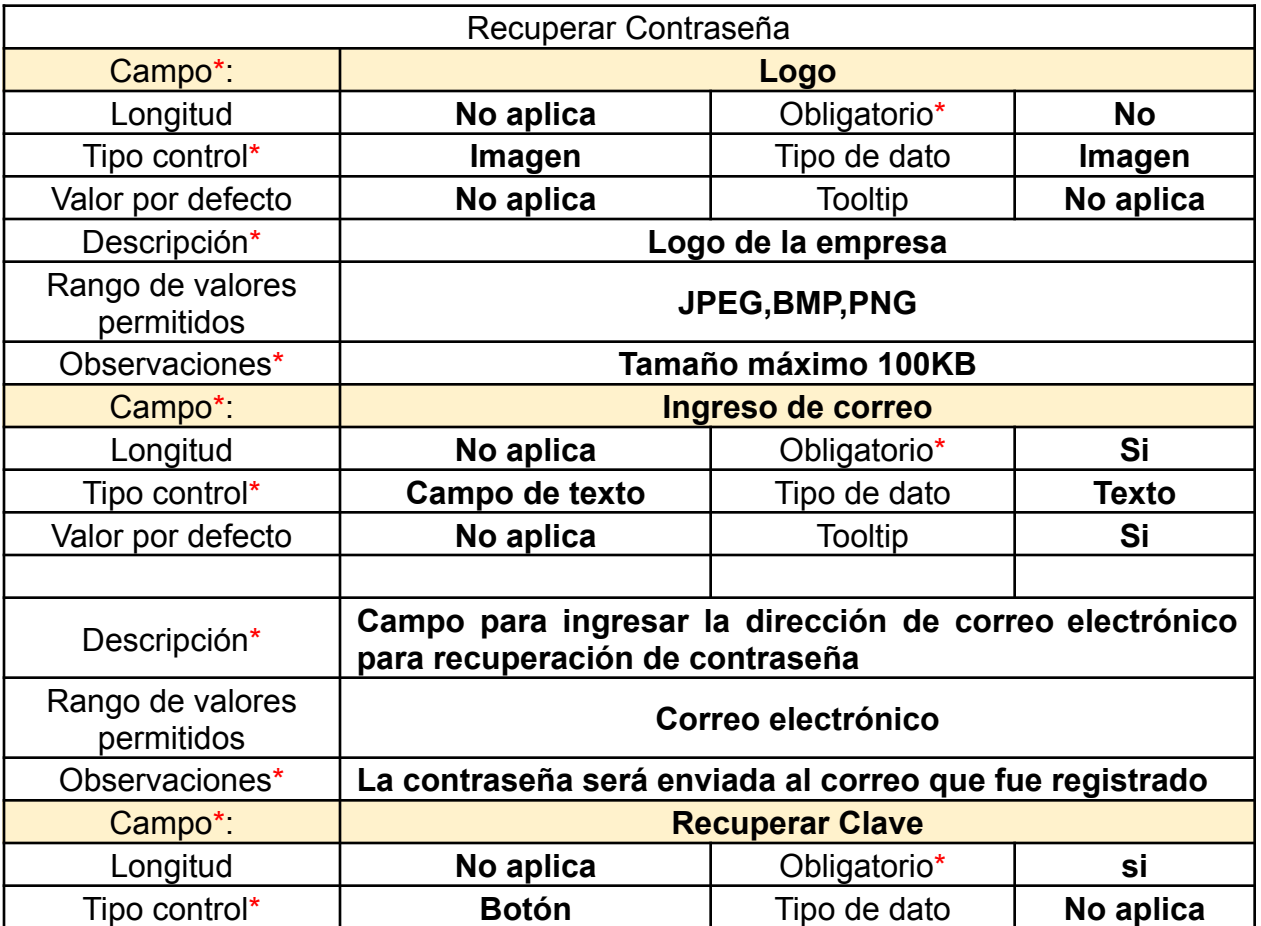

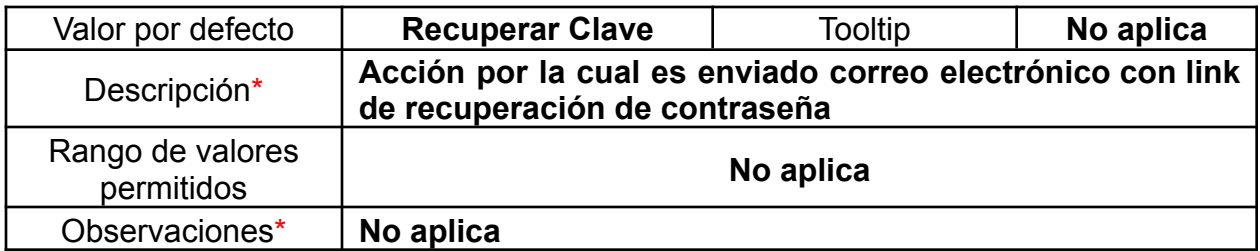

## Menú principal

El menú principal fue diseñado con el fin de brindarle una experiencia al usuario visualmente agradable, de tal manera que no se vea recargado de Ilustraciones y botones o accesos. De esta forma será mucho más intuitivo. Por un lado}; en la parte izquierda tenemos el menú con cada uno de los iconos que generan las diferentes acciones como: Crear denuncia, Mis denuncias, preguntas frecuentes quienes somos y otros datos relevantes como podemos ver en la Ilustración 25*.*

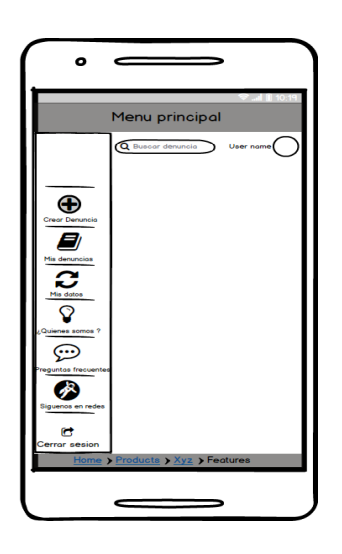

*Ilustración 25. Menú principal, fuente autor*

*Tabla 23. Menú principal, formato REQ\_VIEW\_V1*

| Menú principal |        |
|----------------|--------|
| `omne          | Iconos |

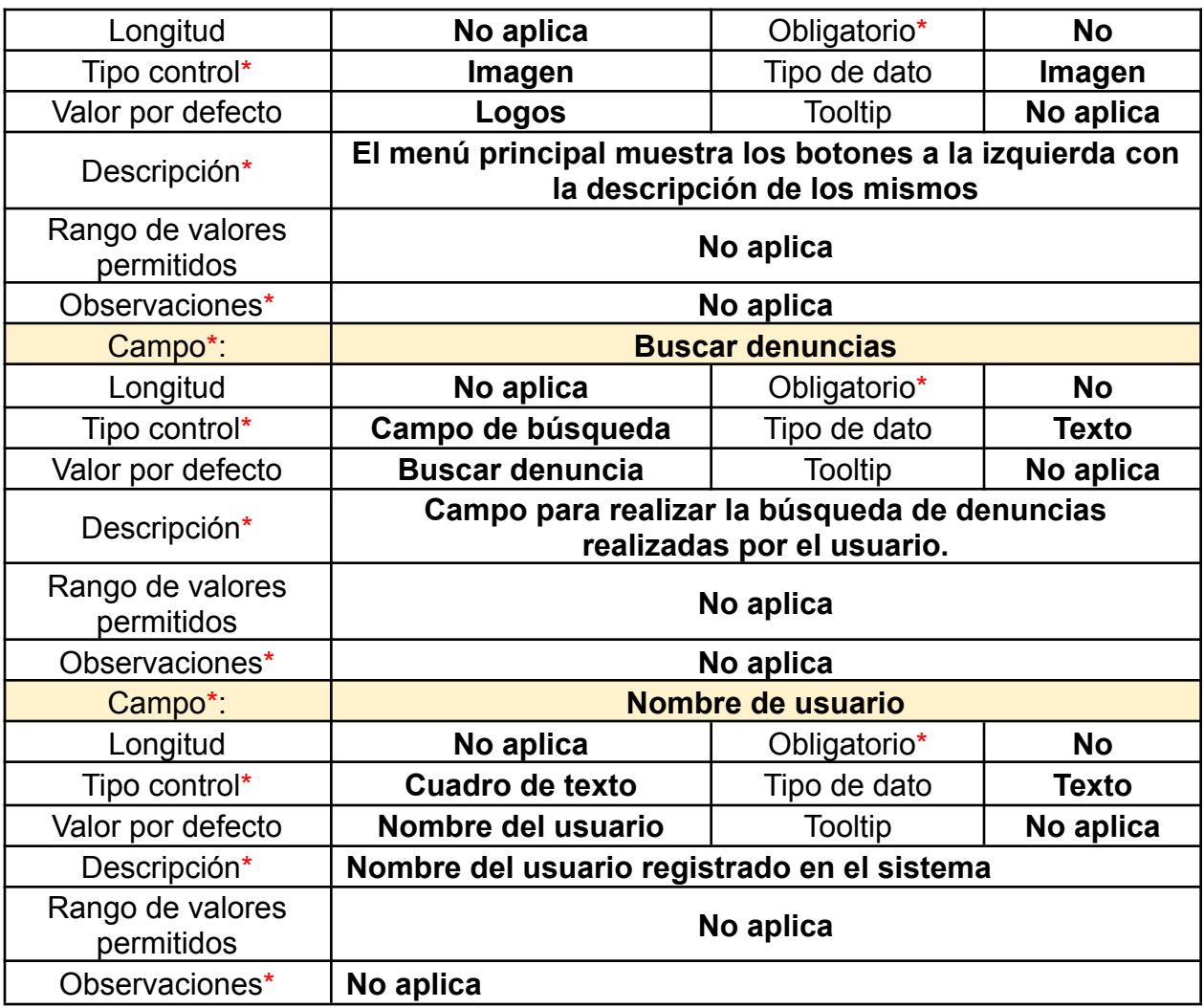

### Crear incidencia

En esta vista observamos el proceso de creación de la denuncia. Esta cuenta con una serie de preguntas previamente configuradas en el sistema, relacionadas a ciertos aspectos relevantes en el proceso de obras en construcción. Algunas de las preguntas como cantidad de pisos de la obra, si cuenta con parqueadero o si esta se construye sobre el espacio público. El usuario debe marcar sí o no en cada una de ellas; todas las preguntas son de carácter obligatorio lo que indica que deben estar marcadas ya sea con si o no.

Además, este solicita al usuario ciudadano si desea gestionar la denuncia o bien, dejar que consultorio jurídico de la universidad del Sinú sea quien se encargue de todo el proceso tal y como lo ilustra la figura 26.

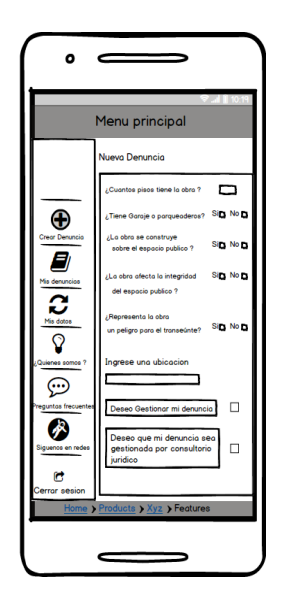

*Ilustración 26.Nueva incidencia, fuente autor*

## *Tabla 24. Nueva incidencia, formato REQ\_VIEW\_V1*

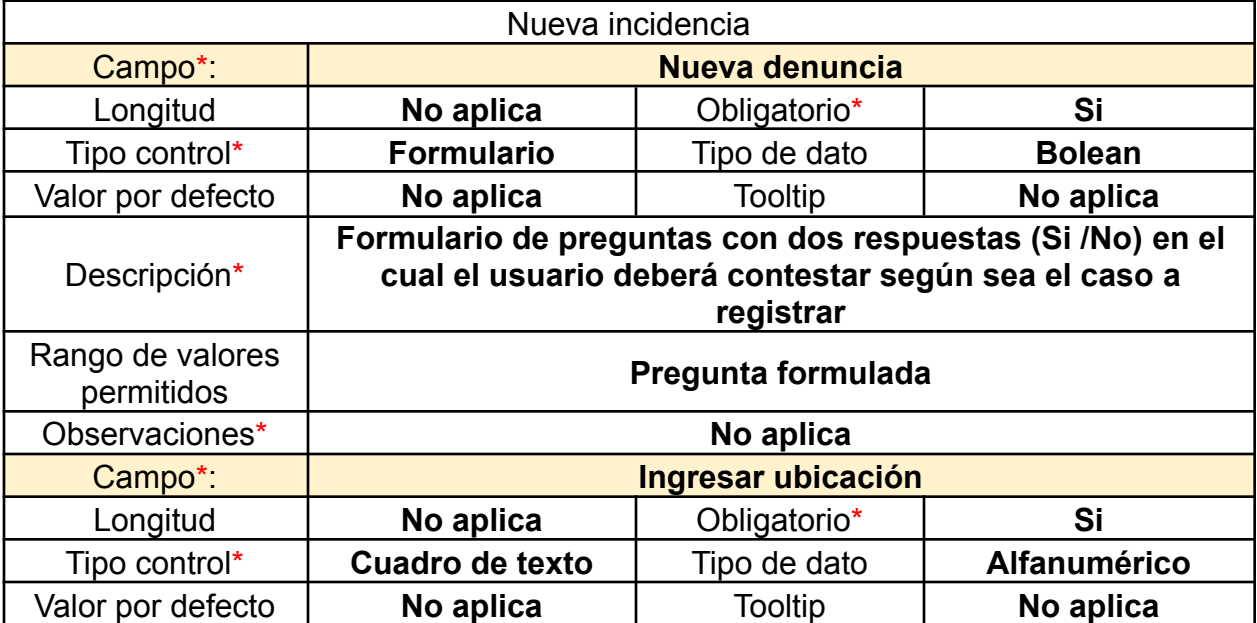

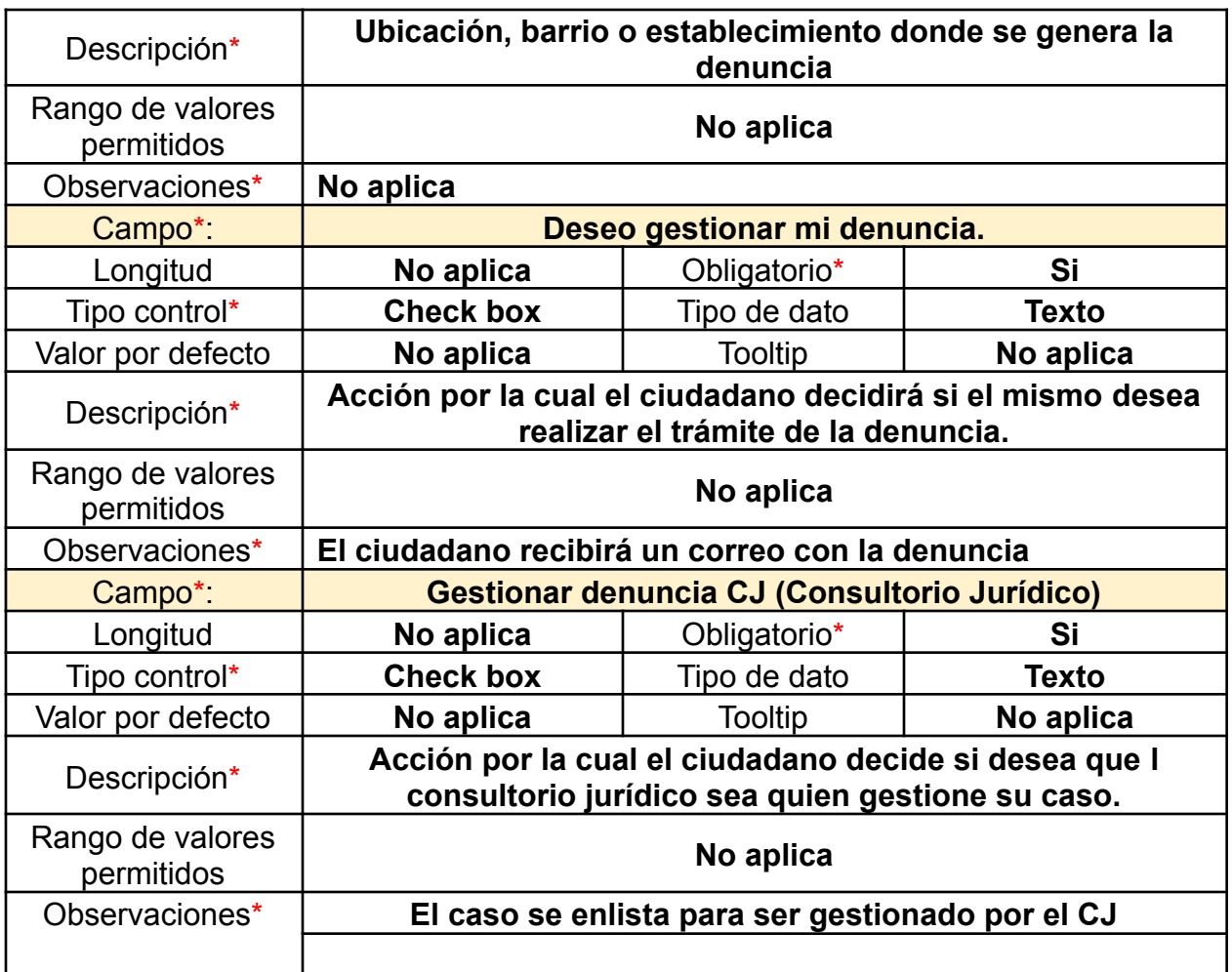

Además de lo anterior descrito el usuario ciudadano puede adjuntar un máximo de tres imágenes como evidencia del caso, las cuales podrán ser consultadas como anexos a la denuncia, al igual que la geolocalización del lugar donde se origina la denuncia tal y como lo muestra la ilustración 27.

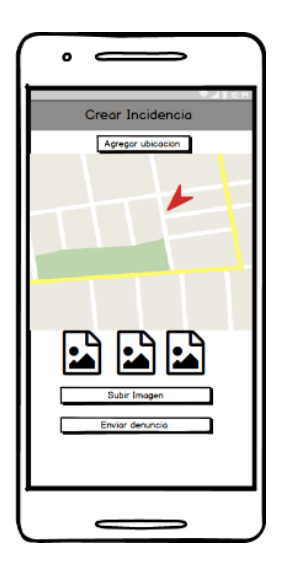

*Ilustración 27.Cargar imágenes, fuente autor*

*Tabla 25. Cargar imágenes, formato REQ\_VIEW\_V1*

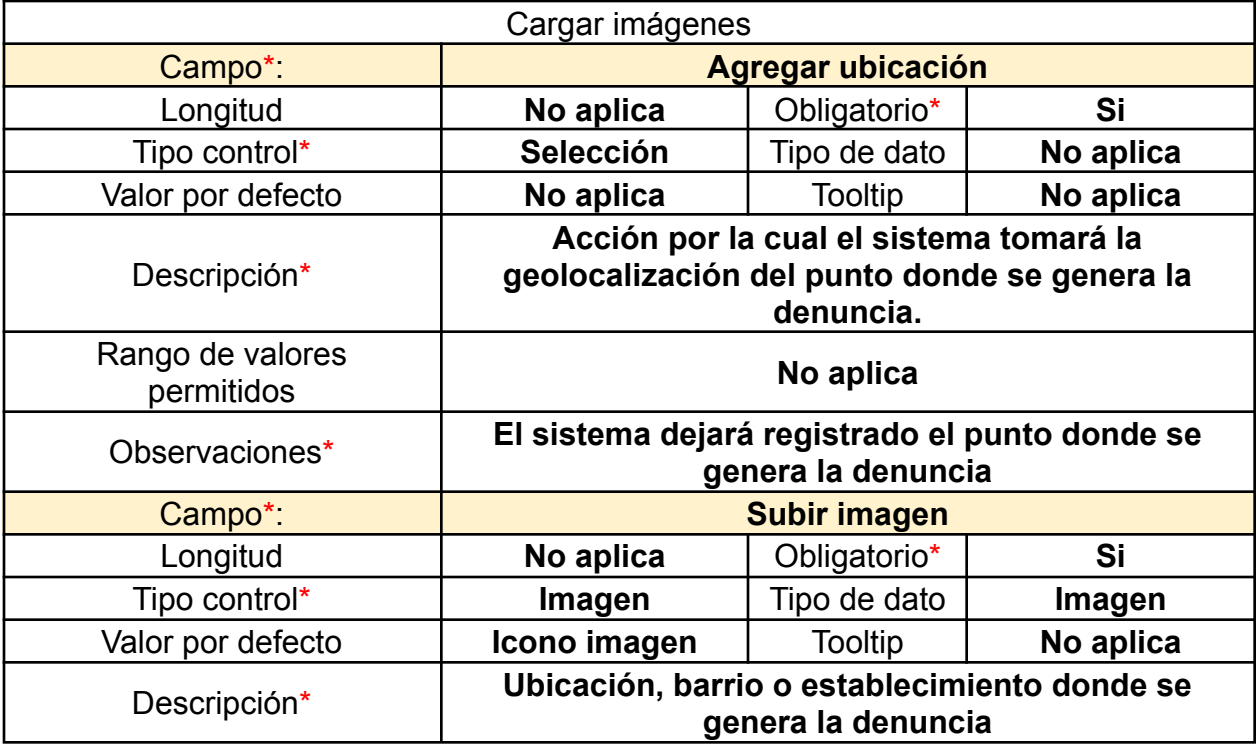

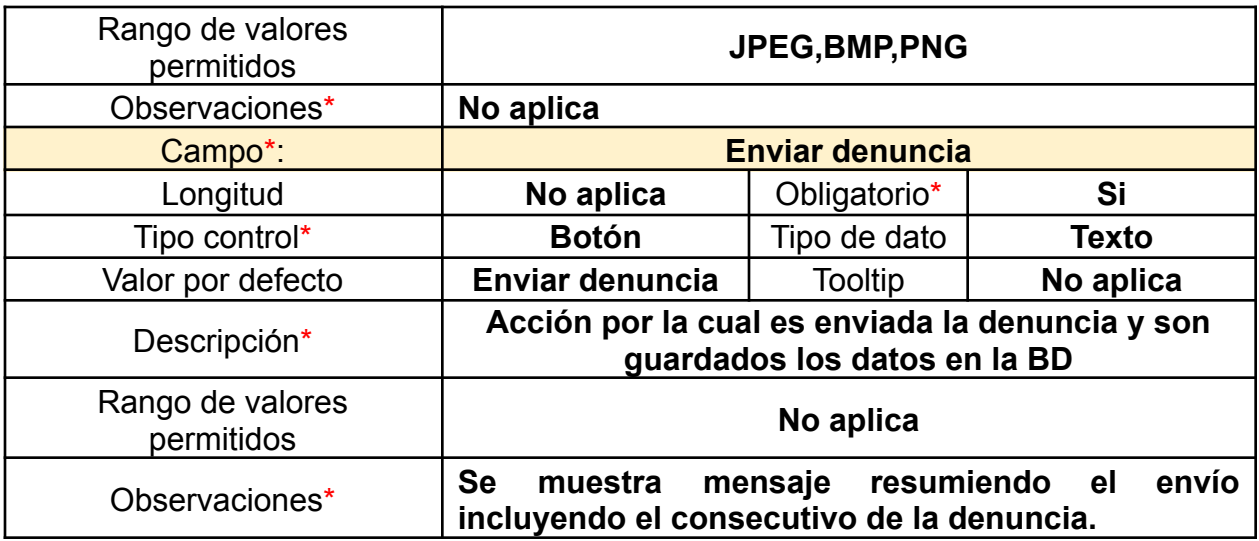

### Mis denuncias

En esta vista (Ilustración 28) el usuario ciudadano puede encontrar el listado de las incidencias generadas, además de consultarlas, este pude descargarlas y realizar el seguimiento de estas, validando las notas agregadas por el personal asignado de la gestión (Ver Ilustración 29).

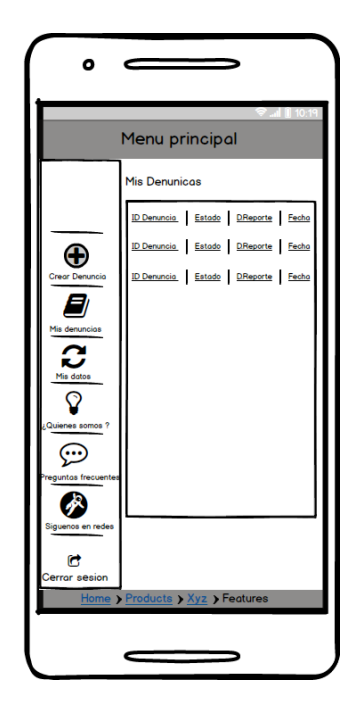

*Ilustración 28.Mis denuncias, fuente autor*

# *Tabla 26. Mis denuncias, formato REQ\_VIEW\_V1*

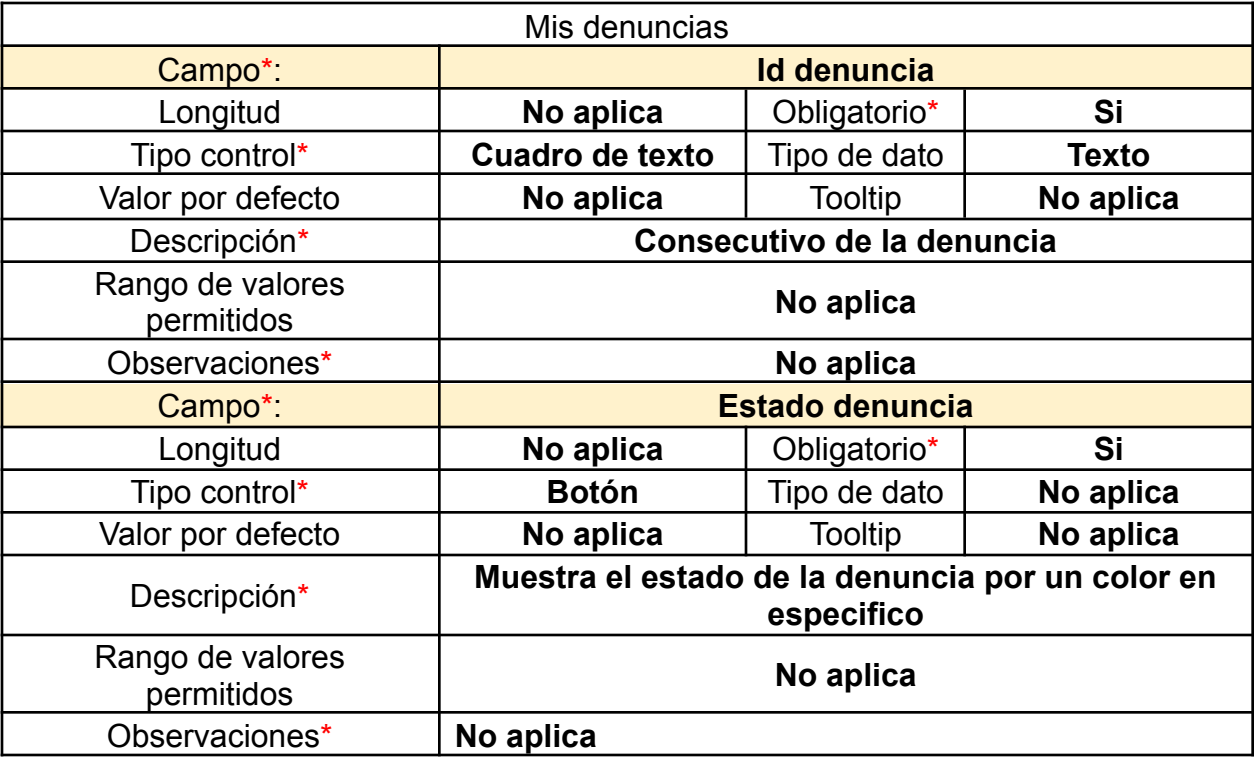

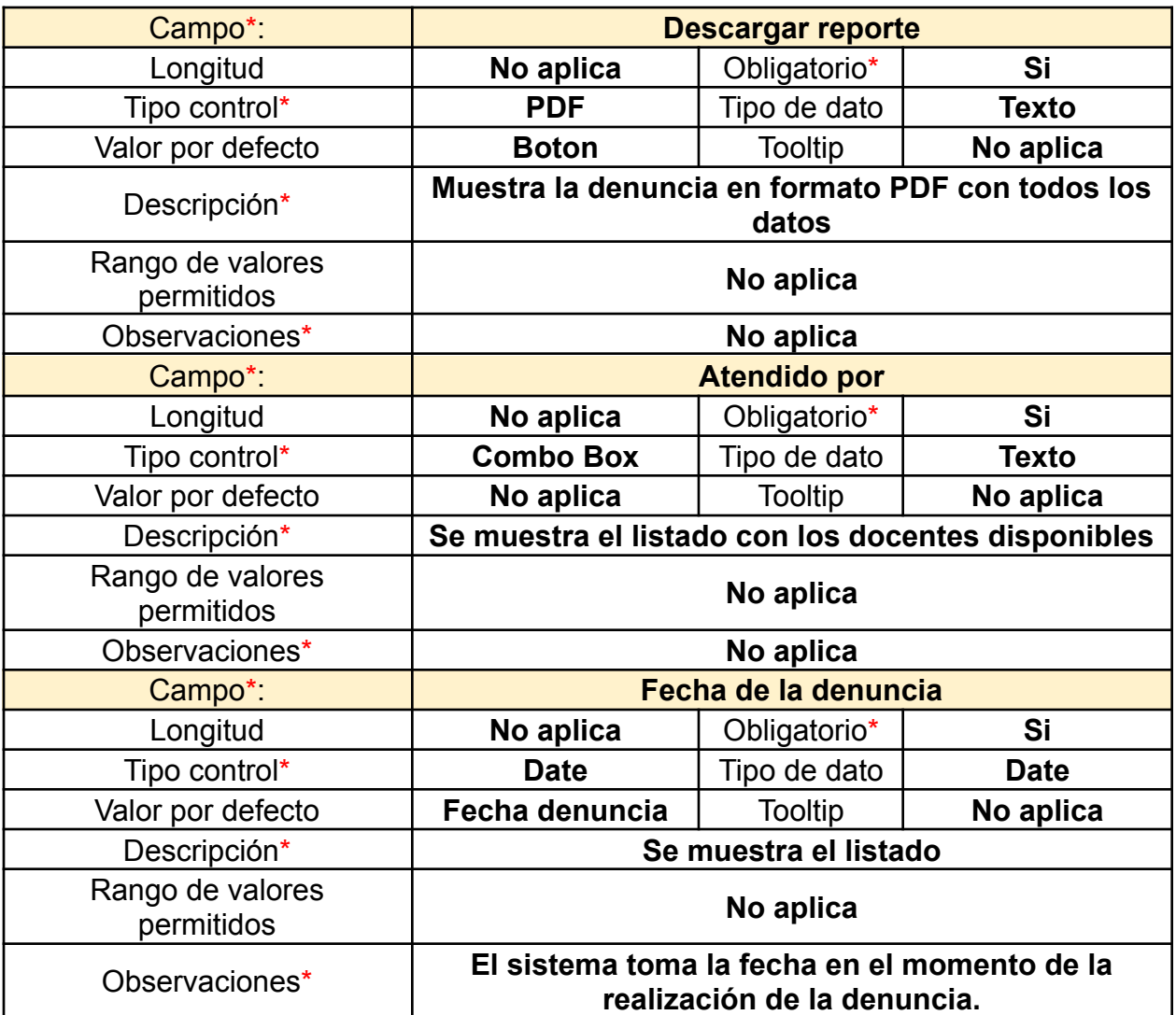

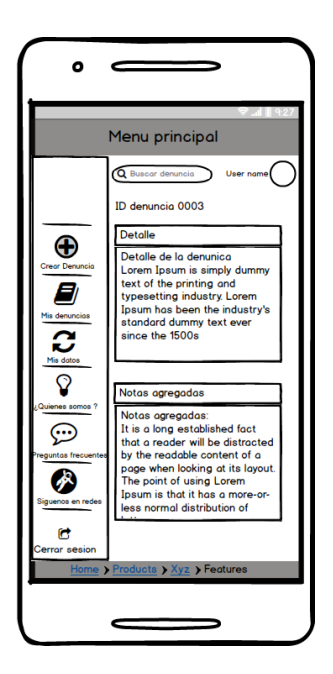

*Ilustración 29. Consulta de incidencias, fuente autor*

Vista de denuncias

La denuncia final se verá transcrita en formato PDF con todos los datos legales, además de la información suministrada por el usuario ciudadano, al igual que la dirección del lugar donde se genera y los aspectos a intervenir en el sitio, representado en la ilustración 30**.**

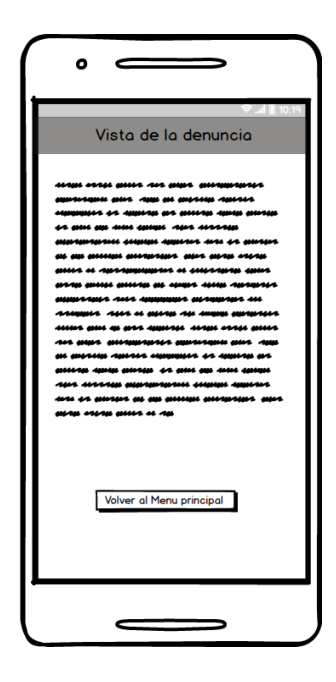

*Ilustración 30. Vista de la denuncia, fuente autor*

# *Tabla 27. Vista de la denuncia, formato REQ\_VIEW\_V1*

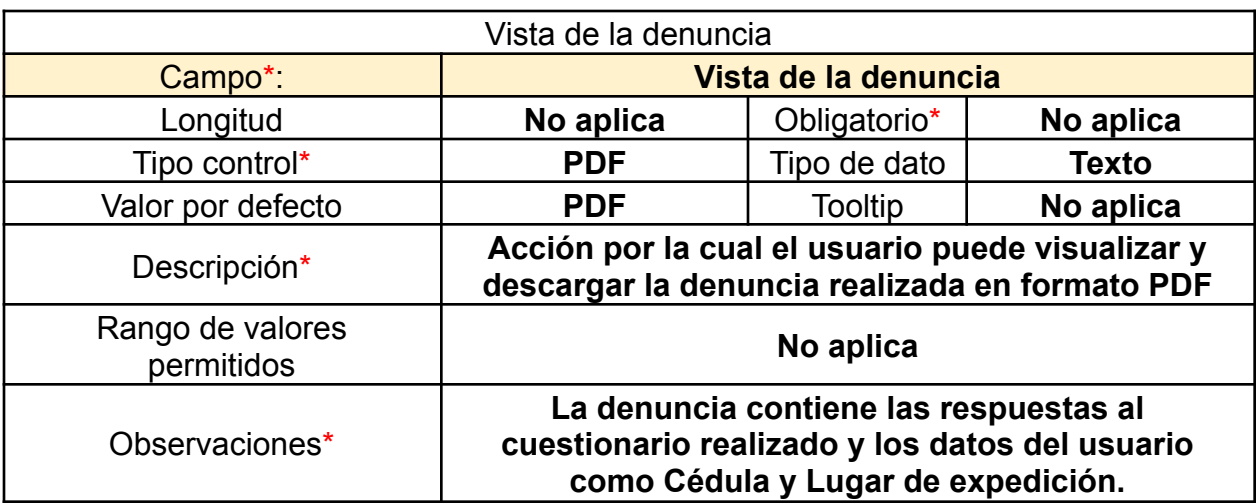

#### Información general

Esta vista (Ilustración 31) cuenta con información relevante acerca de la Aplicación en general, con datos como: Quienes somos, sistema de participación ciudadana, preguntas frecuentes y las redes salicales asociadas a la misma. De esta forma el usuario ciudadano puede consultar y profundizar acerca de la finalidad de la aplicación, de tal modo que este se sienta incluido dentro de los procesos que competen en el desarrollo urbanístico.

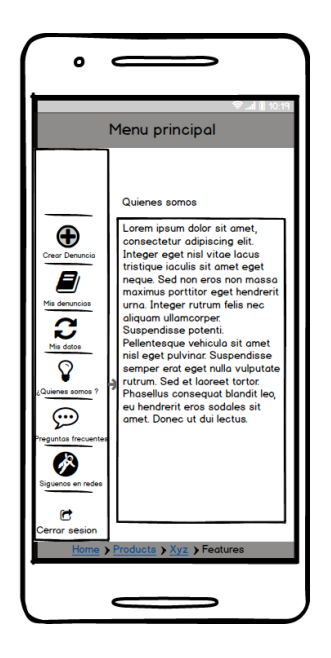

*Ilustración 31.Opciones generales, fuente autor*

## *Tabla 28. Opciones generales, formato REQ\_VIEW\_V1*

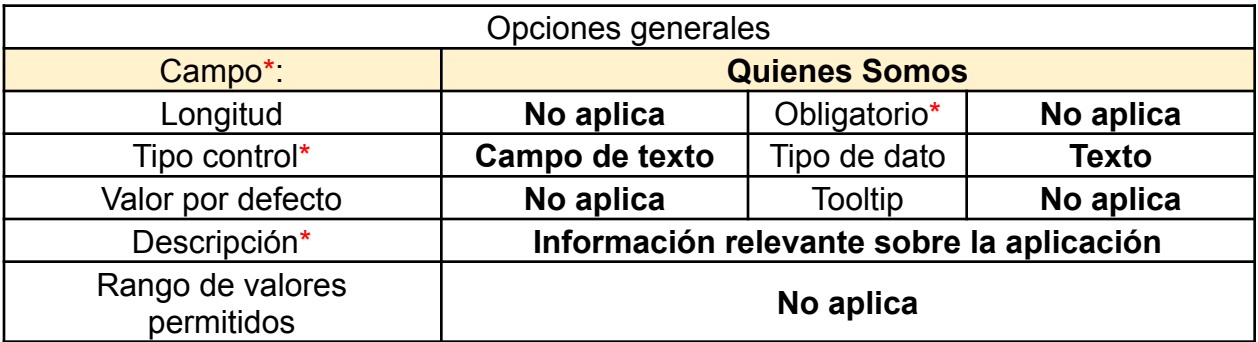

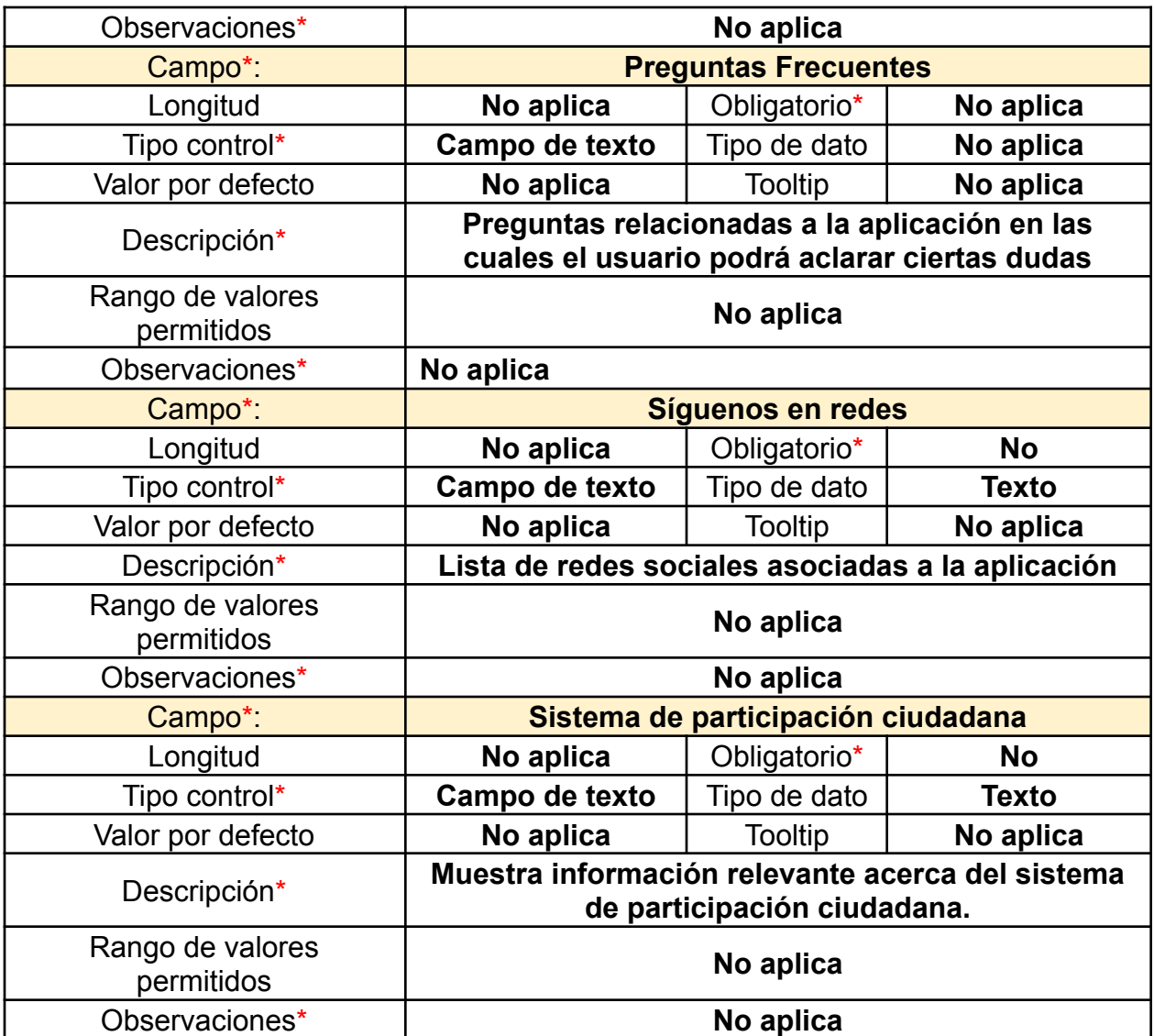

## Página principal

Esta vista de inicio (Ilustración 32) es la ventana principal de la plataforma en donde el usuario encontrará a disposición cada uno de los botones los cuales generan una acción específica, además de ofrecer una interfaz amigable y de uso intuitivo para una mejor experiencia de usuario.

Encontramos el lodo del aplicativo en el lado izquierdo al igual que el rol del usuario. En la parte superior derecha encontramos el nombre del usuario logueado y la disposición de botones alineados a la izquierda.

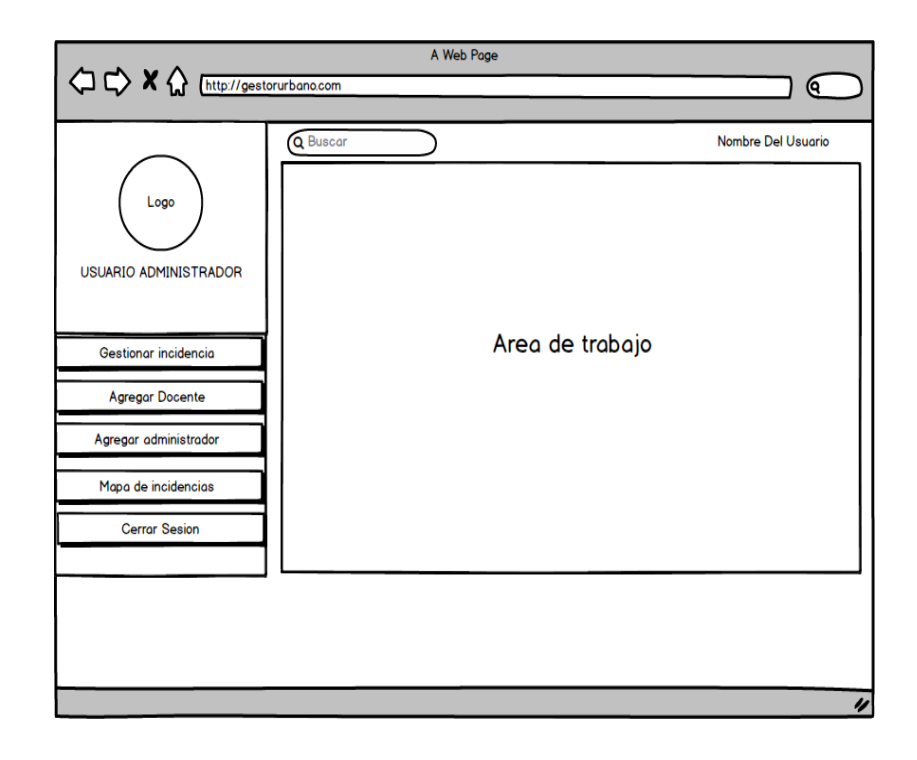

*Ilustración 32.Vista Principal Administrador, fuente autor*

### Gestionar denuncia

En esta vista (Ilustración 33) observamos el listado de casos generados por los ciudadanos. El administrador puede visualizar y gestionar cada uno de estos. Cuenta con los datos de Id Denuncia el cual es un consecutivo generado automáticamente una vez se realice la denuncia, el estado denuncia el cual muestra una serie de colores dependiendo el estado de esta. (Iniciado, en curso, finalizada, rechazada). Descargar

Reporte donde podemos visualizar y descargar la denuncia en su formato establecido con todos los datos diligenciados por el usuario Ciudadano, Atendido por donde podemos ver la persona encargada del caso o bien; asignar un docente al mismo y por último la fecha en la que fue generada la denuncia.

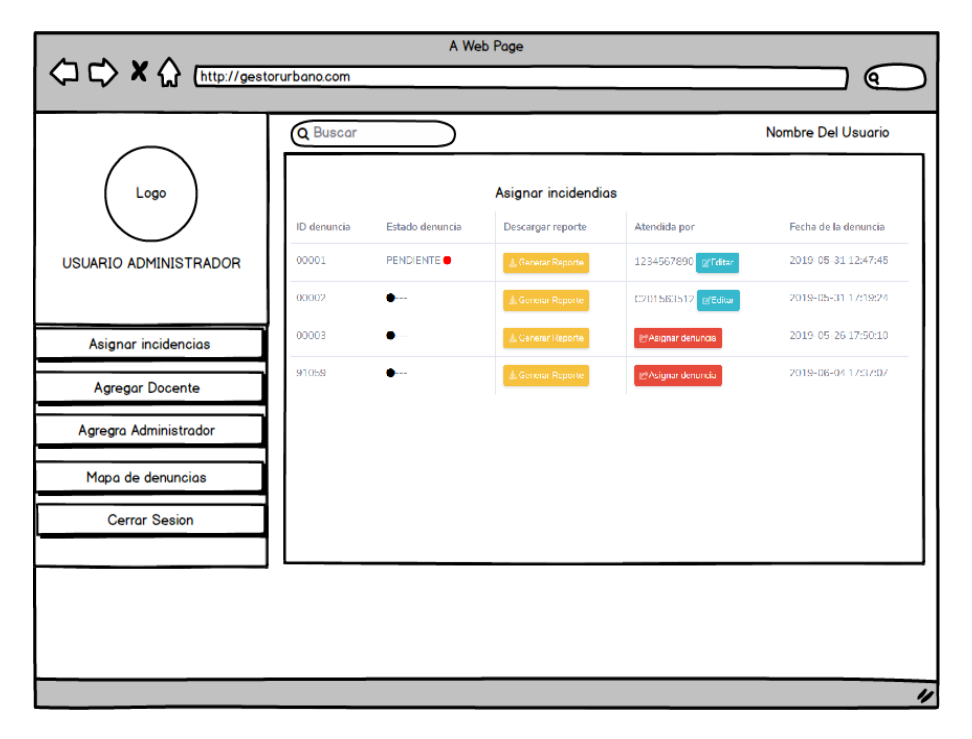

*Ilustración 33. Asignar caso a Docente, fuente autor*

## *Tabla 29. Asignar caso a Docente, formato REQ\_VIEW\_V1*

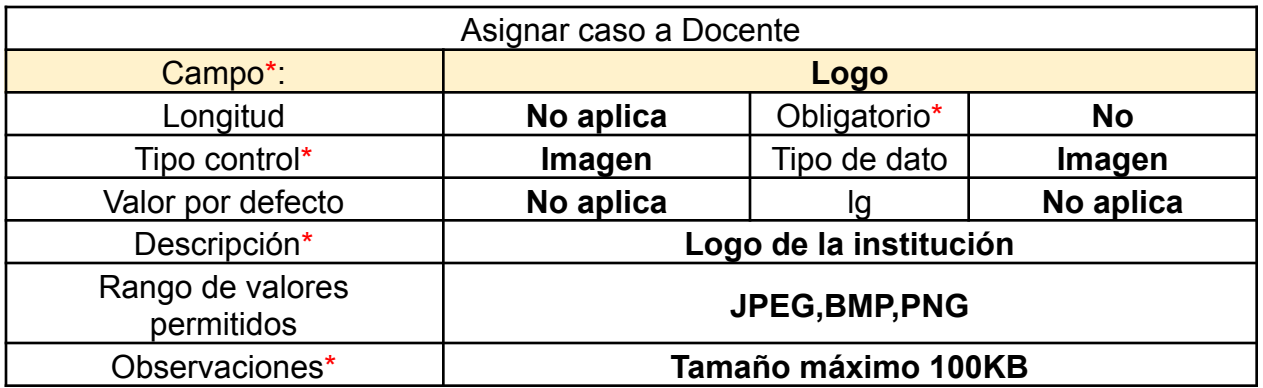

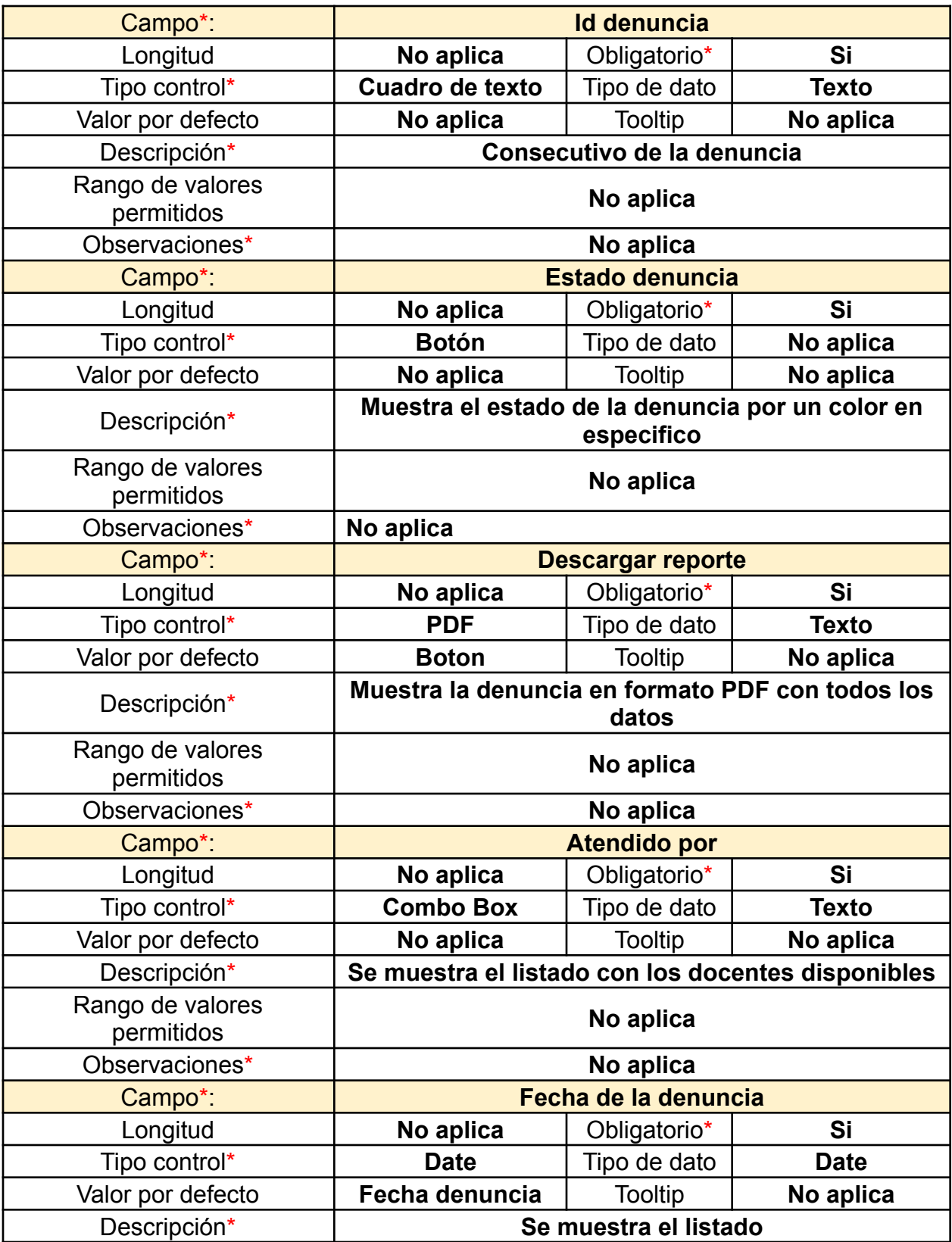

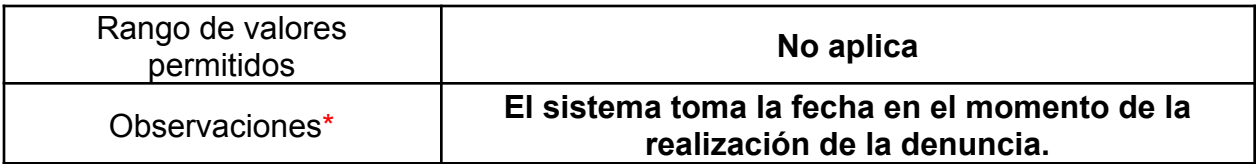

## Agregar docente

En la vista de agregar docente (Ilustración 34), el usuario administrador puede agregar usuarios con el perfil de docentes diligenciado los campos de: Nombres (Aquí colocaremos nombres y apellidos) Teléfono y correo de este a petición del cliente.

También cuenta con el estado; Activo o Inactivo, según sea el caso el botón Registrar para confirmar los datos ingresados y el botón de Nuevo para seguir agregando Docentes.

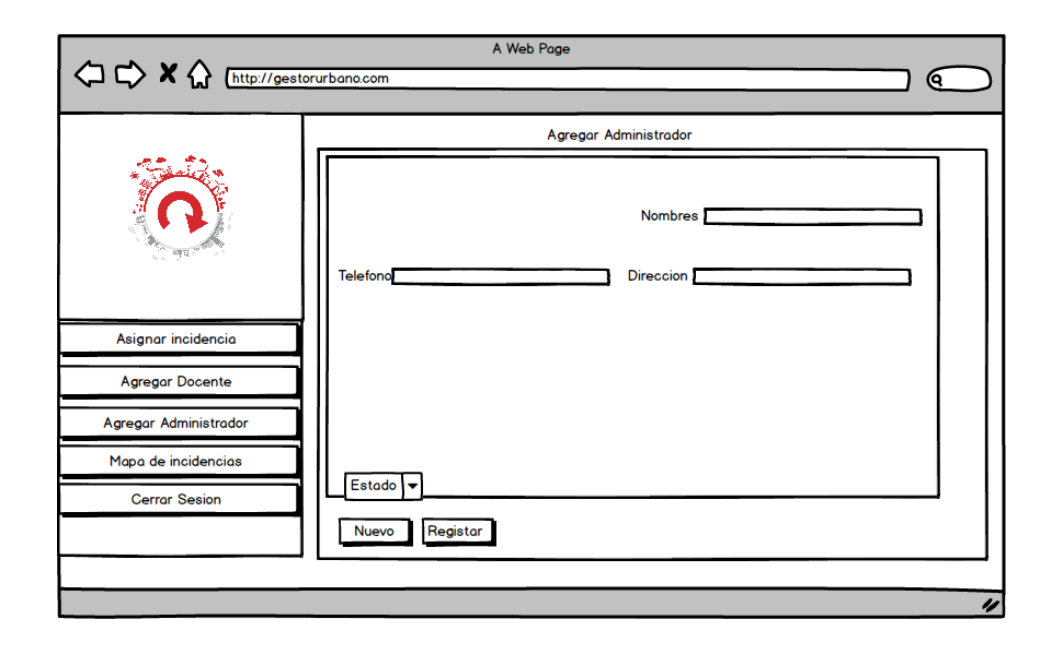

*Ilustración 34.Asignar caso a Docente, fuente autor*

*Tabla 30. Asignar caso a Docente, formato REQ\_VIEW\_V1*

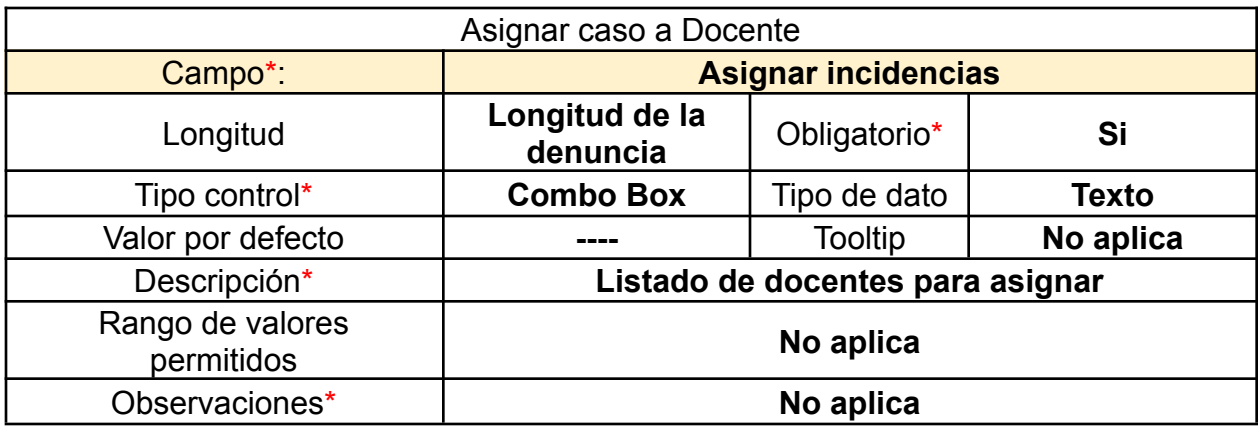

## Agregar administrador

Un usuario administrador puede agregar a otros administradores. Para ello deberá registrar la contraseña de usuario por seguridad antes de otorgar tal permiso como lo muestra la ilustración 35. Una vez realizado esto, podemos ingresar los datos del nuevo administrador.

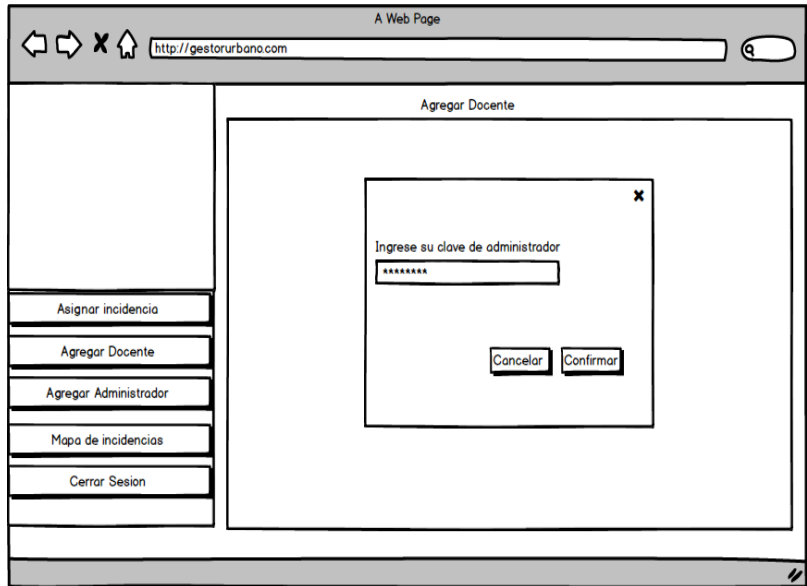

*Ilustración 35.Solicitud de acceso administrador, fuente autor*

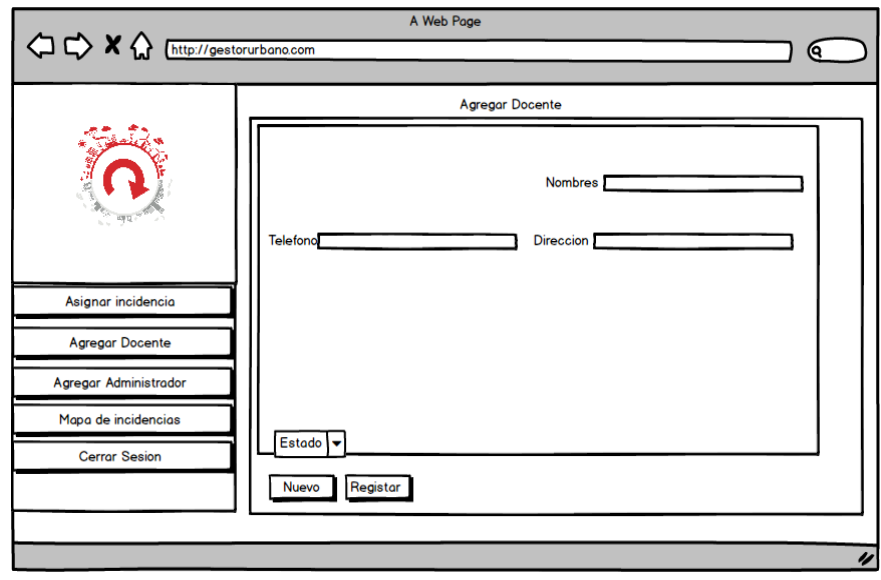

## *Ilustración 36. Agregar administrador, fuente autor*

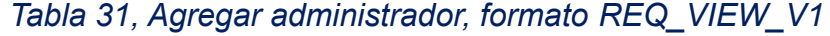

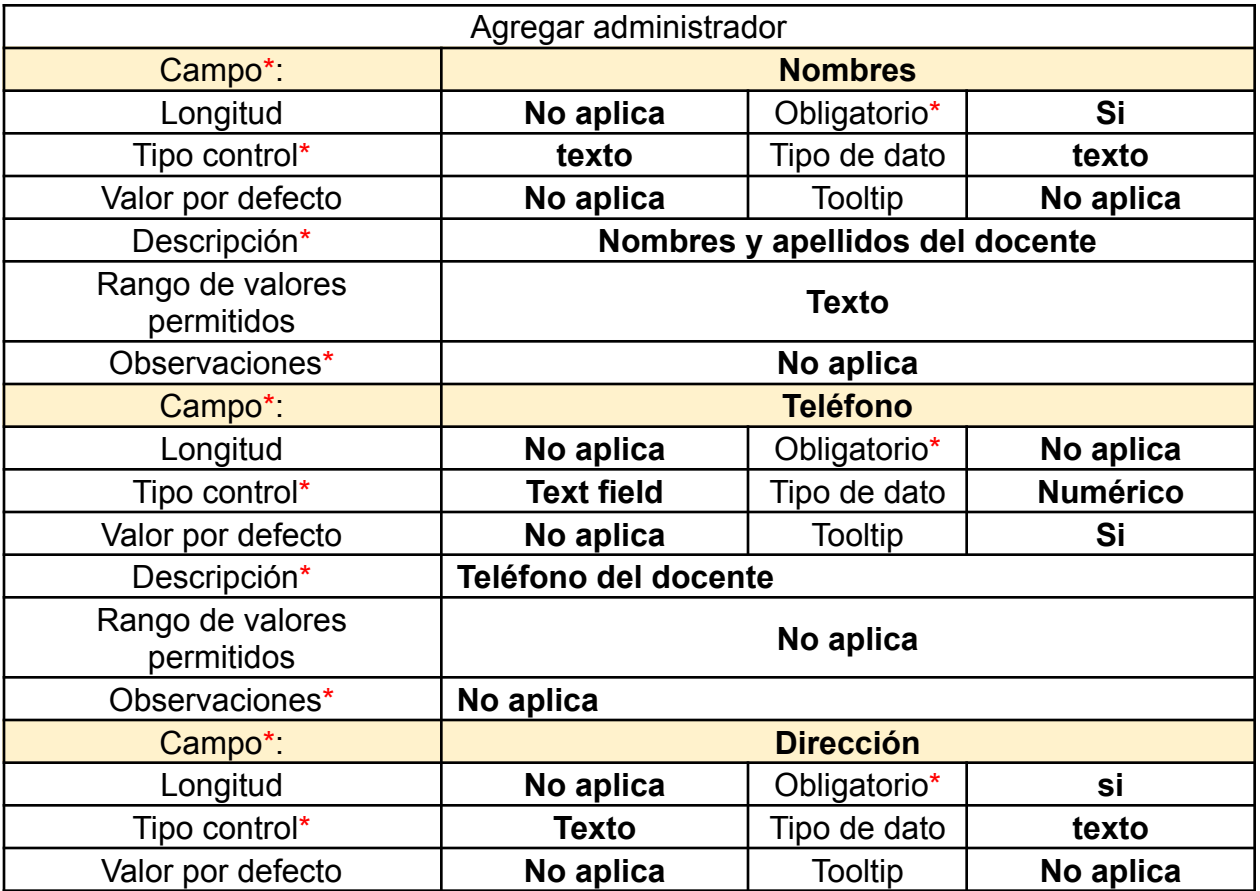

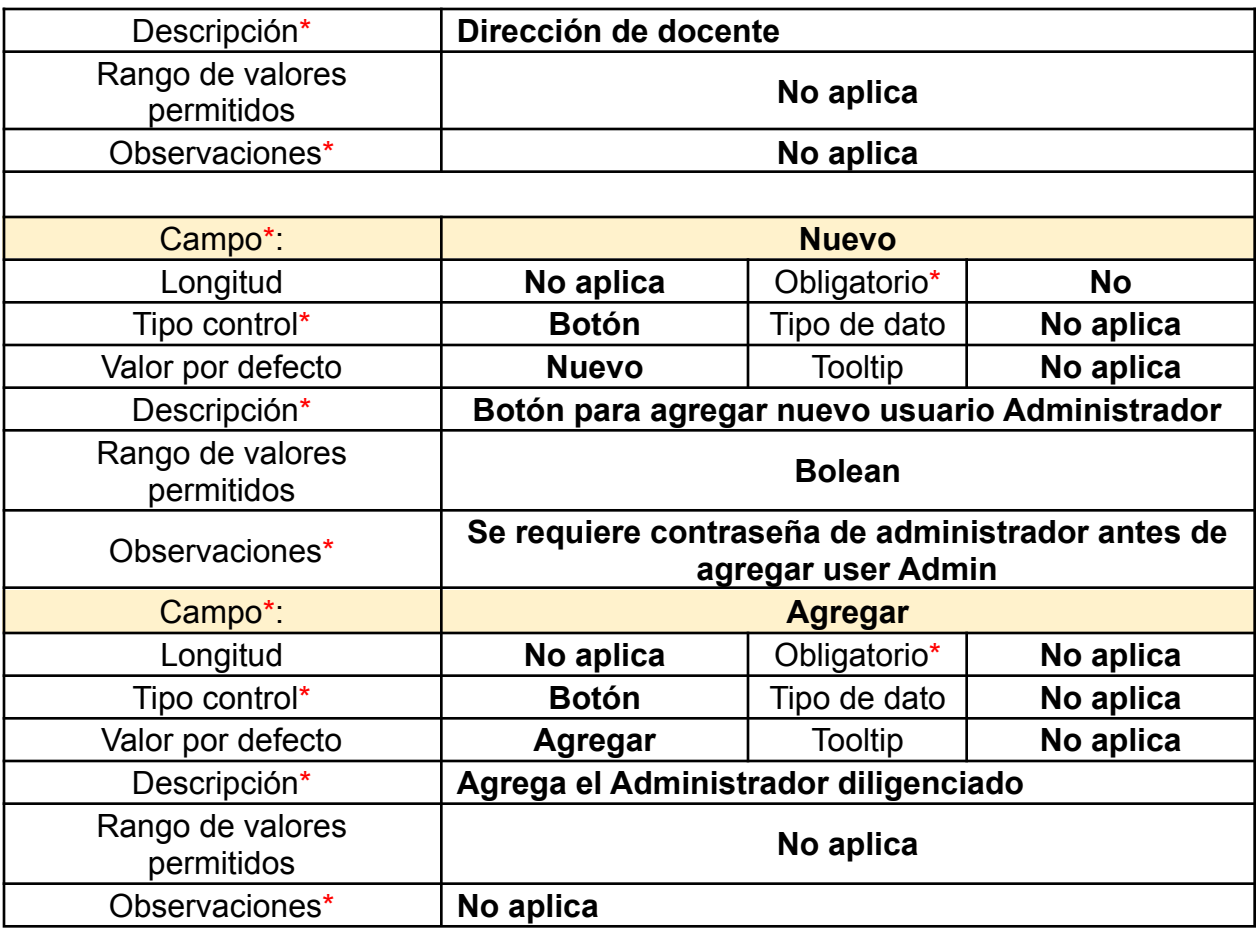

## Generar Reporte

En la ilustración 37 se muestra el resultado al generar el reporte en formato PDF, el cual es la denuncia detallada con todos los campos legales y estandarizados por el consultorio jurídico. Los datos diligenciados por el usuario ciudadano en la parte móvil, con cada una de las respuestas positivas del cuestionario de la denuncia, además de los datos del ciudadano como Nombres, Apellidos, número de documento, Lugar de expedición, Dirección donde se genera la denuncia y aspectos a intervenir.

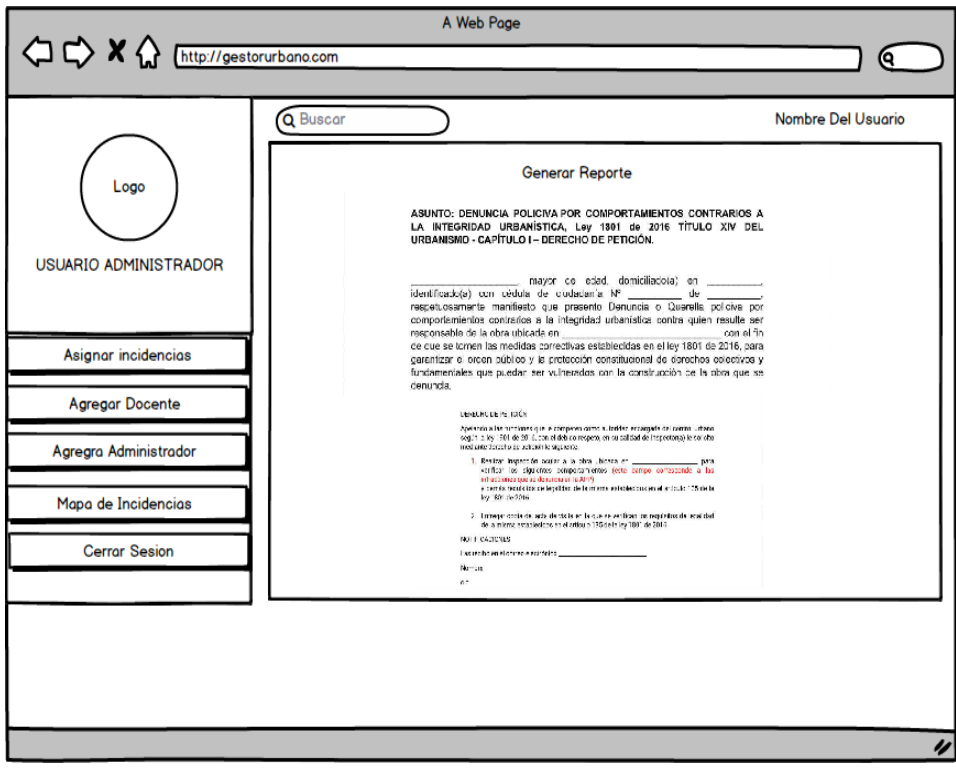

*Ilustración 37. Generar Reporte, fuente autor*

## *Tabla 32, Generar Reporte, formato REQ\_VIEW\_V1*

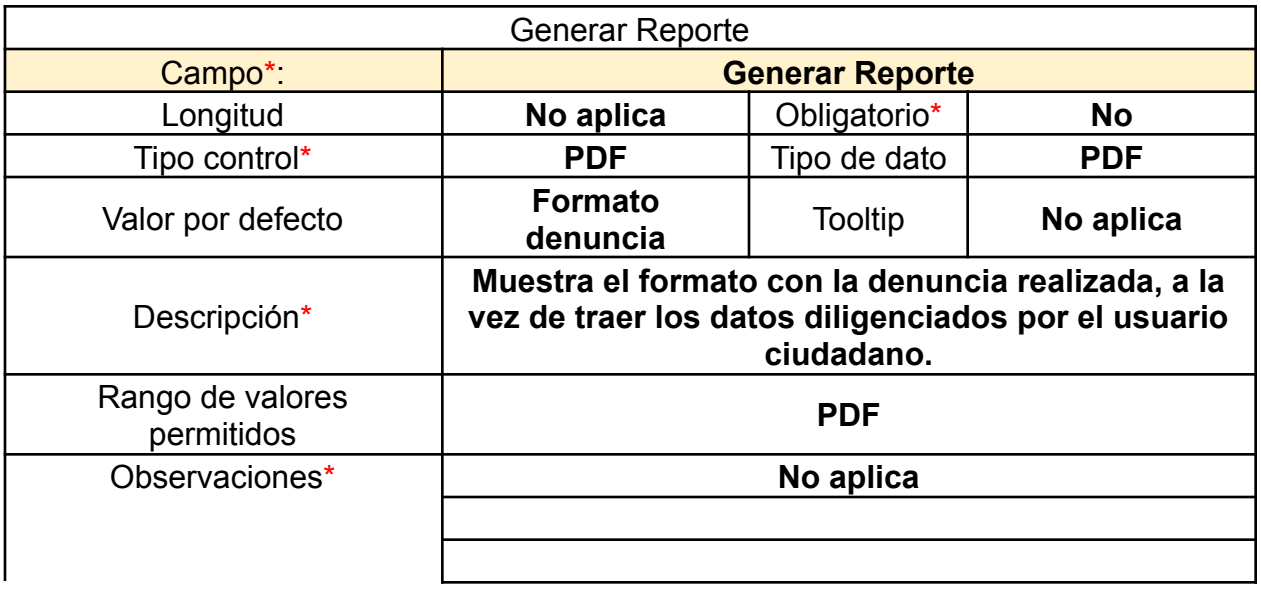

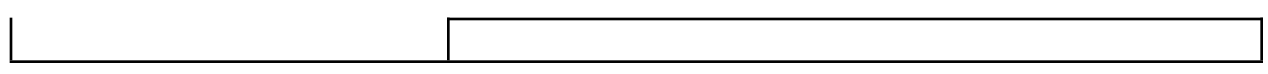

Mapa de incidencias

Por último, tenemos el mapa de incidencias (Ilustración 38), en el cual podemos visualizar de una forma dinámica y agradable a primera impresión, con las zonas donde se han generado incidencias, localizadas con un icono predeterminado y su estado. Además de poder visualizar información relevante de quien y cuando realizó la denuncia.

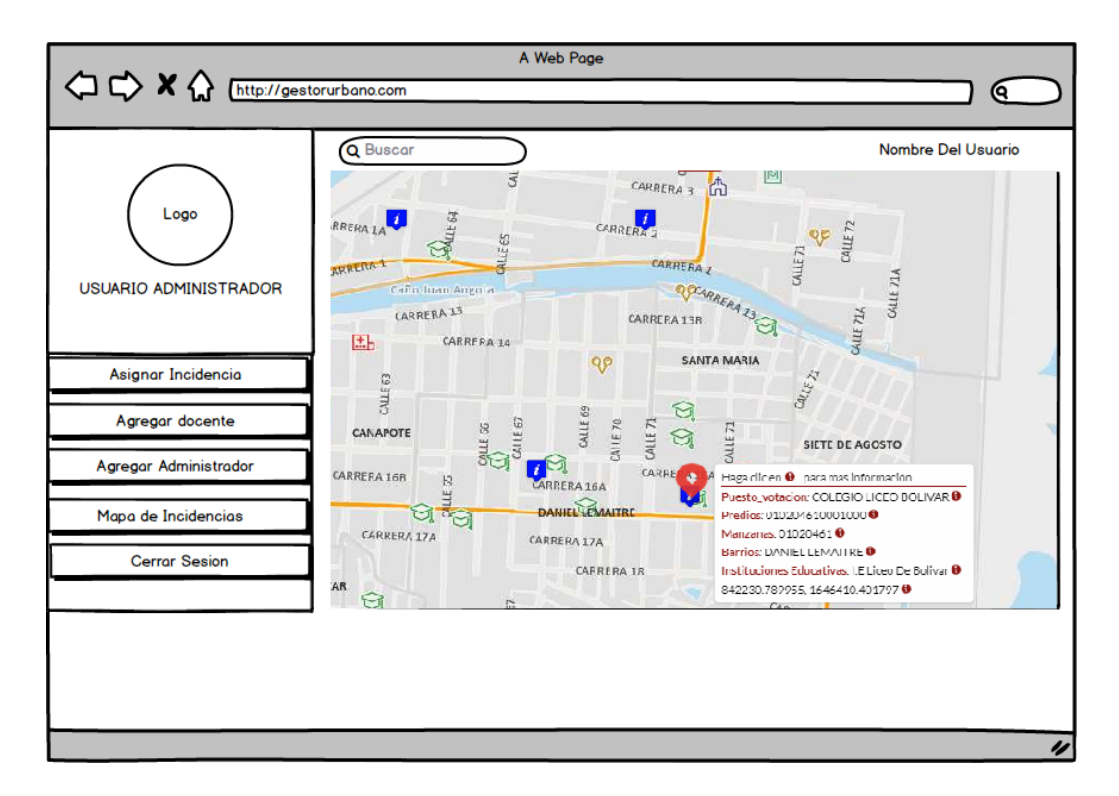

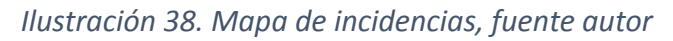

## *Tabla 33. Mapa de incidencias, formato REQ\_VIEW\_V1*

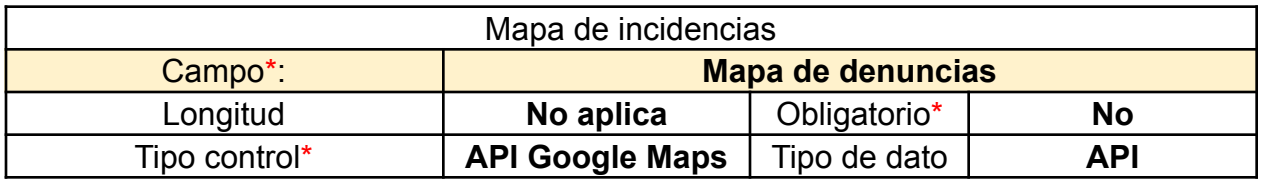

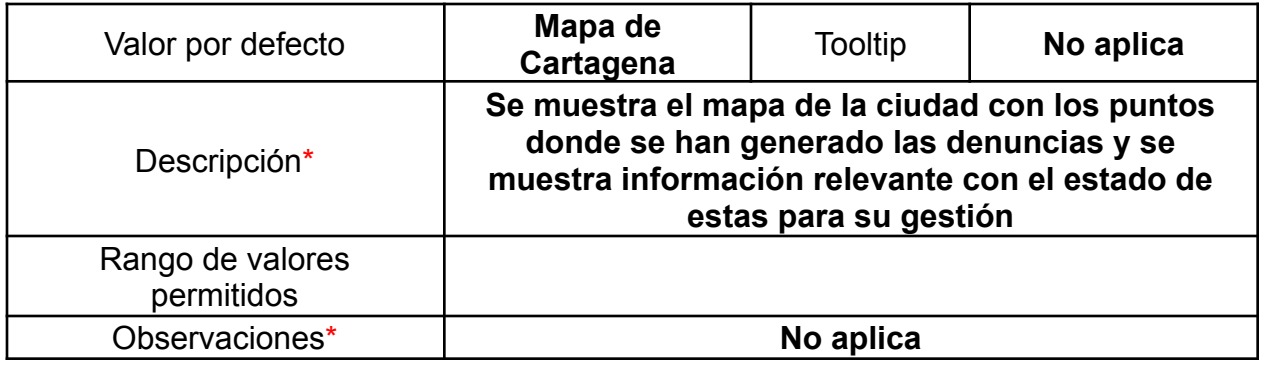

## Página Principal

Esta vista de inicio es la ventana principal de la plataforma en donde el usuario Docente encontrará a disposición cada uno de los botones los cuales generan una acción específica, además de ofrecer una interfaz amigable y de uso intuitivo para una mejor experiencia de usuario.

Encontramos el lodo del aplicativo en el lado izquierdo al igual que el rol del usuario. En la parte superior derecha encontramos el nombre del usuario logueado y la disposición de botones alineados a la izquierda tal y como lo ilustra la Ilustración 39

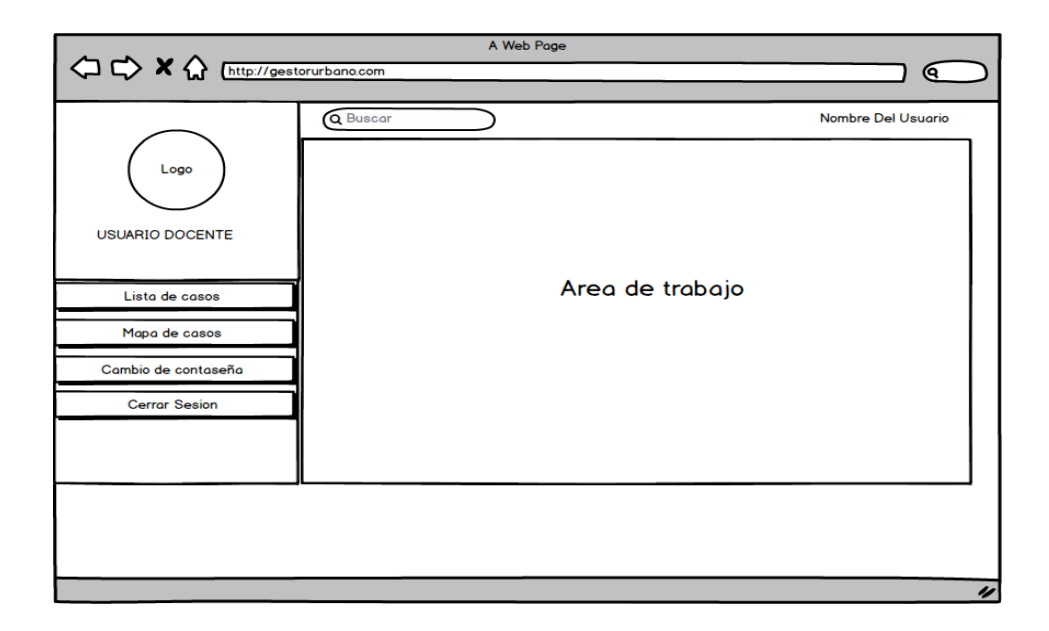

*Ilustración 39.Página principal, fuente autor*

Lista de casos

En la lista de casos, el docente podrá visualizar todas las denuncias que hayan sido asignadas por el administrador de la plataforma. Estas contienen un id el cual indica como número único del caso. Además de esto el usuario docente también puede consultar todos los datos relevantes de la denuncia, así como los datos del usuario quien la realiza. En la ilustración 40, podemos apreciar la distribución de los campos**.**

El estado de la denuncia puede ser modificado a medida que avanza el trámite de esta.
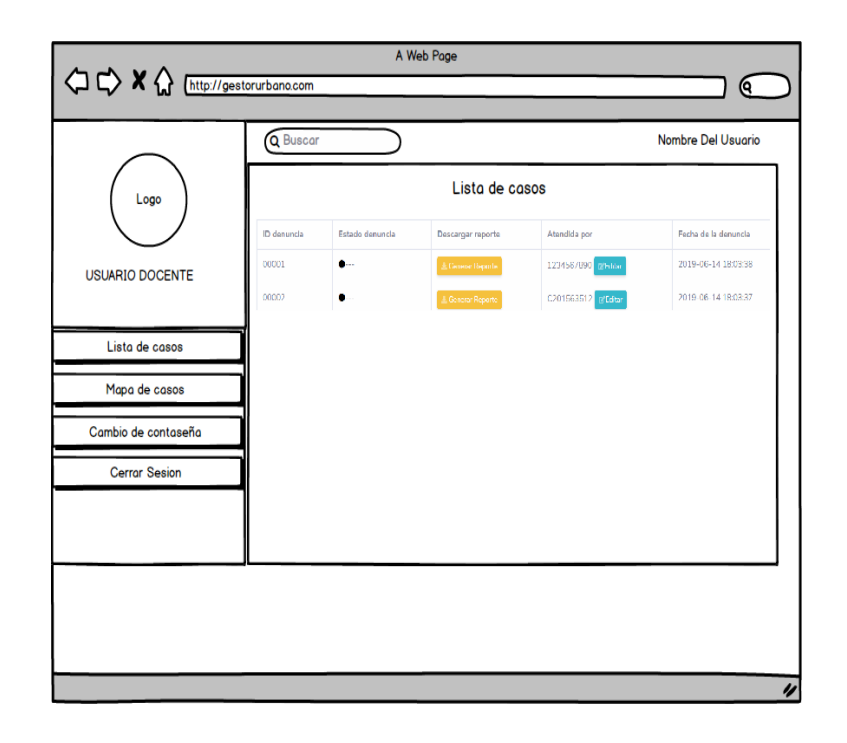

*Ilustración 40.Lista de casos, fuente autor*

# *Tabla 34. Lista de casos, formato REQ\_VIEW\_V1*

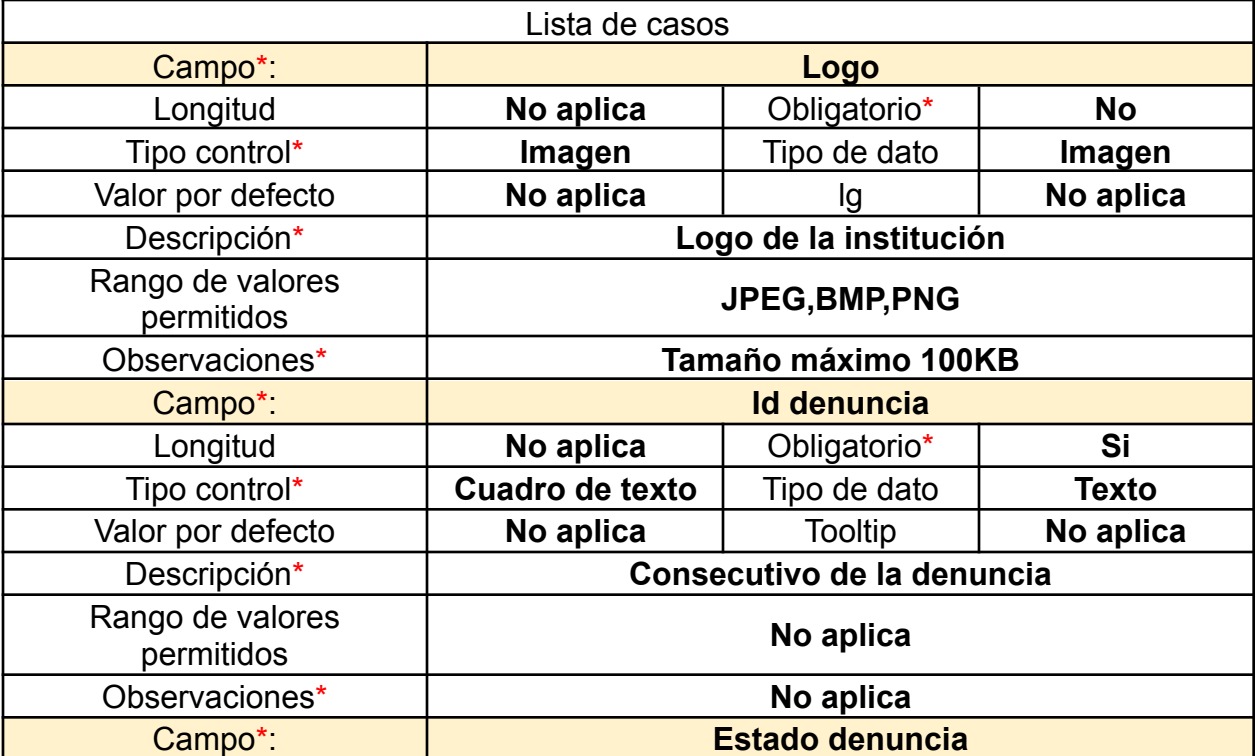

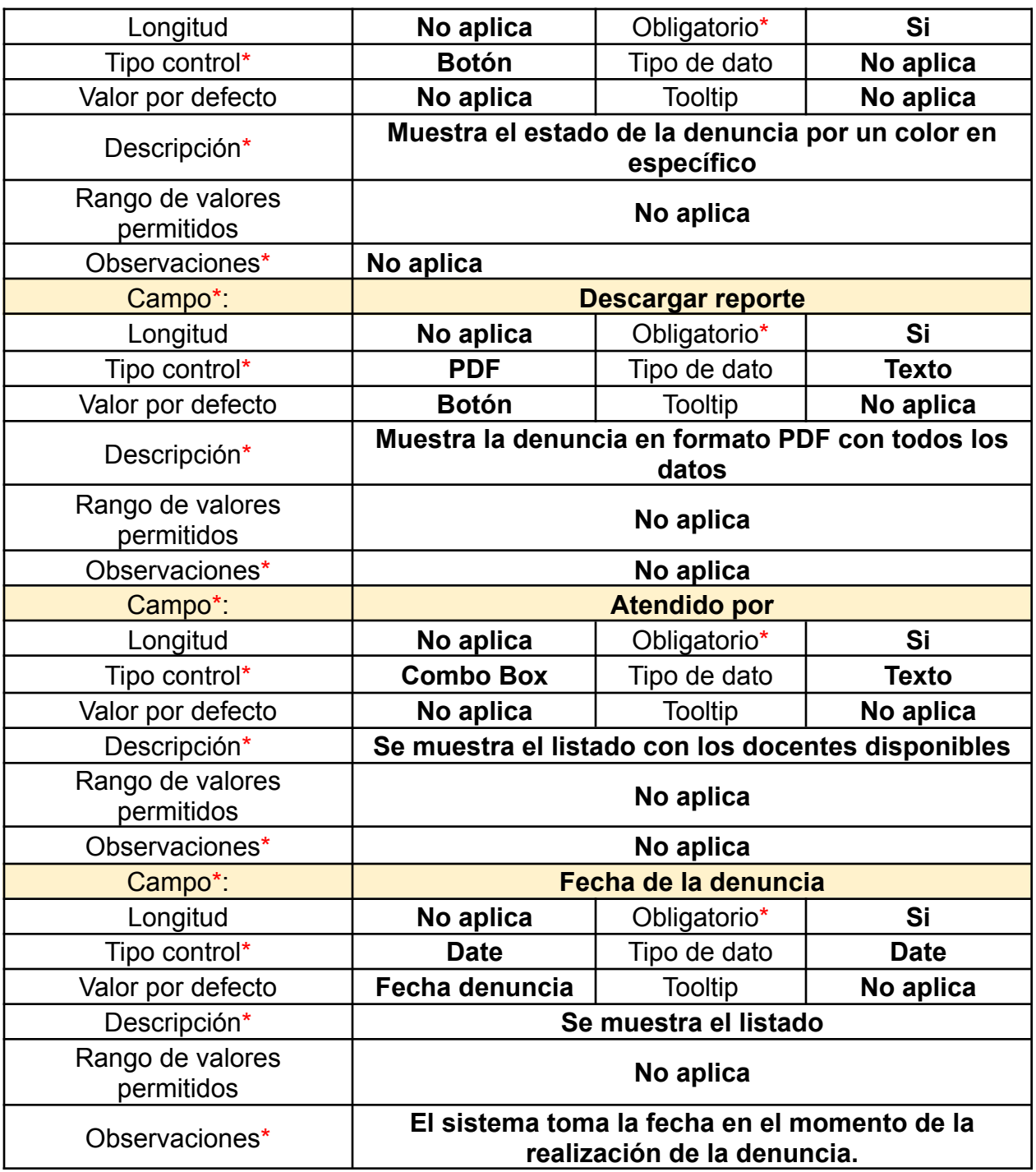

## Notas del caso

En esta vista (ilustración 41), se muestran los campos para la gestión de la denuncia y agregar las respectivas notas a medida que el caso va avanzando. El estado es un combo box que despliega cada uno de los cambios que una denuncia puede tener. Cada estado tiene un color característico que indica el avance que esta ha tenido. En caso de que la denuncia no sea viable el estado será de color rojo y se le notificará al usuario ciudadano la razón por la cual la denuncia no haya sido viable.

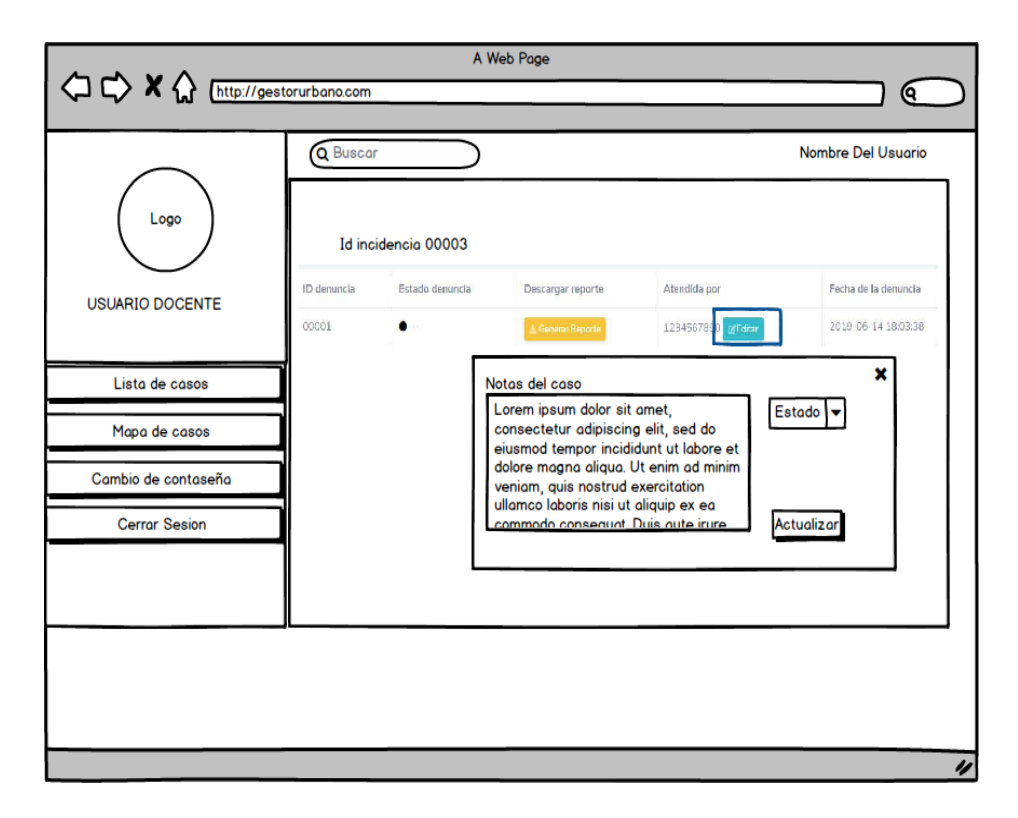

*Ilustración 41. Notas del caso, fuente autor*

# *Tabla 35. Notas del caso, formato REQ\_VIEW\_V1*

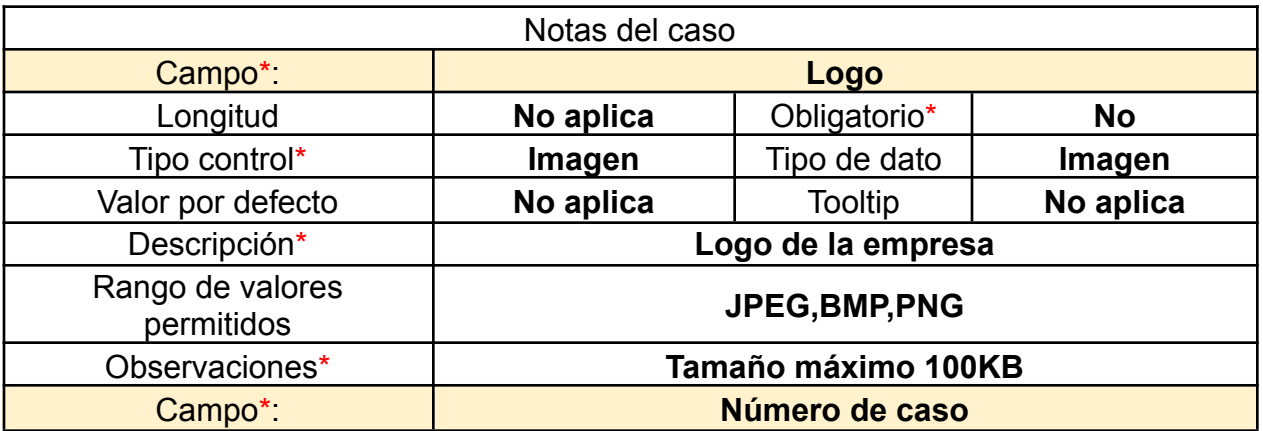

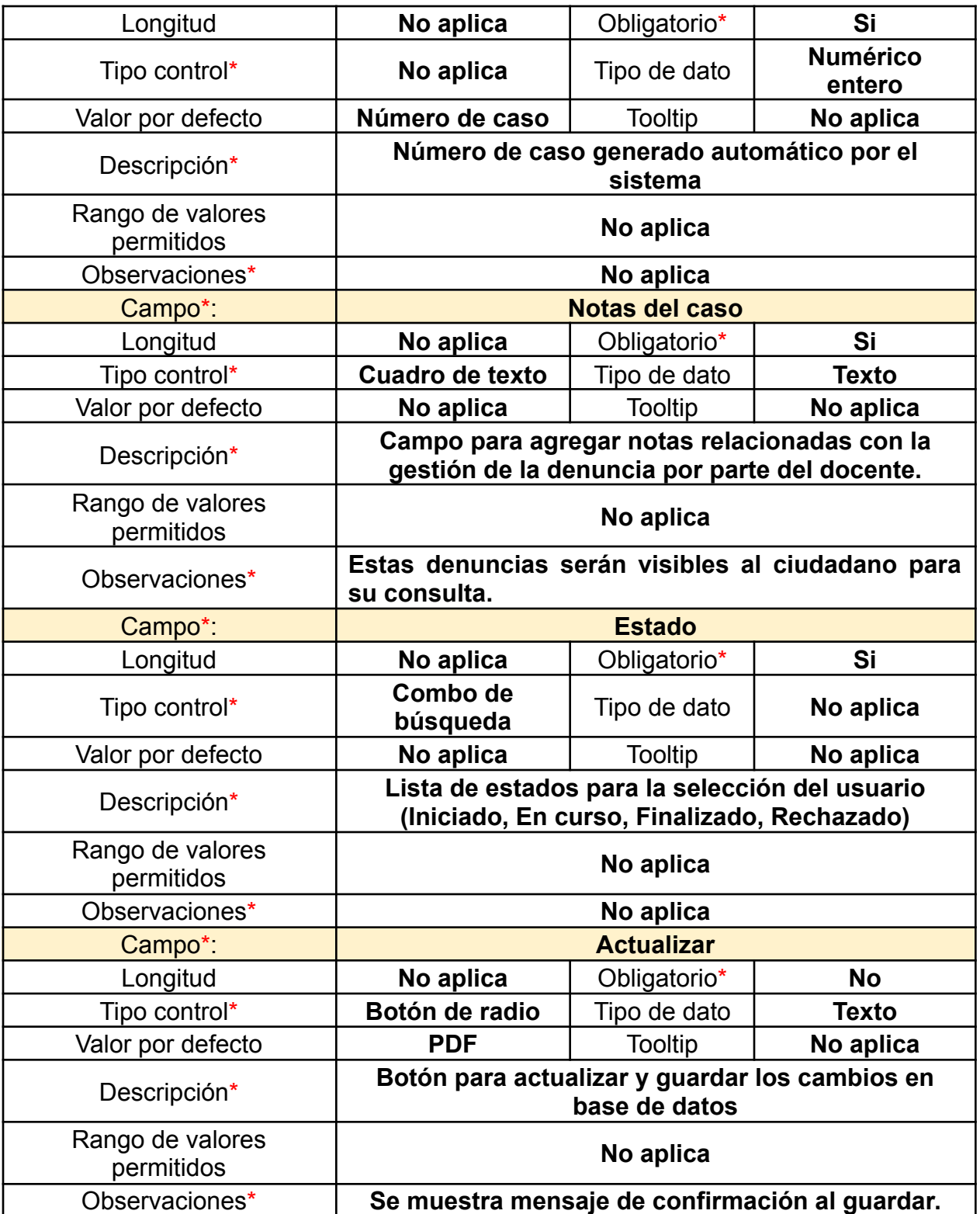

# Mapa de incidencias

El mapa de incidencias muestra de forma dinámica las denuncias generadas ubicándose con un color específico y un icono el cual la identifica. Este icono al presionarlo muestra detalles relevantes de la denuncia. Esto hace que la interfaz y sea más amigable dando una buena experiencia de usuario (ver ilustración 42)**.**

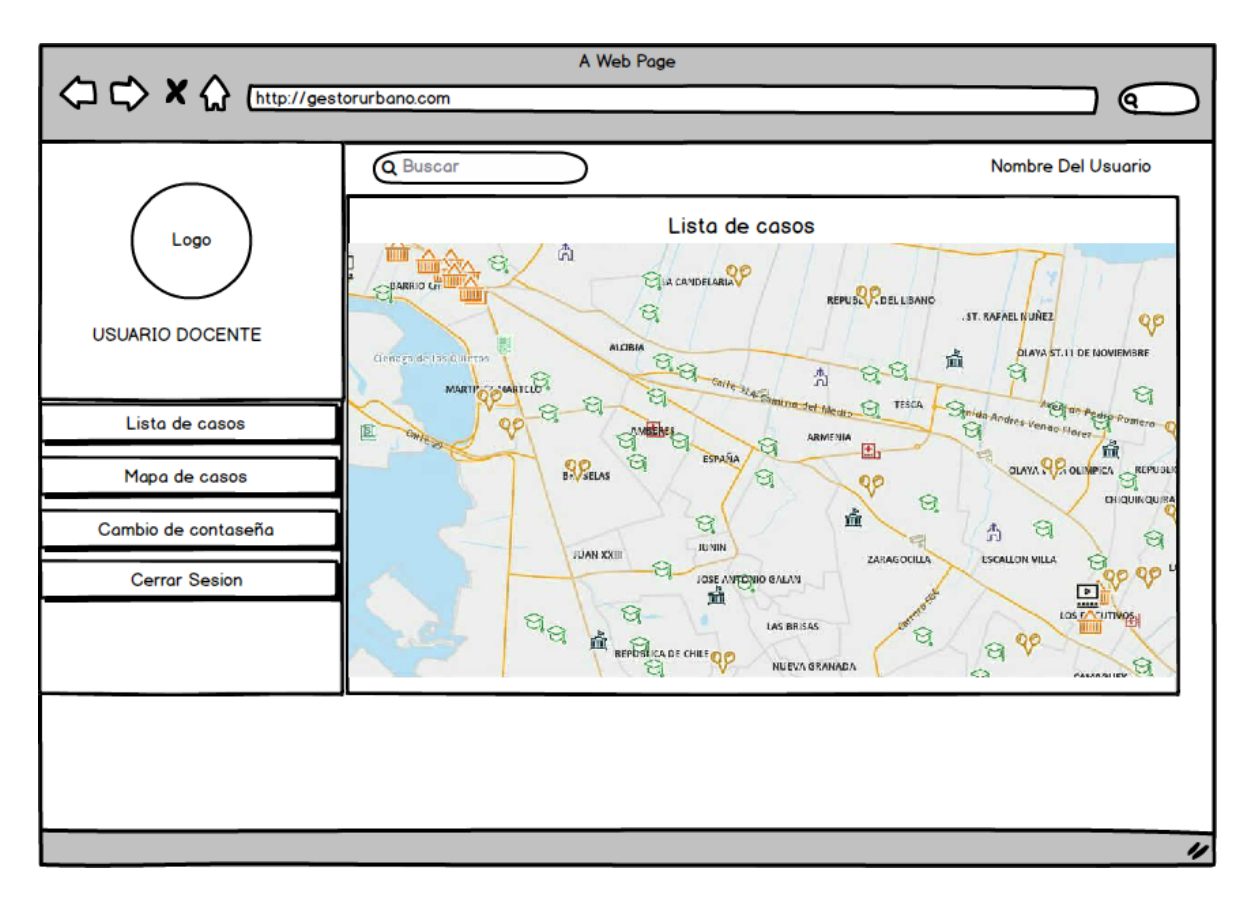

*Ilustración 42. Mapa de denuncias, fuente autor*

# *Tabla 36. Mapa de denuncias, formato REQ\_VIEW\_V1*

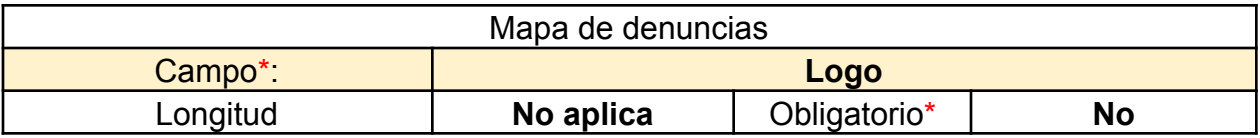

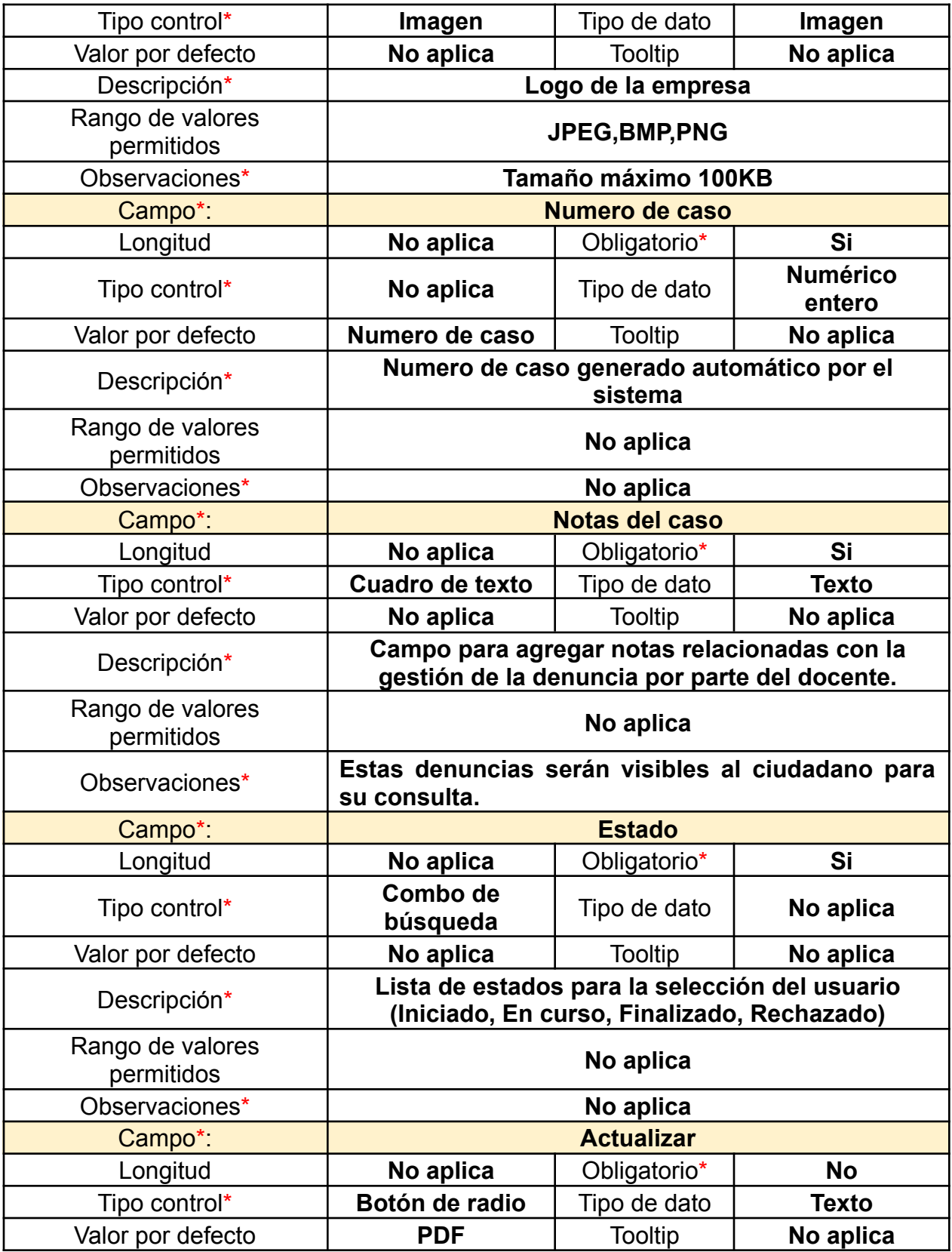

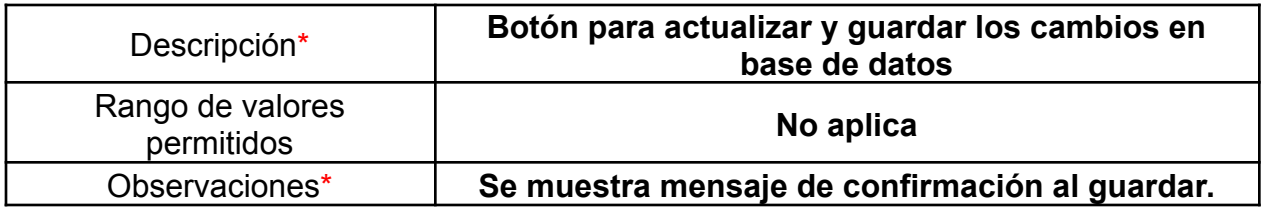

## Cambio de contraseña

El cambio de contraseña es muy importante por temas de seguridad. En la Ilustración 43 podemos ver que el usuario docente puede realizar el cambio de la contraseña si así lo desea. Para eso deberá colocar su contraseña actual y posteriormente ingresar la nueva. Al presionar el botón de guardar el sistema le mostrará un mensaje de confirmación efectuando los cambios.

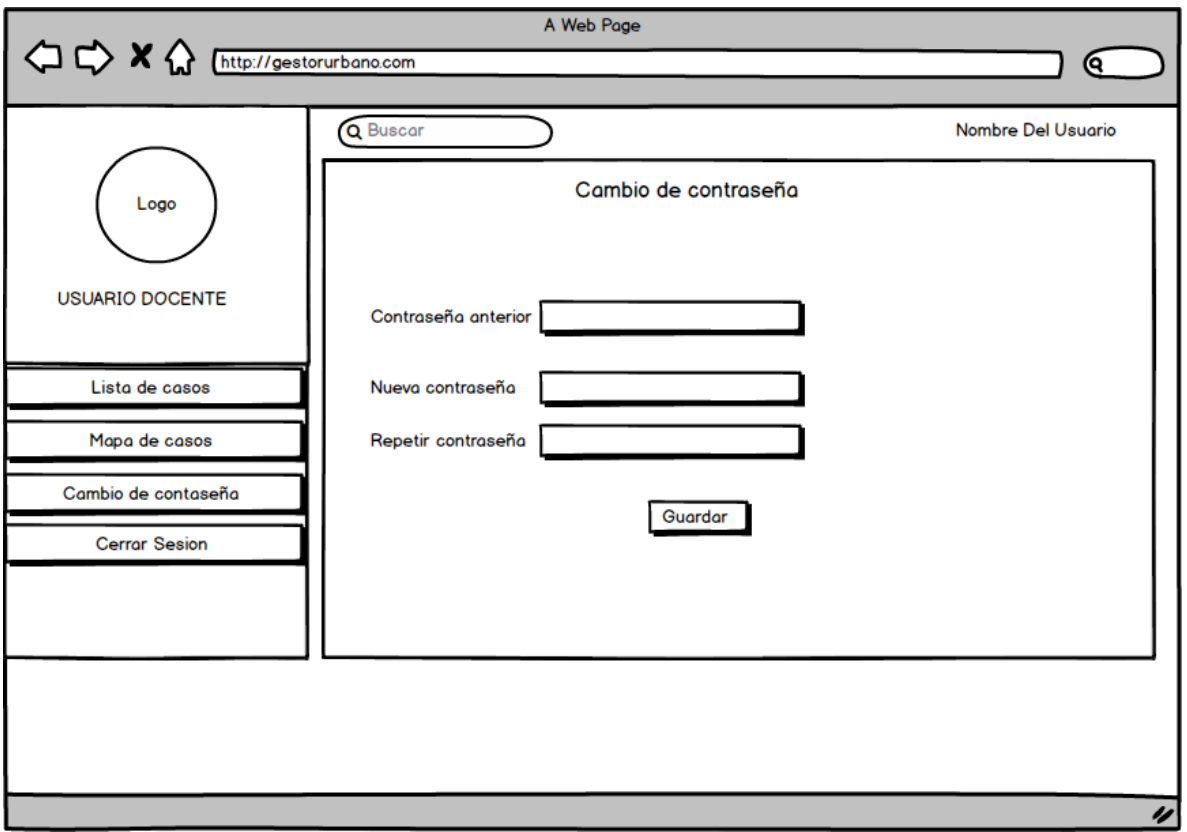

*Ilustración 43.Cambio de contraseña, Fuente autor*

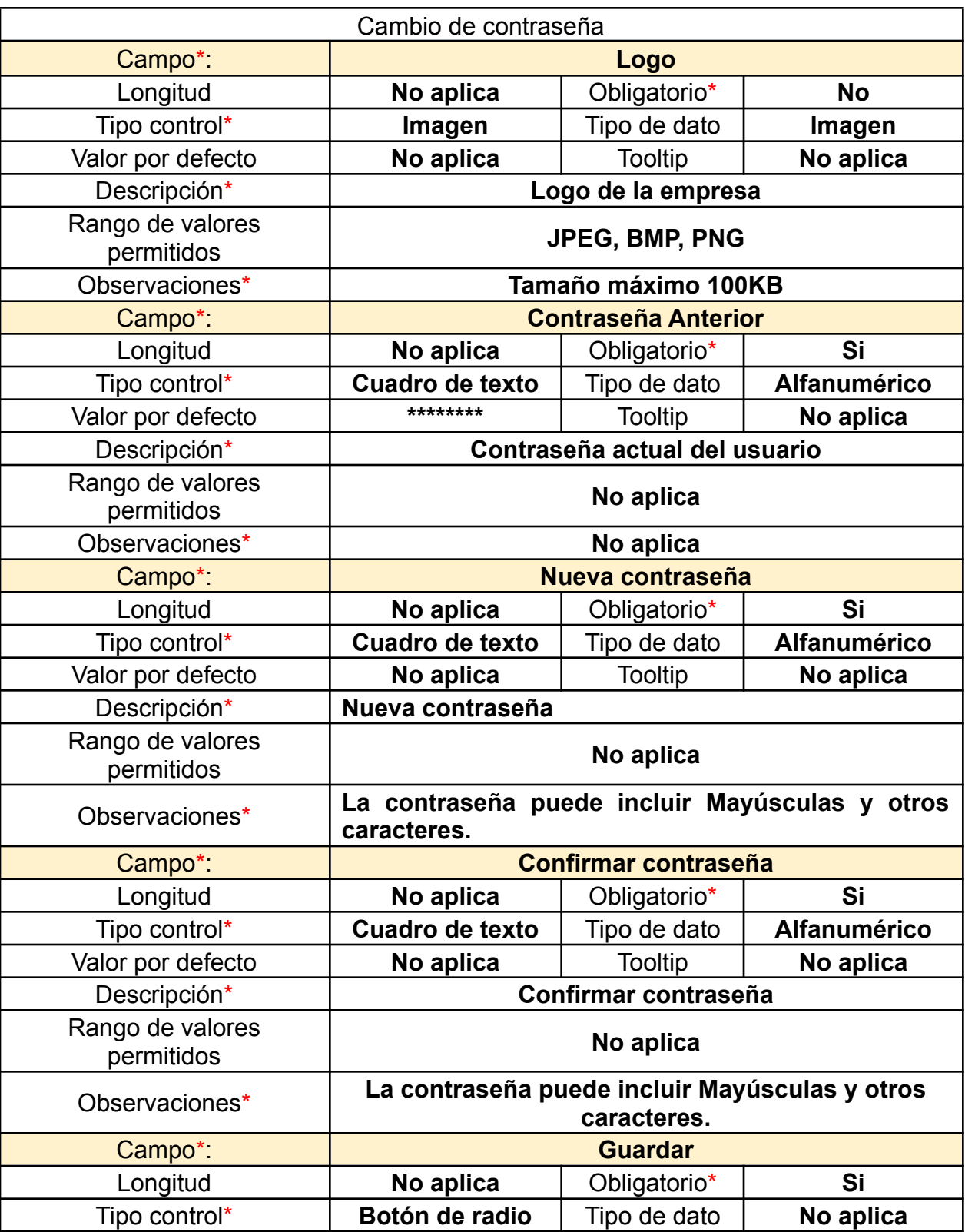

# *Tabla 37. Cambio de contraseña, formato REQ\_VIEW\_V1*

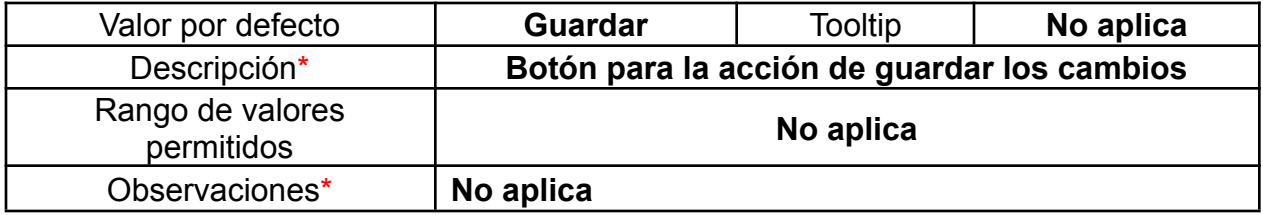

#### **4. DESARROLLO DEL PROTOTIPO**

Este capítulo detalla el desarrollo del software Gestor Urbano cuya principal función es generar y gestionar denuncias de control urbano de obras en construcción. Este fue diseñado utilizando la notación gráfica BPMN (modelo y notación de procesos de negocio), también se detalla el desarrollo de los tres módulos principales de la aplicación los cuales son: Administrador, Ciudadano y Docente; Utilizando lo metodología de Desarrollo Rápido RAD. En este capítulo también se describen las métricas de desarrollo y ciertas características relevantes relacionadas a los modelos implementados para la obtención del producto final.

#### **4.1Tecnologías y lenguaje**

Se utilizó la versión 7.2.7 de PHP (acrónimo recursivo de PHP: Hypertext Reprocesar) ya que este es un lenguaje de código abierto muy popular especialmente adecuado para el desarrollo web y que puede ser incrustado en HTML. En lugar de usar muchos comandos para mostrar HTML (como en C o en Perl), las páginas de PHP contienen HTML con código incrustado que hace "algo" (en este caso, mostrar "¡Hola, soy un script de PHP!).El código de PHP está encerrado entre las etiquetas [especiales](https://www.php.net/manual/es/language.basic-syntax.phpmode.php) de [comienzo y final](https://www.php.net/manual/es/language.basic-syntax.phpmode.php) <?php y ?> que permiten entrar y salir del "modo PHP".

Lo que distingue a PHP de algo del lado del cliente como JavaScript es que el código es ejecutado en el servidor, generando HTML y enviándolo al cliente. El cliente recibirá el resultado de ejecutar el script, aunque no se sabrá el código subyacente que era. El servidor web puede ser configurado incluso para que procese todos los ficheros HTML con PHP. [9]

Para la base de datos de este proyecto, se utilizó MySQL el cual es un sistema de gestión de base de datos relacional (RDBMS) de código abierto, basado en lenguaje de consulta estructurado (SQL).Se ejecuta en [prácticamente](https://searchdatacenter.techtarget.com/es/tutoriales/Normalizacion-de-bases-de-datos-en-MySQL-Cuatro-pasos-faciles-y-rapidos) todas las plataformas, [incluyendo](https://searchdatacenter.techtarget.com/es/tutoriales/Normalizacion-de-bases-de-datos-en-MySQL-Cuatro-pasos-faciles-y-rapidos) Linux, UNIX y Windows. A pesar de que se puede utilizar en una amplia gama de aplicaciones, se asocia más con las aplicaciones basadas en la web y la publicación en línea y es un componente importante de una pila empresarial de código abierto llamado LAMP. LAMP es una plataforma de desarrollo web que utiliza Linux como sistema operativo, Apache como servidor web, MySQL como sistema de gestión de base de datos relacional y PHP como lenguaje de programación orientado a objetos (a veces, Perl o Python se utiliza en lugar de PHP). [10]

Se utilizó la quinta versión de HTML5 (HyperText Markup Language, versión 5). Esta nueva versión (aún en desarrollo), y en conjunto con CSS3, define los nuevos estándares de desarrollo web, rediseñando el código para resolver problemas y actualizándose así a nuevas necesidades. No se limita solo a crear nuevas etiquetas o atributos, sino que incorpora muchas características nuevas y proporciona una plataforma de desarrollo de complejas aplicaciones web (mediante los APIs).

Para los estilos y diseño, se utilizó la última evolución del lenguaje de las Hojas de Estilo en Cascada CSS (Cascading Style Sheets), ya que trae consigo muchas novedades altamente esperadas, como las esquinas redondeadas, sombras, gradientes, transiciones o animaciones, y nuevos layouts como multi-columnas, cajas flexibles o maquetas de diseño en cuadrícula (grid layouts).

#### *JavaScript*

Aprovechando que JavaScript es un lenguaje de programación que se utiliza principalmente del lado del cliente (es decir, se ejecuta en nuestro ordenador, no en el servidor) permitiendo crear efectos atractivos y dinámicos en las páginas web, se utilizó para mostrar actualizaciones de contenido en el momento, interactuar con mapas, animaciones gráficas entre otras.

#### *[Bootstrap](http://getbootstrap.com/)*

Este [framework](http://jordisan.net/blog/2006/que-es-un-framework/) fue utilizado con el objetivo de facilitar el diseño web. Permitiendo crear nuestro proyecto web de forma sencilla y de diseño adaptable, es decir, que se ajusten a cualquier dispositivo y tamaño de pantalla y siempre se vean igual de bien. Es Open Source o código [abierto](https://es.wikipedia.org/wiki/C%C3%B3digo_abierto), por lo que lo podemos usar de forma gratuita y sin restricciones.

Modelo de desarrollo: Para el desarrollo de la aplicación gestor urbano se efectuó el Modelo de Desarrollo Rápido de Aplicaciones (RAD), dicho modelo fue escogido ya que su enfoque va dirigido a las fases de modelado de gestión, modelado de datos, modelado de proceso, generación de aplicaciones y pruebas de entrega, esto junto con la metodología CMMI (Capability Maturity Model Integration).

Métricas de desarrollo: En el desarrollo del proyecto Gestor Urbano se aplicaron técnicas de ingeniería de software como lo son procesos de implementación de cambios, definición de procesos, Basado el swebok (Software Engineering Body of Knowledge) el cual se define como una guía al conocimiento presente en el área de la Ingeniería del Software**.**

También se tuvieron en cuenta las reglas estándares para la iniciación de variables en php de acuerdo al Manual de este, al igual que se siguieron lineamientos estándares para las sentencias SQL y la codificación en java script. Estas métricas pueden ser consultadas en el anexo 004

#### *Desarrollo en PHP*

Inicialización de variables

Aunque no es necesario, se recomienda inicializar las variables en [PHP](http://www.juntadeandalucia.es/servicios/madeja/glossary/12/letterp#term571) para reducir el tiempo de ejecución. Las variables no inicializadas tienen un valor predeterminado de acuerdo con su tipo (las booleanas se asumen como FALSE, los enteros y flotantes como cero, las cadenas se establecen como una cadena vacía y las matrices se convierten en un array vacío).

A continuación, se muestran ejemplos que implementan las reglas de construcción según manual PHP

Ejemplo de cómo aplicar estándar PHP en la iniciación de variables:

```
Función eval()
//Este código ejecuta $string como si fuera PHP.
//Por ejemplo:
<?php
$name = 'Chris';
$string = 'echo "Hello, $name";';
eval($string);
?>
//lo que es equivalente al código siguiente:
<?php
$name = 'Chris';
echo "Hello, $name";
?>
<?php
$name = $ GET['name'];
eval($name);
?>.
```
En el siguiente fragmento de código podemos apreciar la estructura de variables utilizada en el proyecto Gestor Urbano, aplicado sobre código Backend en el registro de usuario**:**

# **//Se inicializa el código php**

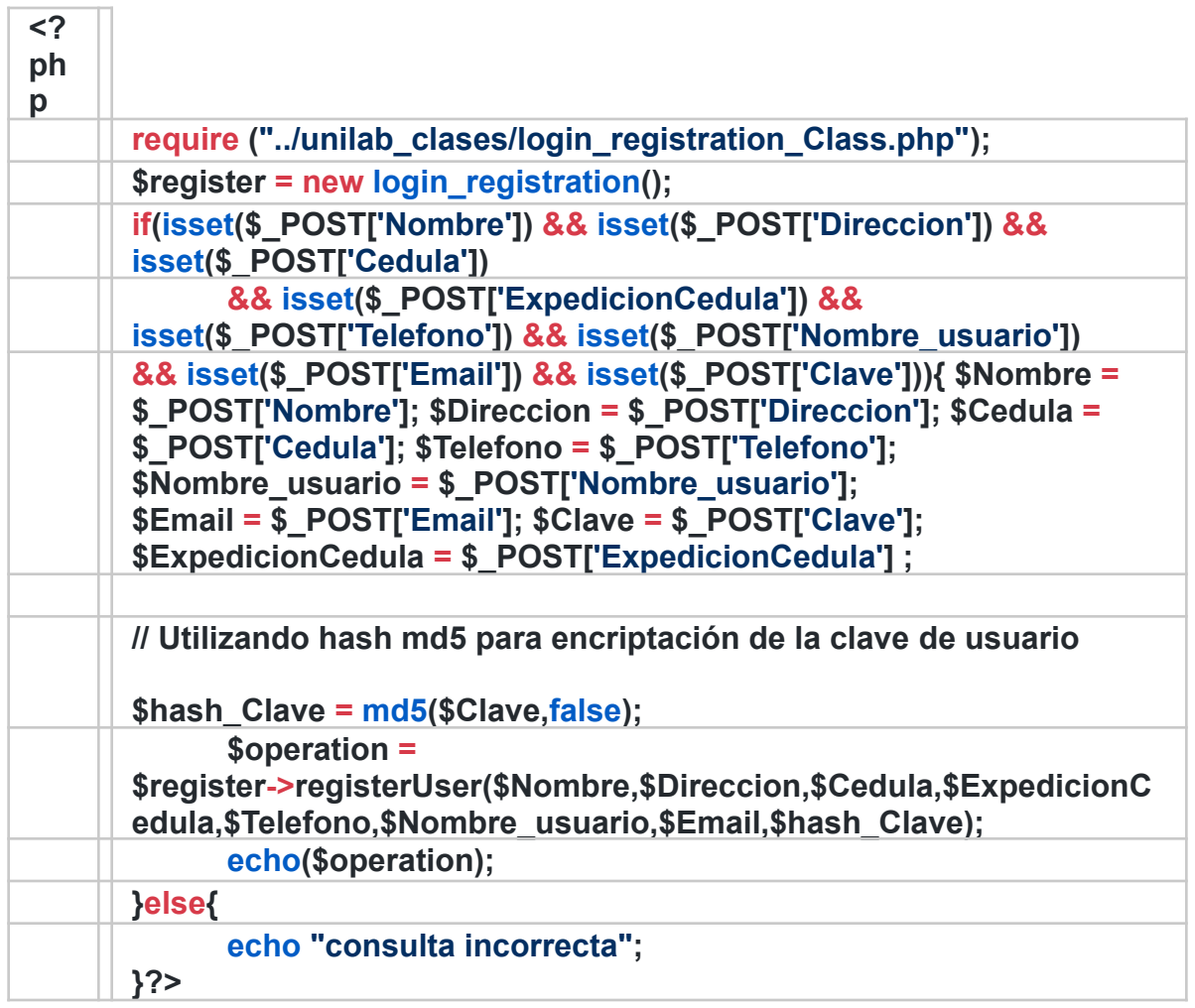

## Clases

Los nombres de clase deben ser sustantivos descriptivos en \* PascalCase \* y tan cortos como posible. Cada palabra en el nombre de la clase debe comenzar con una letra mayúscula, sin subrayar delimitadores. El nombre de la clase debe tener el prefijo nombre del "conjunto principal" (por ejemplo, el nombre de la extensión) si no hay espacios de nombres son usados. Las abreviaturas y acrónimos, así como los inicialismos deben ser evitados siempre que sea posible, a menos que sean mucho más utilizados que la forma larga (por ejemplo, HTTP o URL). Las abreviaturas comienzan con mayúscula seguido de letras minúsculas, mientras que los acrónimos y los inicialismos están escritos de acuerdo con su notación estándar. El uso de siglas e

inicialismos es no está permitido si no son ampliamente adoptados y reconocidos como tales. En la siguiente figura se muestra la aplicación de estas reglas en el proyecto gestor urbano. Para mayor detalle consultar anexo (004)

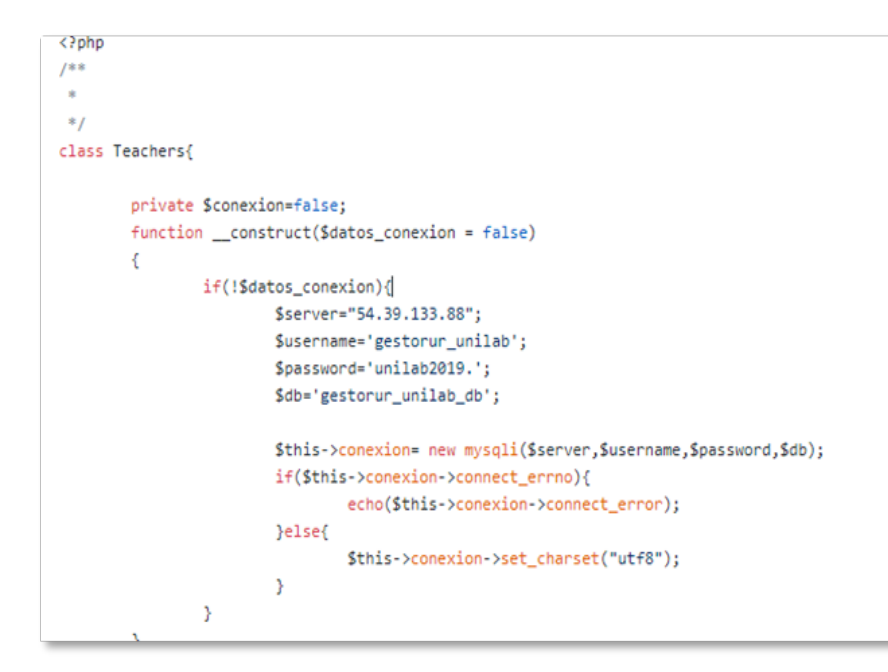

Funciones y métodos

Los nombres de funciones para funciones de nivel de usuario deben incluirse en `PHP\_FUNCTION ()` macro. Deben estar en minúsculas, con palabras de subrayado delimitado, con cuidado para minimizar el recuento de letras. Las abreviaturas no deben usarse cuando disminuyen en gran medida la legibilidad del nombre de la función. Para mayor detalle consultar anexo (004)

Forma correcta:

```
function nombreMetodo(parámetros) {
// Código del Método
}
\cdotsForma Incorrecta:
```

```
<?php
hw_GetObjectByQueryCollObj
pg_setclientencoding
jf_n_s_i
```
**```**

En la siguiente figura se muestra la aplicación de estas reglas en el proyecto gestor urbano. Para mayor detalle consultar anexo D, Manual Técnico.

```
public function getAllDocList(){ //funcion que devuelve una lista para un select [OPTIONS] con los nombres de los docentes regist
       $consulta= "SELECT nombre from docentes";
        $query=$this->conexion->query($consulta);
       $lista = "<option>SELECCIONE</option>";
        while($datos = $query->fetch_assoc()){
               $lista = $lista."<option>".$datos['nombre']."</option>";
       \rightarrowreturn $lista;
\mathbf{r}public function getIdOfDoc($nombre){ //funcion que devuelve el codigo del docente
        $consulta= "SELECT codigoDocente from docentes WHERE nombre="".$nombre."'";
        $query=$this->conexion->query($consulta);
        \texttt{Scodingo = Squery-} \text{Fetch_assoc}();return $codigo;
\, \,public function getNameOfIdDoc($id){ //funcion que devuelve el codigo del docente
        $consulta= "SELECT nombre from docentes WHERE codigoDocente="".$id."'";
       $query=$this->conexion->query($consulta);
       Sres = Squery - \frac{1}{10}S soc();$nombre = $res['nombre'];return $nombre;
```
## *SQL*

Las convenciones a la hora de codificar ayudan a la uniformidad y legibilidad del código fuente, facilitando su mantenimiento por terceros y eliminando la dependencia del desarrollador.

## *Formato del código*

El código SQL generado debe estar correctamente formateado siguiendo normas de indentación, alineación, bloques, etc. ya sea mediante el uso de una herramienta automática de formateo o de forma manual**.**

# *Estructura de las tablas*

Los nombres de las tablas de la base de datos están escritos en singular y descriptivo, al igual que el nombre de los campos/ columnas también se encuentran en singular. A continuación, se muestra ejemplo de la estructura de la tabla**:**

# NOMBRE\_TABLA

idDocente codigoDocente especialidadDocente

## *Utilización de Sentencias:*

Las distintas cláusulas (INTO, FROM, WHERE, ORDER BY, START WITH, CONNECT, HAVING, GROUP BY, etc.) y los operadores lógicos irán siempre al comienzo de una nueva línea.

## *Sentencias Insert / Delete / Update*

Las distintas cláusulas en una nueva línea (WHERE, SET, VALUES), de forma análoga a la sentencia SELECT

INSERT INTO `administrador` (`nombre`, `direccion`, `cedula`, `lugarExpedicion`, `telefono`, `email`, `password`, `idAdministrador`) VALUES ('brayan bravo silva', 'chile M 3 L6', '1047411410', 'cartagena', '6620050', 'adminbrayan@gtr.com', '25f9e794323b453885f5181f1b624d0b', 'pfiup');

La siguiente imagen ilustra la utilización de la sentencia CREATE TABLE. Aplicando buenas prácticas

```
CREATE TABLE 'CUESTIONARIO' (
  'idCuestionario' varchar(20) CHARACTER SET utf8 COLLATE utf8_spanish_ci NOT NULL,
 'descripcionCuestionario' text CHARACTER SET utf8 COLLATE utf8 spanish ci NOT NULL
) ENGINE=InnoDB DEFAULT CHARSET=latin1;
```
#### **4.2Módulos del sistema**

Gestor urbano cuenta con tres módulos principales tales como Ciudadano, Administrador y docentes los cuales se detallan a continuación:

#### **Modulo ciudadano**

Este módulo fue desarrollado pensando en la seguridad de la información del usuario, además de que su interfaz se amigable y lo suficientemente intuitiva para mayor facilidad a la hora de usarla. Se utilizó el algoritmo de cifrado MD5, ya que este algoritmo no es reversible y normalmente es imposible encontrar la palabra original del MD5.

En este módulo se explica la transición entre el diagrama de componentes hasta llegar a la vista FrontEnd final dando como respuesta a los requerimientos del sistema: RF001, RF002, RF003, RF004, RF005, RF006, RF007, RF008.

En la ilustración 44 se presentan los componentes del módulo ciudadano y las vistas relacionadas al mismo. Desde la autenticación, vista crear denuncia, consultar denuncia, consultar información general y consultar las actualizaciones agregadas al caso (notas).

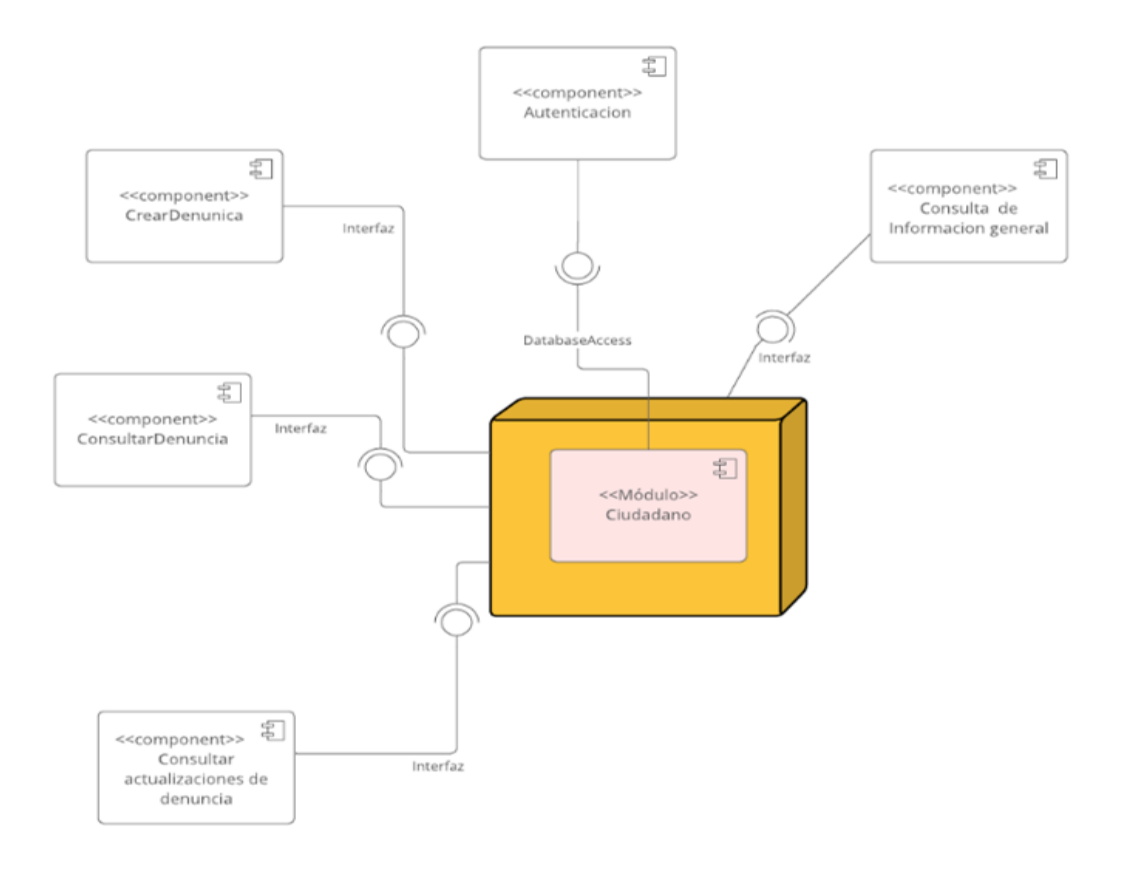

#### *Ilustración 44.Diagrama de componentes módulo Ciudadano, Fuente Autor*

#### Autenticación de usuario

La ilustración 45 describe el diseño en mockup de la interfaz de inicio de sesión, en esta se planteó la utilización de un combo box que desplegará las diferentes opciones según el actor**,**

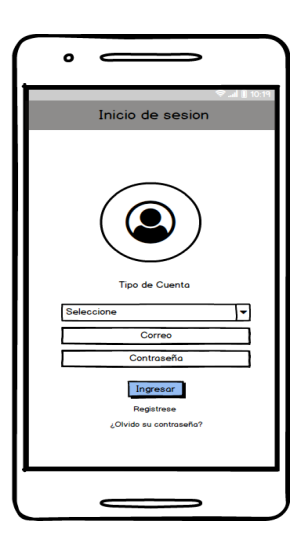

*Ilustración 45. Mockup Loging, Fuente autor*

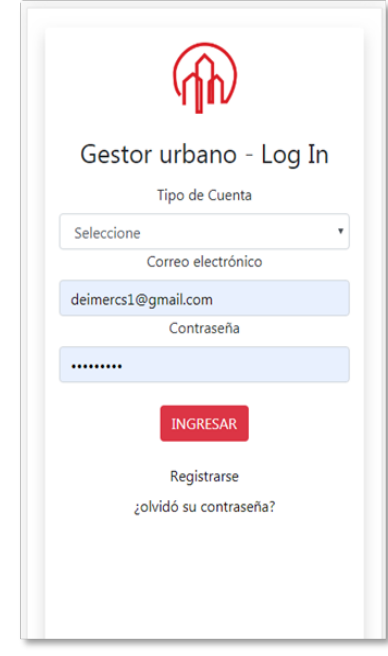

*Ilustración 46. Vista Frontend login, Fuente autor*

La autenticación de usuario, cuenta con: una lista desplegable para seleccionar el tipo de cuenta, ya sea Ciudadano, Administrador o Docente; un campo de texto para ingresar el correo electrónico su respectiva validación ; un campo para el ingreso de contraseña que cuenta con encriptación hash MD5; En caso de olvidar los datos de acceso, el sistema cuenta con la opción de registro y recordar contraseña, la cual será enviada al correo electrónico del usuario en caso de solicitud de recuperación.

Para transformar el diseño del mockup en la interfaz construida (ilustración 46) fue necesario utilizar las etiquetas HTML <Option > la cual se usa para representar un ítem dentro de un select en la base de datos; la etiqueta< label> para correo electrónico y contraseña. Como Se puede apreciar no hubo variación en el diseño en comparación con la interfaz frontend descrita en la ilustración 46.

Se puede apreciar en el siguiente fragmento de código la estructura frontend de los labels antes mencionados, los diferentes inputs pertenecientes al <form> al igual que la utilización de la etiqueta placeholder para identificar la información de los campos correo y contraseña de la vista.

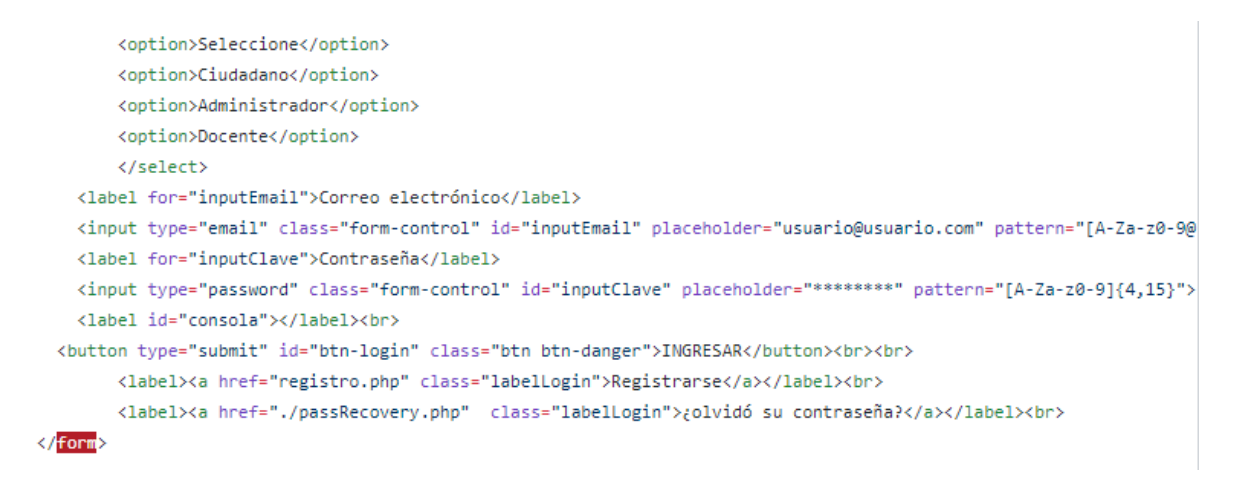

Por otra parte, en el siguiente fragmento se describe la estructura backend utilizada para requerir los datos ingresados por el usuario utilizando el método POST, se importa la clase login registration class.php se implementa el hash md5 para el campo "clave" y se muestra la validación del usuario utilizando Switch Case**.**

```
require("../unilab_clases/login_registration_Class.php");
if(isset($_POST['cuenta']) && isset($_POST['email']) && isset($_POST['clave'])){
       $entry = new login_registration ();
       $email=$_POST['email'];
       $clave=$_POST['clave'];
       $cuenta=$_POST['cuenta'];
       $hash = m d5 ($\texttt{clave}$);
       // echo "$cuenta";
       switch ($cuenta) {
               case 'Ciudadano':
                       if($entry->getUserWithPass($email,$hash)){
                               echo true;
                        }else{
                               echo "Usuario o clave inválida";
                        \mathcal{Y}break:
                case 'Administrador':
                       if($entry->getAdminWithPass($email,$hash)){
                              echo true;
                       }else{
```
Para mayor detalle de la codificación del login, anexo D, Manual Técnico.

Registro de usuario

La ilustración 47 describe el diseño en mockup de la interfaz para el registro de usuario, en esta se planteó la utilización text box para la solicitud de los datos requeridos y un botón para registrar los datos.

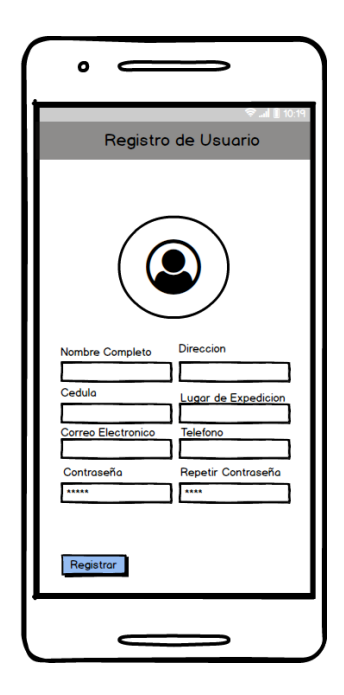

*Ilustración 47. Mockup Registro de usuario, fuente autor*

En el registro de usuarios el sistema permite al ciudadano ingresar sus datos en la aplicación para que estos sean almacenados en base de datos. Los datos solicitados son relevantes para las posteriores denuncias, ya que el documento final (la denuncia) toma estos datos del usuario y los presenta en el PDF.

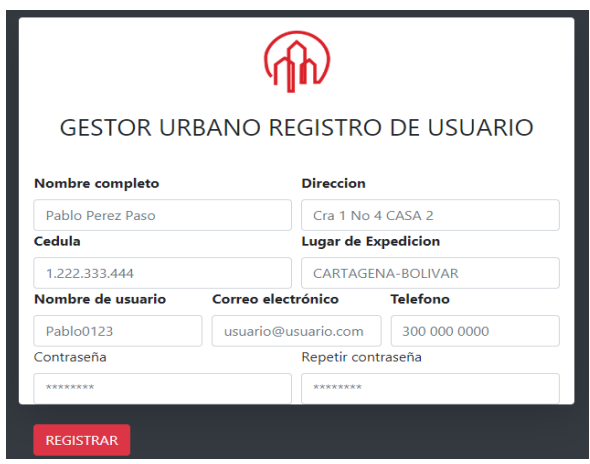

#### *Ilustración 48.Vista frontend registro de usuario, fuente autor*

En la ilustración 48 se observa que la vista cuenta con los siguientes campos: Nombre completo, Dirección, Cédula, Lugar de expedición, Correo electrónico, teléfono, contraseña y confirmación de contraseña; en el diseño frontend estos campos fueron creados utilizando las etiquetas h1 para título de la vista, La identificación de los "inputs" con sus respectivos "id" cada label se encuentra en una etiqueta div para hacer más fácil el manejo de los estilos; obsérvese que cada campo de texto contiene su respectivo placeholder para orientar al usuario, estos se pueden observar en el siguiente fragmento de código frontend**:**

```
<div id="contenedorGeneral" class="bg-dark">
       <div id="contenedorFormulario" class="shadow-1g p-3 mb-5 bg-white rounded">
               <form id="f">
                        <img class="mb-4" id="i" src="./imagenes/logo.png" alt width="75" height="75" class="rounded-circle">
                        <h1 class="h3 mb-3 font-weight-normal">GESTOR URBANO REGISTRO DE USUARIO</h1><br></
                        <div class="form-row">
                        <div class="col">
                                        <label for="inputNombre"><b>Nombre completo</b></label><br></
                                        <input type="text" class="form-control" id="inputNombre" placeholder="Pablo Perez Paso">
                                \langle/div>
                                <div class="col">
                                <label for="inputDireccion"><b>Direccion</b></label>
                                <input type="text" class="form-control" id="inputDireccion" placeholder="Cra 1 No 4 CASA 2" patter
                        \langle/div>
                    \langle/div>
                    <div class="form-row">
                       <div class="col">
                                        <label for="inputCedula"><b>Cedula</b></label><br></
                                        <input type="text" class="form-control" id="inputCedula" placeholder="1.222.333.444">
```
Por otra parte en el siguiente fragmento se describe la estructura backend utilizada para requerir los datos ingresados por el usuario utilizando el método POST; se inicia el código importando la clase login registration y luego la estructura de control "if" como condición para la verificación de las variables definidas y se finaliza con la operación "registrar".

```
<?php
require ("../unilab_clases/login_registration_Class.php");
$register = new login registration();if(isset($_POST['Nombre']) && isset($_POST['Direccion']) && isset($_POST['Cedula'])
       && isset($_POST['ExpedicionCedula']) && isset($_POST['Telefono']) && isset($_POST['Nombre_usuario'])
       && isset($_POST['Email']) && isset($_POST['Clave'])){
       $Number = $\_POST['Number'];$Direccion = $_POST['Direccion'];
       $Cedula = $ POST['Cedula'];
       $Telefono = $_POST['Telefono'];
       $Nombre_usuario = $_POST['Nombre_usuario'];
       SEmail = S POST['Email']:
       $Clave = $_POST['Clave'];
       $ExpedicionCedula = $_POST['ExpedicionCedula'];
       $hash\_Clave = md5 ($Clave, false);$operation = $register->registerUser($Nombre,$Direccion,$Cedula,$ExpedicionCedula,$Telefono,$Nombre_usuario,$Email,$hash_Clave);
       echo($operation);
}else{
```
Para mayor detalle de la codificación del registro de usuario, anexo D, Manual Técnico.

Vista de pantalla principal ciudadano

La ilustración 49, describe el diseño en mockup de la interfaz de la página principal, en esta se planteó la utilización de un menú situado en la parte izquierda de tal modo que el área central y lateral derecha quedará disponible como área de trabajo.

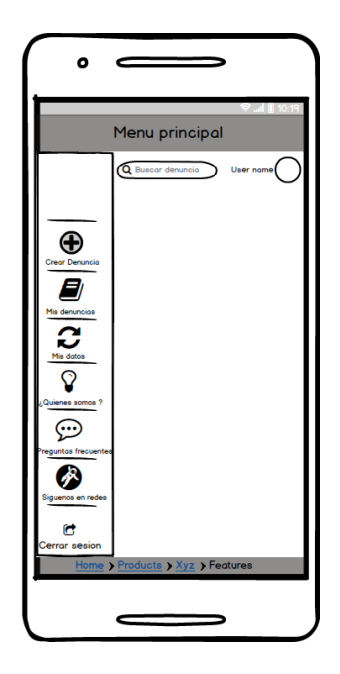

*Ilustración 49. Mockup vista principal ciudadano, fuente autor*

Para transformar el diseño del mockup en la interfaz construida (ilustración 50) se utilizaron las etiquetas <li> de HTML como definición de los ítems del menú, tales como: Crear denuncia, Mapa de casos, actualizar datos cambio de contraseña y las opciones generales como "quienes somos" cada uno de estos despliega un modal donde se muestra la información correspondiente según los requisitos del sistema; la clase sidebar- divide es un componente de navegación de boostrap la cual es ideal para el tipo de menú vertical.

A continuación de muestran la implementación de las etiquetas en la estructura frontend:

```
<li class="nav-item">
  <a class="nav-link" href="#" data-toggle="modal" data-target="#modalCambioClave">
    <i class="fas fa-fw fa-lock"></i>
    <span>Cambiar contraseña</span></a>
\langle/1i>
<li class="nav-item">
  <a class="nav-link" href="../login/cerrarSesion.php">
    <i class="fas fa-fw fa-sign-out-alt"></i>
    <span>Cerrar sesion</span></a>
\langle/1i>
<!-- Divider -->
<hr class="sidebar-divider d-none d-md-block">
<div class="sidebar-heading">
 Acerca de
</div>
<li class="nav-item">
  <a class="nav-link" href="../login/cerrarSesion.php">
    <i class="fas fa-fw fa-lightbulb"></i>
    <span>¿Quienes somos?</span></a>
```
Para la vista de la pantalla principal o de inicio, se decidió colocar un menú bastante simplificado a la parte izquierda, este se puede ocultar al presionar el botón (<), además se realizó una variación en el diseño colocando un chat enlazado con la fan page de Facebook de la plataforma, el cual se encuentra de modo flotante en la parte inferior derecha, donde el ciudadano puede interactuar con los asesores de consultorio jurídico en tiempo real.

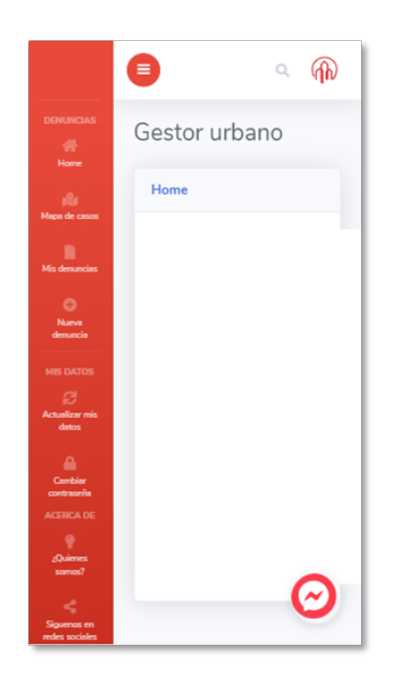

# *Ilustración 50. Frontend vista página principal ciudadano, fuente autor*

En el siguiente fragmento de código se aprecia la estructura backend para la implementación plugin de chat Messenger que ofrece directamente Facebook. Para la utilización de este chat se debe contar con una cuenta de Facebook para empresas. En la ruta de configuración de la FanPage -> Plataforma de Messenger podemos ejecutar un código Javascript colocándolo en la etiqueta <br/>body > de nuestro código HTML.

```
<!-- Load Facebook SDK for JavaScript -->
     <div id="fb-root"></div>
     <script>
       window.fbAsyncInit = function() {
         FB.init({<}xfbml
                           : true,
           version
                        : 'v4.0'\});
       \};
       (function(d, s, id)var js, fjs = d.getElementsByTagName(s)[0];
       if (d.getElementById(id)) return;
       js = d.createElement(s); js.id = id;js.src ='https://connect.facebook.net/en_US/sdk/xfbml.customerchat.js';
       fjs.parentNode.insertBefore(js, fjs);
     }(document, 'script', 'facebook-jssdk'));</script>
     <!-- Your customer chat code -->
     <div class="fb-customerchat"
```
Para mayor detalle de la codificación del Login consultar anexo D, Manual Técnico.

Diligenciamiento de formato de denuncia

En la ilustración 51 describe el diseño en mockup de la interfaz de nueva denuncia, en esta se planteó la utilización de un combo formato el cual se encuentra en HTML, este consta de un campo de texto para ingresar la cantidad de pisos, este campo solo acepta número, los demás elementos de las preguntas están en modo checkbox para marcar con sí o no.

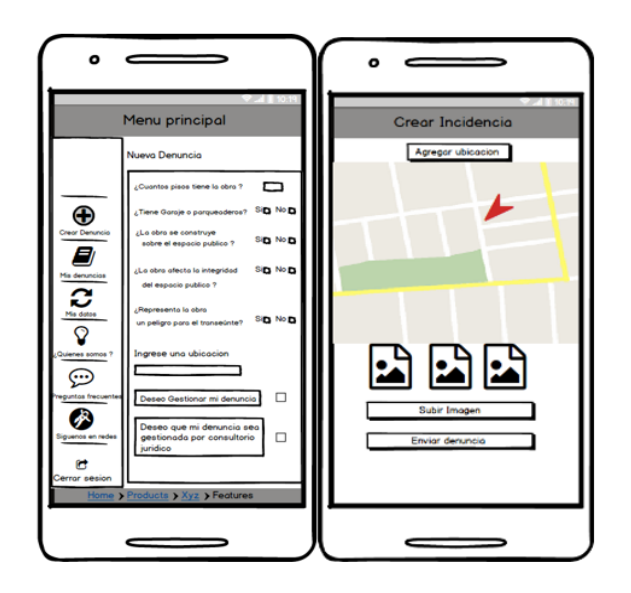

*Ilustración 51. Mockup diligenciar denuncia, fuente autor*

Para transformar el diseño del mockup en la interfaz construida (ilustración 52) se creó una clase llamada Nueva Denuncia en la cual se visualiza un modal que muestra las preguntas contenidas en las etiquetas <td> la cual representa a una celda de datos de una tabla para el caso de cada pregunta, en el código a continuación se toma como ejemplo la pregunta "¿Cuántos pisos tiene la obra?" donde también se muestra la clase class="fas fa-fw fa-info" la cual se utiliza para colocar el signo de admiración para brindar más información acerca de la pregunta; el input type="radio" permite seleccionar con un clic las opciones de "Si" o "No".

```
<div class="modal fade NuevaDenuncia" id="md" tabindex="-1" role="dialog" aria-labelledby="myExtraLargeModalLabel" aria-hidden="true">
 <div class="modal-dialog modal-xl">
   <div class="modal-content">
       <div class="modal-header">
       <br />button type="button" class="close" data-dismiss="modal" aria-label="Close">
         <span aria-hidden="true">&times;</span>
       </button>
     \langle/div>
                <div class="modal-body">
                       <table class="table table-hover">
                        <thead>
                                <tr><th colspan="3" style="text-aling:center;color:white;" class="bg-danger">Diligenciar Formato</th></tr>
                        </thead>
                        <tbody>
                                <tr>
                                        <td>¿Cuántos pisos tiene la obra?
                                                <i class="fas fa-fw fa-info" onclick="info(0)" style="cursor:pointer;"></i>
                                        \langle /td \rangle<td colspan="2">
                                                <input type="number" id="inputAnswer1" class="form-control" value="0">
```
Agregar imágenes

Se agregó la opción de cargar tres imágenes a la denuncia, se utilizó la función image verify en donde se llama la url leerIng utilizando el método POST y luego se valida que efectivamente se hayan cargado las tres imágenes; el código se puede observar a continuación:

```
function imageVerify(){
       var data = new FormData();
       jQuery.each($('input[type=file]')[0].files, function(i, file) {
                 data.append('file-'+i, file);
       \});
       $. a iax(type: 'POST',
           url: "leerImg.php",
           data: data.
           cache: false,
                  contentType: false,
                  processData: false,
                  method: 'POST',
           // Mostramos un mensaje con la respuesta de PHP
           success: function(data) {
               if(data == 3)$("#imageLoadResult").html("<i class='fas fa-fw fa-check-circle' onclick='info(8)'' style='cursor:pointer;color: gr
               }else{
                       $("#imageLoadResult").html("<i class='fas fa-fw fa-exclamation-triangle' onclick='info(8)'' style='cursor:pointer;c
```
En el caso de la estructura Backend de la Ilustración 52, se utilizó la librería HTML2PDF; esta se caracteriza por ser una herramienta muy sencilla y útil para la tarea de posicionar elementos y darle estilos al PDF que es el resultado de la denuncia, mediante HTML y CSS. Como resultado se obtienen que las respuestas que fueron marcadas como "NO "en el formulario se posicionan en el PDF al igual que la dirección y los datos del ciudadano. Para la utilización de este script es muy importante incluir la librería de la siguiente manera: require\_once 'html2pdf\_v4.03/html2pdf.class.php'; luego se recoge el contenido de la vista con requiere dir\_, luego en \$html2pdf = new Html2pdf (parámetros) indicamos el tipo de hojas y caracteres y finalmente con &html2pdf-> output se genera el PDF con los datos del formulario esto se puede en el siguiente fragmento de código:

```
<?php
 Y
         \text{Scontent} = ob get clean();require __DIR__.'/vendor/autoload.php';
         use Spipu\Html2Pdf\Html2Pdf;
         try
           €
               $html2pdf = new Html2Pdf('P', 'letter', 'es', true, 'UTF-8',3);
                $html2pdf->pdf->SetDisplayMode('fullpage');
                $html2pdf->writeHTML($content, isset($_GET['vuehtml']));
               $html2pdf->Output('PDF-CF.pdf');
           Y.
           catch(HTML2PDF_exception $e) {
               echo $e;
               exit;
           Y
\rightarrow
```
Como resultado se obtiene que los datos ingresados en la vista 52 son presentados en formato PDF como denuncia final.

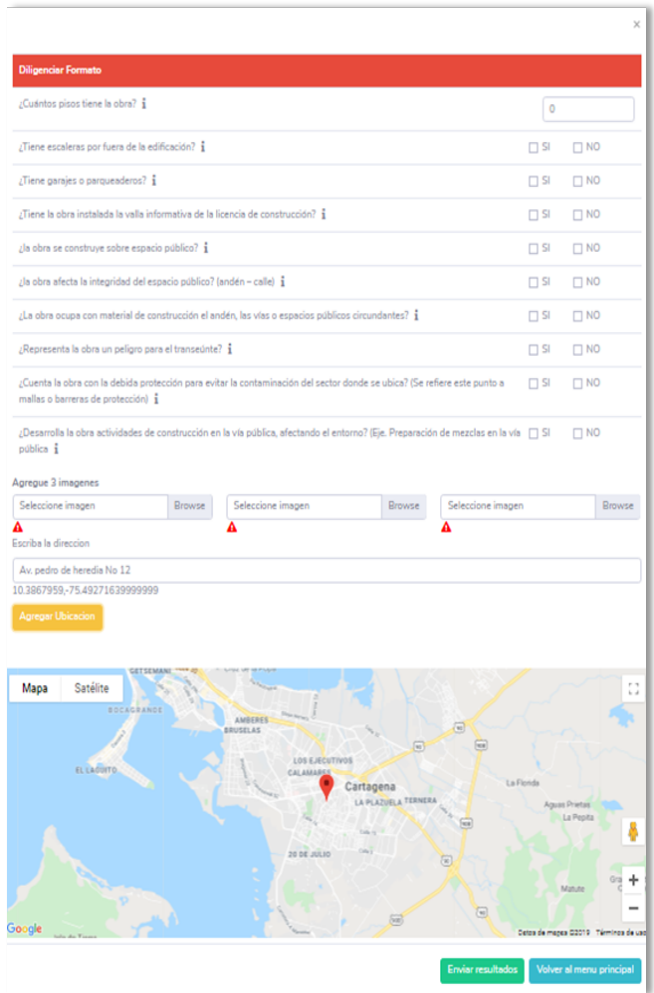

#### *Ilustración 52.Vista front nueva denuncia, fuente autor*

La visualización en el mapa se realizó utilizando la API de Google llamada: Maps JavaScript API, gracias a que nos permite personalizar el mapa con contenido propio, con la ayuda de sus diferentes capas y estilos, control de eventos, servicios y librerías variadas, y su versatilidad a la hora de visualizarse en cualquier dispositivo, la geolocalización y el posicionamiento de marcas en el mapa. Al momento del ciudadano generar, la denuncia, el sistema fija las coordenadas localizando la marca en el punto donde esta se origina

La localización se captura a través de la función getMyLocation con la variable "coor" perteneciente a las coordenadas y luego se realiza la validación con la estructura de control "if" para mostrar la posición la siguiente manera:

```
function getMyLocation(){
        $("\#1b1Location") ..html("espere...");van coon;
        if(navigator.geolocation){
                navigator.geolocation.getCurrentPosition(showPosition);
        }else{
                $("#1blLocation").html("su navegador no soporta esta funcion");
        Y
Y
```
Para el posicionamiento de la marca se utiliza el siguiente script

```
var map = new google.maps.Map(
```
 **document.getElementById('map'), {zoom: 4, center: (ubicación en el mapa ), });**

**// La marca , posisionada en la ubicación en el mapa**

**var marker = new google.maps.Marker({position: (ubicación en el mapa ), map: map});**

**</script> <script async defer**

**}**

**src="https://maps.googleapis.com/maps/api/js?key=YOUR\_API\_KEY&callback=ini tMap"> </script>**

De esta forma queda predeterminada la marca en el mapa como lo muestra la ilustración 56**.**

Para mayor detalle de la codificación del diligenciamiento de la denuncia, consultar anexo D, Manual Técnico.

10.3867959.-75.49271639999999

Agregar Ubicacion

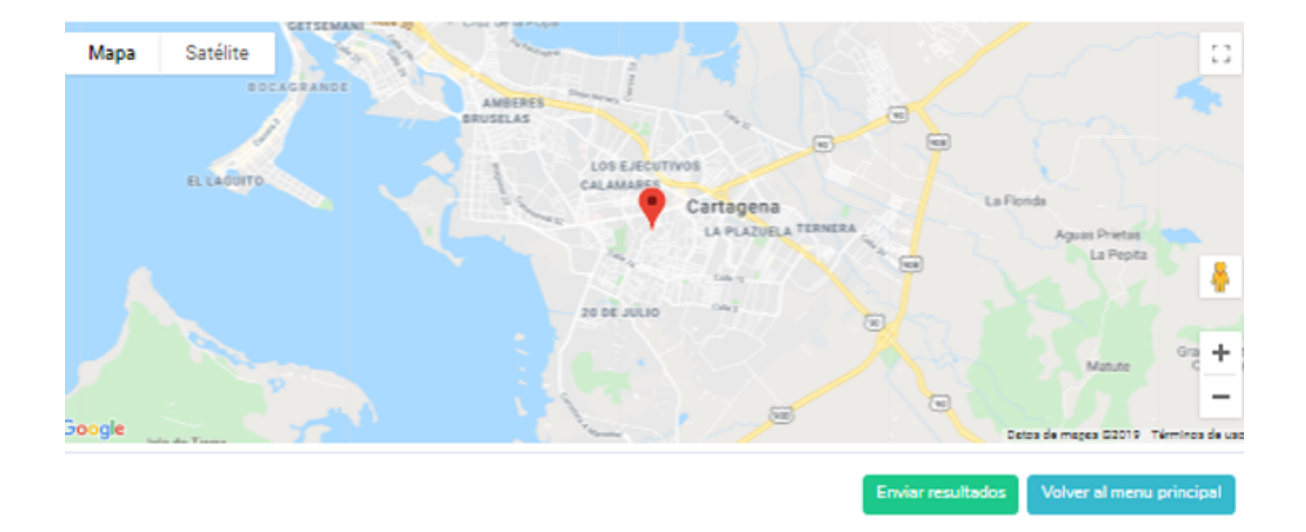

#### *Ilustración 53. Vista front nueva denuncia, fuente autor*

Podemos observar una variación entre el mockup de la ilustración 51 y la vista front de la ilustración 52, ya que se omitió la opción de deseo "gestionar mi denuncia "por solicitud del cliente. En cambio, todas las denuncias son generadas y almacenadas para que el usuario ciudadano las pueda consultar desde su módulo al igual de que sean gestionadas por consultorio jurídico, además se implementó que cada imagen sea subida de forma individual.

Para mayor detalle de la codificación del funcionamiento de la API, anexo D, Manual Técnico.

#### Consultar denuncias

En la ilustración 54 se describe el diseño en mockup de la interfaz para la consulta de denuncias generadas; en esta, se utiliza una tabla que muestra la información correspondiente al id de la denuncia, estado, descargar reporte de denuncia y consultar las notas agregadas a la misma.

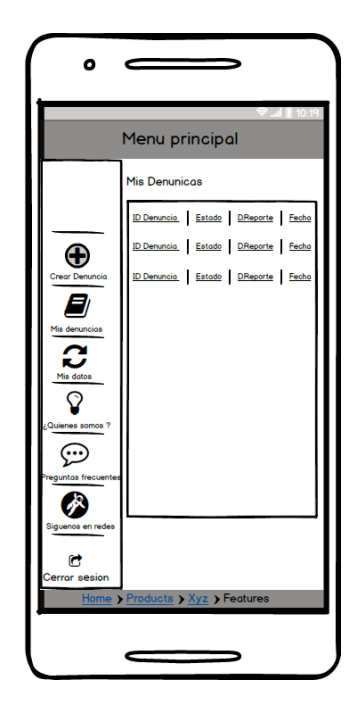

*Ilustración 54. Mockup consultar denuncia, fuente autor*

La estructura de la vista en la Ilustración 54, consta de la clase tables posible estilizada con librería datatable de bootstrap en donde los identificadores de las comunas como ID denuncia, Estado denuncia Notas, Descargar reporte Atendida por, y fecha de la denuncia se encuentran dentro de la etiqueta HTML <th>, está define una celda como la cabecera de una columna en una tabla. A continuación, se muestra en el bloque de código:

```
<div id ="screen_denuncia" class="table-responsive" style="display: none;">
 <table class="table table-bordered" id="dataTable" width="100%" cellspacing="0">
    <thead>
      <tr>
       <th>ID denuncia</th>
        <th>Estado denuncia</th>
        <th>Notas</th>
        <th>Descargar reporte</th>
       <th>Atendida por</th>
        <th>Fecha de la denuncia</th>
      </tr>
    </thead>
    <tbody>
```
Para el caso del estado de la denuncia se definieron los siguientes: en estudio, en trámite, presentada, finalizada y rechazada. La estructura se definió utilizando la clase getColor sobre la variable estado quedando de la siguiente manera:

```
<?php
function getColor($estado){
 switch ($estado) {
    case 'EN ESTUDIO':
     return '#FFE526';
     break;
   case 'EN TRAMITE':
     return '#FF6200';
   case 'PRESENTADA':
     return '#0081EB';
    case 'FINALIZADA':
     return '#05C400';
   case 'RECHAZADA':
     return '#EB0800';
```
El siguiente fragmento de código muestra la función getMyComplaits la cual se implementa para mostrar las denuncias en la vista.

```
public function getMyComplaints($idUsuario,$filtro = false){
       switch ($filtro) {
               case 'All':
                       $consultaDenuncias= "SELECT * from denuncia";
                       break:
               default:
                       $consultaDenuncias= "SELECT idDenuncia,fecha,estado,idDocente from denuncia WHERE idUsuario='$idUsuario'";
                       break;
        \mathbf{A}
```
La imagen 55 ilustra el diseño final para la consulta de las denuncias realizadas, estas se encuentran en el botón del menú lateral izquierdo como "Mis denuncias ". Esta vista tiene como finalidad descargar la denuncia generada a través del botón "Generar Reporte "al igual que consultar las notas agregadas a la misma.

| <b>CUENTA</b><br><b>14A5H</b>                     | Buscar denuncia |                     | $\pmb{\alpha}$ |                       |              | deimer avila (n)     |
|---------------------------------------------------|-----------------|---------------------|----------------|-----------------------|--------------|----------------------|
| <b>DENUNCIAS</b><br><b>番 Home</b>                 | Gestor urbano   |                     |                |                       |              |                      |
| illi Mapa de casos                                | Mis denuncias   |                     |                |                       |              |                      |
| Mis denuncias                                     | ID denuncia     | Estado denuncia     | Notas          | Descargar reporte     | Atendida por | Fecha de la denuncia |
| C Nueva denuncia                                  | 00005           | <b>O EN ESTUDIO</b> | $\blacksquare$ | $\pm$ Generar Reporte | (docente)    | 2019-10-09 00:14:42  |
| <b>MIS DATOS</b><br><b>2</b> Actualizar mis datos |                 |                     |                |                       |              |                      |
| Cambiar contraseña                                |                 |                     |                |                       |              |                      |
| ACERCA DE                                         |                 |                     |                |                       |              |                      |
| Quienes somos?                                    |                 |                     |                |                       |              |                      |
| Siguenos en redes sociales                        |                 |                     |                |                       |              |                      |
| <b>60 Aspectos legales</b>                        |                 |                     |                |                       |              |                      |
| <b>B</b> . Prequetas frequentes                   |                 |                     |                |                       |              |                      |

*Ilustración 55.Vista frontend consultar denuncia, fuente autor*

Para mayor detalle de la codificación de la consulta de denuncia, consultar anexo D, Manual Técnico.

Vista de información general

En la Ilustración 56 se describe el diseño en mockup de la interfaz para la consulta de la información general, se planteó colocar las opciones quienes somos, aspectos legales y preguntas frecuentes.

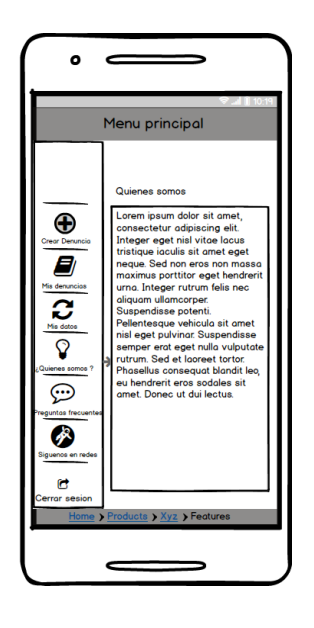

*Ilustración 56. Vista de Información general, fuente autor*

La estructura front de la vista de la información general consta de un modal perteneciente a la clase modal fade, esta clase permite crea un modo que deshabilita la ventana principal, pero la mantiene visible, con la ventana modal como una ventana secundaria frente a ella, dicha clase consta el id de modal- (nombre del modal), los div de lo componen, los estilos de la vista y el tipo de fuente.

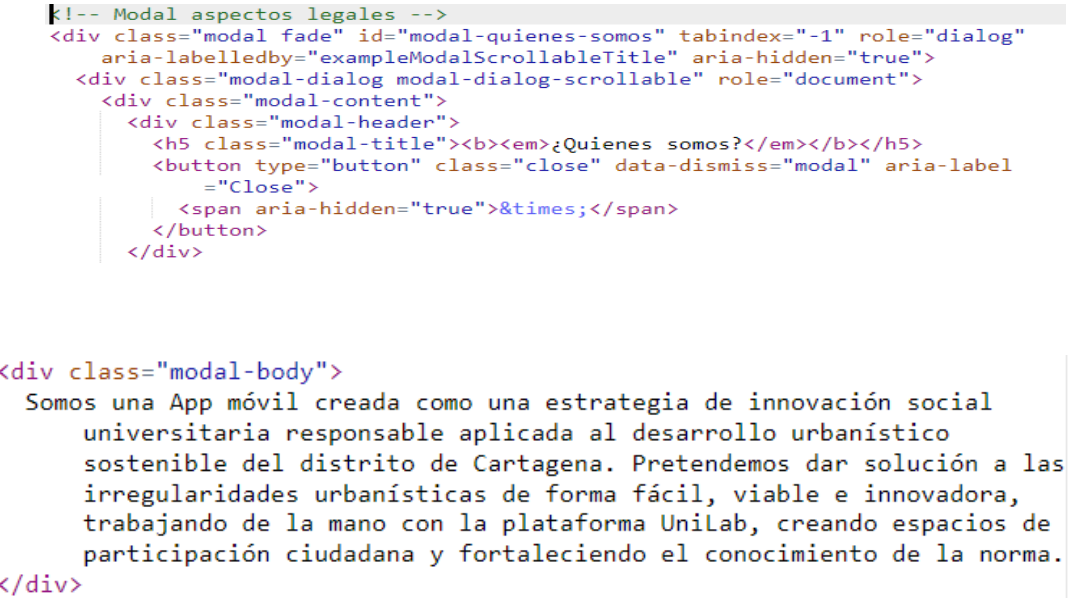

Como resultado final tenemos la vista de la Ilustración 57 donde se muestra la un modal para las opciones informativas del sistema. Este cuenta con un apartado individual para quienes somos, información de redes sociales de la aplicación, aspectos legales y preguntas frecuentes.

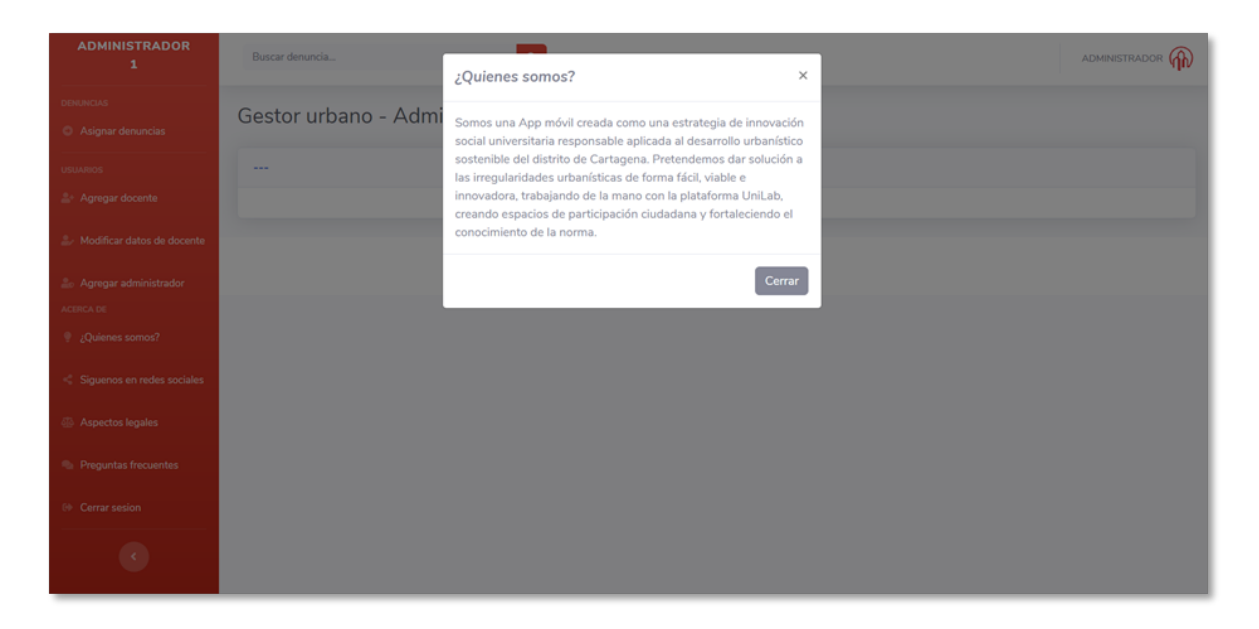

*Ilustración 57.Vista Frontend de información general, fuente Autor*

Para mayor detalle de la codificación de la información general, consultar anexo D, Manual Técnico.

## **Módulo administrador**

En la ilustración 58 se muestran los componentes del módulo administrador y las vistas relacionadas al mismo se; describe la vista asignar denuncia, mapa de casos, Agregar preguntas al cuestionario, Timer y agregar usuarios al sistema.

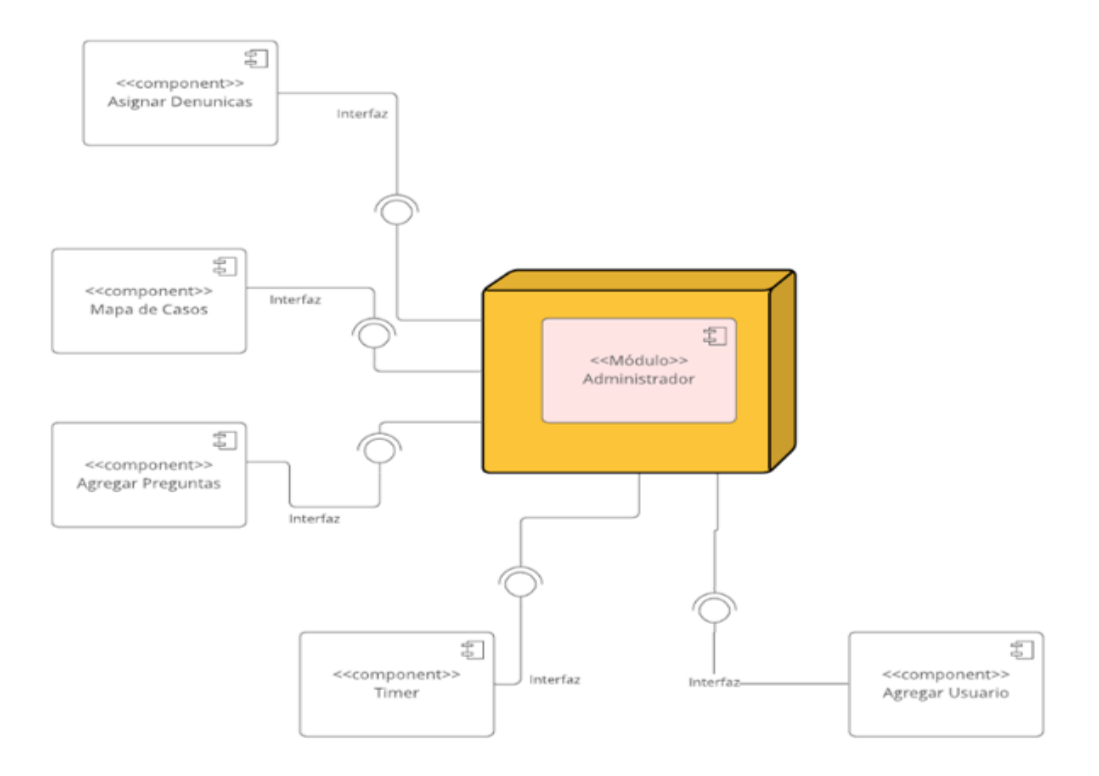

*Ilustración 58. Diagrama de componentes Administrador, Fuente Autor*

A continuación, se explica la transición entre los diseños mockup hasta llegar a la vista FrontEnd final, dando como respuesta a los requerimientos del sistema: RF009, RF010, RF011, RF012

Vista de pantalla principal administrador

El siguiente mockup (Ilustración 59) muestra la vista principal del módulo Administrador; en esta se sigue el patrón de diseño con el menú a la izquierda, y los campos:

Gestionar denuncia, agregar docente, agregar administrador, mapa de incidencias, cerrar sesión.

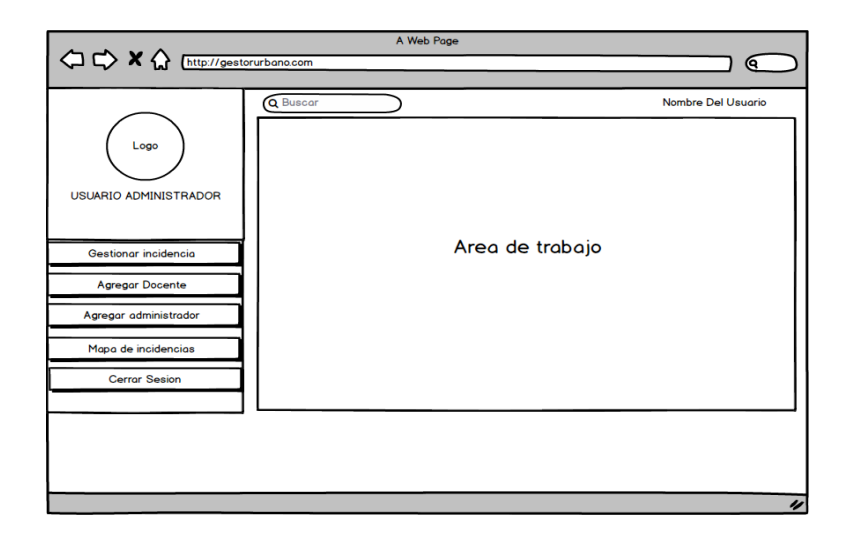

## *Ilustración 59. Vista principal administrador, fuente autor:*

Para la transformación del modelo mockup a la vista front final se realizó la codificación en html utilizando el contenedor <spam > el cual se usa para aplicar estilo al texto o agrupar elementos en línea; también se utilizaron los estilos propios de Bootstrap invitándolos por medio del link href="css/sb-admin-2.min.css" rel="stylesheet">.

A continuación, se presenta una parte del proceso de transformación en la estructura front de la vista tomando como ejemplo el componente "asignar denuncia" :

```
<body id="page-top">
 <!-- Page Wrapper -->
 <div id="wrapper">
    \langle \cdot | \cdot | Sidebar \rightarrow<ul class="navbar-nav bg-gradient-danger sidebar sidebar-dark accordion" id="accordionSidebar">
      <!-- Sidebar - Brand -->
      <a class="sidebar-brand d-flex align-items-center justify-content-center" href="index.html">
        <div class="sidebar-brand-text mx-3">ADMINISTRADOR<br>
        <label id="lblId" style="color:white;"><?php echo($datos_usuario['Id']);?></label>
        \langle/div>
      \langle /a \rangle\left\langle \cdot \right\rangle -- Divider -->
      <hr class="sidebar-divider">
      \langle !-- Heading -->
      <div class="sidebar-heading">
        Denuncias
      \langle /div \rangle<!-- Nav Item - Tables -->
      <li class="nav-item">
        <a class="nav-link" href="#" id="btn_asignar_denuncia" onclick="getScreen(1)">
          <i class="fas fa-fw fa-arrow-alt-circle-right"></i>
          <span>Asignar denuncias</span></a>
      \langle /1 \mathrm{i} \rangle
```
En la ilustración 60 se puede apreciar la disposición del menú principal para el administrador donde se realizan las siguientes acciones:

Asignación de denuncias, creación de usuarios docentes, creación de usuarios administradores. Visualizar el mapa de denuncias, agregar preguntas al cuestionario y la visualización de la información general.

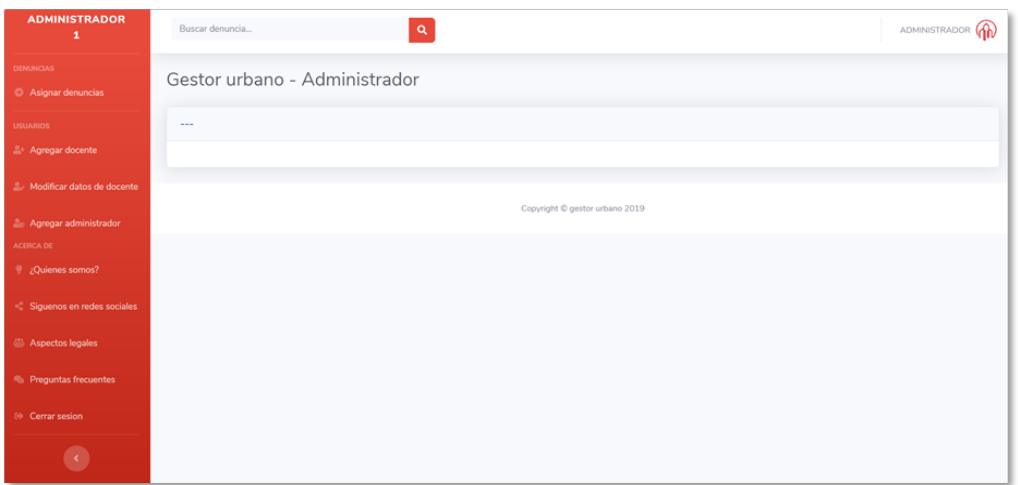

## *Ilustración 60. Vista frontend página principal-Administrador. Fuente Autor*

En la ilustración 60, hubo variación en comparación al diseño mockup de la ilustración 59, ya que se agregaron los siguientes componentes: modificar preguntas del formulario y los modales para la información general.

Para mayor detalle de la codificación de la vista principal del administrador, consultar anexo D, Manual Técnico.

## Vista de asignación de denuncias

El diseño de la ilustración 61 corresponde al mockup del componente asignar denuncias; este cuenta con los siguientes campos:

ID denuncia, Estado denuncia descargar reporte, atendida por, y fecha de la denuncia.

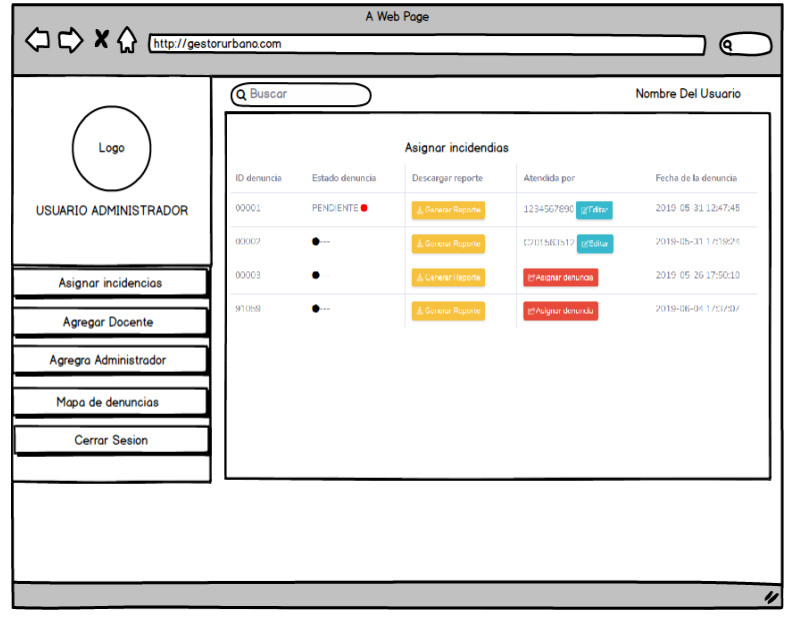

## *Ilustración 61. Mockup asignación de denuncias, fuente autor*

La estructura frontend de la vista 62 está compuesta por un modal asignar denuncia este muestra una nueva vista con los datos de los docentes gracias al método teachers(), el estilo de los botones cancelar y reasignar es importado de la librería de Bootstrap**.**

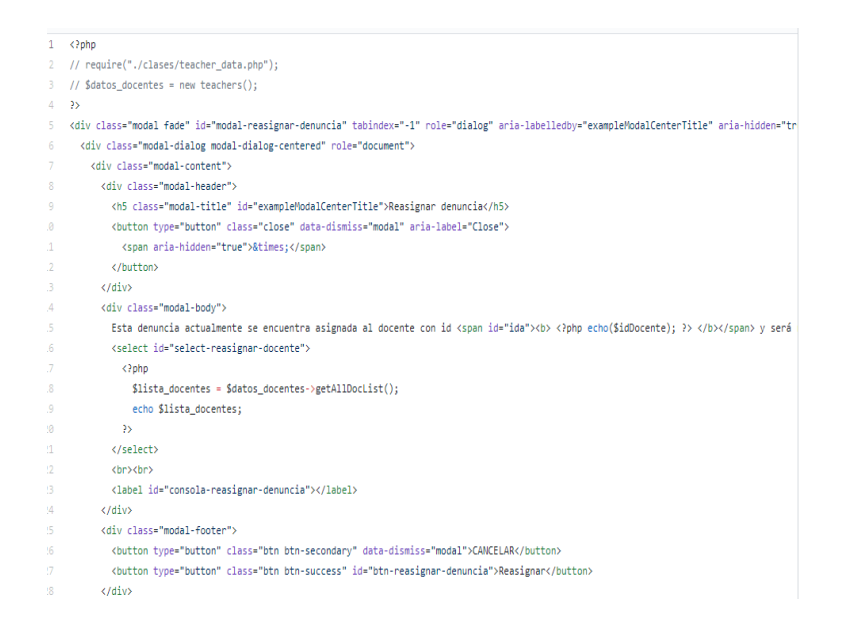

Como resultado se obtiene la siguiente vista:

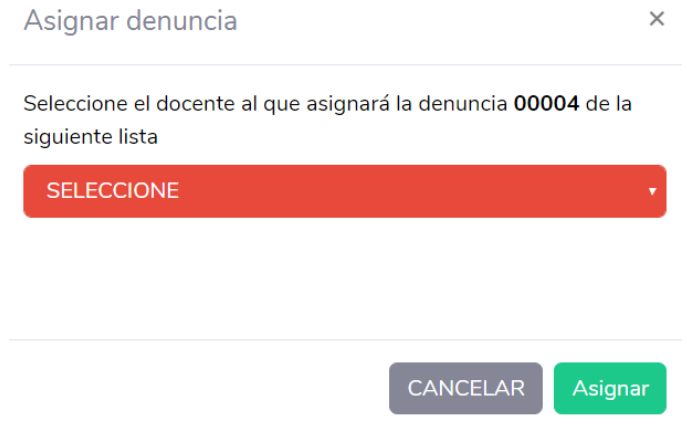

*Ilustración 62. Asignar denuncia a docente, fuente autor*

Esta consta de un menú de selección donde se listan los docentes creados.

Lo que realiza el sistema internamente es requerir la clase teachers data.php y luego se utiliza la estructura de control "if" para validar los datos del docente.

```
require("./clases/teacher_data.php");
\texttt{Sddros\_docentes} = \texttt{new teachers()};if(isset($_POST['nombre_docente']) && isset($_POST['id_denuncia'])){
        \texttt{Sdocente} = \texttt{\$_POST['nombre_docene']};$id_denuncia = $_POST['id_denuncia'];
        $codigo_docente = $datos_docentes->getIdOfDoc($docente);
        $codigo_docente = $codigo_docente['codigoDocente'];
        $asignar = $datos_docentes->updateComplaintAsignedDoc($id_denuncia,$codigo_docente);
        echo $asignar;
}else{
       echo "Consulta inválida";
Υ.
\ge
```
Con la ayuda de las herramientas de Bootstrap se logró estilizar y automatizar la parte visual de la asignación de las denuncias; en esta parte del desarrollo se observa como las denuncias constan de un ID generado automáticamente por el sistema, el cual lleva un consecutivo solicitado por el cliente. Además del estado de la denuncia, este estado inicia en pendiente y a medida que la denuncia es gestionada, va variando según el estado en el que se encuentre. Además de esto se puede descargar el reporte o la denuncia, este se imprimirá en pantalla en formato PDF. También la asignación de denuncias a un determinado docente y finalmente la fecha y hora de generación de la denuncia (Ver Ilustración 63).

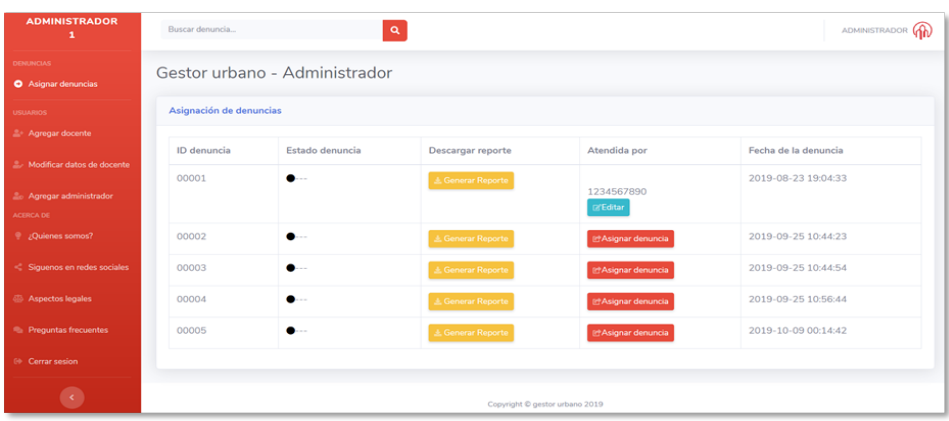

# *Ilustración 63.Vista frontend asignación de denuncia, fuente autor*

Para mayor detalle de la codificación de la asignación de denuncias, anexo D, Manual Técnico.

## Agregar preguntas al formulario

Se agregó una funcionalidad a la plataforma como lo muestra la ilustración número 64, la cual permite agregar o quitar de forma dinámica preguntas al formulario. Para ello se utilizó la librería de Bootstrap con la cual se les dio estilo a los botones y a la vista en general.

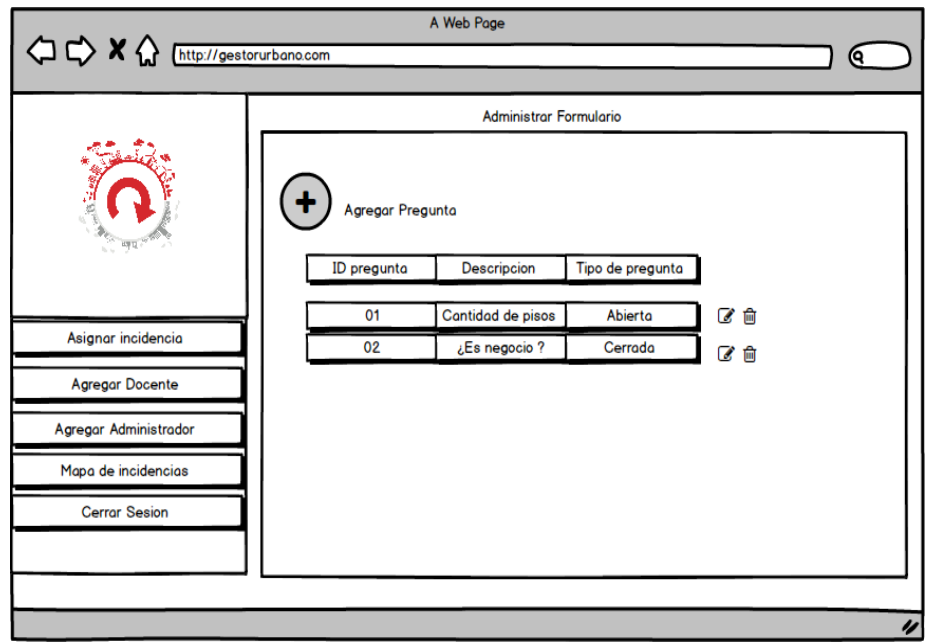

*Ilustración 64. Mockup Agregar preguntas al formulario, fuente autor*

Al momento de presionar el botón "agregar denuncia" se despliega la vista de la Ilustración 65.

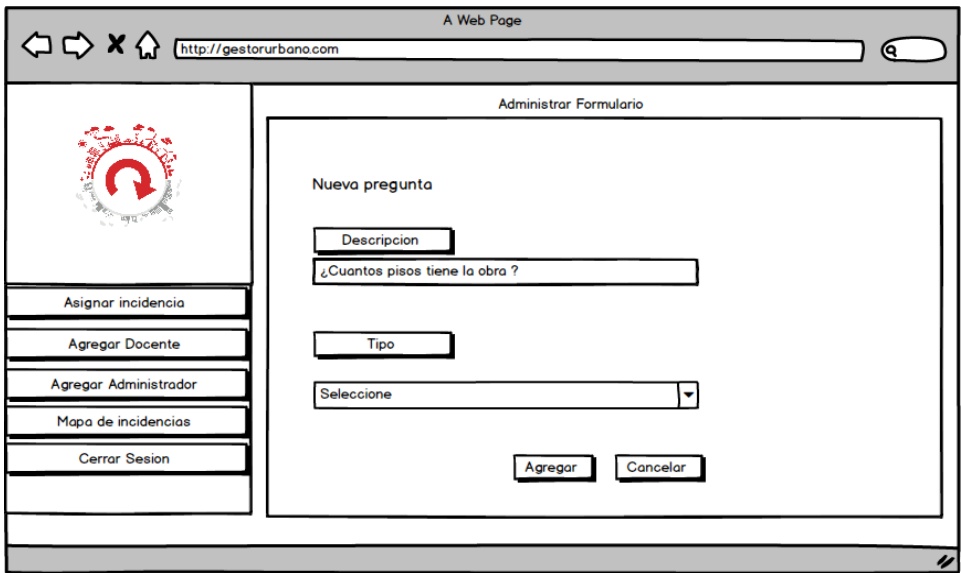

*Ilustración 65.Mockup Agregar preguntas al formulario, fuente autor*

Para la construcción de la vista se utilizó la siguiente codificación que, básicamente lo que hace es mostrar las preguntas en el cuestionario

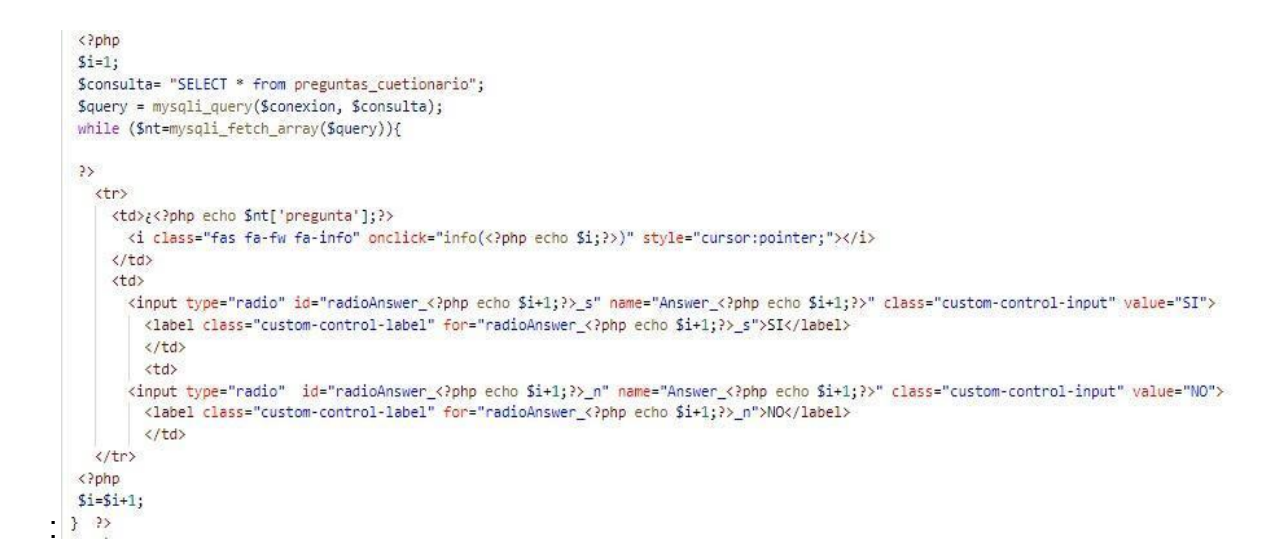

Luego para la modificar, agregar y eliminar las preguntas se codificó aquí se utiliza un modal traído de la clase data target (propia de boostrap) la clase table- striped la cual nos muestra las columnas de la tabla, las etiquetas <td> que se utilizó para definir las celdas de la tabla como se muestra en el siguiente fragmento de código:

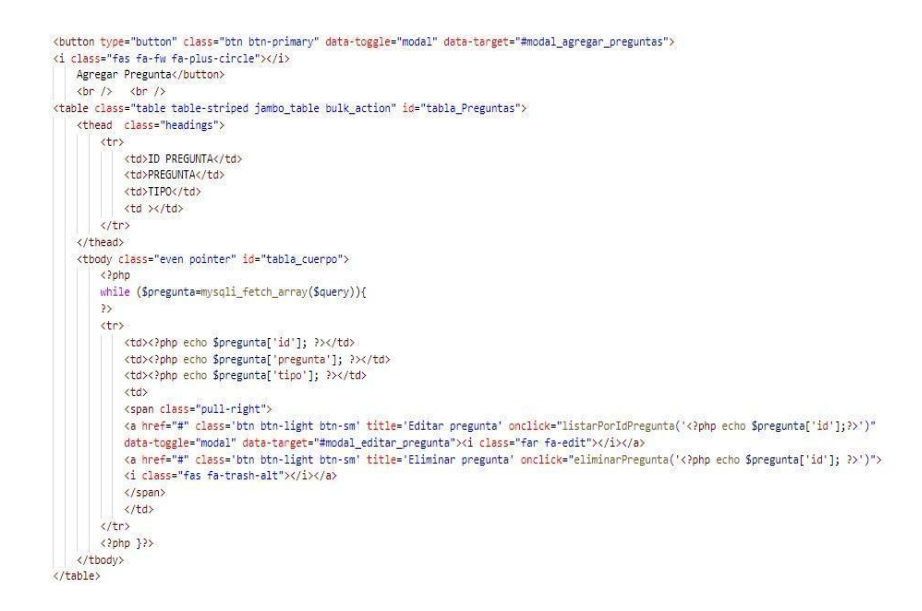

Como resultado final se obtuvieron las vistas de las Ilustraciones 66 y 67:

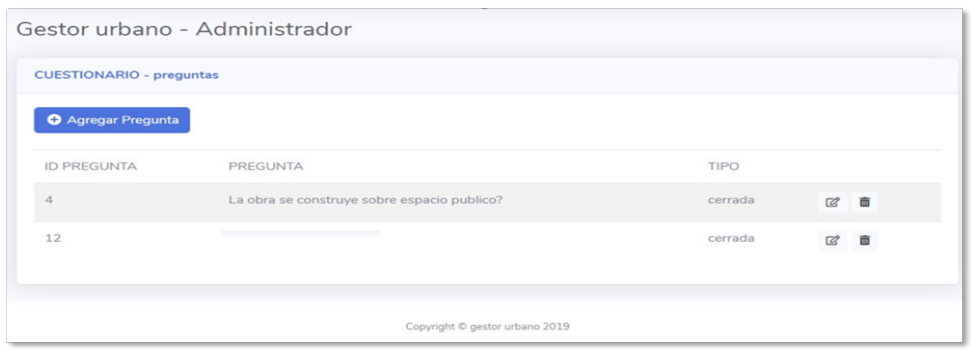

*Ilustración 66.Vista Frontend Agregar preguntas al cuestionario, Fuente Autor*

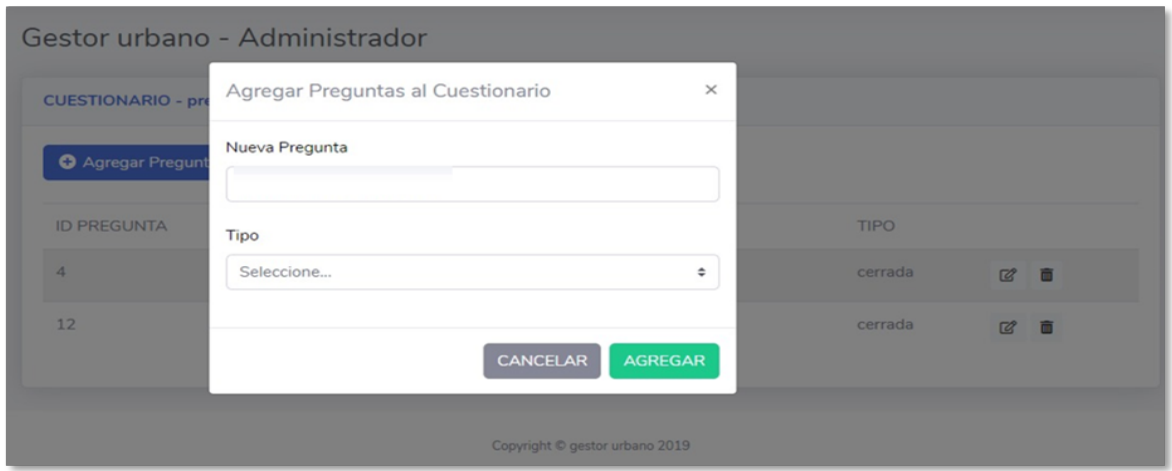

#### *Ilustración 67.Vista Frontend agregar preguntas al cuestionario, Fuente Autor*

Para mayor detalle de la codificación de administración del formulario, consultar anexo D, Manual Técnico.

Timer:

El timer es una funcionalidad del sistema para identificar aquellas denuncias por estado teniendo en cuenta el momento de la creación de esta; de tal modo que el usuario administrador y el usuario docente puedan llevar un control en cuanto a la oportunidad de la respuesta.

Para el diseño de esta funcionalidad se utilizaron las variables fecha actual y fecha\_ final, estas, junto con la función strtotime() la cual convierte una cadena con formato de fecha en otra con formato de fecha Unix, de tal manera que al tomar los parámetros d-m-y h:i:s, los cuales toman la fecha y hora con un condicional definido por la estructura de control "if" para asignarle un color a la denuncia dependiendo los parámetros de inicio y finalización de esta, el siguiente código muestra la estructura del timer:

```
$fecha_actual =strtotime(date("d-m-Y H:i:s"));
$fecha_final_rojo=strtotime(date("d-m-Y H:i:s",strtotime($Mc[$i]['fecha']."+ 4 days")));
$fecha_final_naranjal=strtotime(date("d-m-Y H:i:s",strtotime($Mc[$i]['fecha']."+ 2 days")));
$fecha_final_naranja2=strtotime(date("d-m-Y H:i:s",strtotime($Mc[$i]['fecha']."+ 4 days")));
$tablaD="<tr>
<td>".$Mc[$i]['idDenuncia']."</td>
<td>".$estado."</td>
<td>
<a href='../HTML2PDF/denuncia.php?id=".$Mc[$i]['idDenuncia']."' target='_blank' class='d-sm-inline-block btn btn-sm btn-warning shadow-sm
\langle /td \rangle<td>".$btn Reasignar."</td>";
  if(\$feedback \geq $feedback\_r){
    if(SMc[Sij['estado'] == "FINALIZADA")$tablaD=$tablaD."<td style=' color: red; '>".$Mc[$i]['fecha']."</td></tr>";
    }else{
      $tablaD=$tablaD."<td style='background:#FC9794; color: red; font-weight: bold;'>".$Mc[$i]['fecha'],"</td></tr>";
  }else if($fecha_actual > $fecha_final_naranja1 && $fecha_actual < $fecha_final_naranja2){
    if(SMc[Sij['estado'] == "FINALIZADA")$tablaD=$tablaD."<td style=' color: orange; '>".$Mc[$i]['fecha']."</td></tr>";
    }else{
     $tablaD=$tablaD."<td style='background:#FDD58E; color: orange; font-weight: bold;'>".$Mc[$i]['fecha']."</td></tr>";
    \ddot{\phantom{1}}}else{
   if(SMc[Sij['estado'] == "FINALIZADA")| $tablaD=$tablaD."<td style=' color: green; '>".$Mc[$i]['fecha']."</td></tr>";
    }else\{StablaD=StablaD."<td style='background:#A3FB77; color: green; font-weight: bold;'>".SMc[$i]['fecha']."</td></tr>";
    \, \,\mathbf{A}
```
echo \$tablaD;

La funcionalidad del Timer consiste en: cada denuncia tiene un máximo de tiempo de respuesta de 5 días hábiles. El sistema empieza a contar desde el momento en que se genera la denuncia y esta queda visible con el color verde. Una vez transcurridos los tres primeros días, la denuncia cambia a color naranja con el fin de alertar al personal encargado. Transcurridos 5 días, la denuncia cambia a color rojo indicando que la denuncio no fue respondida a tiempo y el administrador tomará las respectivas acciones. Si la denuncia es respondida en el plazo está cambiará a color verde. Para más información acerca del timer, consultar el manual de usuario. La vista final quedó de la siguiente manera (ver Ilustración 68):

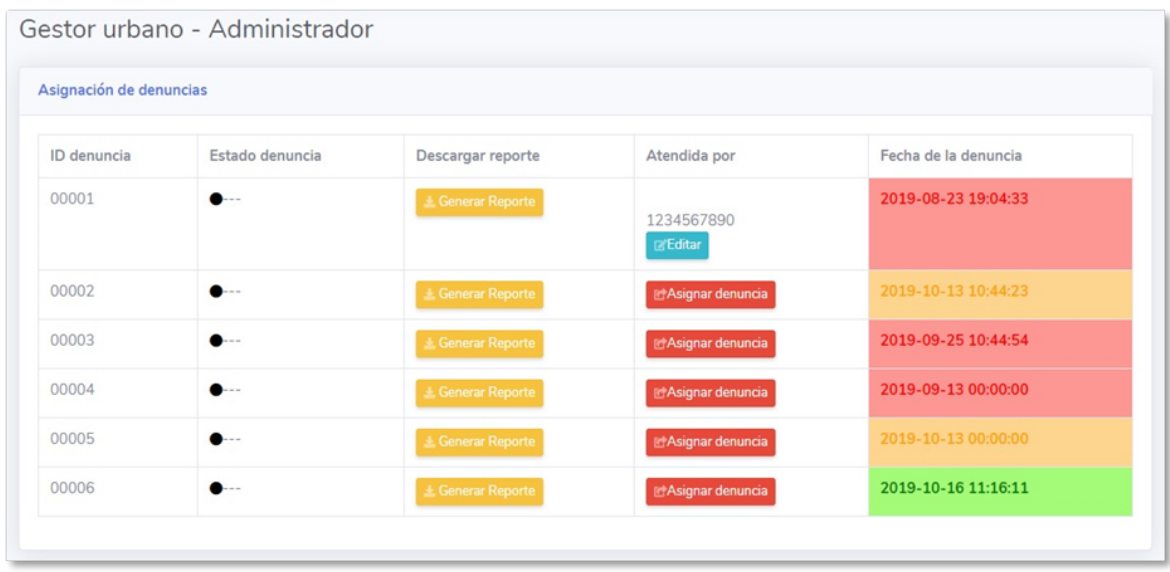

## *Ilustración 68. Vista Frontend timer, Fuente Autor*

Para mayor detalle de la codificación del timer, consultar anexo D, Manual Técnico.

## Agregar usuario

El siguiente mockup ilustra la estructura de la vista agregar usuario, ya sea para agregar un Administrador o un usuario Docente; inicialmente se planteó en el diseño mockup contará con los datos Nombres Dirección y teléfono como se muestra a continuación (ver Ilustración 69):

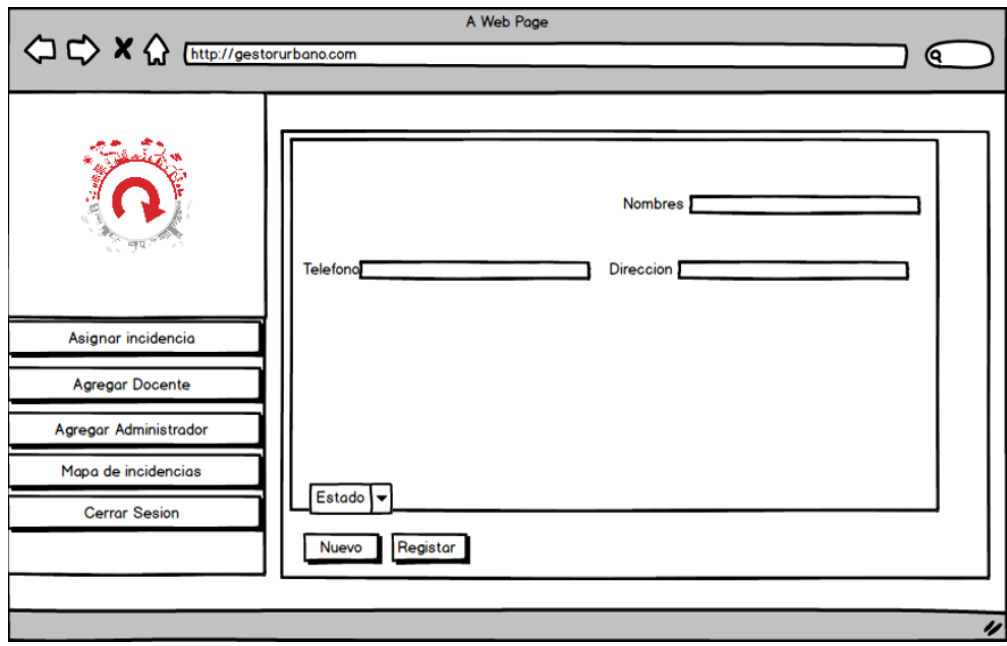

## *Ilustración 69.Agregar usuario, fuente autor*

La vista agregar usuario fue diseñada col las etiquetas HTML <label> para los datos de ID, nombres, dirección y demás datos correspondientes a la vista, se utilizaron estilos propios de bootstrap para los campos de texto.

```
6 <div style="display: none;" id="screen2">
 7 <label id="idAleatory" style="display: none;"><?php echo("ID del docente ".$id_new_user); ?></label>
8 <form>
 Q<div class="form-row">
        <div class="form-group col-md-6">
10<label for="txtTeacherName">Nombre completo del docente</label>
11<input type="text" class="form-control" id="txtNombreT" autocomplete="off">
12 -13
         </div>
14 -<div class="form-group col-md-6">
15 -<label for="txtTeacherAdress">Direccion</label>
16<sub>1</sub><input type="text" class="form-control" id="txtDireccionT" autocomplete="off">
17
        </div>
18
       </div>
```
Se utilizó la función registerUser para agregar los usuarios a la base de datos utilizando la consulta INSERT INTO con los respectivos parámetros como lo muestra el siguiente fragmento de código:

```
public function registerUser($nombre,$direccion,$cedula,$expedicionCedula,$telefono,$usuario,$email,$clave_hash){
        $id= $this ->randomId(5);
        if($this->userRegisterVerify($email,$cedula) < 1){
               $consulta = "INSERT INTO usuario (nombre,direccion,cedula,lugarExpedicion,telefono,nombreUsuario,email,password,idU
               values ('$nombre','$direccion','$cedula','$expedicionCedula','$telefono','$usuario','$email','$clave_hash','$id')";|
               // $query=$this->conexion
               $query = $this->conexion->query($consulta);
               if(!$query){
                       return "E01";
               }else{
                      return true;
               \mathcal{Y}}else{
             return "E00";
        Y
}
```
La Ilustración 70 muestra la vista final de agregar usuarios, esta acción solo la puede realizar el administrador; este puede agregar docentes y administradores. Se agregó la opción de confirmar la contraseña de acceso al momento de agregar un administrador. También se puede observar que hubo variación en la vista de agregar usuarios, agregando nuevos campos**.**

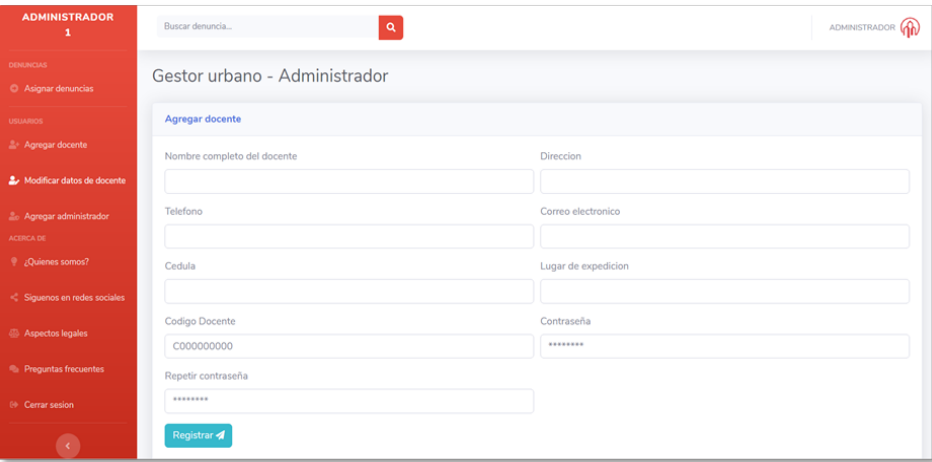

*Ilustración 70.Vista Frontend agregar usuario, Fuente Autor*

Para mayor detalle de la codificación de agregar usuarios, anexo D, Manual Técnico.

#### **Módulo docente**

En la ilustración 71, se muestran los componentes del módulo Docente y las vistas relacionadas al mismo como lo es: el cambio de contraseña, denuncias asignadas y agregar notas al caso**.**

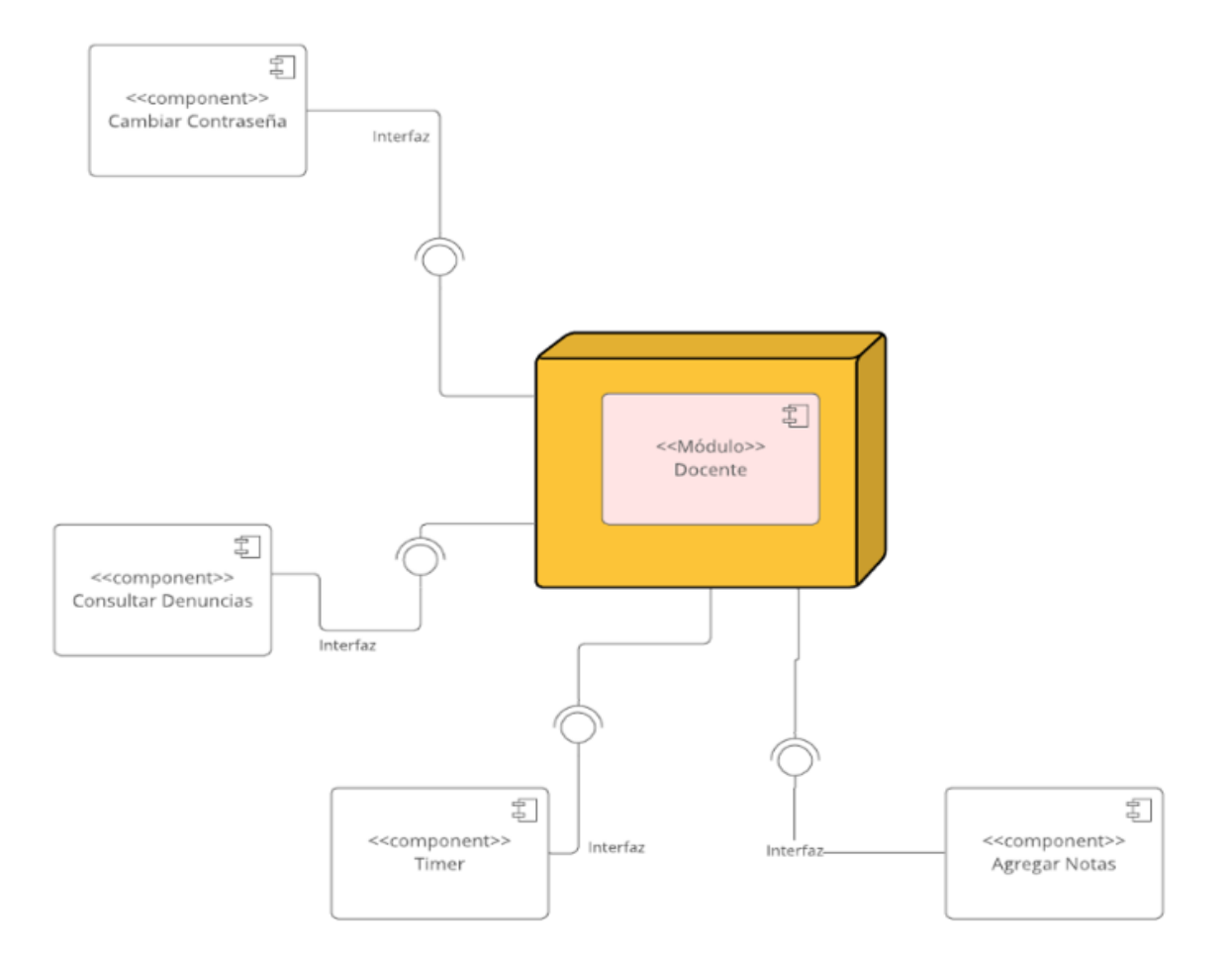

*Ilustración 71.Diagrama de componentes, módulo docente, Fuente Autor*

A continuación, se explica la transición entre los diseños mockup hasta llegar a la vista FrontEnd final dando como respuesta a los requerimientos del sistema: RF013, RF014:

#### Actualización de contraseña

El siguiente mockup (Ilustración 72) representa el diseño inicial para la vista" cambio de contraseña", esta utiliza tres campos de textos para diligenciar la contraseña anterior, ingresar contraseña y la confirmación de la misma.

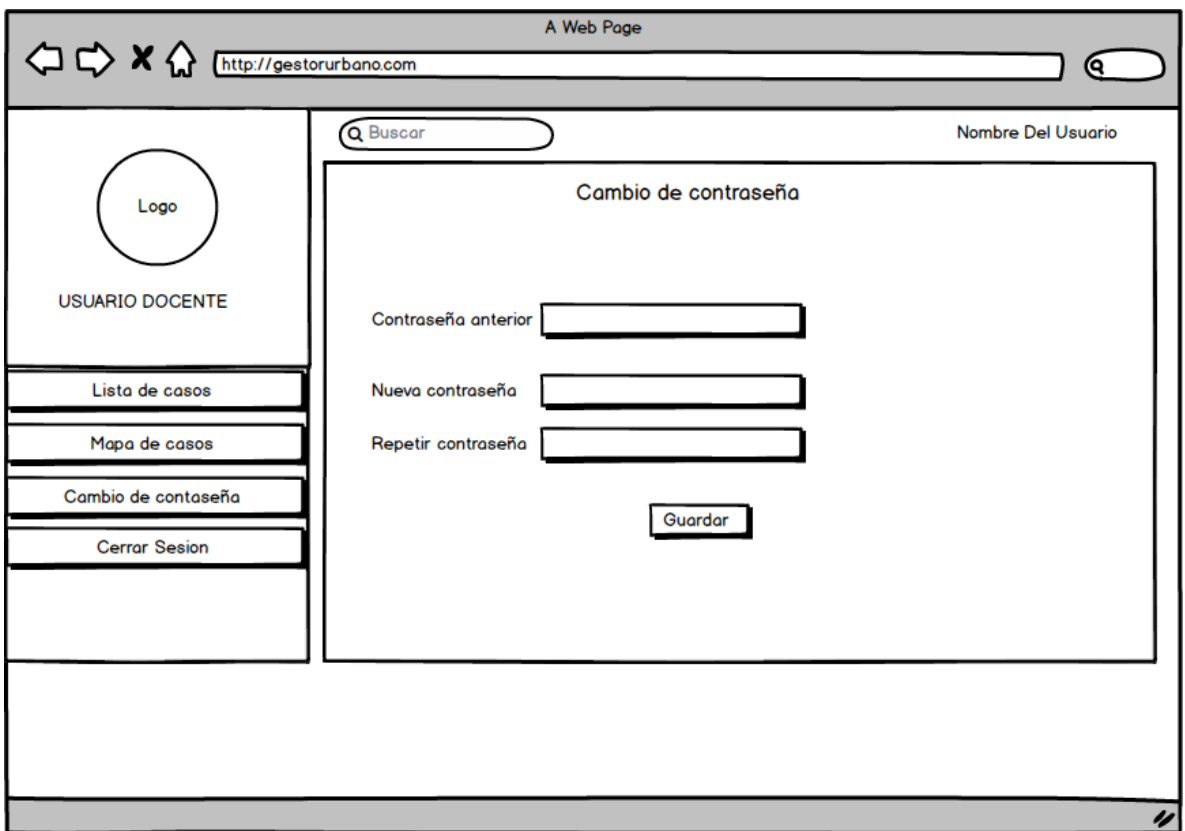

## *Ilustración 72. Cambio de contraseña, fuente autor*

Los campos de textos están diseñados con las etiquetas HTML <input > y la etiqueta <label > para los nombres de los campos con sus respectivo ID

En el siguiente fragmento de códigos se puede observar la construcción de la vista cambio de contraseña:

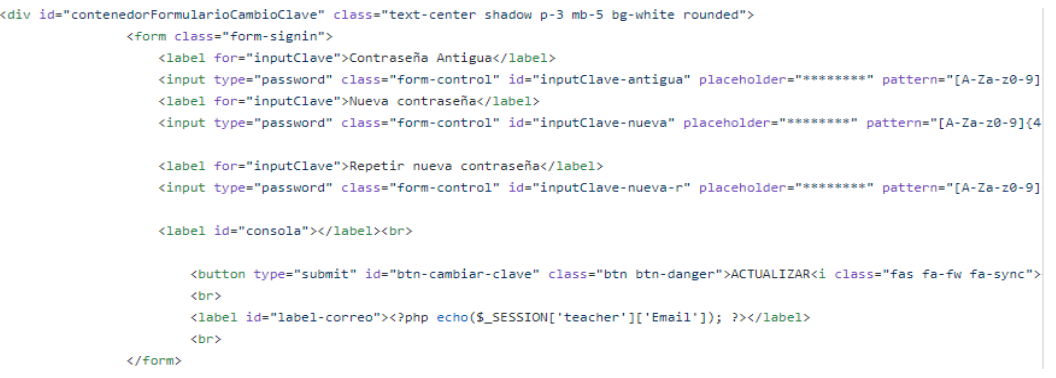

Como resultado final se tiene la vista frontend final de la ilustración 73; en esta vista se muestran los campos necesarios para la actualización de contraseña. Esta puede ser cambiada por el usuario docente en cualquier momento. Estos campos son almacenados en base de datos y cuentan con el hash MD5.

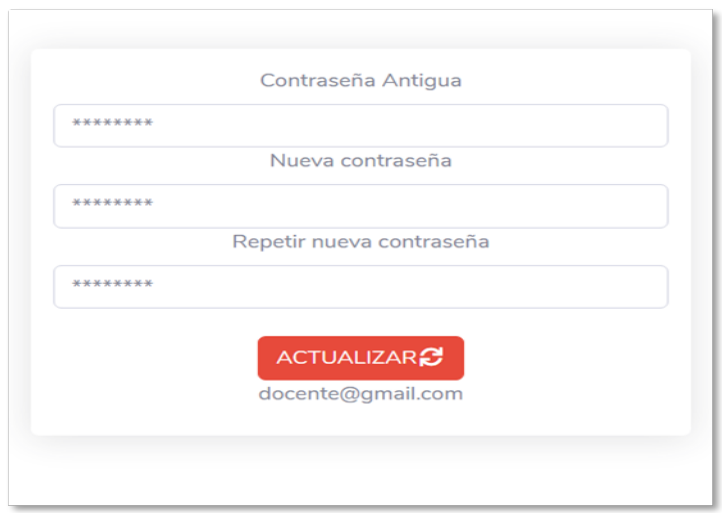

*Ilustración 73.Vista Front log in - Fuente autor*

Para mayor detalle de la codificación del cambio de contraseña, anexo D, Manual Técnico.

# Denuncias asignadas

El siguiente mockup (ilustración 74), muestra el diseño inicial de la vista para consultar las denuncias asignadas a docente donde se muestra el ID de la denuncia, Estado de la denuncia, Descargar reporte, Atendida por y fecha de la denuncia:

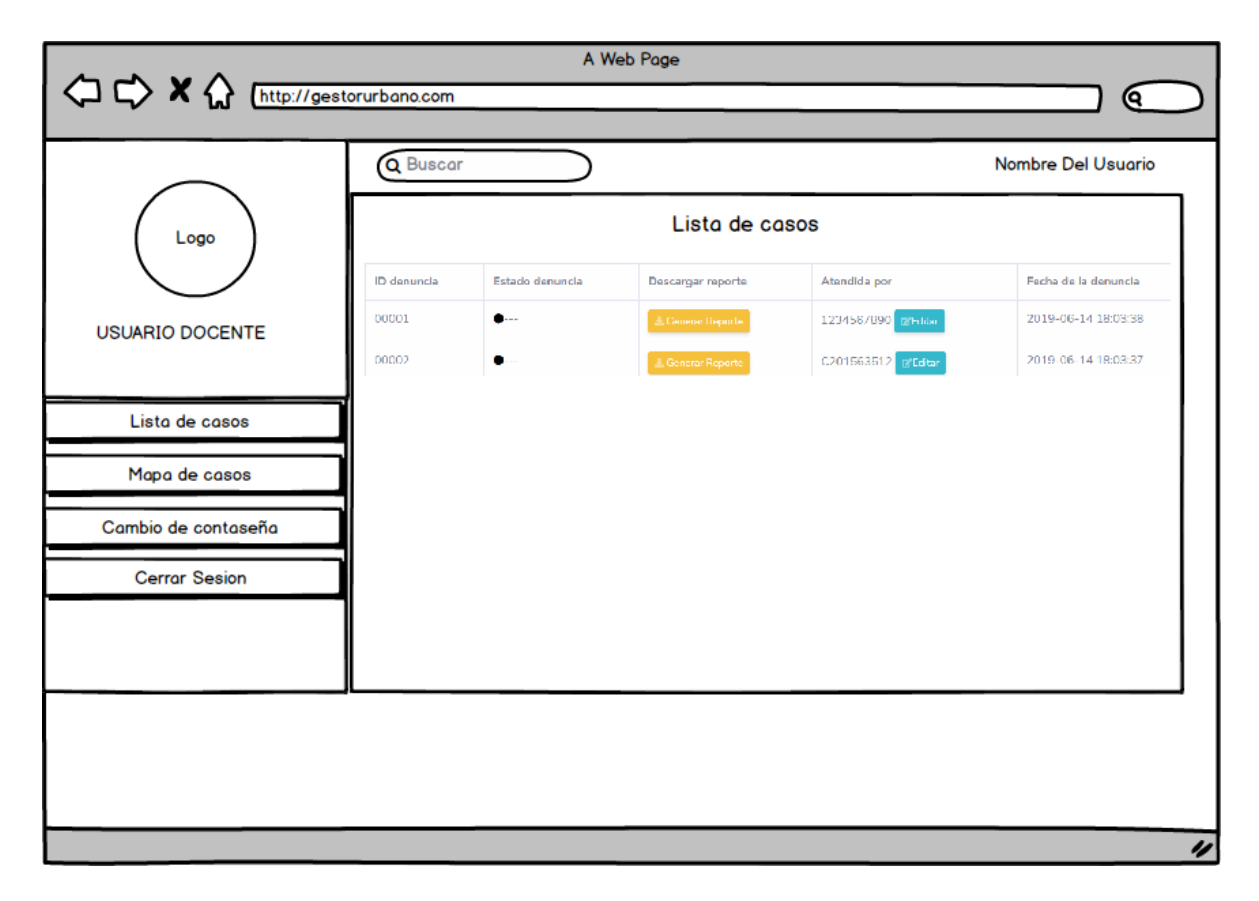

## *Ilustración 74.Mockup lista de casos, Fuente autor*

En este módulo del se desarrollaron las vistas para gestión y respuesta de las denuncias asignadas, en el siguiente fragmento de código se puede observar que se agregaron nuevas funcionalidades como agregar notas al caso estos se encuentra dentro de <div>.

## Estructura Frontend modificar estados de la denuncia

```
<div class="modal fade" id="alerta-actualizacion-estado-denuncia" tabindex="-1" role="dialog" aria-labelledby="exampleModalLabel" aria-hidd
 <div class="modal-dialog" role="document">
   <div class="modal-content">
     <div class="modal-header">
       <h5 class="modal-title" id="exampleModalLabel">Actualizan de estado denuncia</h5>
       <br />
<br />
doutton type="button" class="close" aria-label="Close" onclick="actualizar()">
        <span aria-hidden="true">&times;</span>
       </button>
     \langle/div>
```
#### Función para mostrar las denuncias asignadas

```
public function getMyAsignedComplaints($idDocente,$filtro = false){
       switch ($filtro) {
              case 'All':
                       $consultaDenuncias= "SELECT * from denuncia WHERE idDocente= '".$idDocente."'";
                       break:
               default:
                      $consultaDenuncias= "SELECT idDenuncia, fecha from denuncia WHERE idUsuario='$idUsuario'";
                       break;
       }
```
Estructura frontend para actualizar estado de denuncia:

```
<h3>Actualizar denuncia <b><span_id="id-denuncia"></span></b></h3>
<label for="select-nuevo-estado">Nuevo estado</label>
<SELECT class="form-control" id="select-nuevo-estado">
  <option>SELECCIONE</option>
 <option>EN ESTUDIO</option>
 <option>EN TRAMITE</option>
  <option>PRESENTADA</option>
  <option>FINALIZADA</option>
  <option>RECHAZADA</option>
```
Función para actualizar estado de denuncia

```
\mathbf{1}<?php
\overline{2}if(isset($_POST['nuevo_estado']) && isset($_POST['id'])){
3
\overline{4}$idDenuncia = $POST['id'];
5
             $nuevo_estado= $_POST['nuevo_estado'];
6
7
             require("../unilab_clases/complaint_class.php");
8
             %Complaint = new Complaint ();
9
ø
             $result = $Complaint->updateState($idDenuncia,$nuevo_estado);
1
\overline{2}echo($result);
3.
4 }
```
La Ilustración 75 muestra la vista final de la opción para agregar notas al caso. Los docentes pueden ir actualizando la información relevante de cada uno de los casos, la cual puede ser consultada en los demás módulos del sistema.

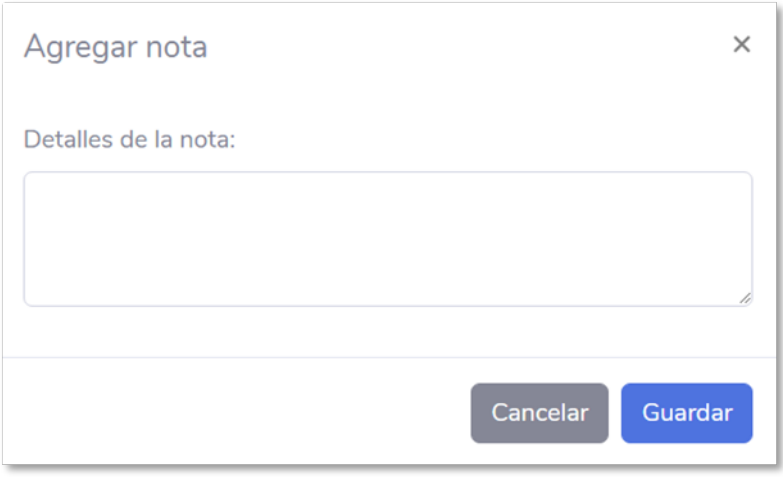

*Ilustración 75.Vista Front agregar nota, Fuente autor*

La ilustración 76 muestra el diseño final de la vista en esta se agregó un campo llamado "Notas" por lo cual se indica una pequeña variación en cuanto al mockup de la ilustración 74.

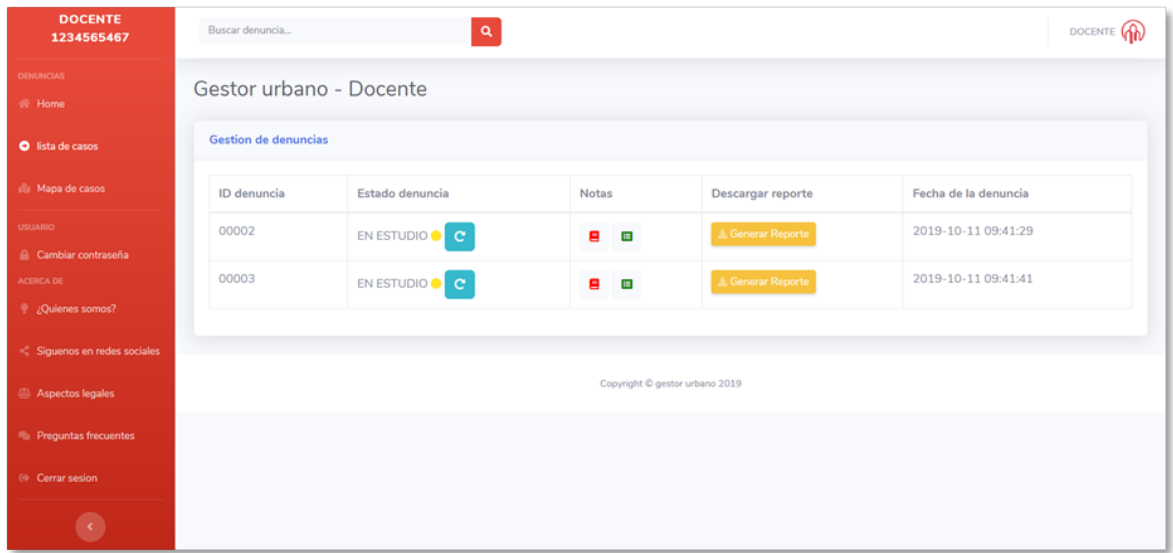

*Ilustración 76. Vista frontend de la gestión de denuncias, Fuente Autor*

Para mayor detalle de la codificación de la gestión de denuncias, consultar anexo D, Manual Técnico

#### **5. PRUEBAS DEL SISTEMA**

El presente capítulo tiene como objetivo presentar los resultados de las pruebas de interfaz y funcionales del sistema gestor urbano teniendo en cuenta los estándares de calidad aplicando las técnicas de CMMI. Se realizaron las pruebas de funcionales y de interfaz de acuerdo a los requisitos del sistema y teniendo en cuenta el alcance del proyecto, al igual que los modelos conceptuales previamente diseñados, todo esto con el fin de divisar los posibles fallos y posibles errores en el rendimiento del sistema y poder mitigar el número de inconsistencias detectadas, de tal manera, que a la hora de que el software sea utilizado por el usuario final, este sea eficiente y de buena calidad, además de contar con un buen diseño, ser intuitivo y adaptable a las necesidades del usuario.

#### **5.1Pruebas de interfaz**

Las actividades de esta etapa del proyecto se realizaron con el fin de analizar las revisiones precisas de la forma en la que se despliegan las páginas del software y garantizar el cumplimiento de los estándares mínimos definidos en el anexo D, el cual hace referencia al formato utilizado para las respectivas validaciones. A continuación de muestran los resultados obtenidos de la realización de las pruebas de interfaz de los módulos Administrador, Ciudadano y Docente:

#### Resultado Final

El resultado arrojado en la versión 1.0 de la prueba realizada, fue el más satisfactorio porque estuvo por encima del 99% de aceptabilidad, en la Lista de Chequeos se tienen 23 puntos y 23 ítems de verificación; el nivel de conformidad se encuentra en el 100% de aceptabilidad la siguiente grafica contempla los resultados las pruebas de interfaz:

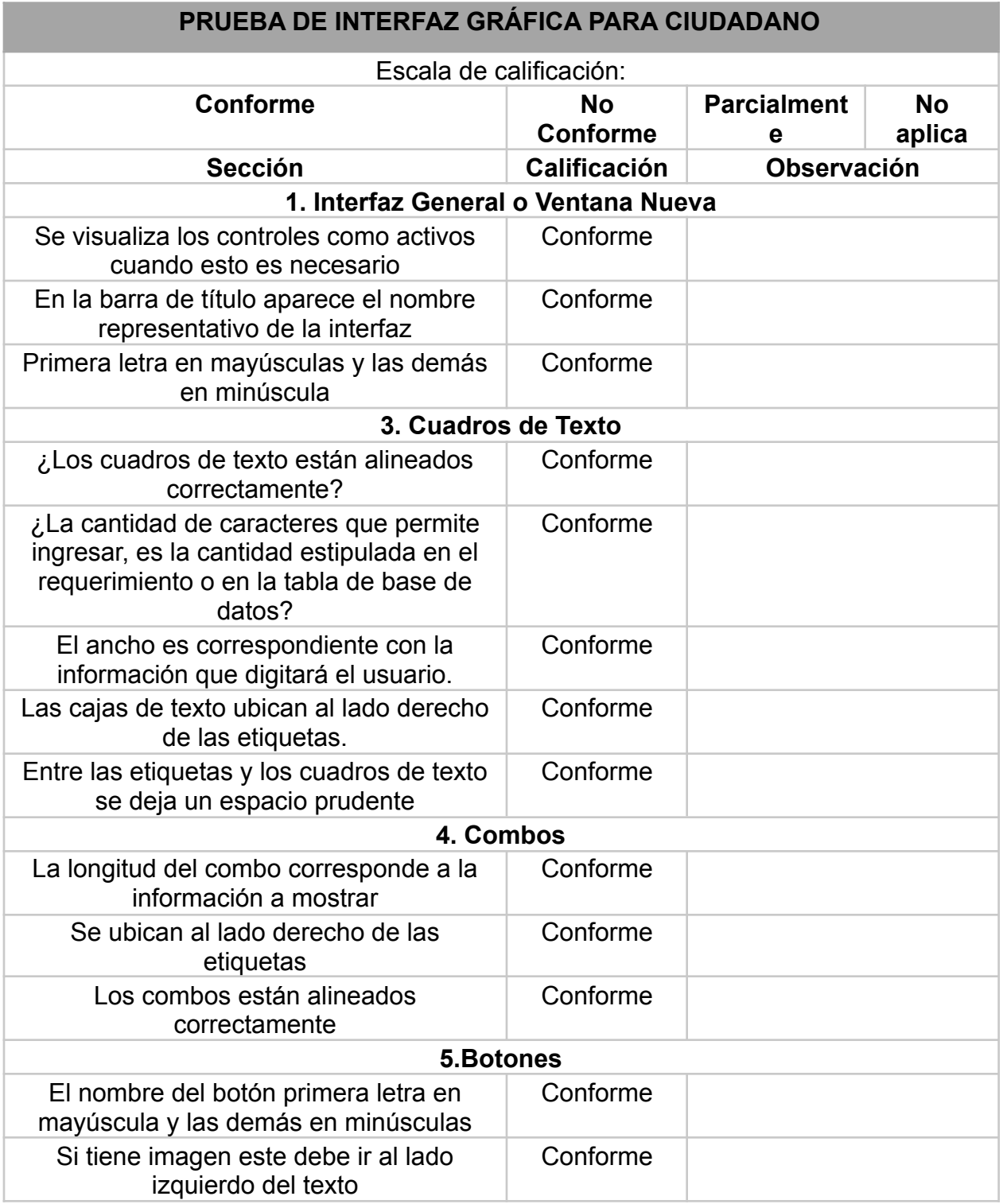

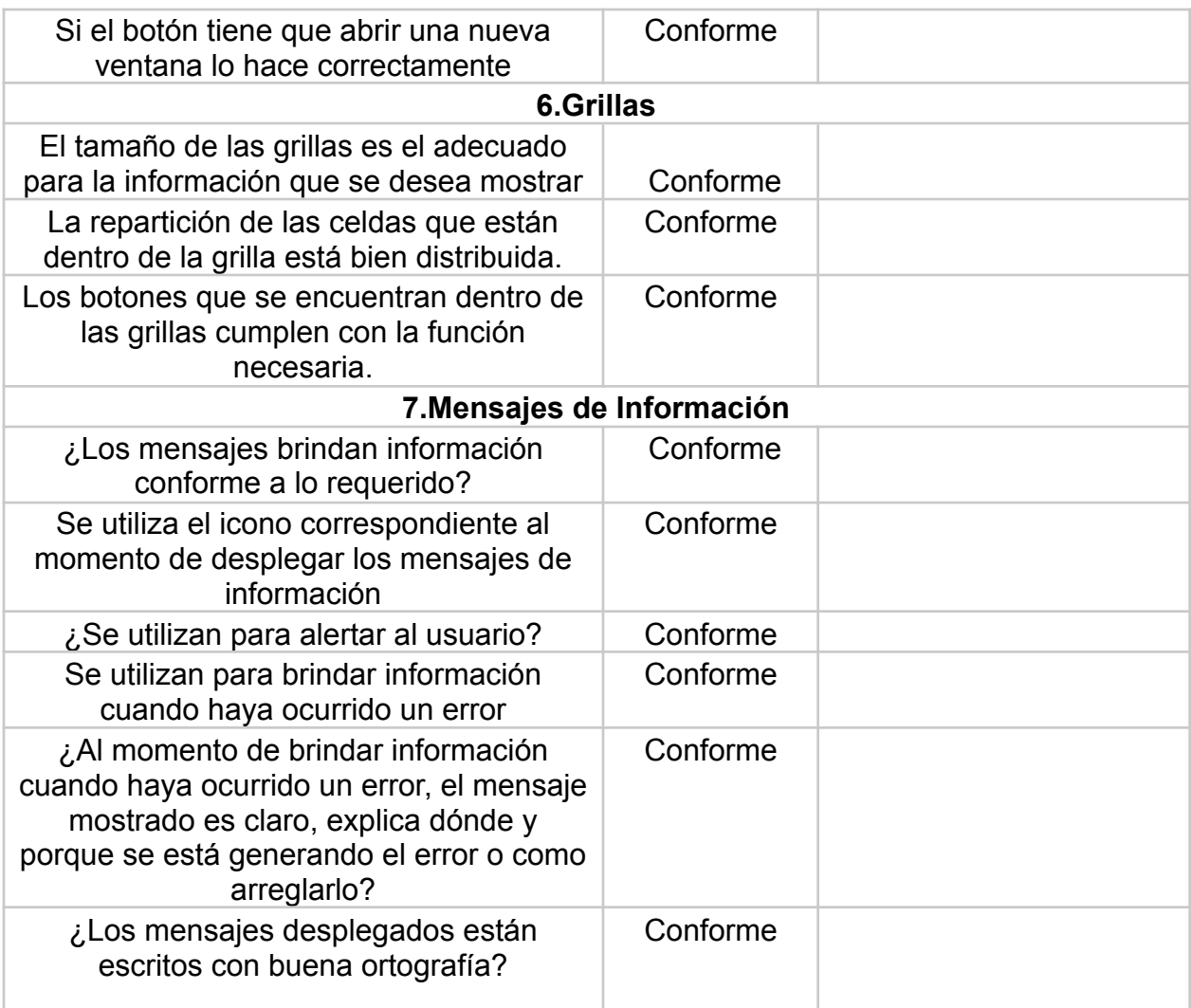

*Tabla 38. Pruebas de interfaz gráfica ciudadano, Fuente autor*

# **5.2Módulo administrador**

Se revisaron las siguientes interfaces con el fin de eliminar el margen de error a nivel visual durante la construcción del front –end:

*Tabla 56. Prueba de interfaz gráfica para administrador, fuente autor*

# **PRUEBA DE INTERFAZ GRÁFICA PARA ADMINISTRADOR**

*Escala de calificación:*

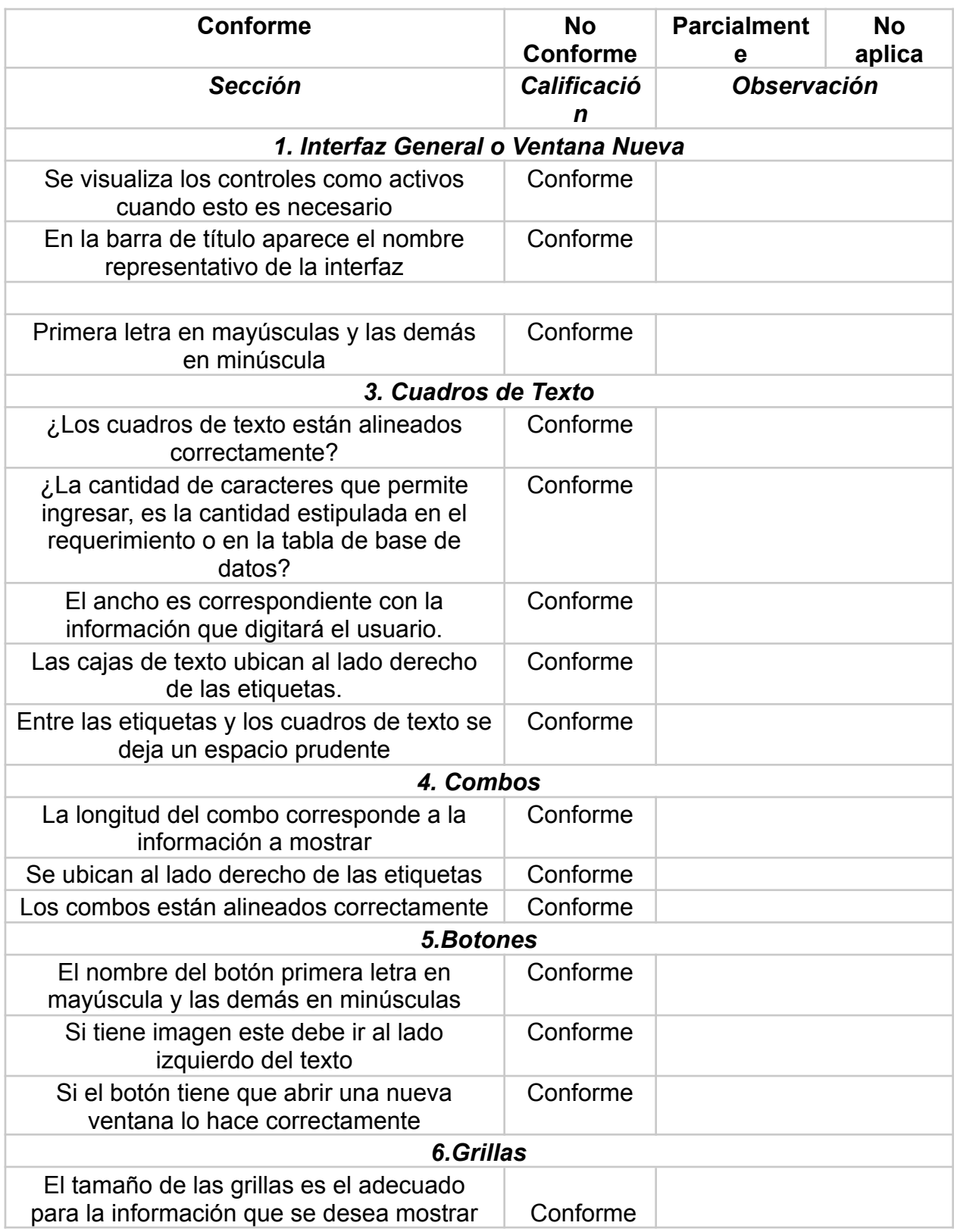

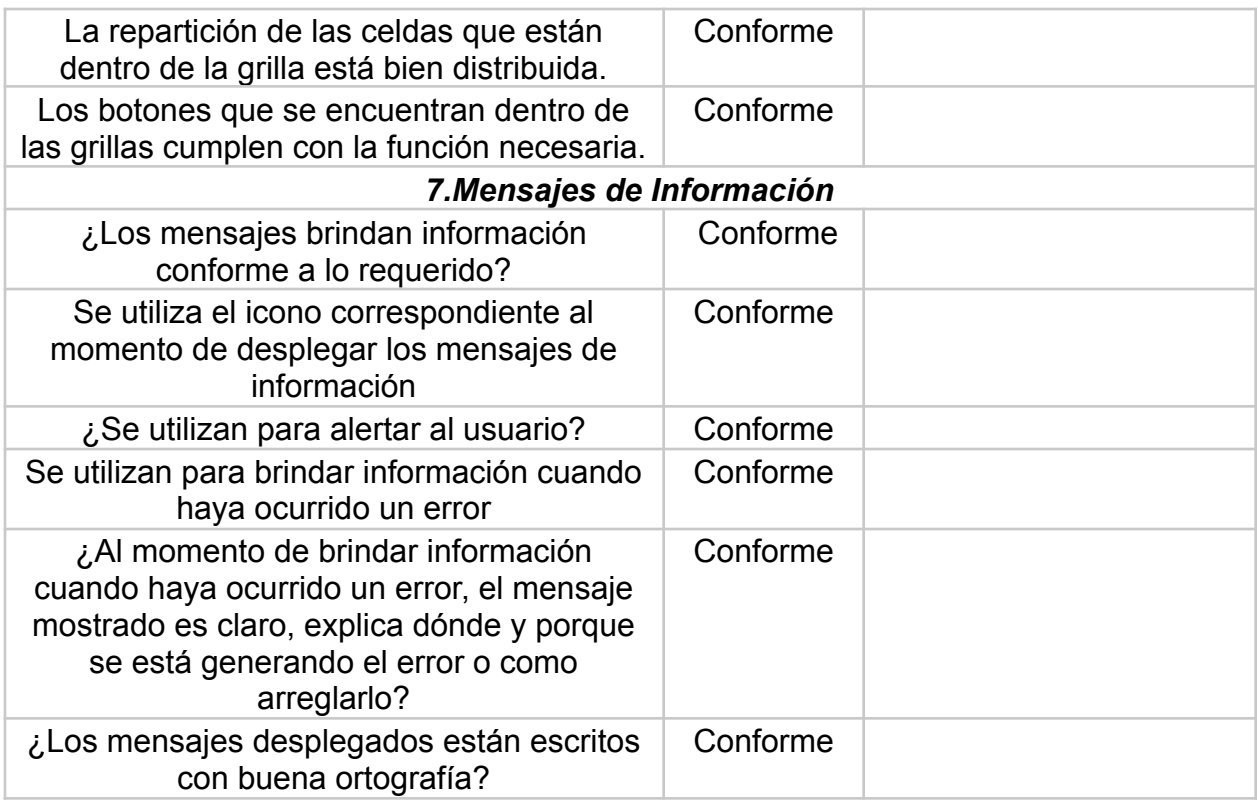

# Resultado final

El resultado arrojado en la versión 1.0 de la prueba realizada, fue el más satisfactorio porque estuvo por encima del 99% de aceptabilidad, en la Lista de Chequeos se tienen 23 puntos y 23 ítems de verificación; el nivel de conformidad se encuentra en el 100% de aceptabilidad la siguiente grafica contempla los resultados las pruebas de interfaz:

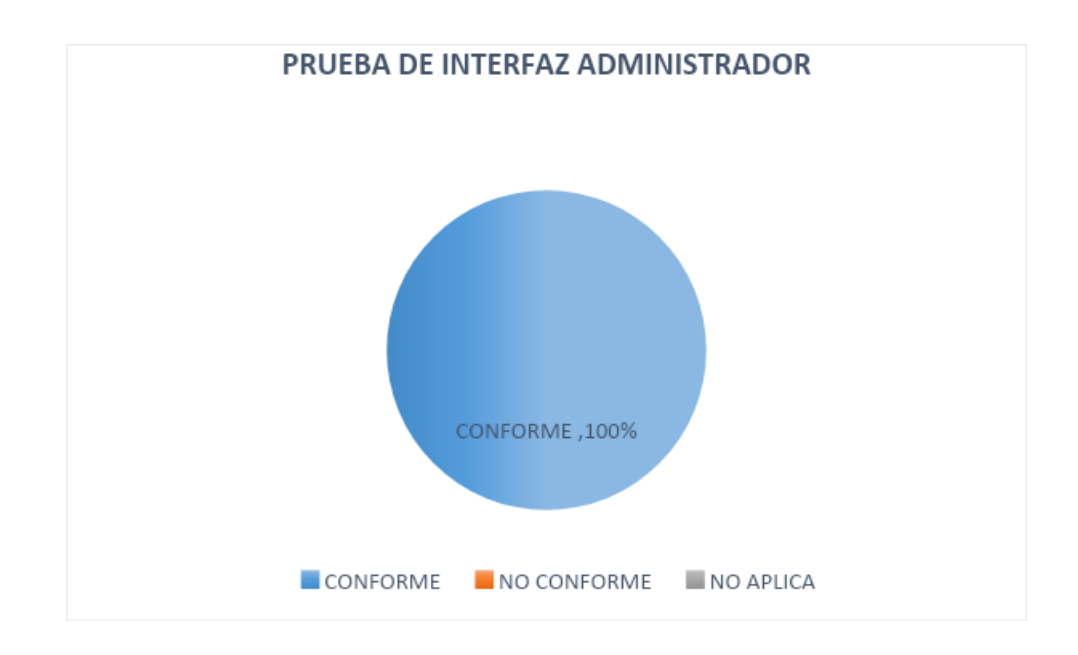

*Ilustración 77. Prueba interfaz Administrador, Fuente autor*

# **5.3 Módulo docente**

Se revisaron las siguientes interfaces con el fin de eliminar el margen de error a nivel visual durante la construcción del front –end:

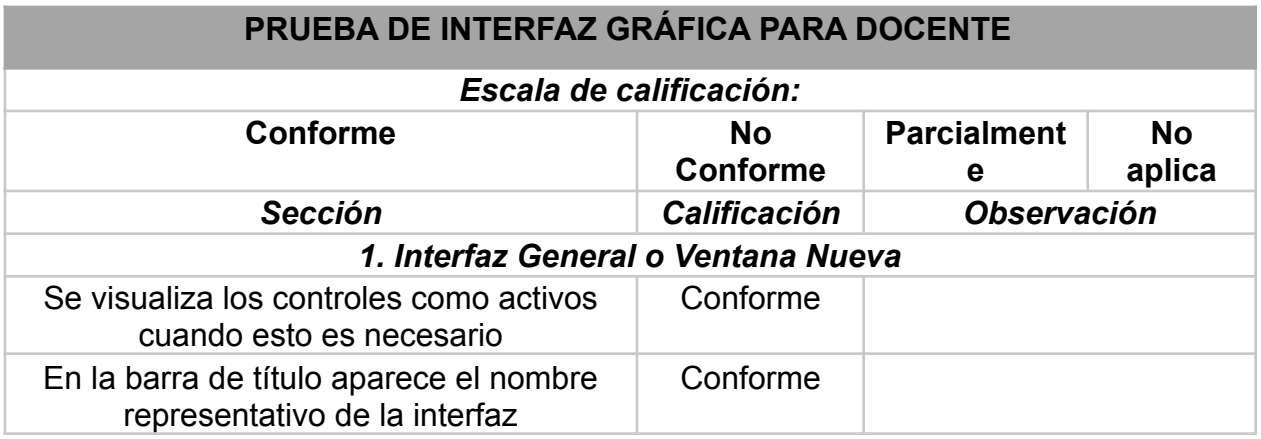

*Tabla 57. Prueba de interfaz gráfica para docente, fuente autor*

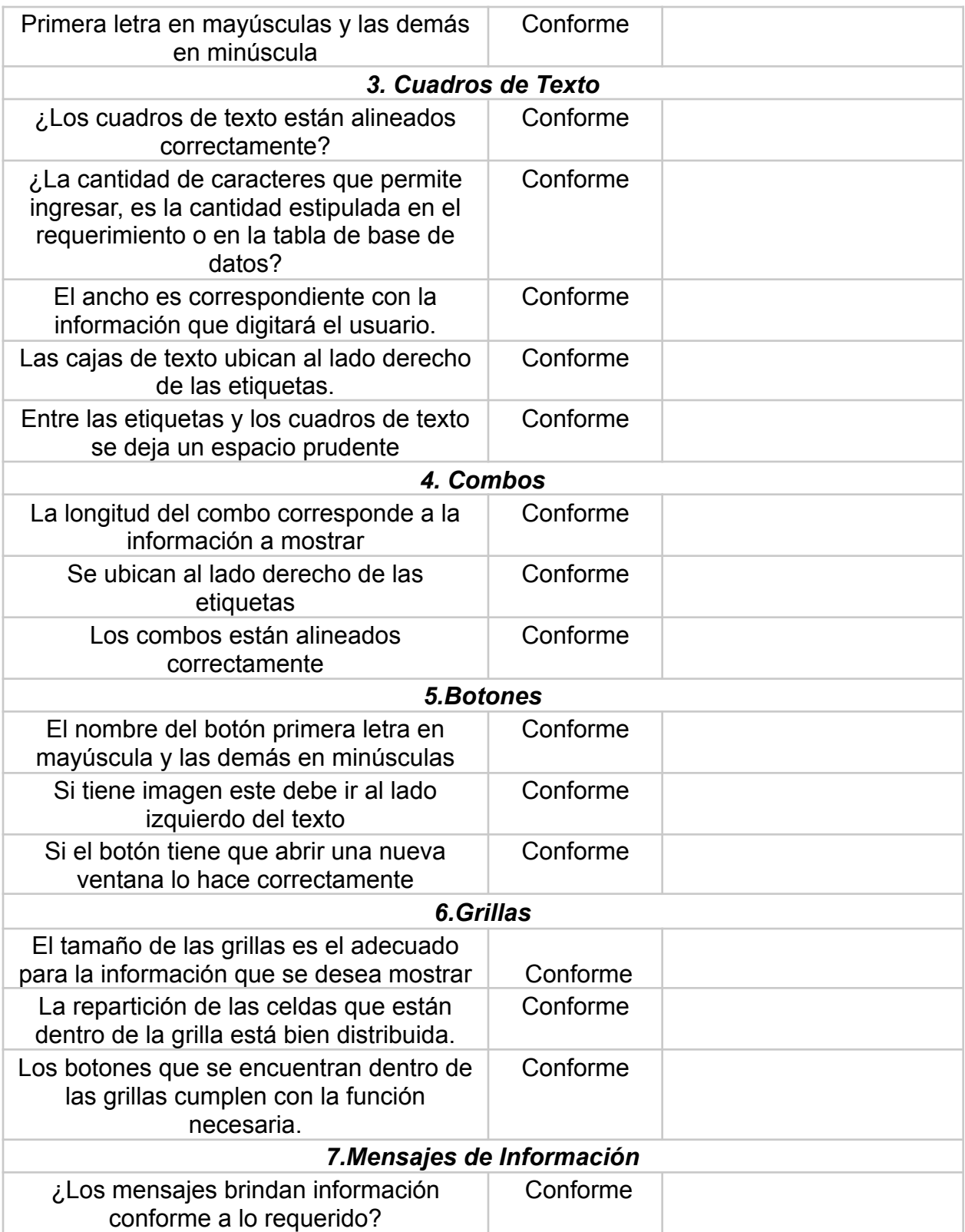

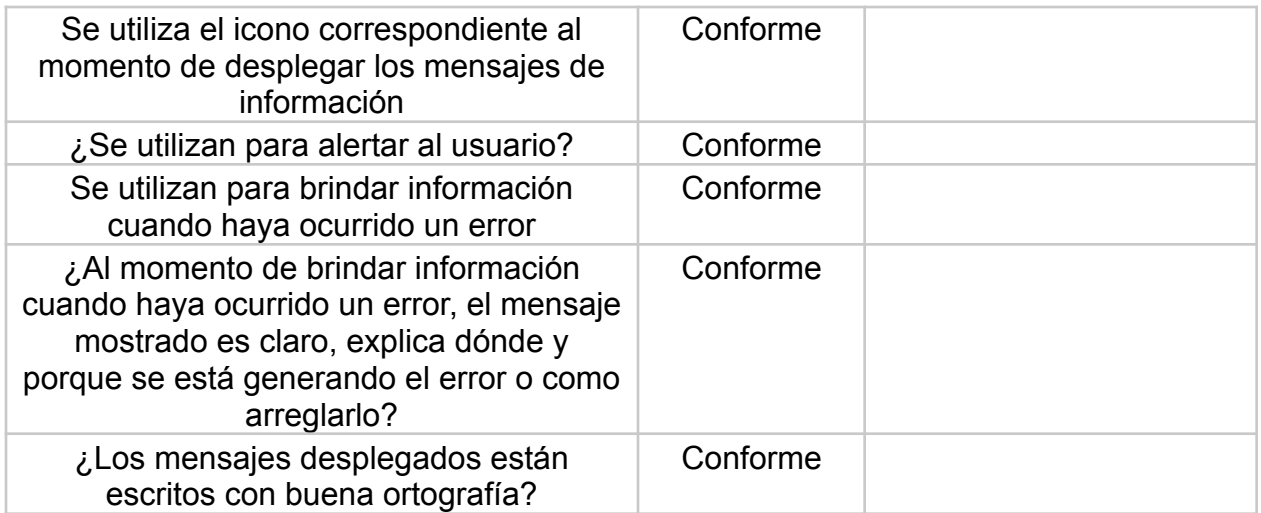

#### **PRUEBA DE INTERFAZ MODULO DOCENTE**

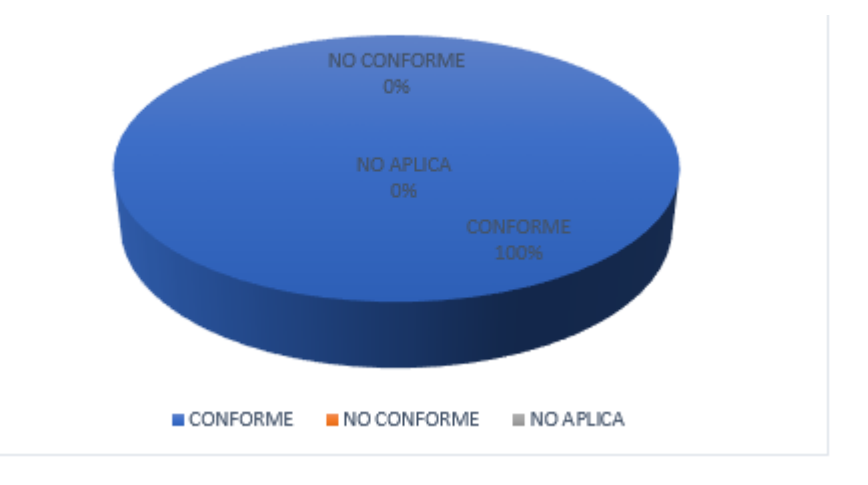

*Ilustración 78. Prueba de interfaz de usuario, Fuente autor*

# Resultado final

El resultado arrojado en la versión 1.0 de la prueba realizada fue el más satisfactorio porque estuvo por encima del 90% de aceptabilidad, en la Lista de Chequeos se tienen 23 puntos y 23 ítems de verificación; el nivel de conformidad se encuentra en el 100% de aceptabilidad la siguiente grafica contempla los resultados las pruebas de interfaz:

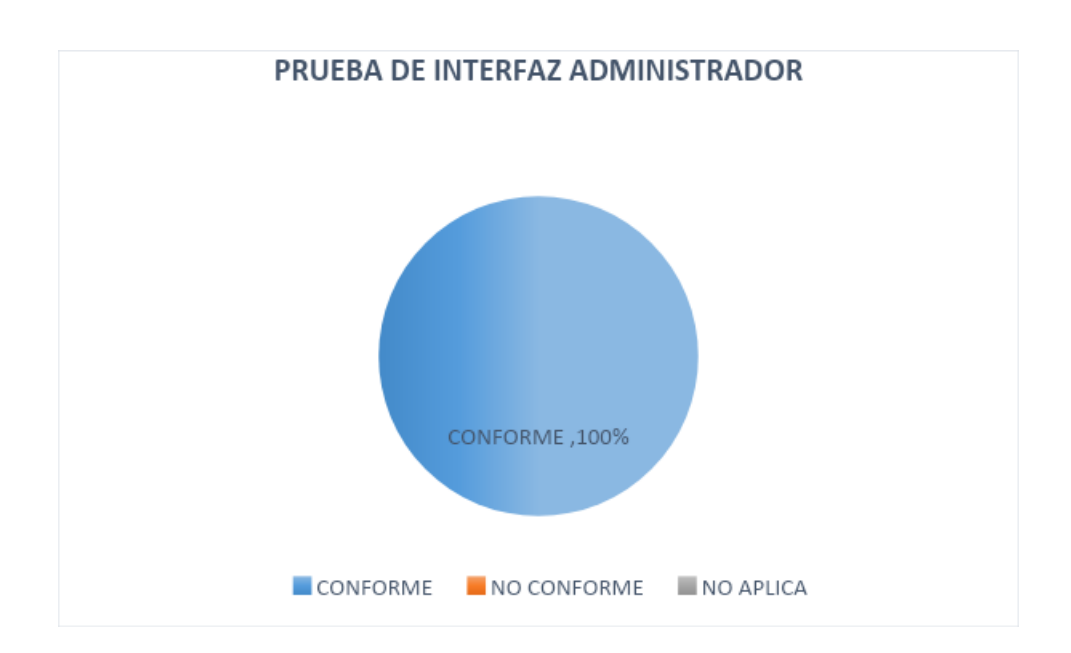

*Ilustración 79. Prueba de interfaz Administrador, Fuente autor*

#### **5.4Pruebas Funcionales**

Las actividades de esta etapa del proyecto se realizaron con el fin de analizar las revisiones precisas de la forma en la que se despliegan las páginas del software y garantizar el cumplimiento de los estándares mínimos de acuerdo con los formatos de severidad y formatos de pruebas funcionales definidos en el anexo 7, el cual hace referencia a los formatos utilizado para las respectivas validaciones. A continuación, se muestran los resultados obtenidos de la realización de las pruebas de interfaz de los módulos Administrador, Ciudadano y Docente:
# **Ciclo 1.0, Pruebas funcionales con relación a los módulos, Cuidadnos, Administrador y Docente**

Se sometieron a pruebas funcionales los siguientes casos de usos que representan requerimientos y una opción dentro del menú de navegación por cada módulo.

#### Módulo ciudadano

#### Módulo Ciudadano

- RF-001 Ingresar Ciudadano
- RF-002 Creación De La Denuncia
- RF-003 Modificar Usuario (Actualizar, Editar, Cambiar Contraseña)
- RF-004 Botones De Navegación (Mis Denuncias, Mapa De Casos)
- RF-005 Gestión Y Realización De Formato.
- RF-006 Visualizaciones En El Mapa De Casos.
- RF-007 Adjunta Foto De Evidencia Y Soporte Al Formato
- **●** RF-008 Generar Mensajes De Verificación

*Tabla 39. Informe resultado de prueba funcional V 1.0 Modulo Ciudadano Elaborado por los*

*autores*

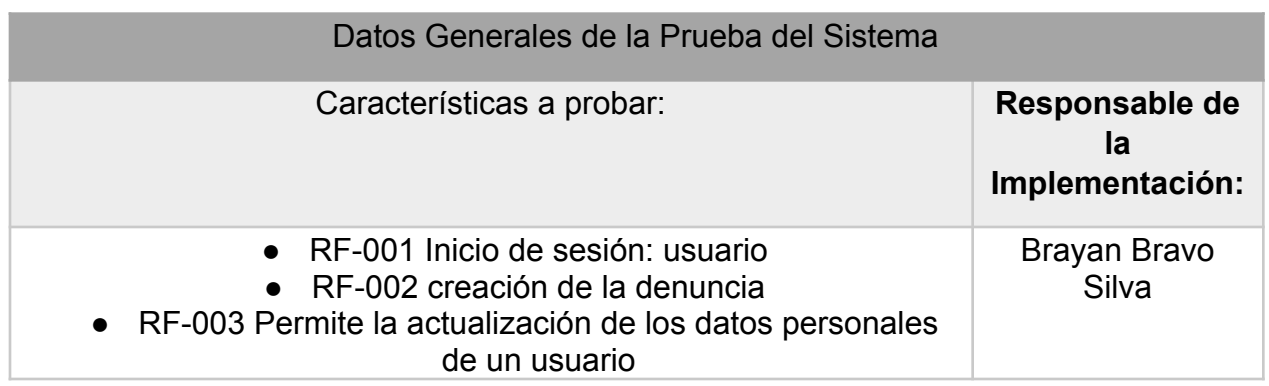

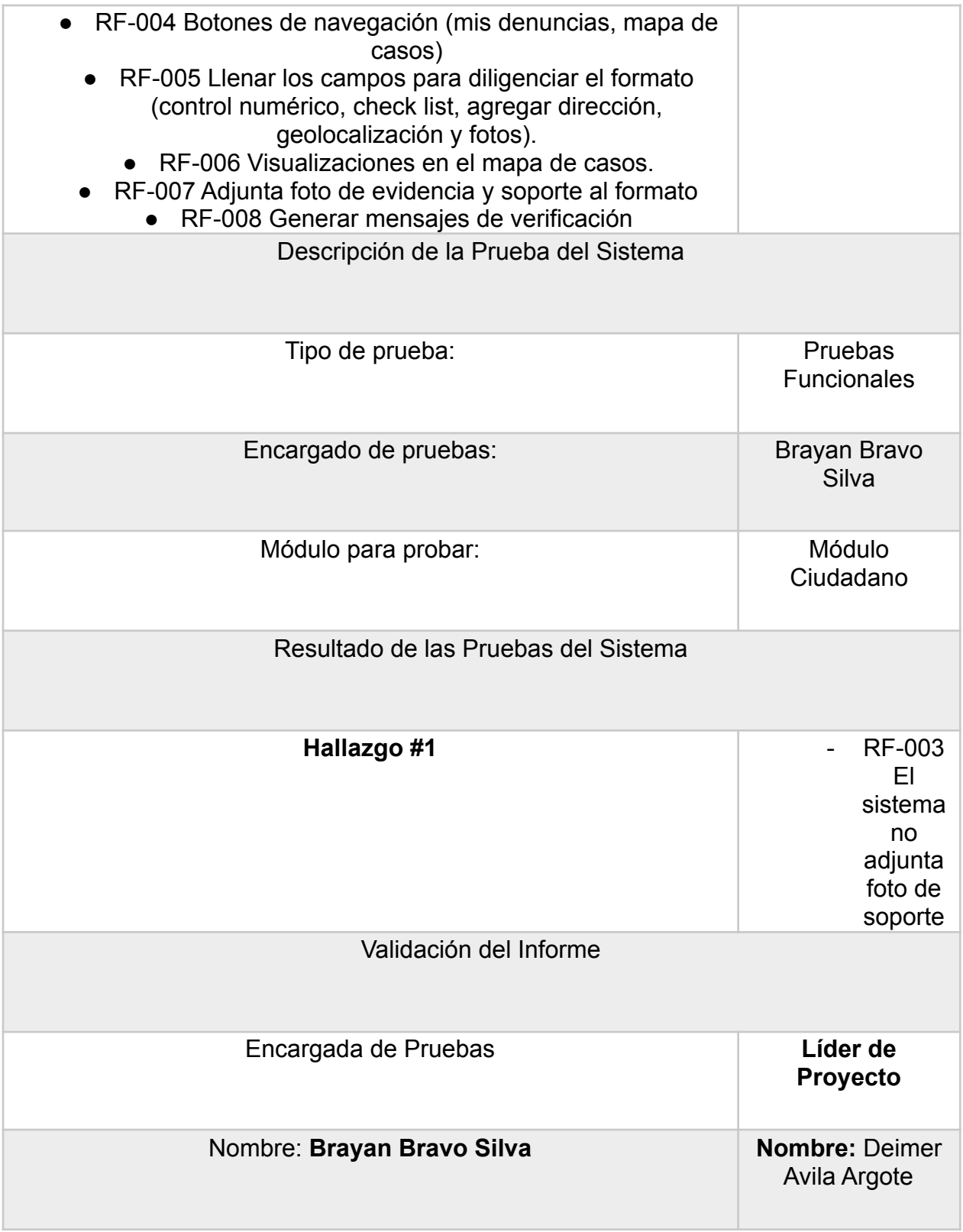

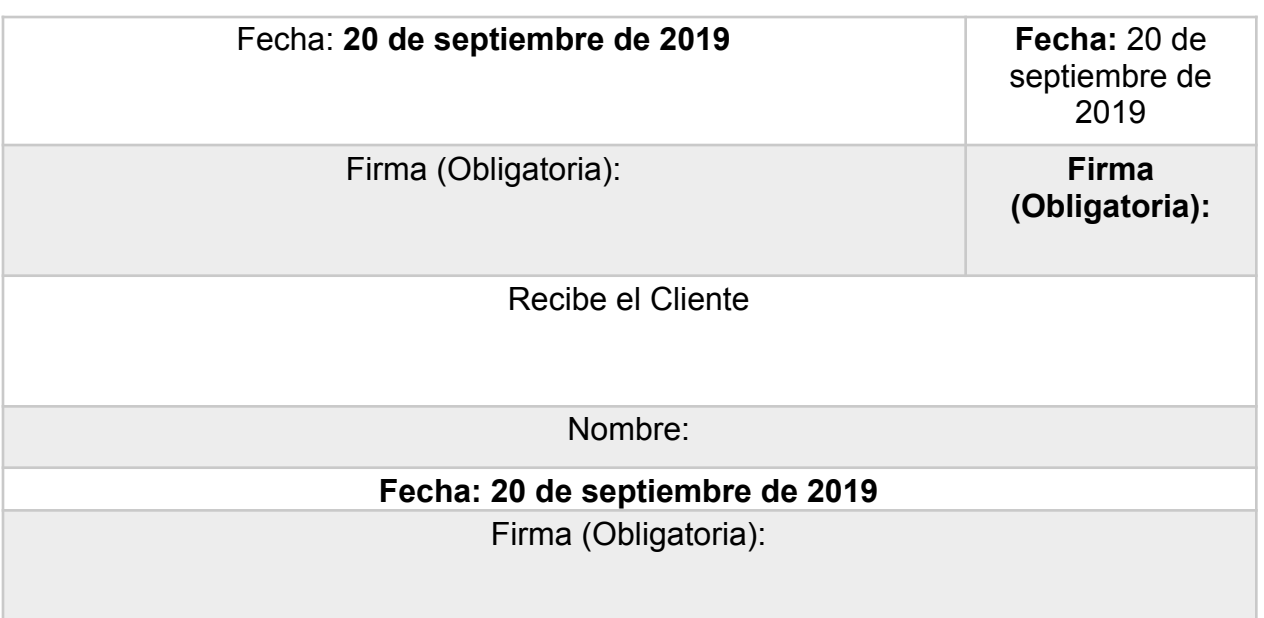

Módulo administrador

- RF-009 Asignar incidencias
- RF-010 Listar incidencias
- RF-011 Registrar Usuario Administrador
- RF-012 modificar cuestionario

*Tabla 40. Informe resultado de prueba funcional V 1.0 Modulo Administrador Elaborado por los*

*autores*

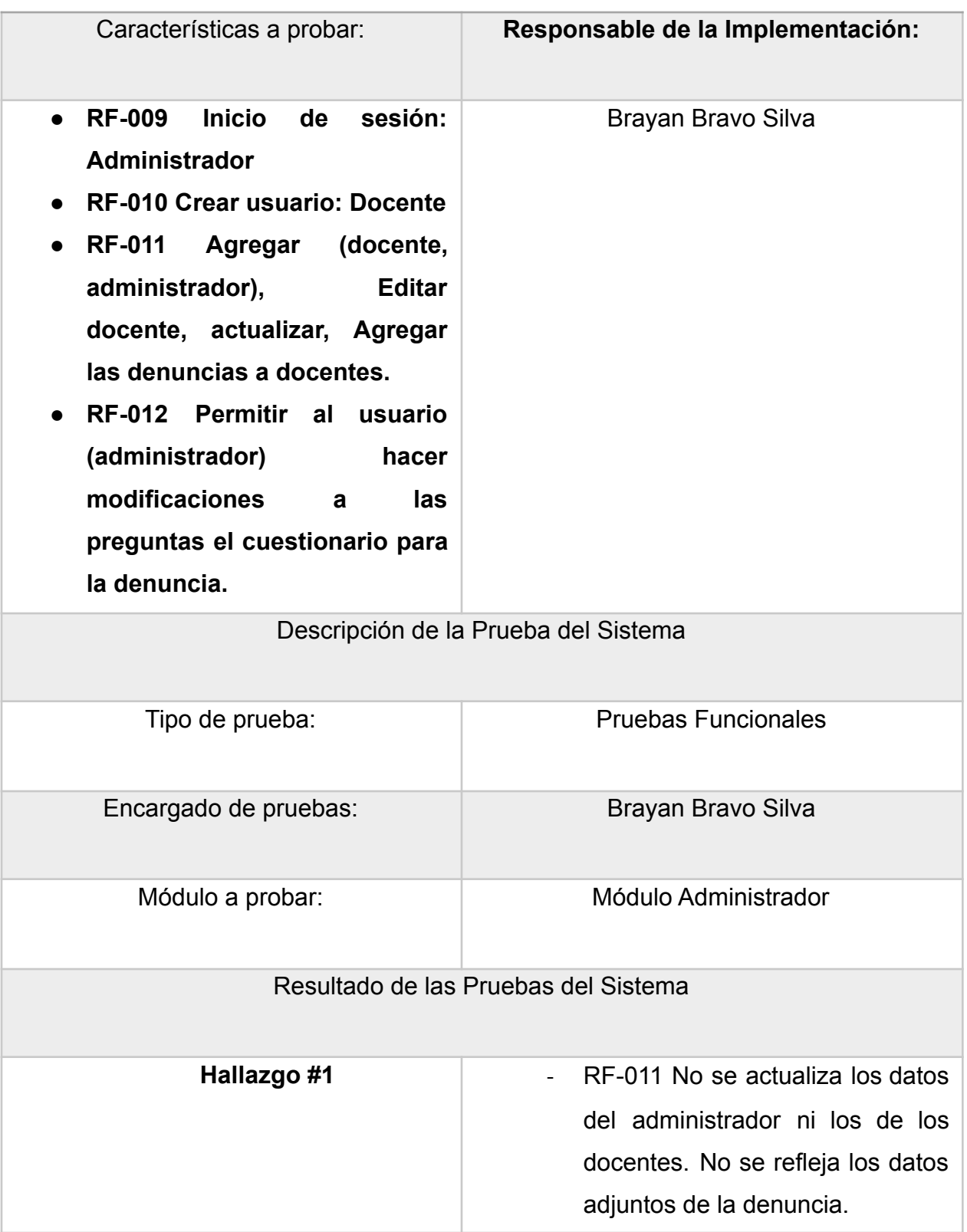

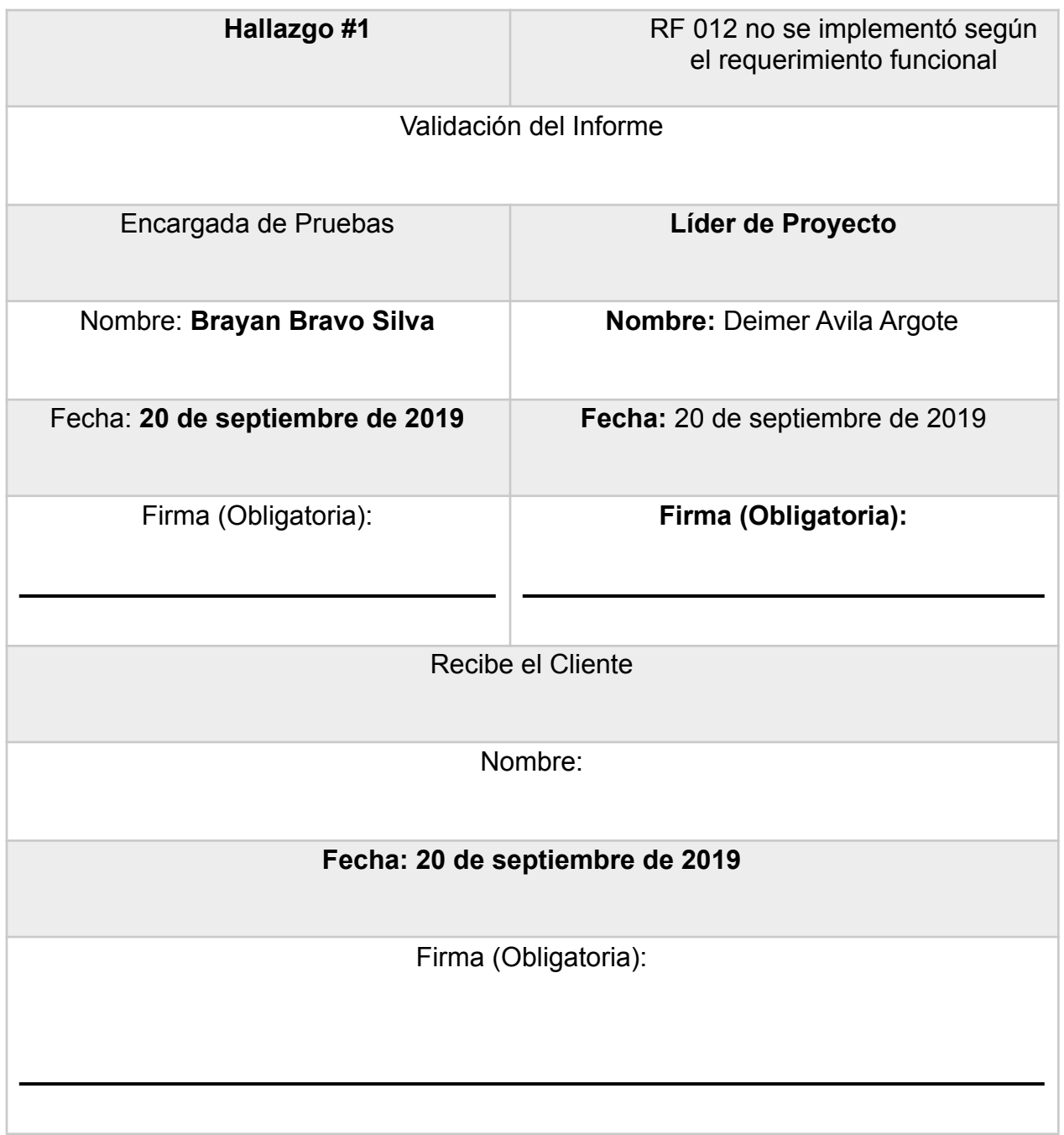

## Módulo docente

*●*

- RF-013 Inicio de sesión
- RF-014 Listar denuncias asignadas
- RF-015 Asignación de denuncia
- RF-016 Estados de la denuncia
- RF-017 Soportes anexos (notas)
- RF-018 verificación de documento (PDF)
- RF-019 Mensajes de alerta

# *Tabla 41. Informe resultado de prueba funcional V 2.0 Modulo Docente Elaborado por los autores*

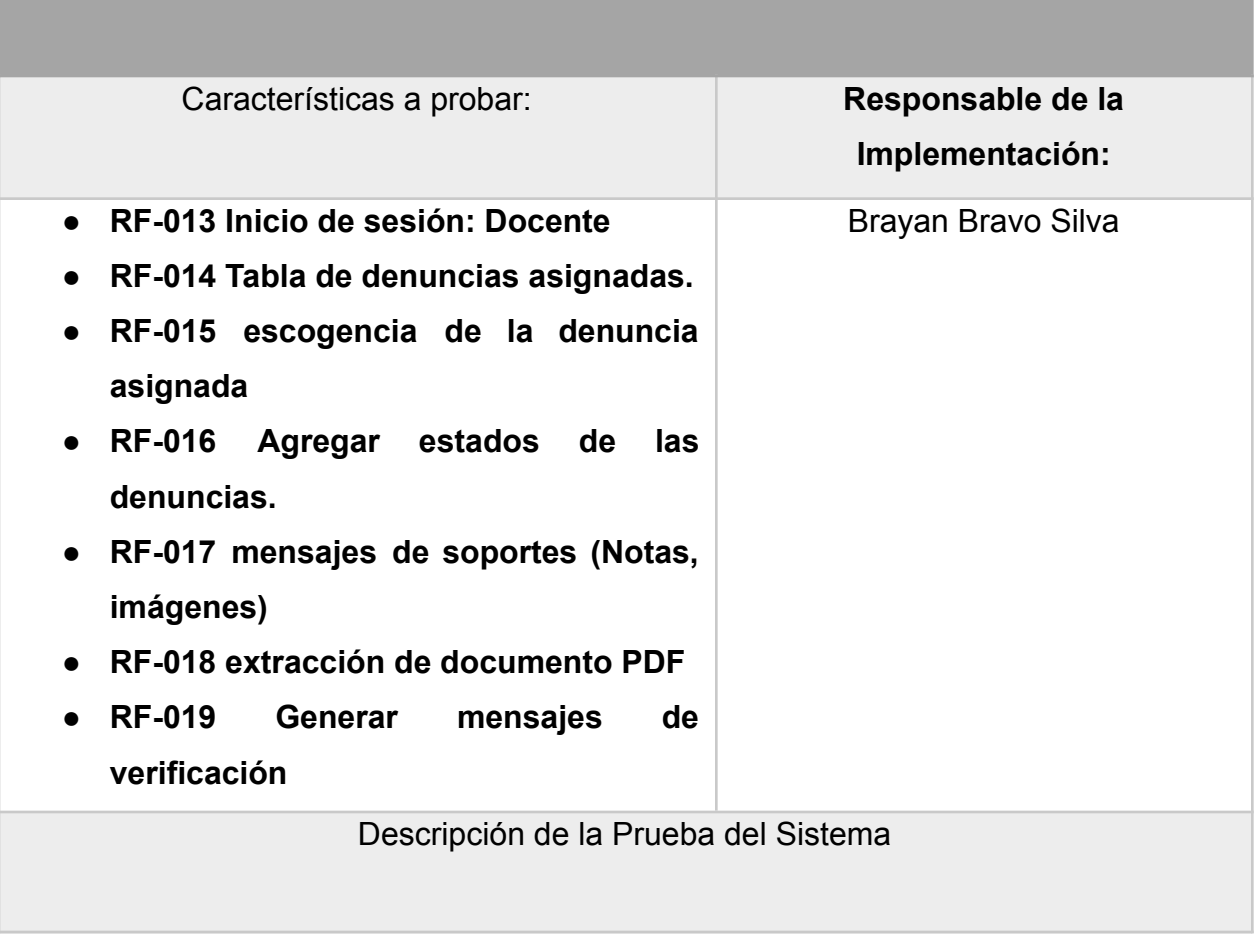

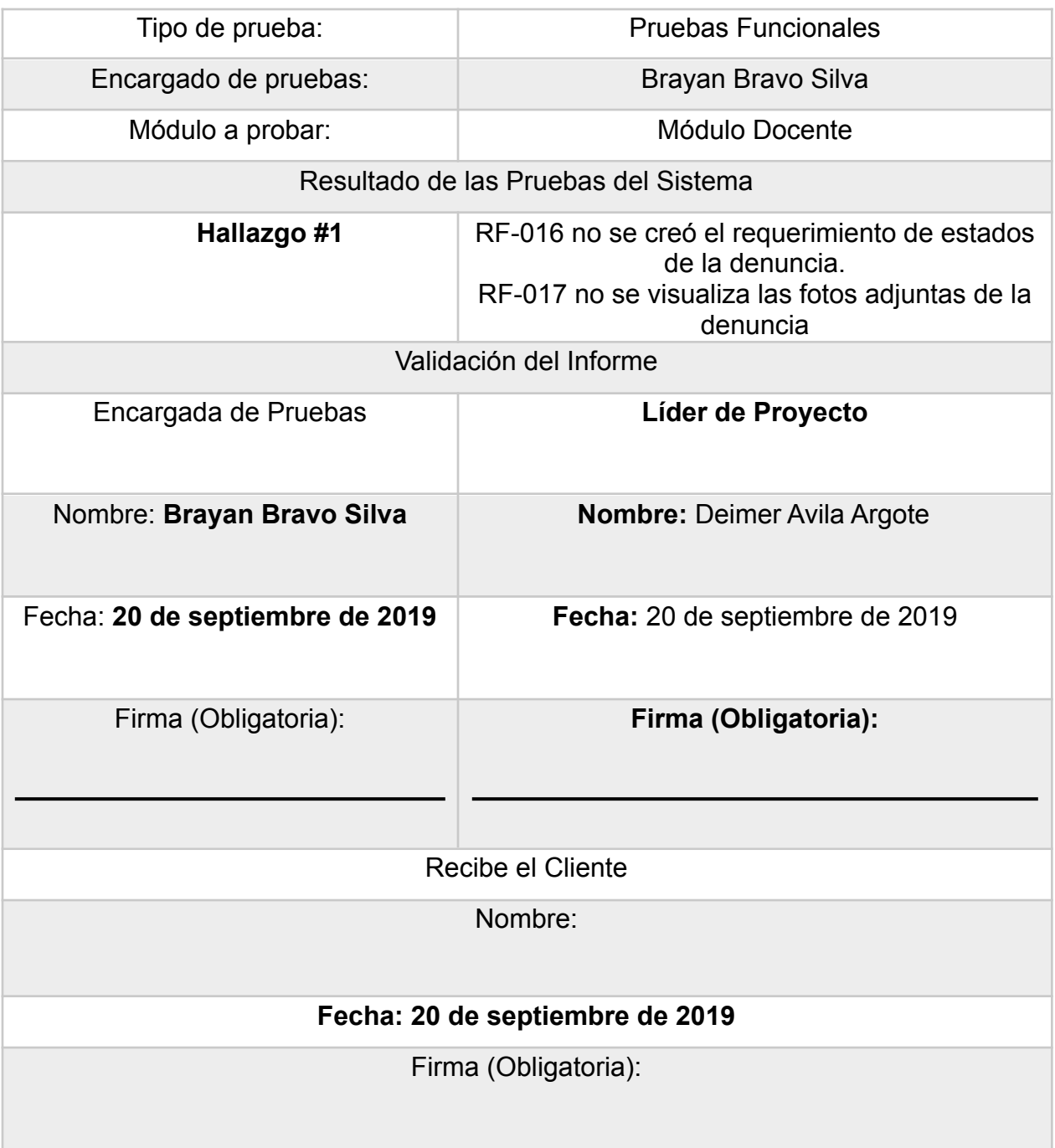

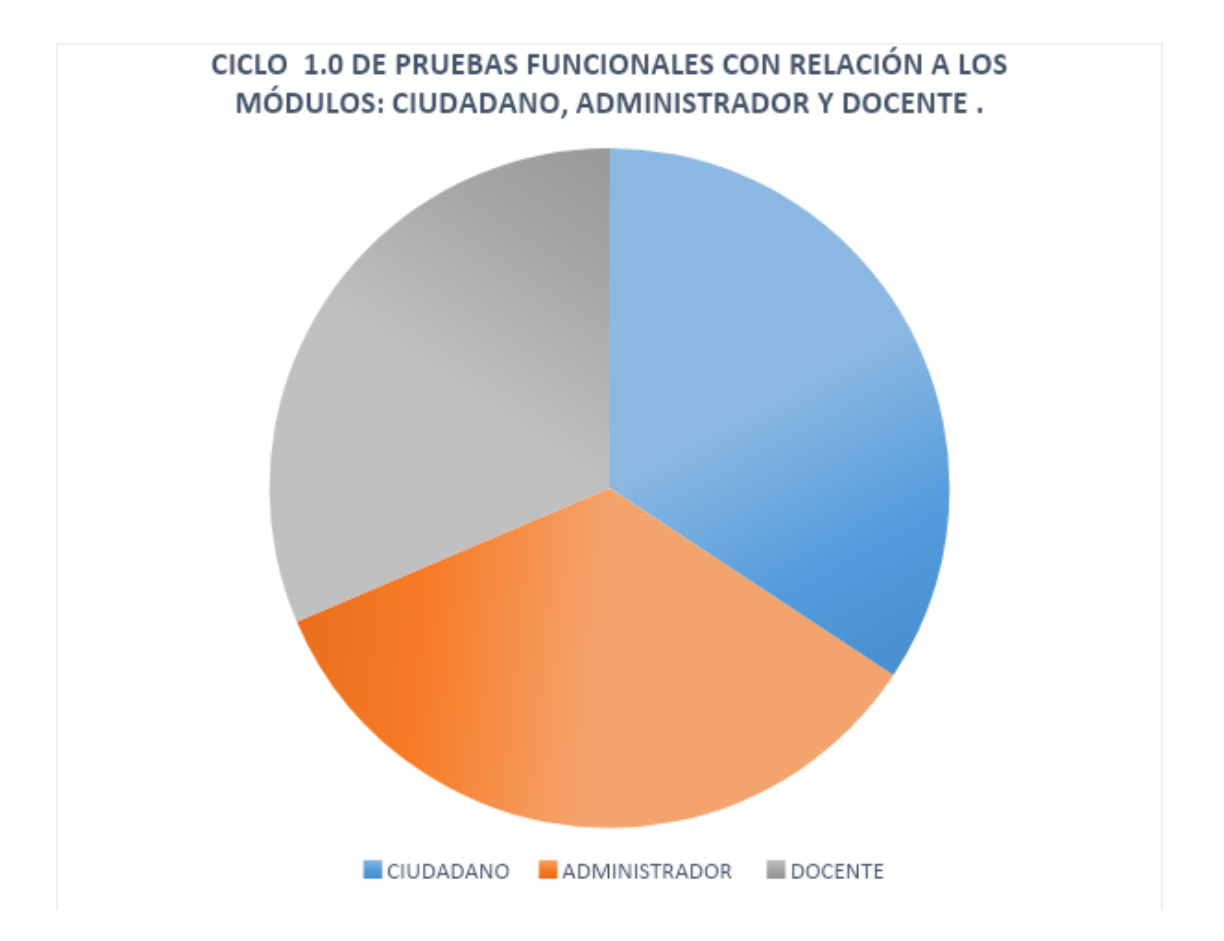

#### *Ilustración 80.Resultados de análisis de pruebas de funcionalidad, Fuente autor*

La ilustración 83, muestra el grafico de los resultados obtenidos de los análisis pruebas de funcionalidad, las cuales se encuentran clasificadas en tres módulos de pruebas tenidos en cuenta en la aplicación.

El primer módulo analizado es el módulo Ciudadano; el cual evidencia fallas para realizar el CRUD correctamente, el adjuntado de las fotos y la geo localización arrojando un resultado de 60 % de funcionalidad; el segundo módulo que es el administrador arrojo un resultado de 60% de funcionalidad; evidenciando el mismo margen de error presentados en los módulos de ciudadano. Para finalizar se analizaron los niveles de funcionalidad del módulo docente, el cual arrojo un resultado de 55% de funcionalidad lo que evidencia fallas en no mostrar mensaje de advertencia al ingresar datos incorrectos (tipo de datos), no visualiza las imágenes adjuntas por el ciudadano.

Con lo anteriormente mencionado, según los resultados obtenidos en las pruebas de funcionalidad llevadas a cabo en cada uno de los módulos pertenecientes a la aplicación GESTOR URBANO se puede concluir que la aplicación obtiene un 65% total de funcionalidad en general de la misma.

## **Ciclo 2.0, pruebas funcionales con relación a los módulos: Ciudadano, Administrador y docente**

En esta etapa iniciamos con esta versión 2 donde evidenciamos las mejoras de la aplicación obteniendo más funcionalidades y satisfacción de la misma.

A continuación, se mostrará las pruebas, si las fallas en el sistema han sido corregidas y evidenciar la disminución de errores.

Modelo ciudadano

- Ingresar Ciudadano
- RF-002 Creación De La Denuncia
- RF-003 Modificar Usuario (Actualizar, Editar, Cambiar Contraseña)
- RF-004 Botones De Navegación (Mis Denuncias, Mapa De Casos)
- RF-005 Gestión Y Realización De Formato
- RF-006 Visualizaciones En El Mapa De Casos.
- RF-007 Adjunta Foto De Evidencia Y Soporte Al Formato
- RF-008 Generar Mensajes De Verificación

# *Tabla 42. Informe resultado de prueba funcional V 2.0 Modulo Ciudadano Elaborado por los autores, Fuente autor*

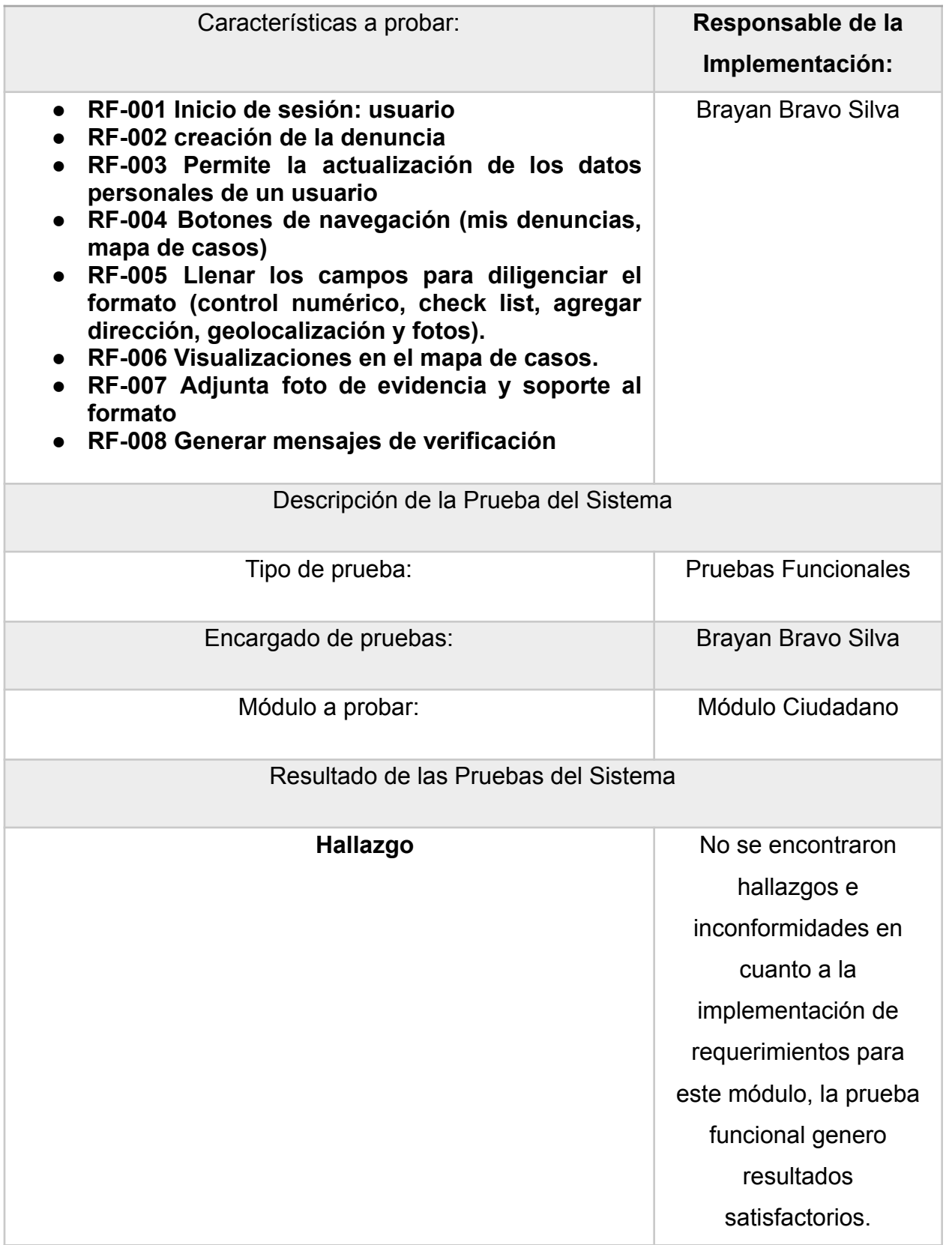

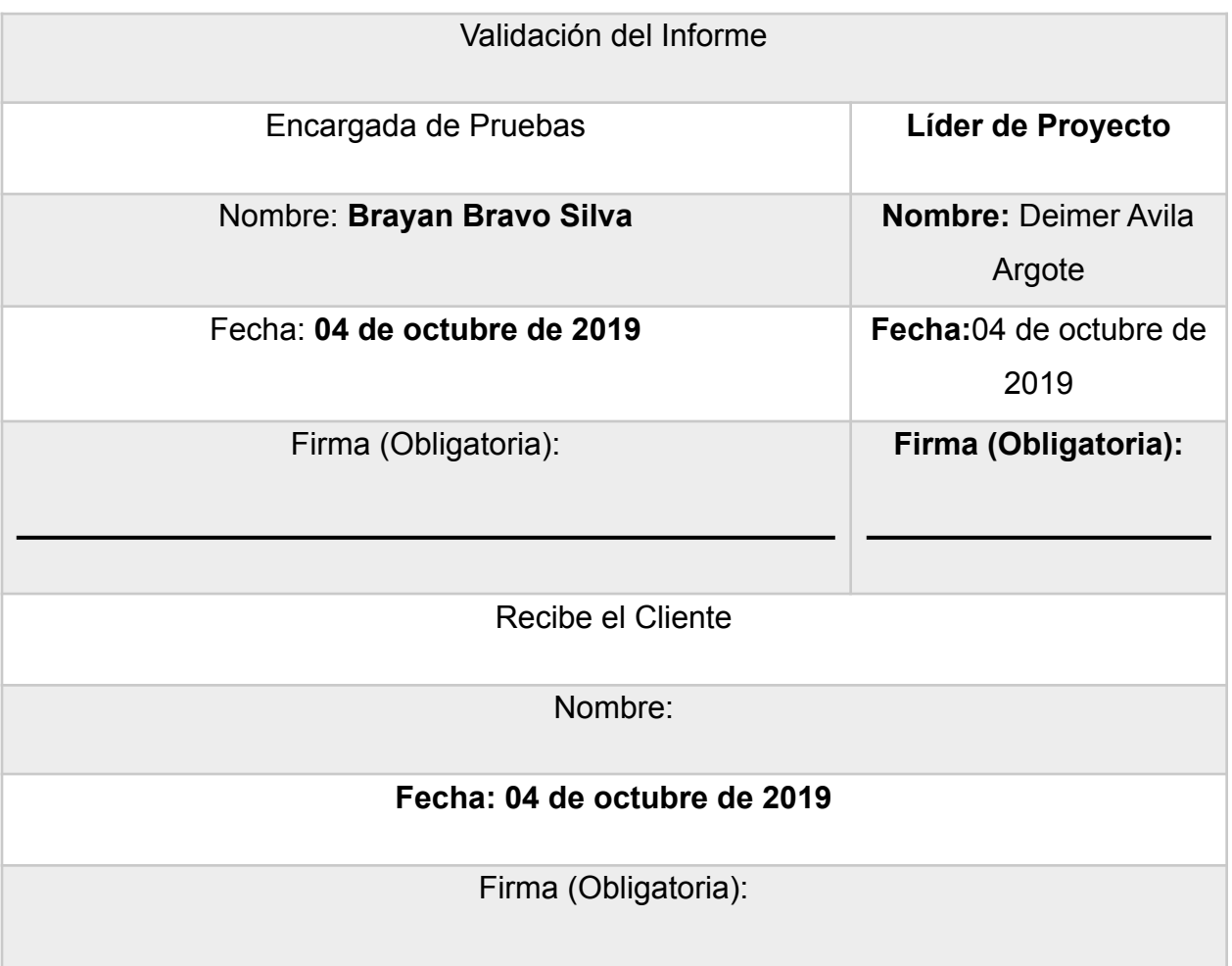

Módulo administrador

- RF-009 Asignar incidencias
- RF-010 Listar incidencias
- RF-011 Registrar Usuario Administrador
- RF-012 modificar cuestionario

## *Tabla 43. Informe resultado de prueba funcional V 2.0 Modulo Administrador, fuente*

#### *autor*

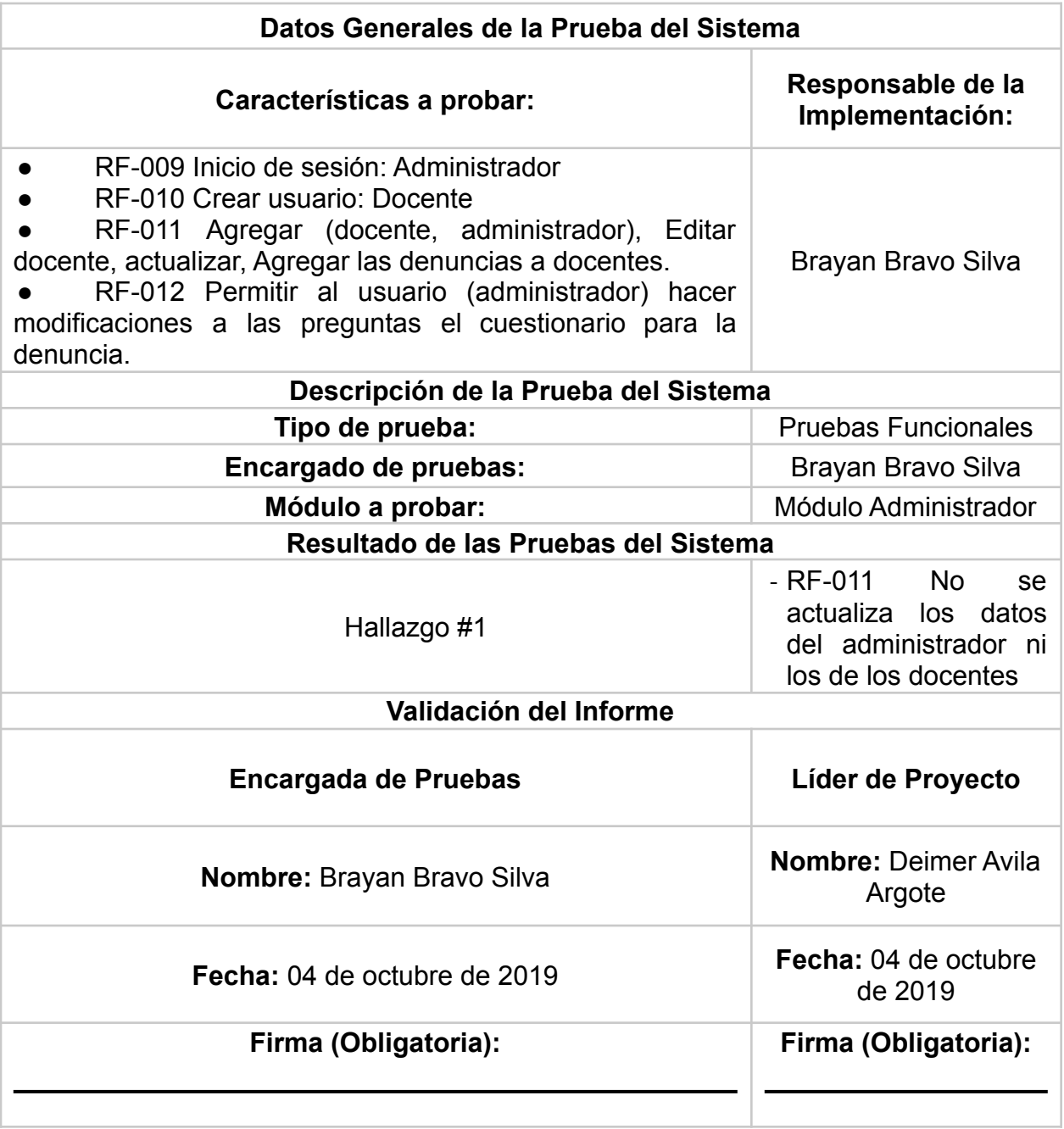

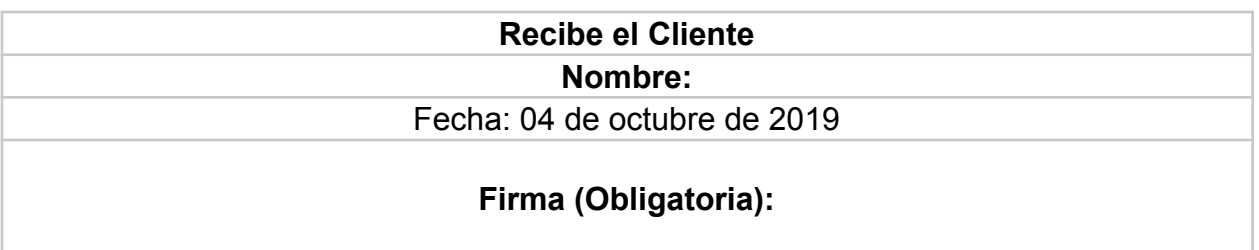

Modulo docente

- RF-013 Inicio de sesión
- RF-014 Listar denuncias asignadas
- RF-015 Asignación de denuncia
- RF-016 Estados de la denuncia
- RF-017 Soportes anexos (notas)
- RF-018 verificación de documento (PDF)
- RF-019 Mensajes de alerta

*Tabla 44. Informe resultado de prueba funcional V 2.0 Modulo Docente, fuente autor*

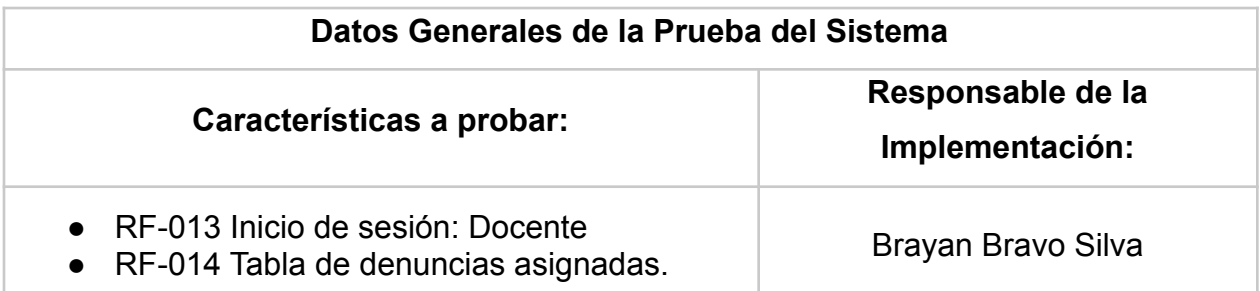

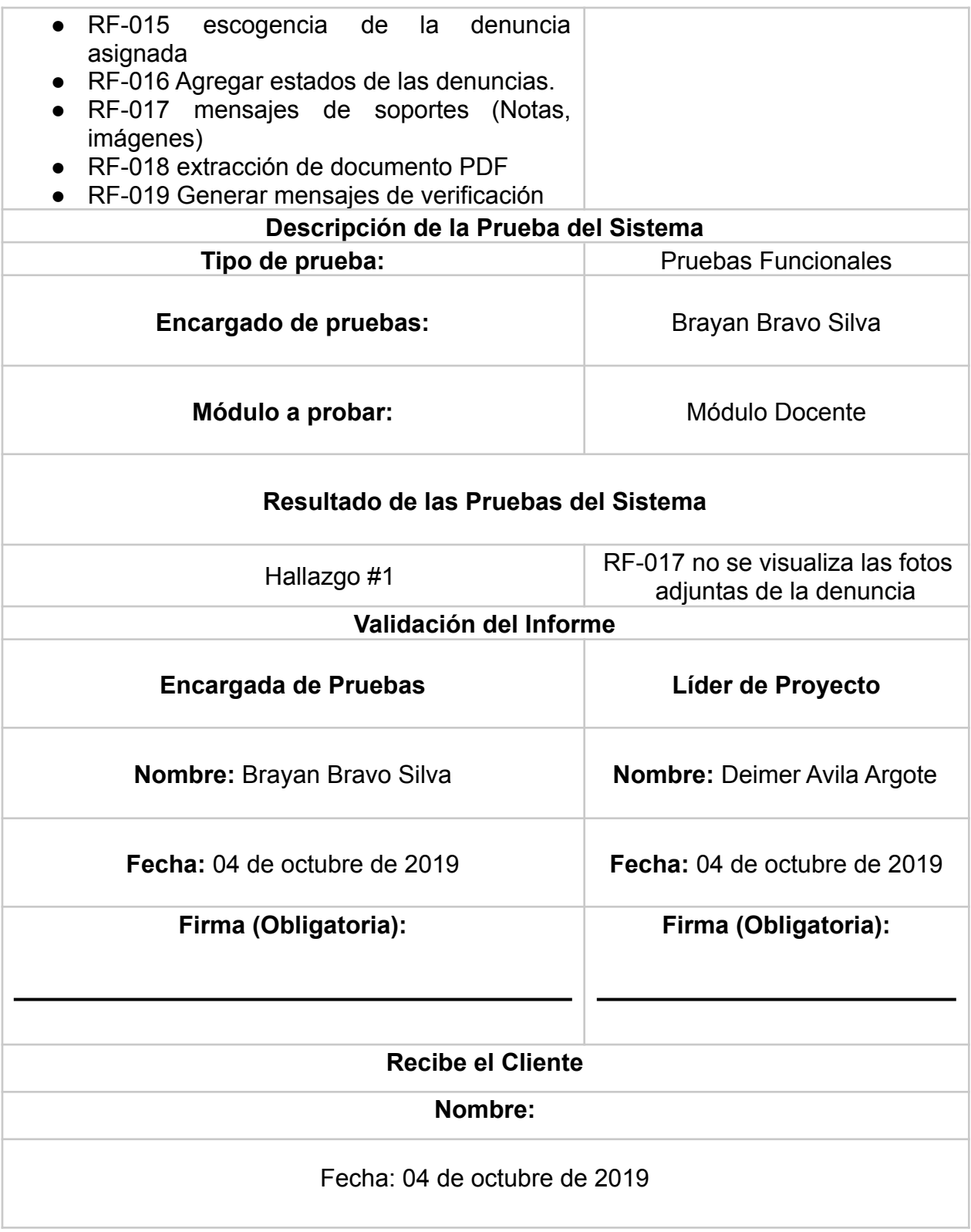

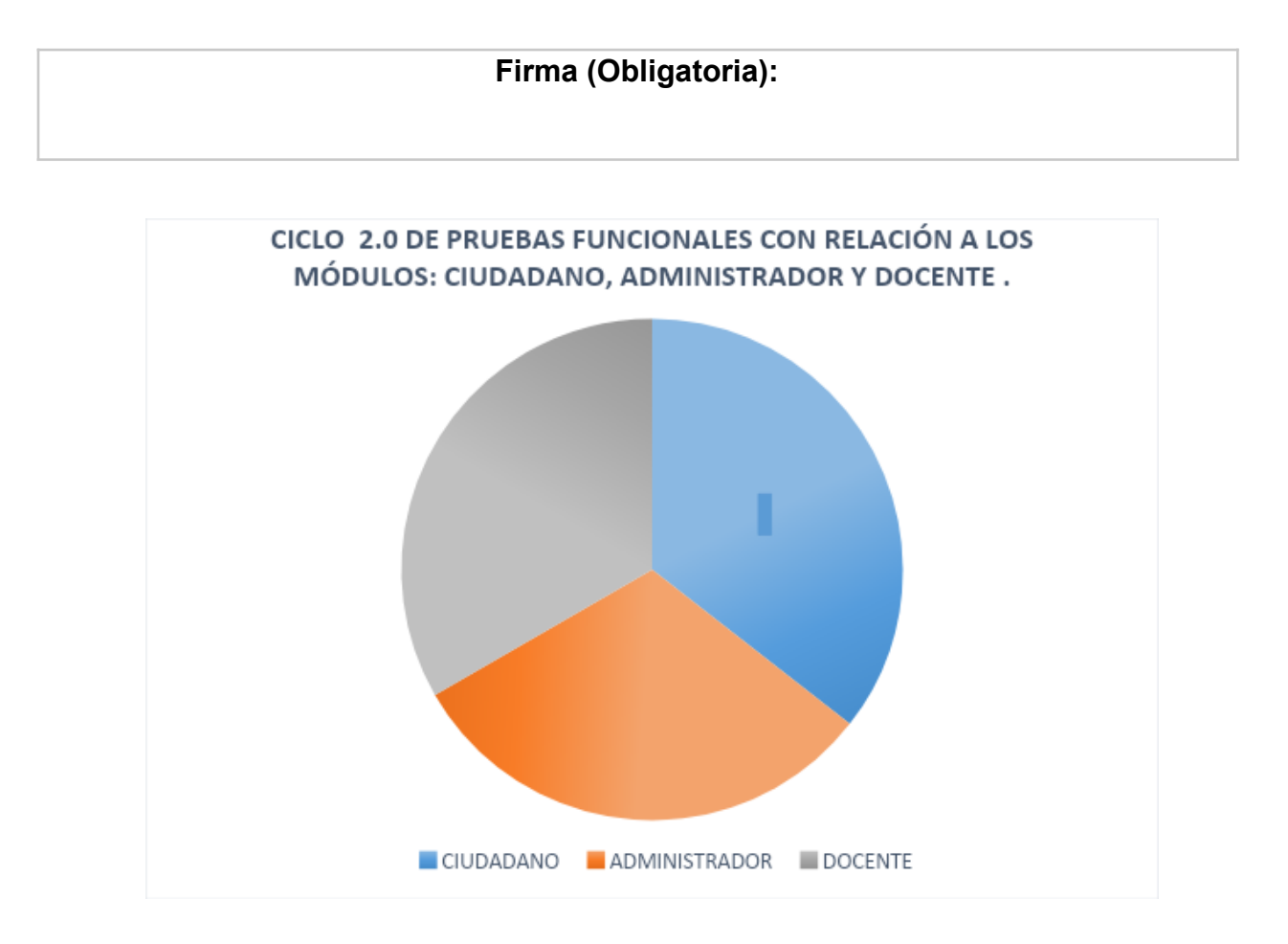

*Ilustración 81. Gráfica de resultados, pruebas funciones, clico 2, fuente autor*

La ilustración 84, muestra la gráfica donde se evidencia el resultado general de la versión 2 obtenido de las pruebas de funcionalidad llevadas.

El primer módulo analizado es el módulo Ciudadano; el cual se obtiene como resultado 90% de efectividad en su funcionalidad; lo que quiere decir que los resultados arrojados son satisfactorios. El módulo administrador, es el segundo módulo analizado y arroja un 70% de funcionalidad, este módulo evidencia una falla para realizar el CURD correctamente, actualizaciones del docente y la creación del cuestionario. Para finalizar se evaluó el módulo docente, el cual arrojo un resultado de 75% de funcionalidad lo que evidencia nuevamente fallas en el sistema ya que no visualiza los archivos adjuntos del ciudadano.

Con lo anteriormente planteado, según los resultados obtenidos en las pruebas de funcionalidad llevadas a cabo en cada uno de los módulos pertenecientes a la aplicación GESTOR URBANO se puede concluir que la aplicación obtiene un 76% total de funcionalidad en general de la misma.

# **Ciclo 3.0, pruebas funcionales con relación a los módulos Ciudadano, Administrador y Docente**

El propósito de esta versión de las pruebas es observar si las fallas en el sistema han sido corregidas y evidenciar la disminución de errores.

Módulo ciudadano

- RF-001 Ingresar Ciudadano
- RF-002 Creación De La Denuncia
- RF-003 Modificar Usuario (Actualizar, Editar, Cambiar Contraseña)
- RF-004 Botones De Navegación (Mis Denuncias, Mapa De Casos)
- RF-005 Gestión Y Realización De Formato.
- RF-006 Visualizaciones En El Mapa De Casos.
- RF-007 Adjunta Foto De Evidencia Y Soporte Al Formato
- RF-008 Generar Mensajes De Verificación

## *Tabla 45. Informe resultado de prueba funcional V 3.0 Modulo Usuario Elaborado por los autores*

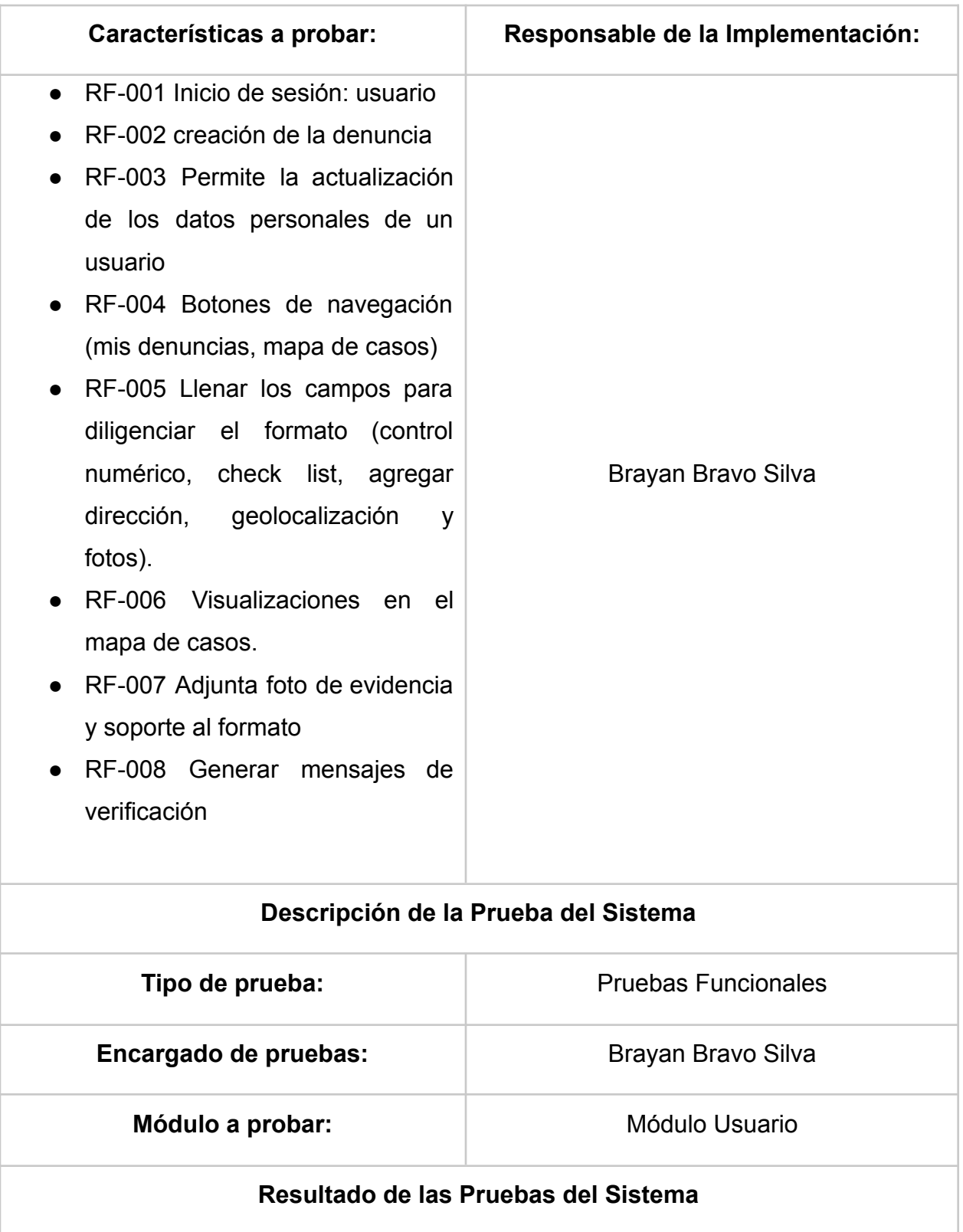

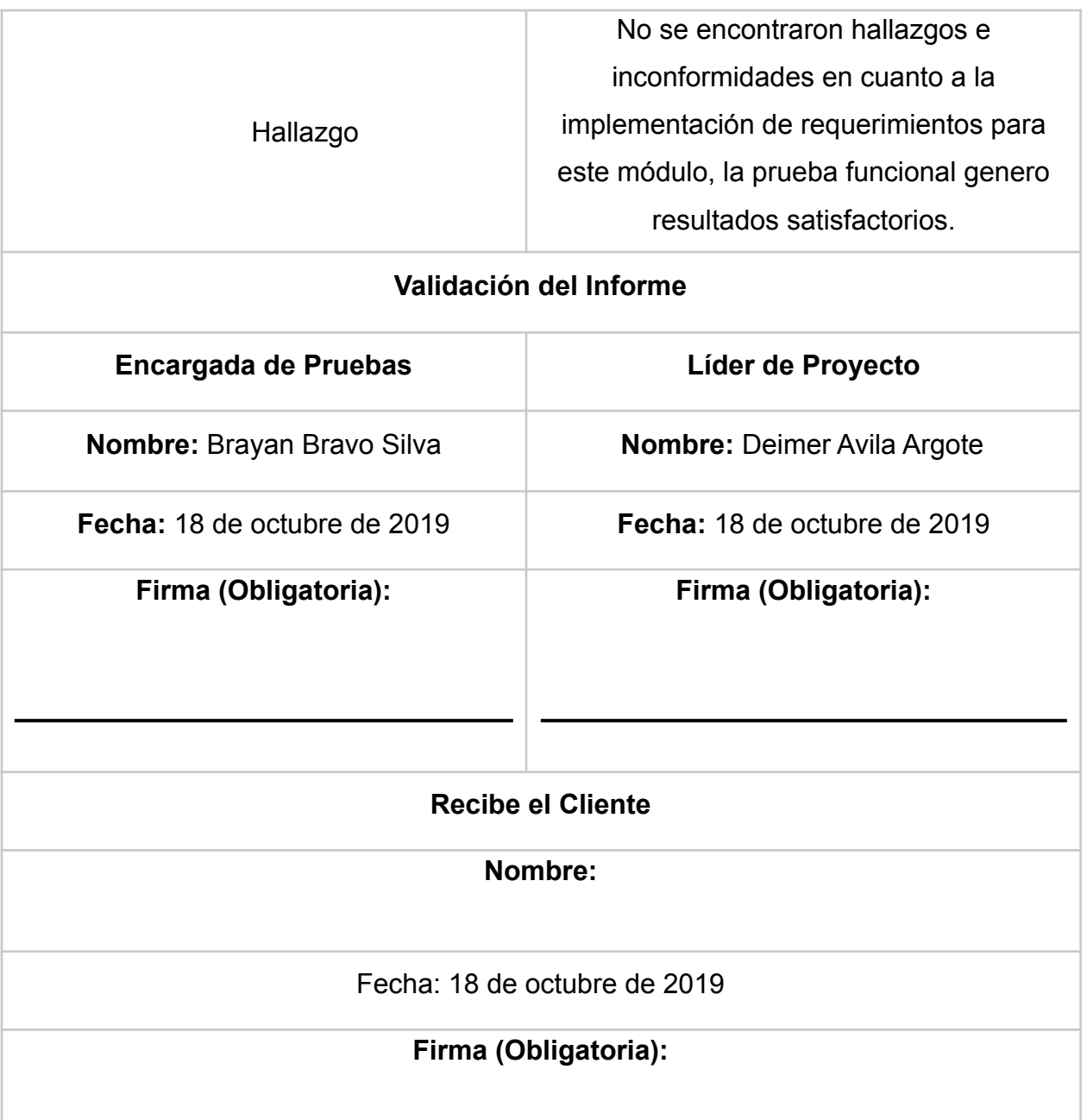

Módulo Administrador

- RF-009 Asignar incidencias
- RF-010 Listar incidencias
- RF-011 Registrar Usuario Administrador
- RF-012 modificar cuestionario

# *Tabla 46. Informe resultado de prueba funcional V 3.0 Modulo Administrador Elaborado por los autores*

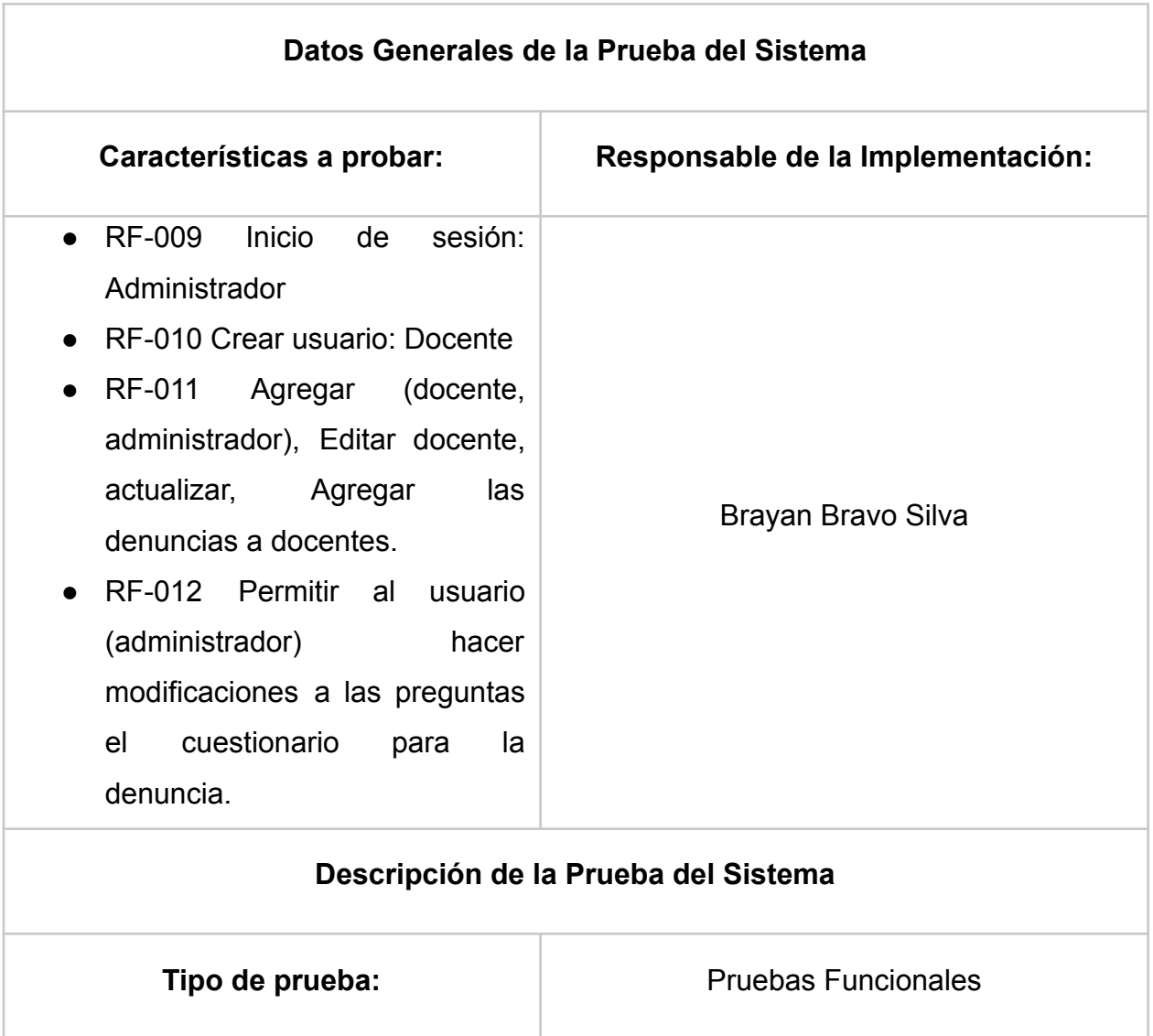

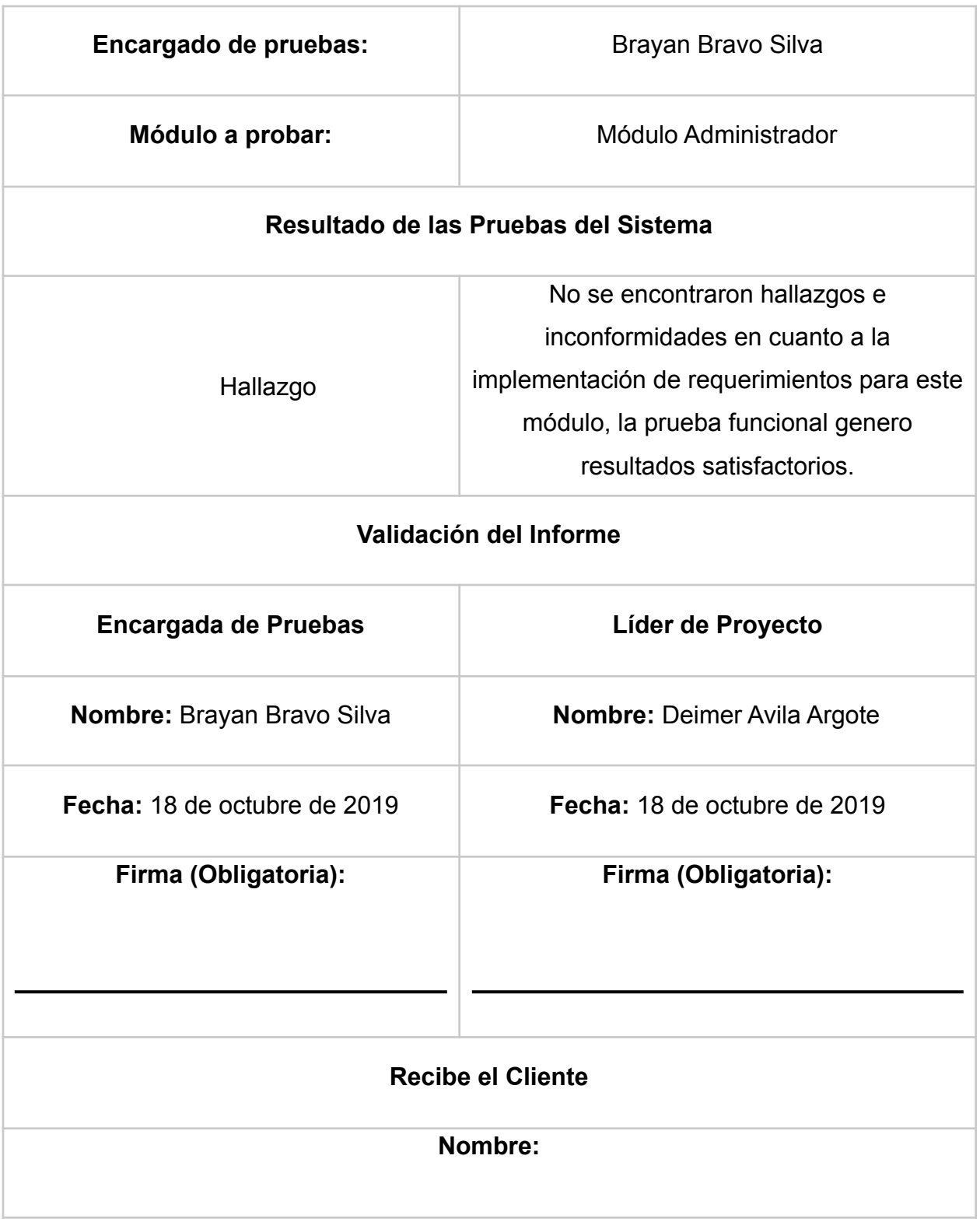

## Fecha: 18 de octubre de 2019

## **Firma (Obligatoria):**

El informe formal presentado al cliente con el resultado de las pruebas, donde se evidencia un total de dos hallazgos que indican errores o fallas en el sistema al momento de realizar una acción.

## Módulo Docente

- RF-013 Inicio de sesión
- RF-014 Listar denuncias asignadas
- RF-015 Asignación de denuncia
- RF-016 Estados de la denuncia
- RF-017 Soportes anexos (notas)
- RF-018 verificación de documento (PDF)
- RF-019 Mensajes de alerta

## *Tabla 46. Informe resultado de prueba funcional V 3.0 Modulo Docente Elaborado por los autores*

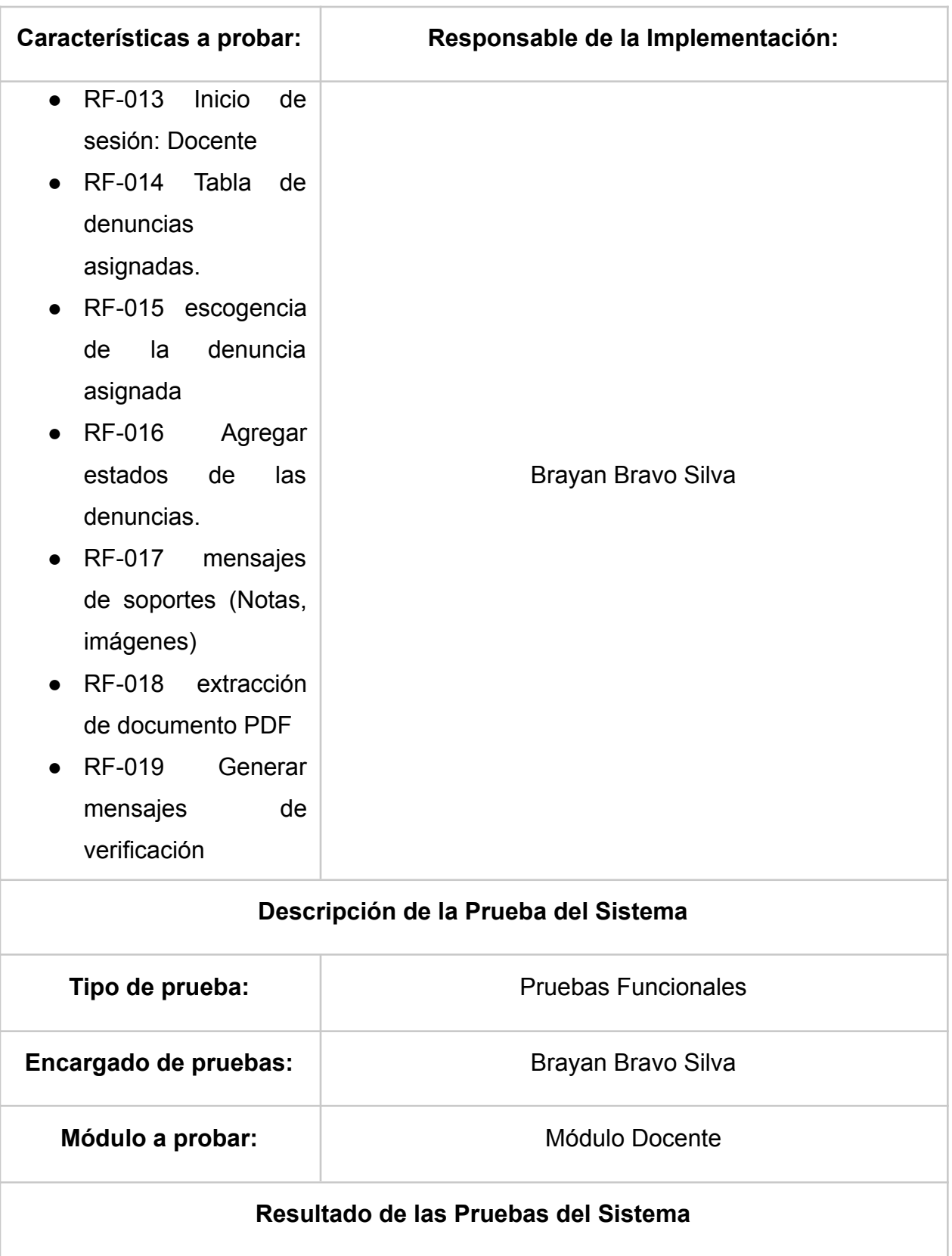

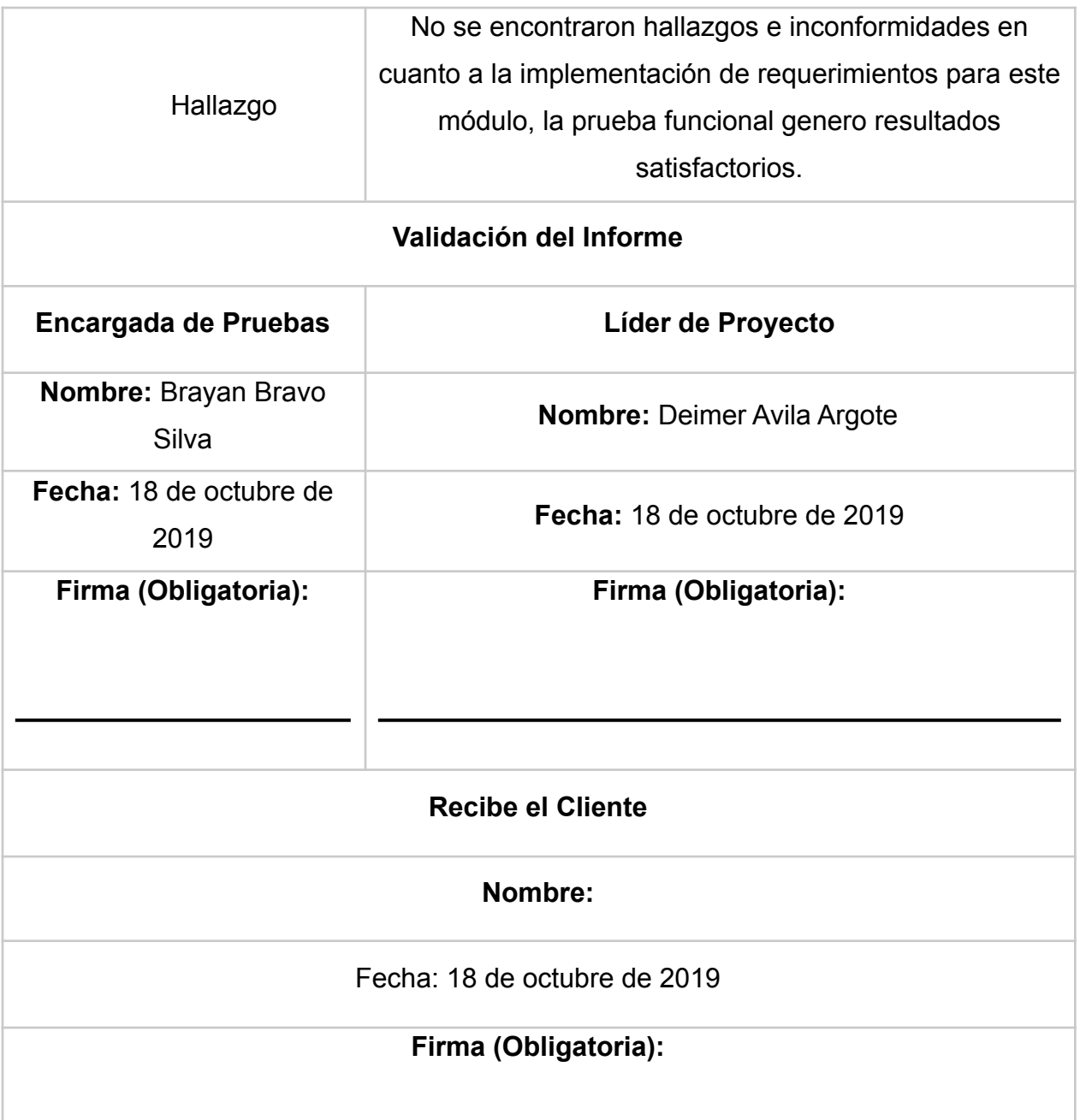

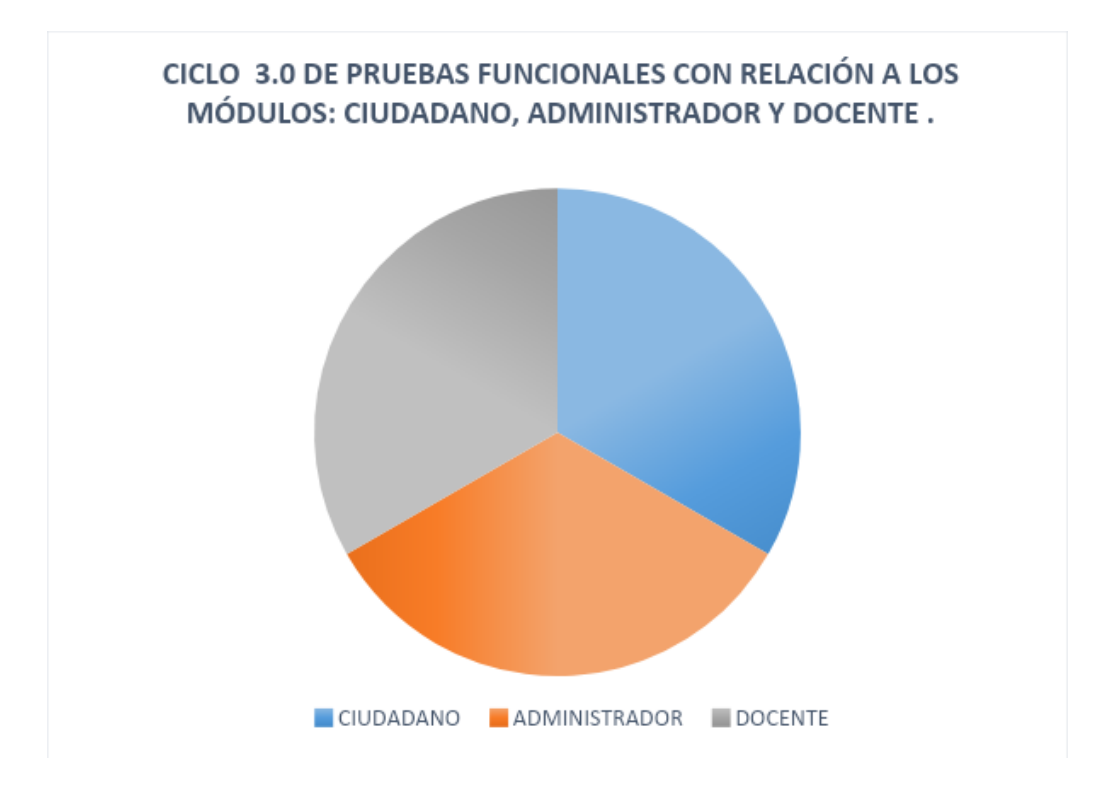

#### *Ilustración 82. Pruebas funcionales ciclo 3. Fuente autor*

Finalmente, en la ilustración 85 se muestra la gráfica, donde se evidencia el resultado general de la versión 3 obtenido de las pruebas de funcionalidad.

Tenido en cuenta todos los hallazgos y errores de la aplicación en sus pruebas funcionales, registrados en las 2 versiones anteriores; podemos concluir a cabalidad que los módulos Ciudadano, Administrador y Docente, obteniendo un porcentaje de funcionalidad para cada uno de ellos al 90% se puede concluir que la aplicación está en óptimas condiciones para su operatividad y entrega al cliente.

## **5.5 Pruebas de severidad**

Como complemento de las pruebas funcionales se realizaron las pruebas de severidad para definir por prioridad tomando como criterio de medición los datos severidad baja, media y alta por cada uno de los módulos (Ciudadano, Docente y administrador) y por cada uno de los ciclos. A continuación, se describen las tablas de datos donde se muestran a detalle los errores por prioridad encontrados en la aplicación según su requerimiento:

## **Ciclo 1.0**

Módulo Administrador

Tabla de resultados de pruebas de severidad por prioridad baja media y alta del módulo Administrador, Ciclo 1.

## *Tabla 47. Pruebas de severidad, ciclo 1, fuente autor*

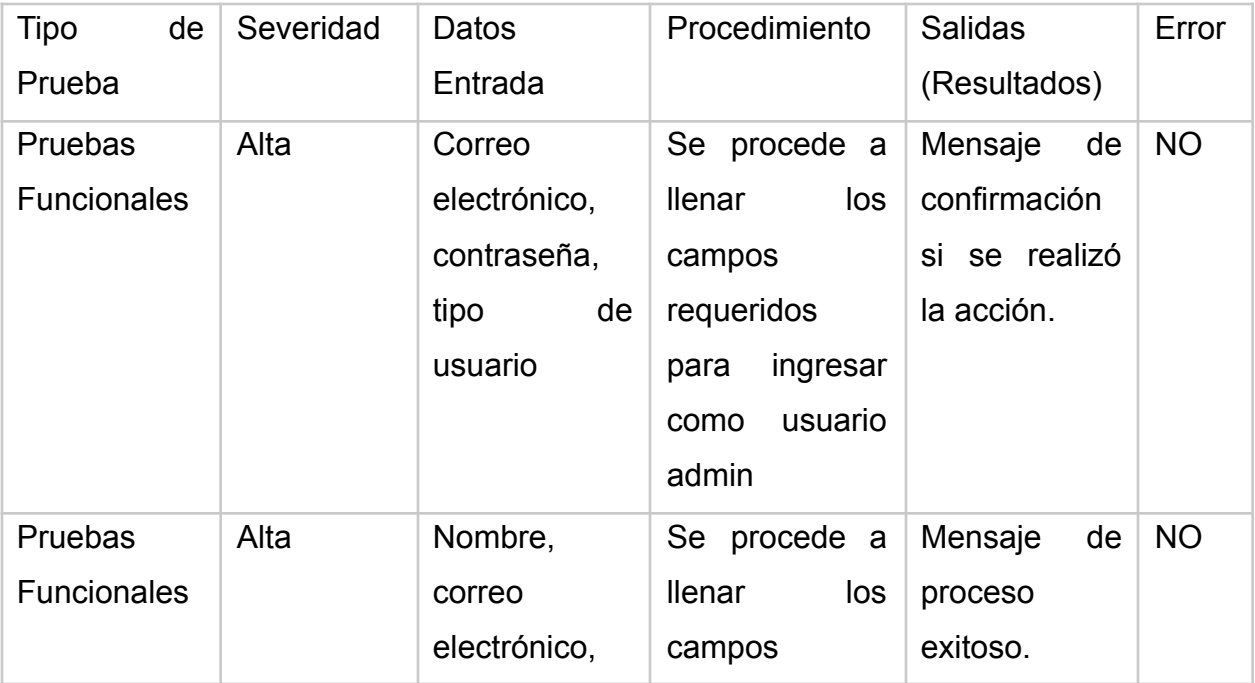

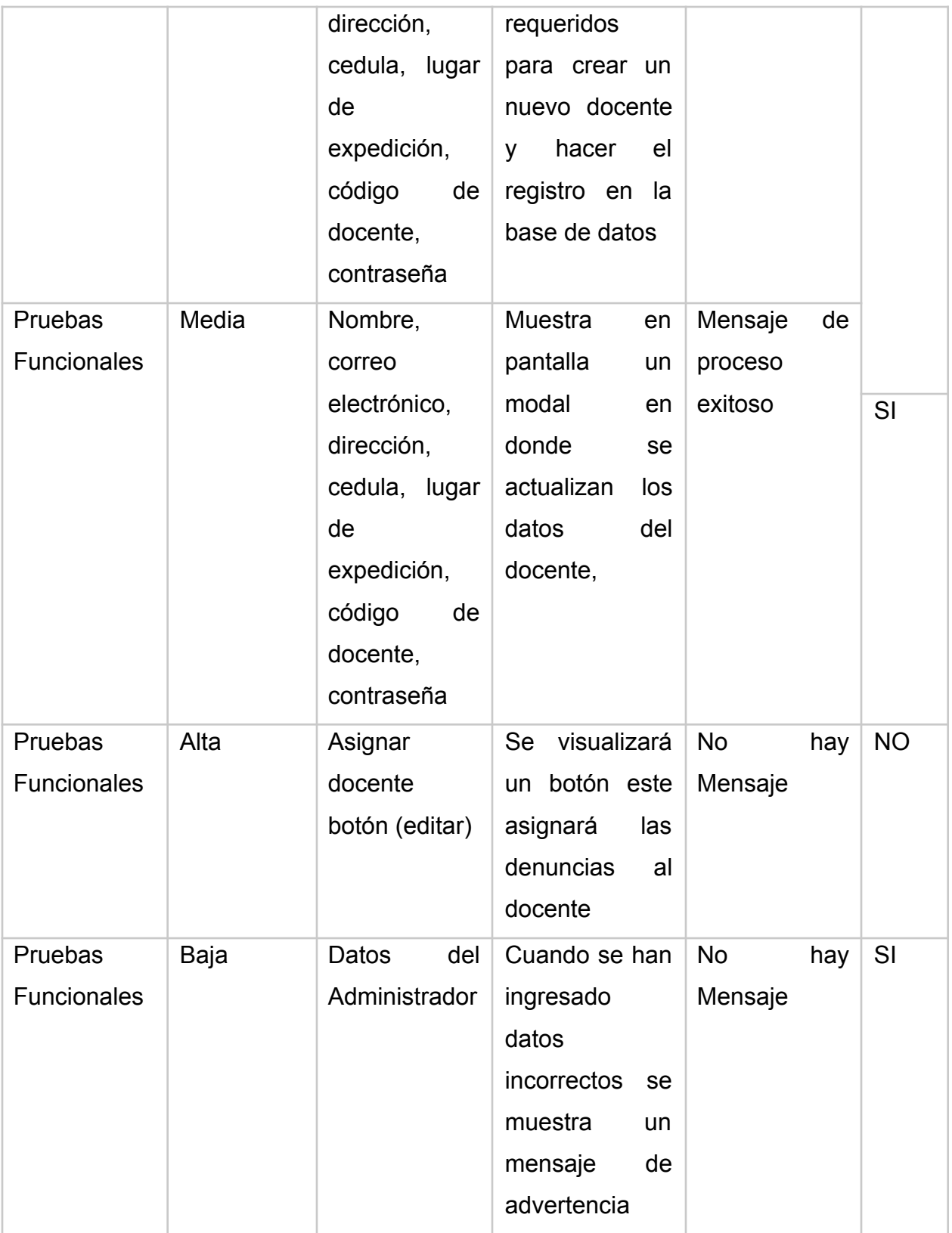

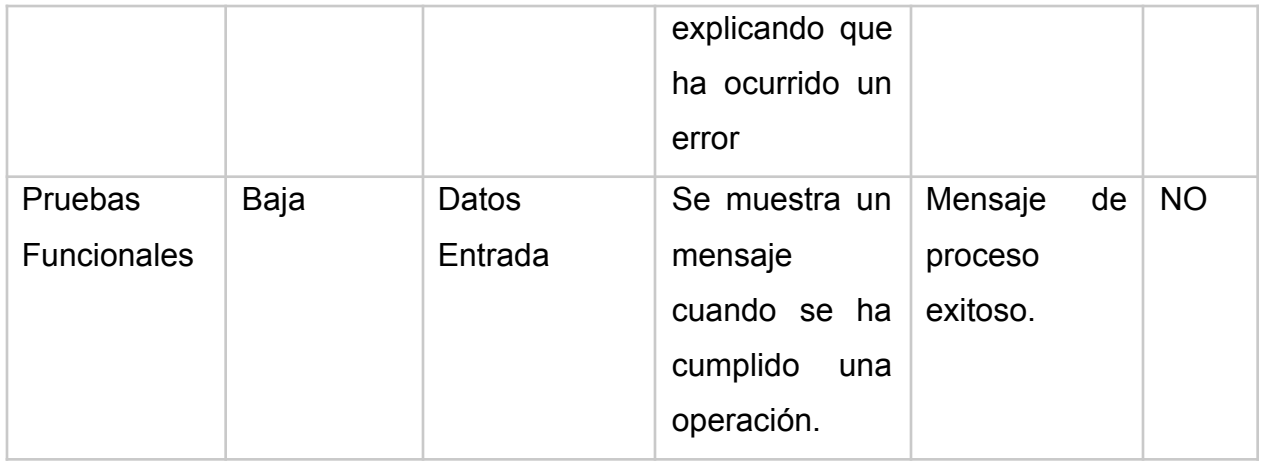

La siguiente grafica hace referencia a los porcentajes de error de acuerdo con la severidad en el ciclo 1 en el módulo administrador:

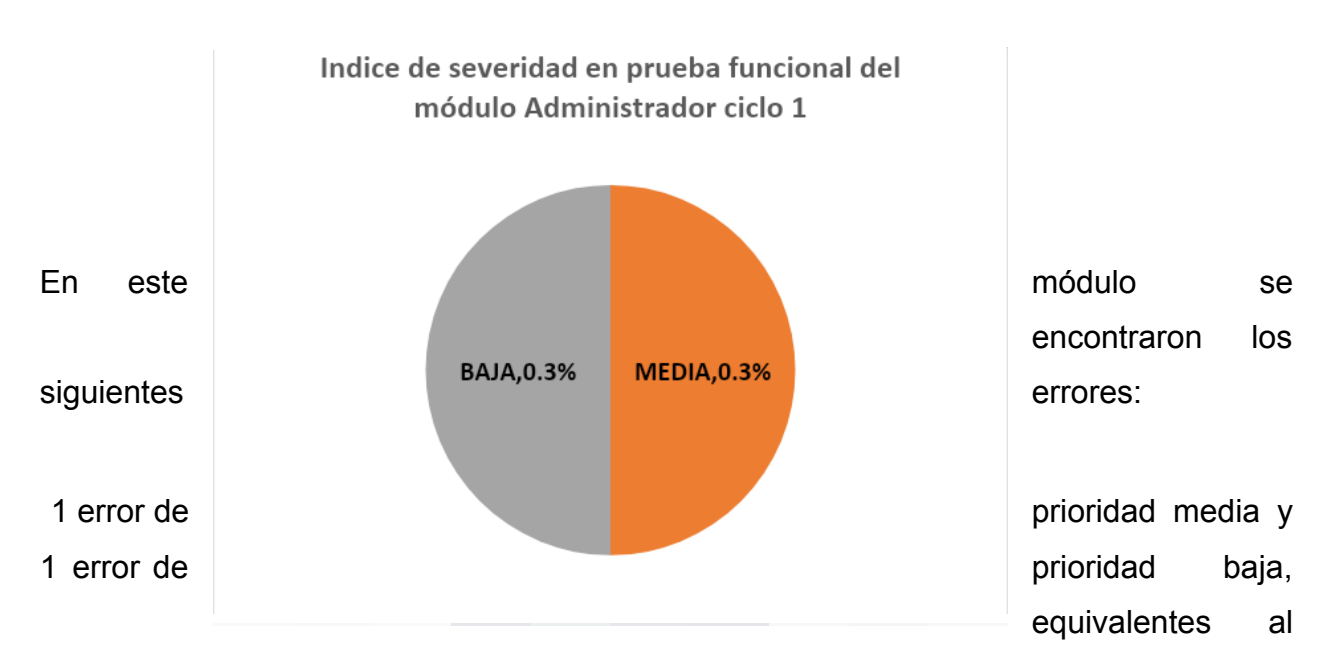

40% por ciento de errores en el módulo. Estos errores se presentaron en la actualización de registros de los docentes, la validación de los caracteres mínimos se necesita para la identificación del código de los docentes, así mismo los errores según el tipo de datos cada registro.

Módulo ciudadano

Tabla de resultados de pruebas de severidad por prioridad baja media y alta del módulo Ciudadano, Ciclo 1:

## *Tabla 48. Pruebas de severidad, fuente autor*

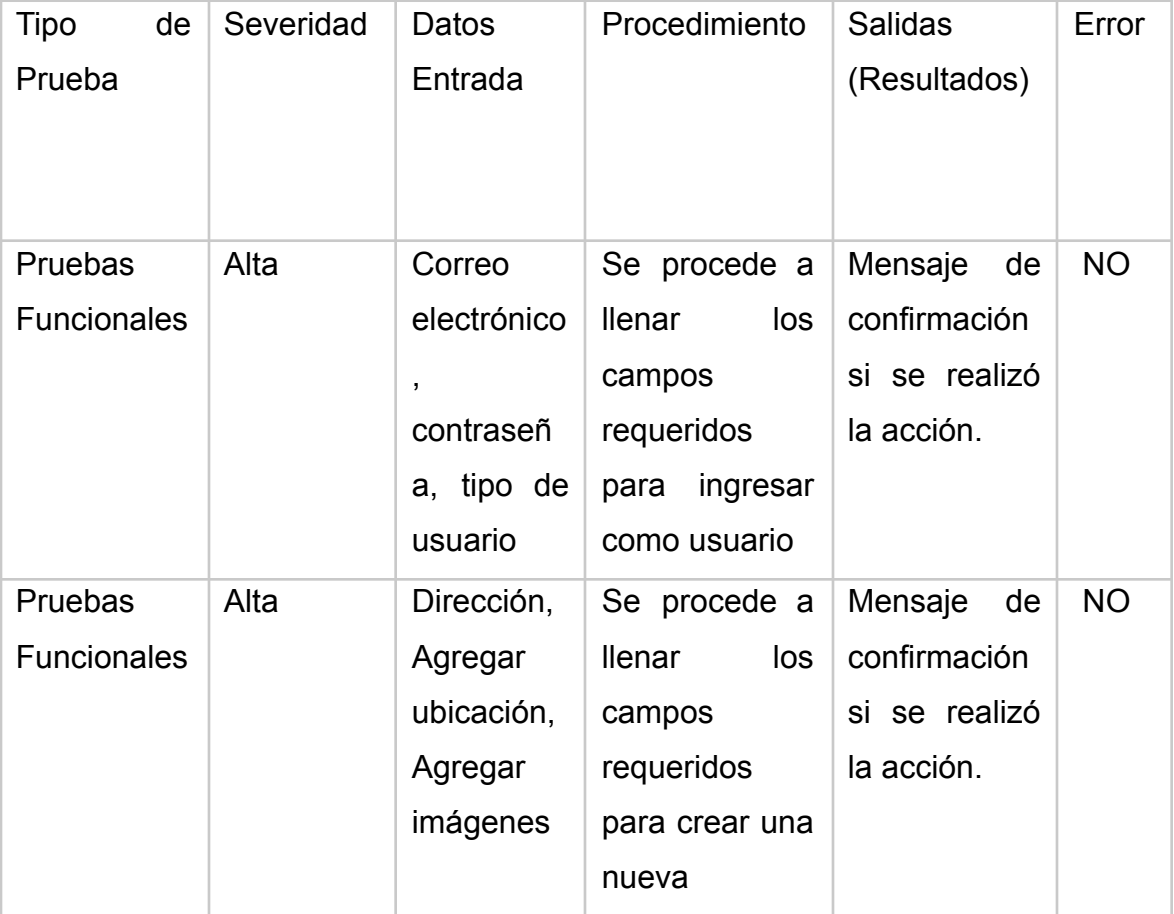

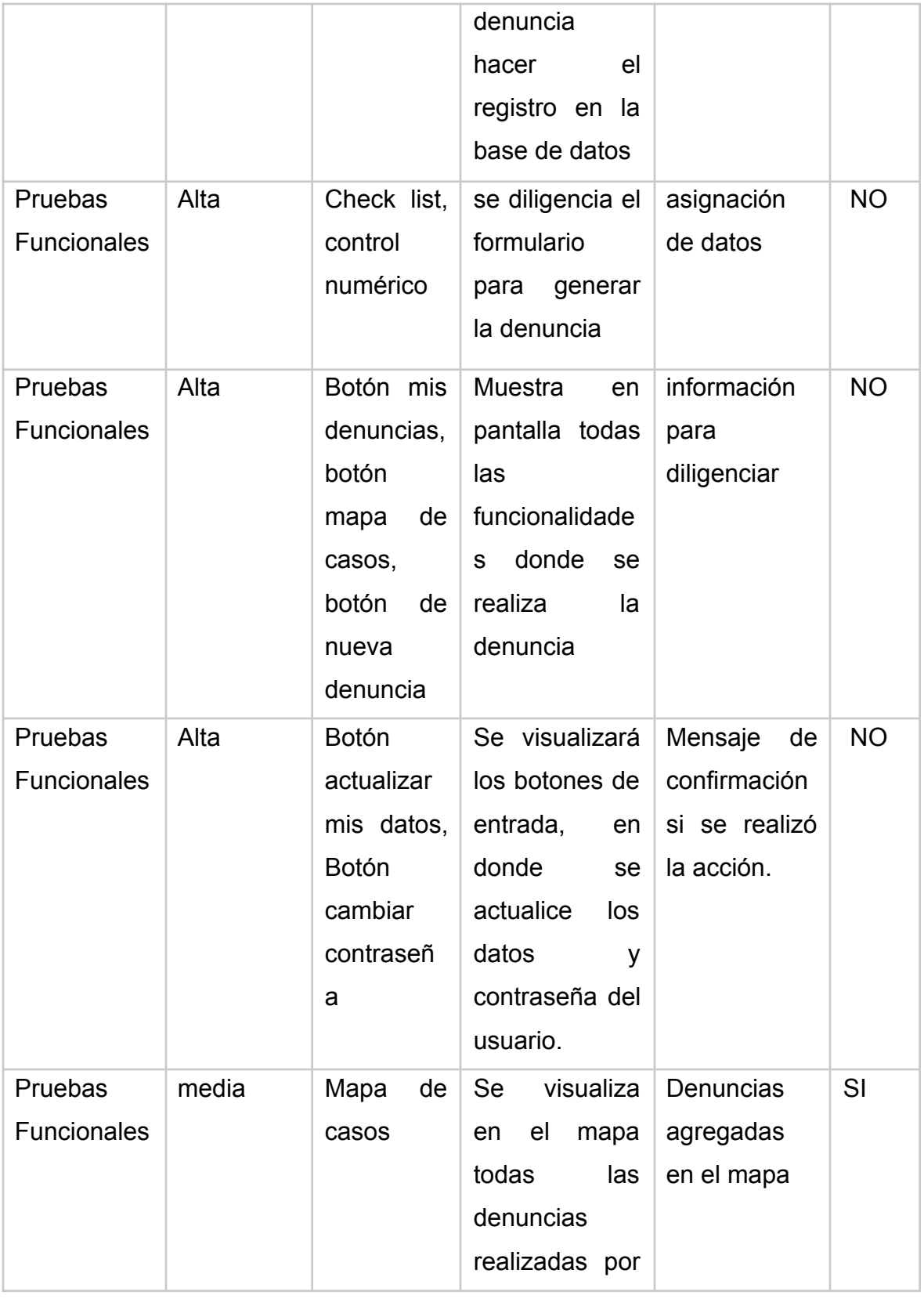

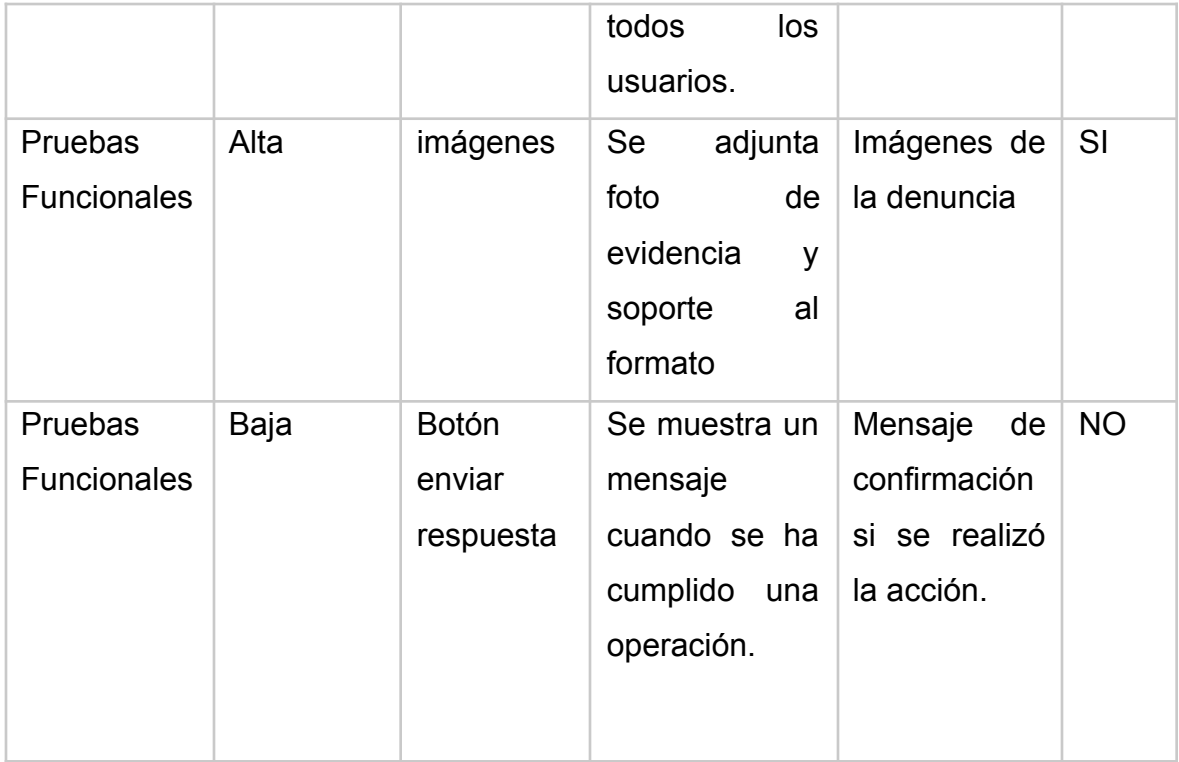

La siguiente grafica hace referencia a los porcentajes de error de acuerdo con la severidad en el ciclo 1 en el módulo Ciudadano:

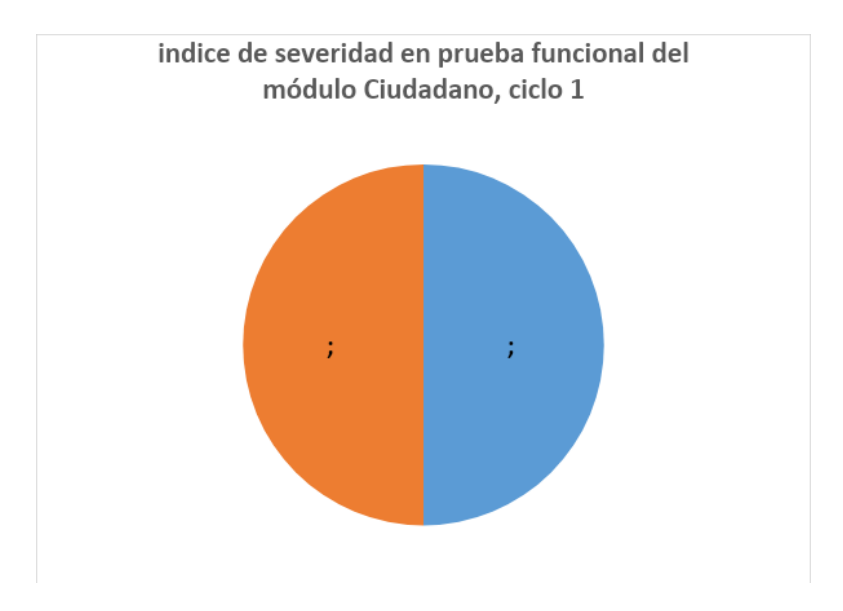

*Ilustración 84. Índice de severidad, Fuente autor*

En este módulo se encontraron los siguientes errores: 1 error de prioridad media y 1 error de prioridad alta, equivalentes al 40% por ciento de errores en el módulo. Se presentaron errores en la visualización y adjunto de las fotos al momento de realizar la denuncia, así como también problemas al visualizar las denuncias generadas por el ciudadano en el mapa.

## Módulo docente

Tabla de resultados de pruebas de severidad por prioridad baja media y alta del módulo Docente, Ciclo 1

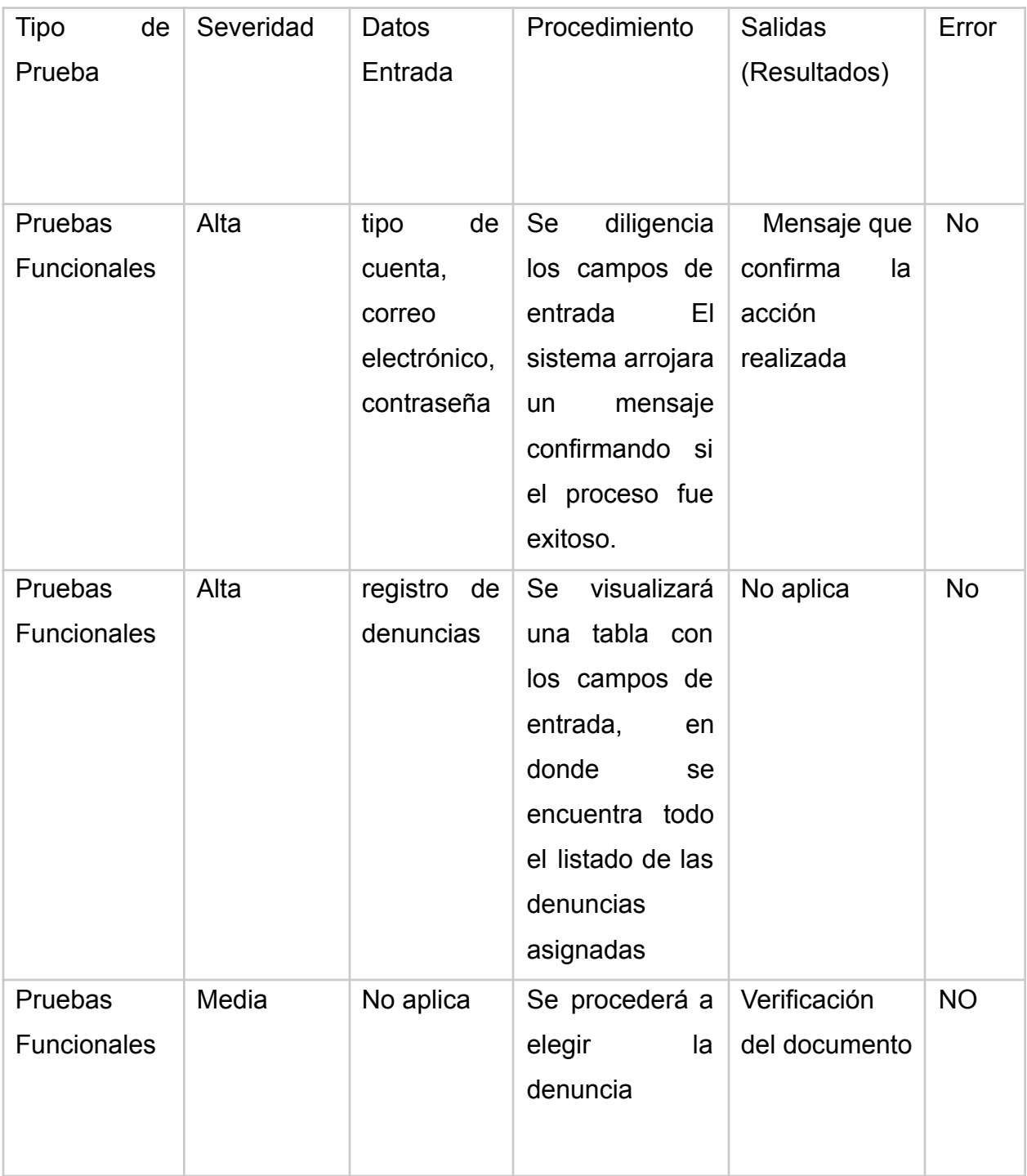

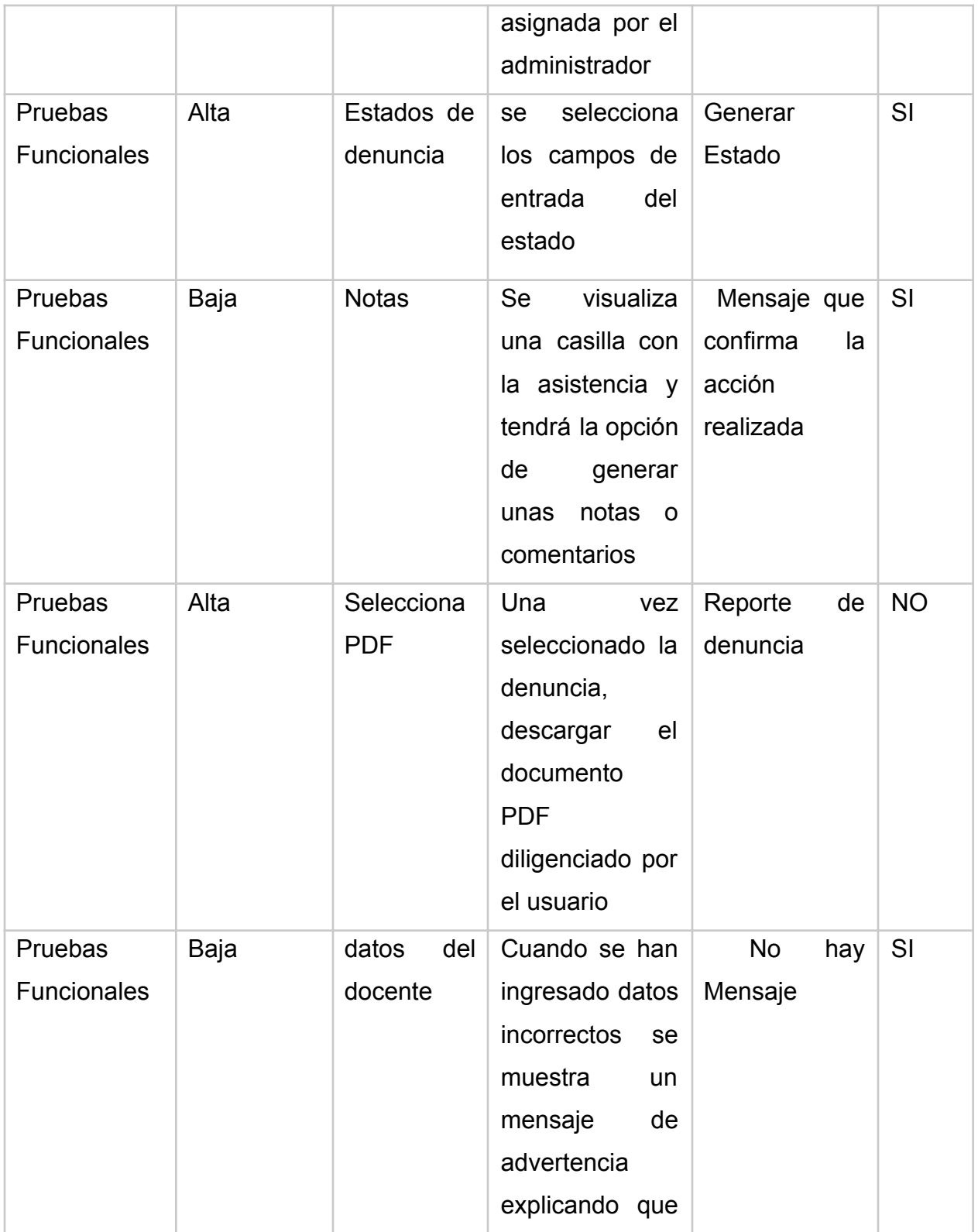

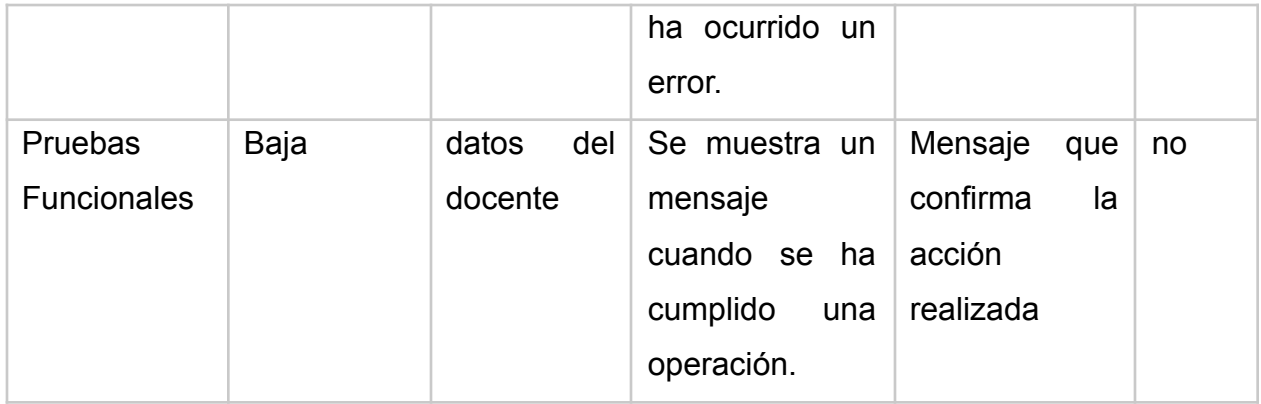

La siguiente grafica hace referencia a los porcentajes de error de acuerdo con la severidad en el ciclo 1 en el módulo Docente:

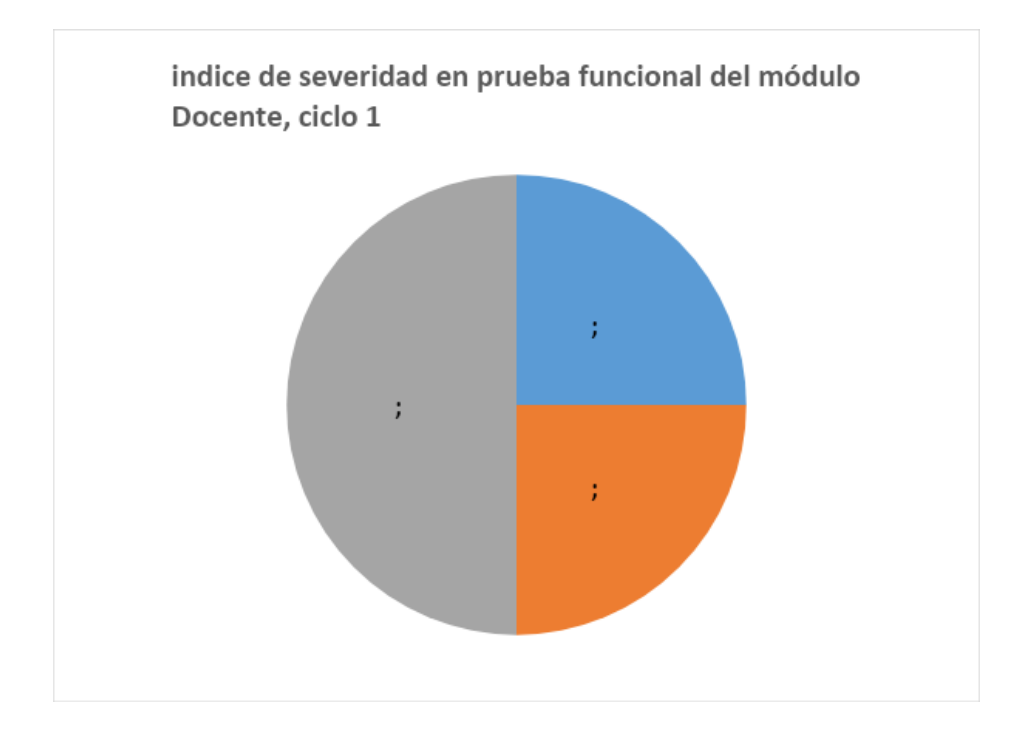

*Ilustración 85. Índice de severidad, Fuente autor*

En este módulo se encontraron tres errores; 1 error de prioridad alta, 1 error de prioridad baja y 1 error de prioridad media equivalentes al 45% por ciento de errores en el módulo, donde el docente no identifica los estados para cada denuncia, además no se genera mensaje de información donde se evidencien las validaciones de los tipos de datos a llenar en los campos de texto y no se visualizan las notas.

## **Ciclo 2.0**

Las pruebas funcionales realizadas en la versión 1 de estos módulos mostraron ciertas inconsistencias omitidas durante la implementación del diseño del front – end, esto indica que hay errores de prioridades por corregir a nivel visual, se evaluaron 8 ítems considerados para el chequeo y verificación de estos módulos, así mostrando un resultado un poco más claro y detallado en porcentaje.

Teniendo en cuenta los resultados de las pruebas de severidad del ciclo uno de los módulos administrador, ciudadano y docente, se procede a realizar nuevamente las pruebas con una segunda fase para garantizar que los hallazgos en el ciclo uno fue corregidos. A continuación, se detallan las tablas con los resultados de la información de cada uno de los módulos:

Tabla de resultados de pruebas de severidad por prioridad baja media y alta del módulo Administrador, Ciclo 2

Módulo Administrador

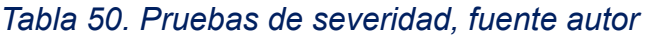

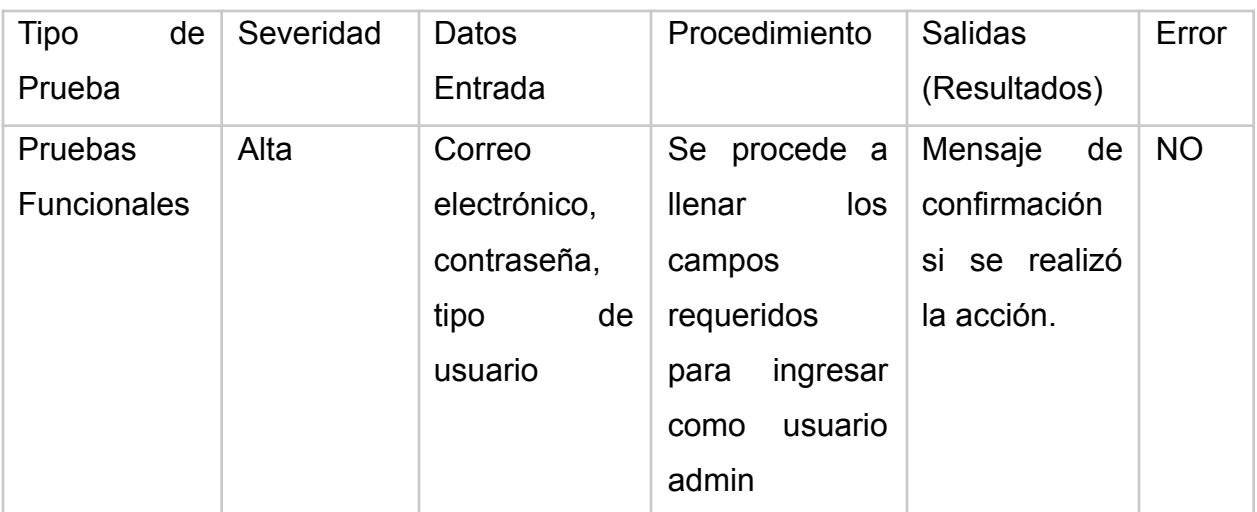
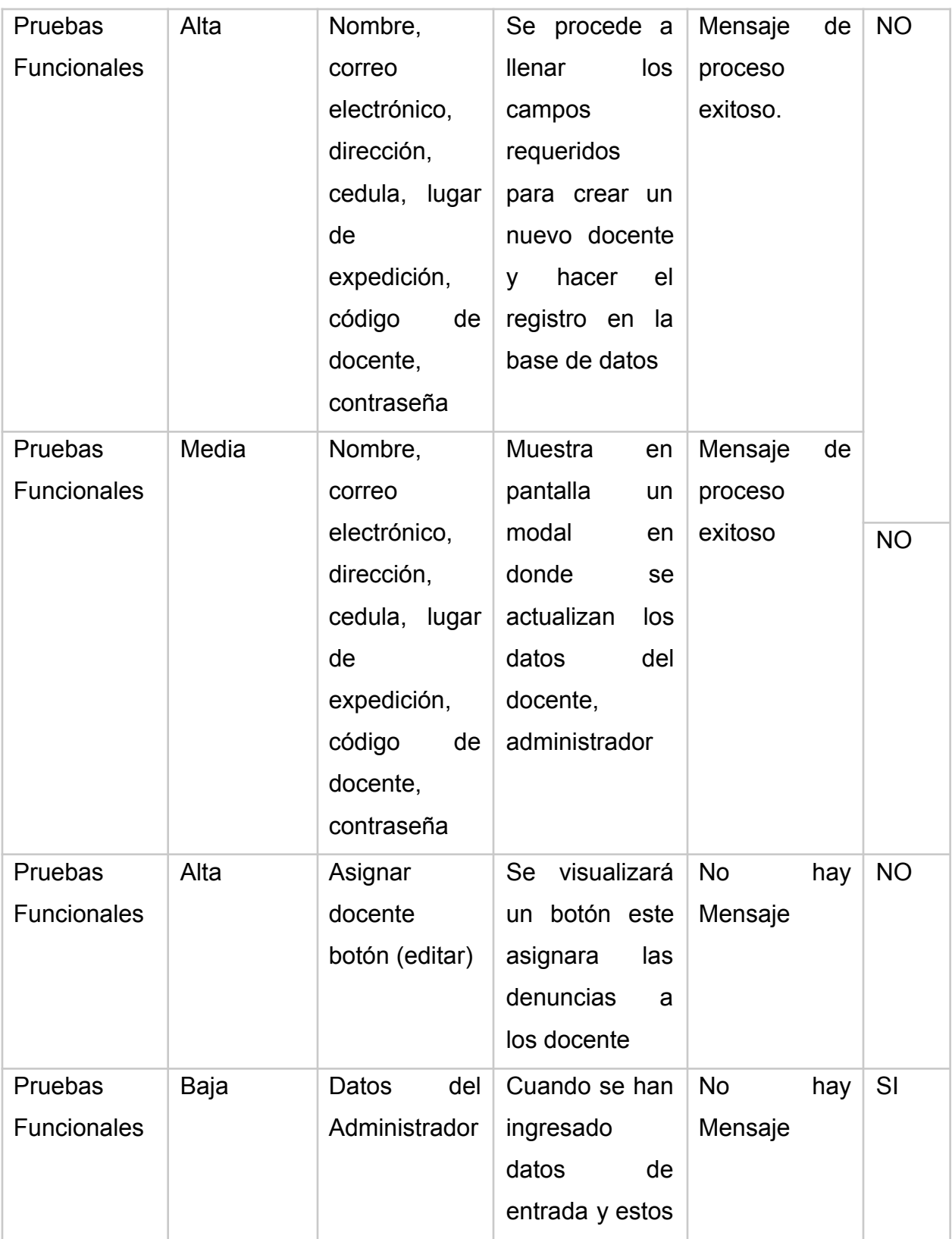

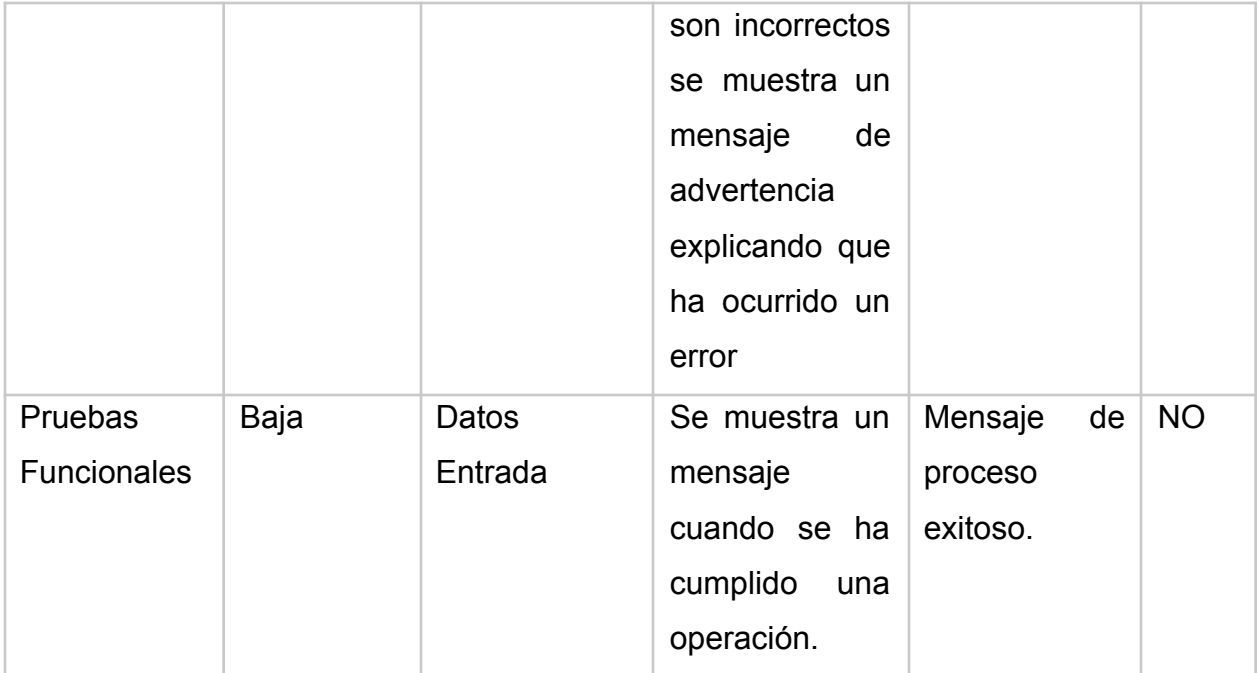

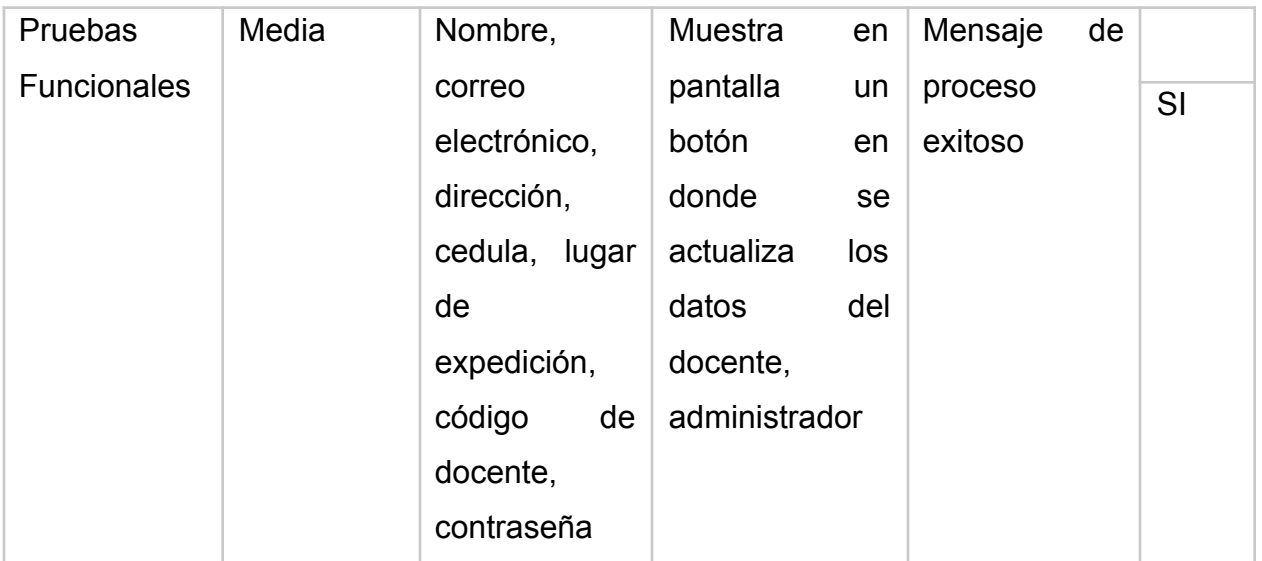

Como veíamos en el ciclo uno de la prueba de severidad realizada en el módulo administrador se halló dos errores donde solo fue corregido el de severidad media correspondiente a la visualización de mensajes de confirmación al momento de realizar el registro de un docente.

Para la corrección de este error fue necesario crear una vista modal la cual se activará al momento dar clic en el botón "registrar "la estructura de la vista se diseñó de la siguiente manera:

*Ilustración 86. Fragmento de código, Fuente autor*

```
[ <div class="modal fade" id="modalRegistroDocente" tabindex="-1" role="dialog" aria-label
-<br>
- <div class="modal-dialog" role="document"><br>
- <div class="modal-content"><br>
- <div class="modal-header">
           <h5 class="modal-title">REGISTRO DOCENTE!</h5>
           <br />button type="button" class="close" onclick="actualizar();" aria-label="Close">
皁
            <span aria-hidden="true">&times;</span>
           </button>
         \langle /div>
₿
        <div class="modal-body">
           Se registró al docente de forma correcta!
        </div>
€
         \texttt{<div} \texttt{class="model-footer">}<br />button type="button" class="btn btn-info" onclick="actualizar();">OK</button>
        \langle/div\rangle\langle /div>
    \langle/div>
  </div>
```
Como se puede observar en el fragmento de código Dando como resultado el modal de la siguiente ilustración se agregó una etiqueta <div> la cual contiene el nombre del modal, el mensaje a mostrar y la confirmación a través del botón "ok " dando como resultado el modal de la siguiente ilustración:

*Ilustración 87. Registro docente, fuente autor*

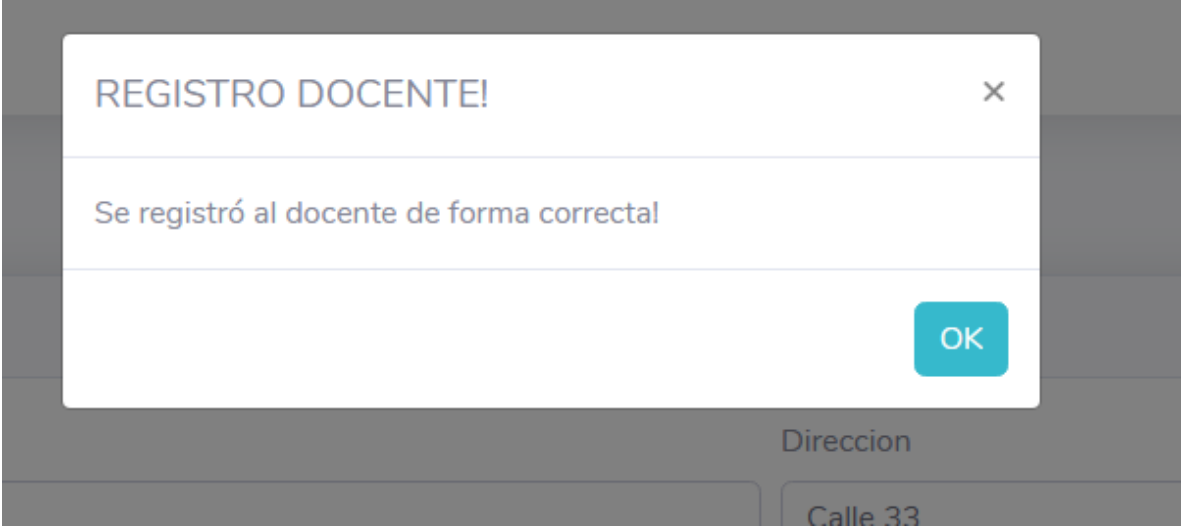

Con respecto al segundo error no se evidencia la corrección en su totalidad por lo que amerita una tercera prueba para determinar su total corrección.

La siguiente grafica hace referencia a los porcentajes de error de acuerdo con la severidad en el ciclo 2 en el módulo Administrador:

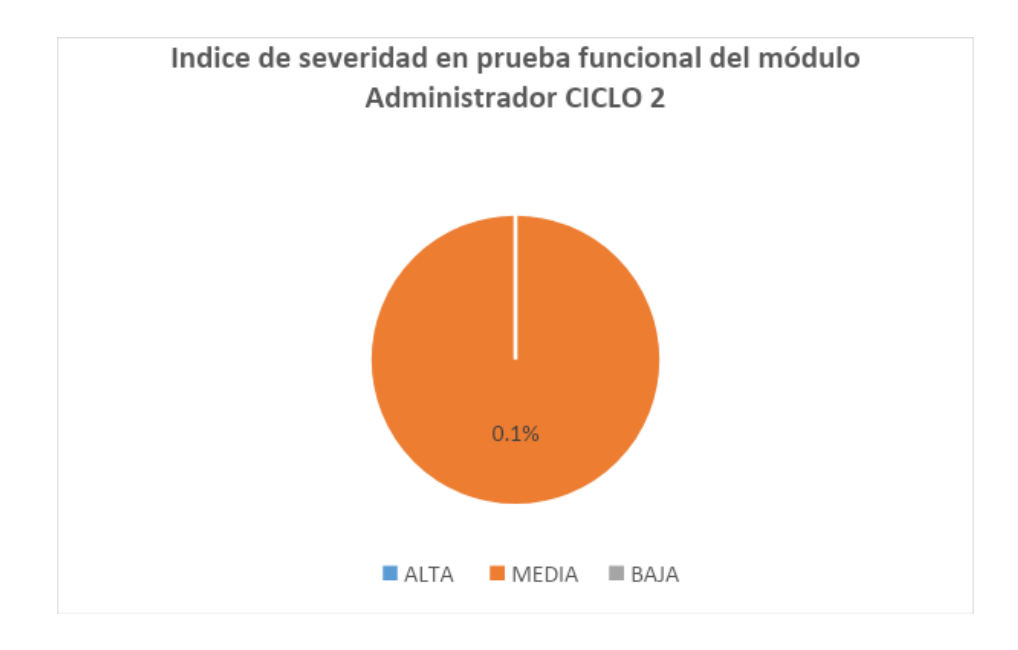

## *Ilustración 88. Índice de severidad, fuente autor*

En este módulo se encontró 1 error de prioridad media, que no fue solucionado, esto equivale al 0,3% de la totalidad de errores en el módulo administrador. Se espera que para el siguiente ciclo de pruebas quede reducido el margen de error.

#### Módulo Ciudadano

Tabla de resultados de pruebas de severidad por prioridad baja media y alta del módulo ciudadano, Ciclo 2

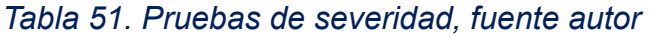

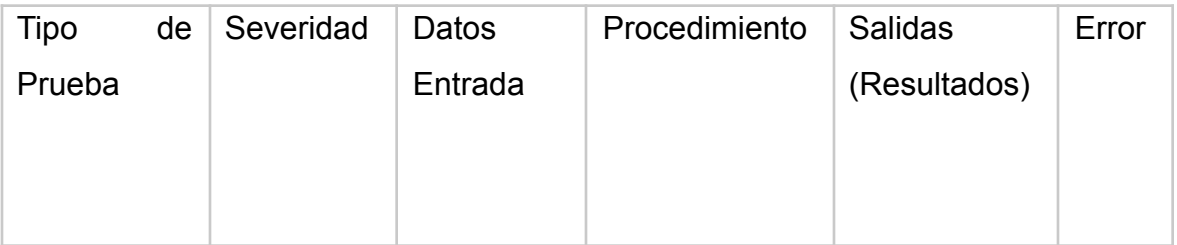

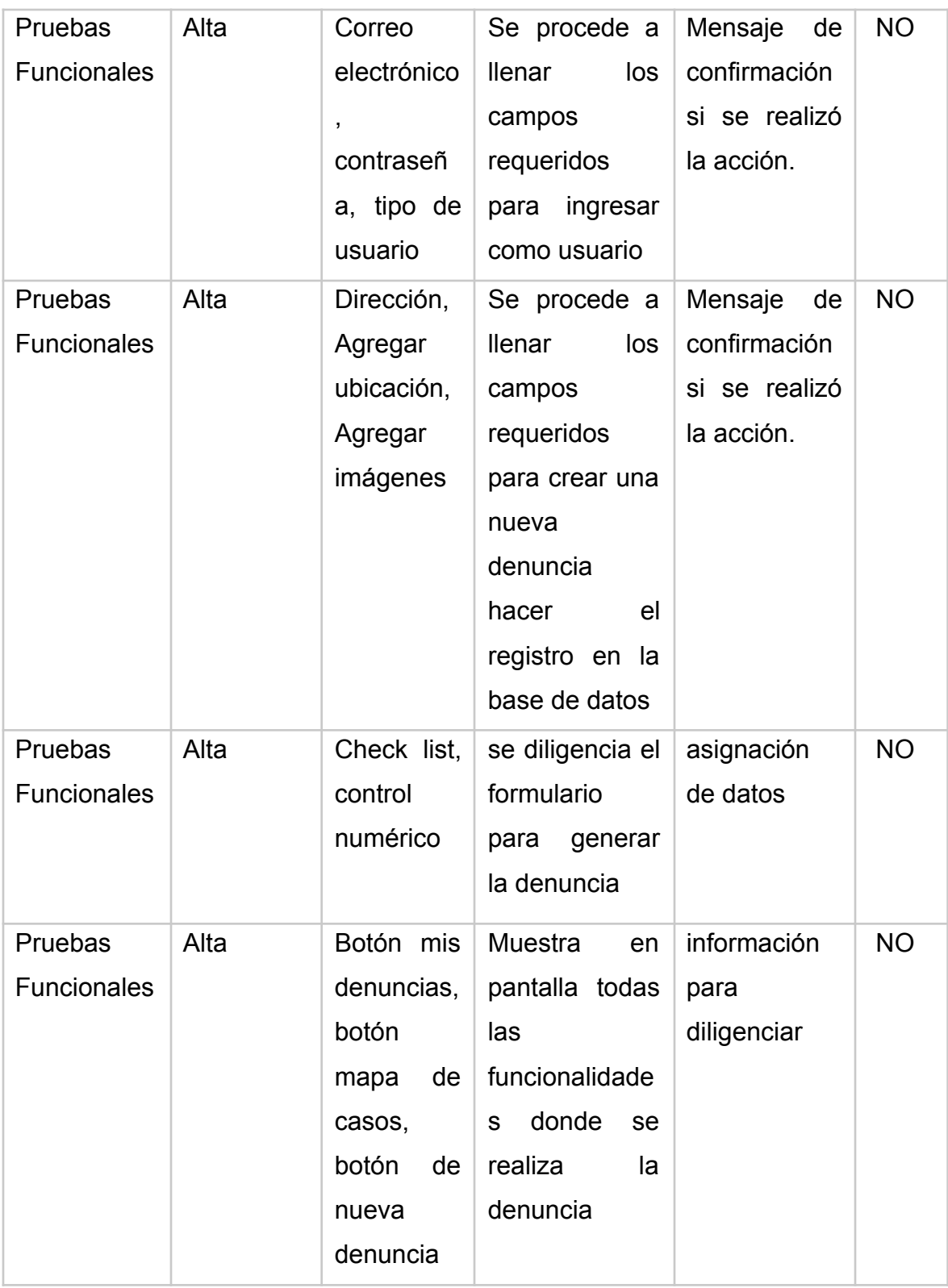

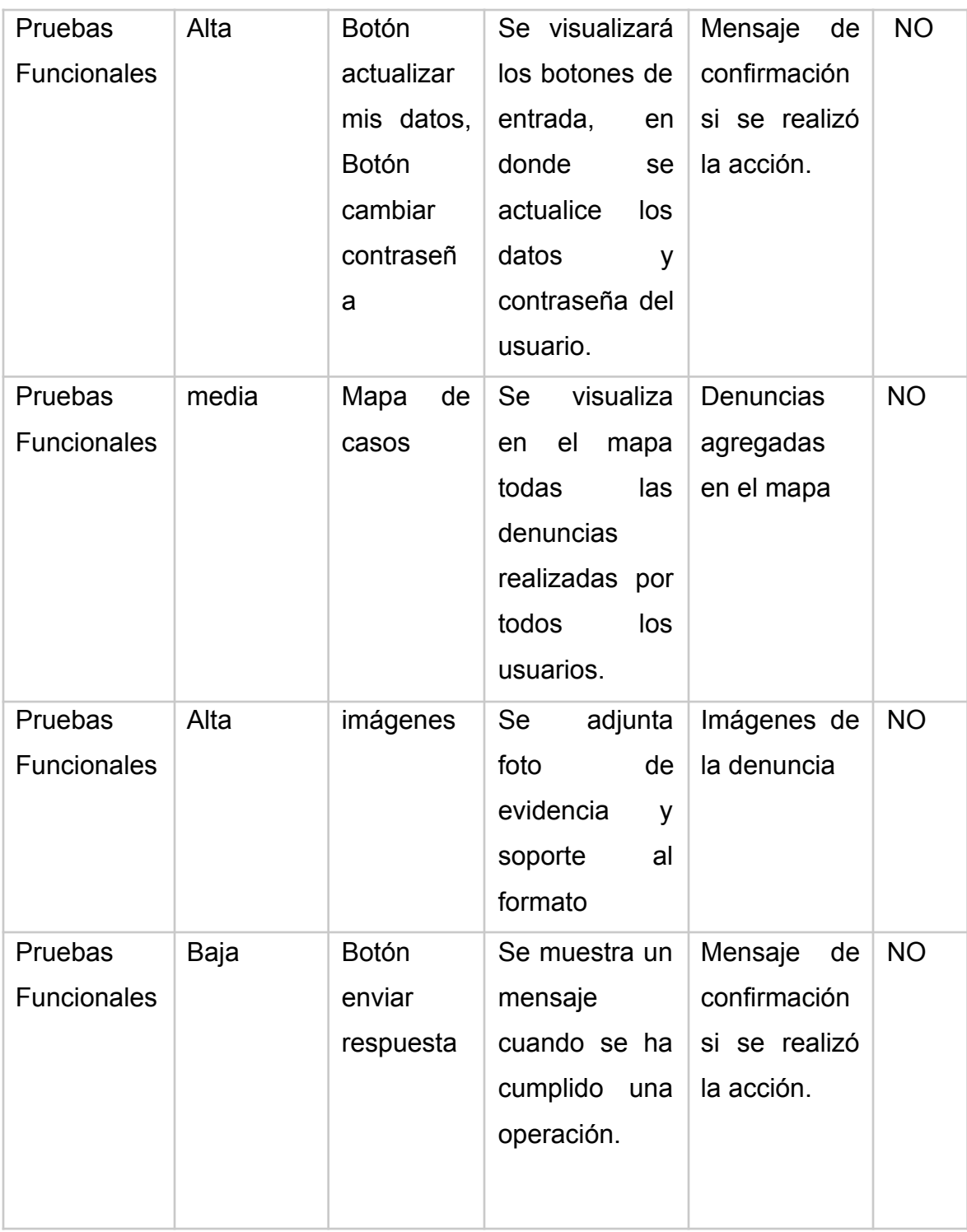

Como veíamos en el primer ciclo de la prueba de severidad realizada en el módulo ciudadano, se hallaron 2 errores donde fueron corregidos satisfactoriamente, en el cual se trabajó en los hallazgos de severidad alta correspondiente a la visualización del mapa de casos con las denuncias generadas; para solucionar este caso se implantaron las variables "lati" y "long"(latitud y longitud) junto con la variable marker2, la cual posiciona el icono bajo la url: "img/locate.png", este cuenta con unas dimensiones de 50 x 50 (px) al llamar la función "showPosition" automáticamente crea la referencia en el mapa . En el siguiente fragmento de código se puede apreciar la estructura del código:

```
Ë
     for(i=0; i < json data.length; i++)point = json data[i];var lati = getLat(point.coordenadas);
       var long = getLon(point.coordenadas);
      lati = parseFloat(lati);long = parseFloat(long);var pos = \{lat:lati, Ing:long\};var marker2 = new google.maps.Marker({position: pos, map: mapas,
         title: 'Uluru (Ayers Rock)',
         label:1}text:i,
          color: 'white'
        \mathbf{F}icon:\{url:'img/Locate.png',
          scaledSize: new google.maps.Size(50, 50),
          origin: new google.maps. Point (0,0), // origin
          anchor: new google.maps.Point(0, 0)
         \mathbf{F}\mathcal{Y}
```
Como resultado se obtuvo la referenciarían en el mapa tal y como lo ilustra la siguiente imagen:

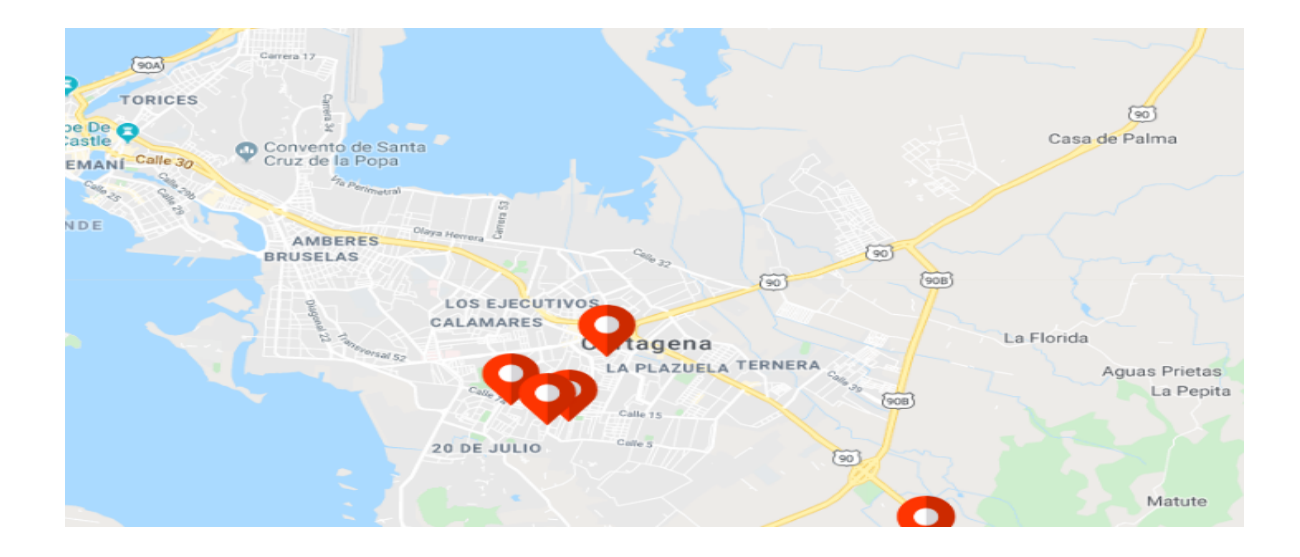

*Ilustración 89. Mapa de casos, Fuente autor*

Para la corrección de los errores en la visualización de las imágenes se creó un array el cual valida si la casilla de adjuntar imagen se encuentra vacía, si es de tipo imagen (JPG, PNG, TIF), estas imágenes son almacenadas en la carpeta "Denuncia" localizada en el servidor.

```
Hwhile ($imgD=mysqli_fetch_array($query)){
      $json = $imgD['images'];
₿
      if ($$json == null){
           echo "No contiene adjuntos";
      \}else\{\diamondobj = json_decode(\Sjson);
           echo "<div class='container'>
                    <div class='row'>
                         <div class='col'>
                         N#1<img src='../denuncias/imagenes/".$obj->{'img1'}."' width='100%' >
                         \langle/div\rangle\langle \text{div class} \text{--} \text{col}\rangleN#2<img src='../denuncias/imagenes/".$obj->{'img2'}."' width='100%'>
                         \langle/div\rangle\langle/div>
                    \text{Br} />
                    <div class='row'>
                         <div class='col'>
                        N#3<img src='../denuncias/imagenes/".$obj->{'img3'}."' width='100%'>
                        \langle / \text{div} \rangle\langle/div>
                \langle/div>";
```
Una vez realizada esta acción, los datos son mostrados a través de la opción "Adjuntos" como se puede apreciar en la siguiente vista:

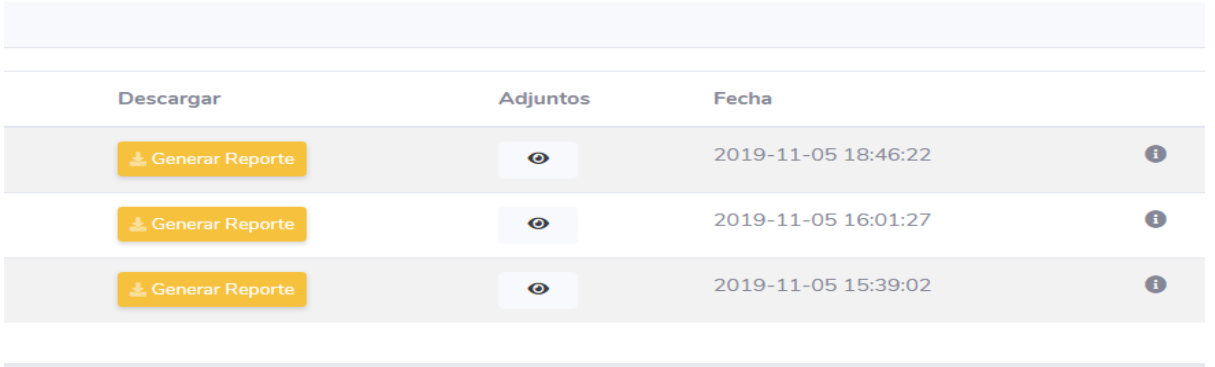

#### *Ilustración 90. Vista de adjuntos, fuente autor*

Al dar clic en la opción de "Adjuntos", como resultado se obtienen los datos almacenados dando solución al hallazgo del ciclo 1, mostrándose de la siguiente manera:

#### Imagenes

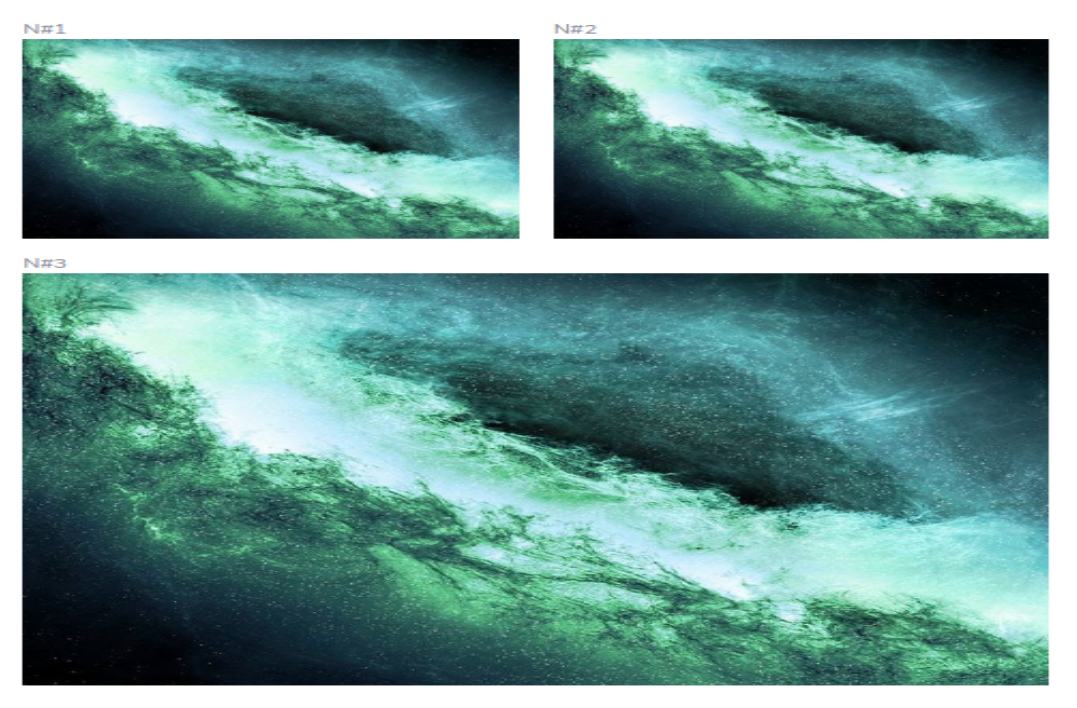

*Ilustración 91. Evidencias fotográficas, fuente autor*

Módulo Docente

Tabla de resultados de pruebas de severidad por prioridad baja media y alta del módulo Docente, Ciclo 2

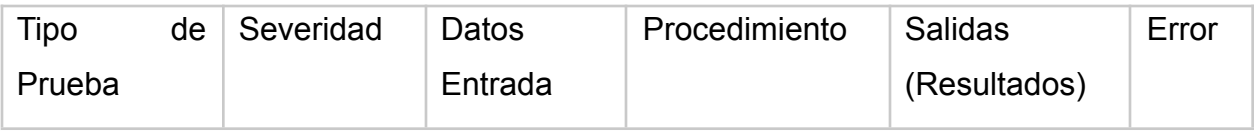

#### *Tabla 52, Pruebas de severidad, fuente autor*

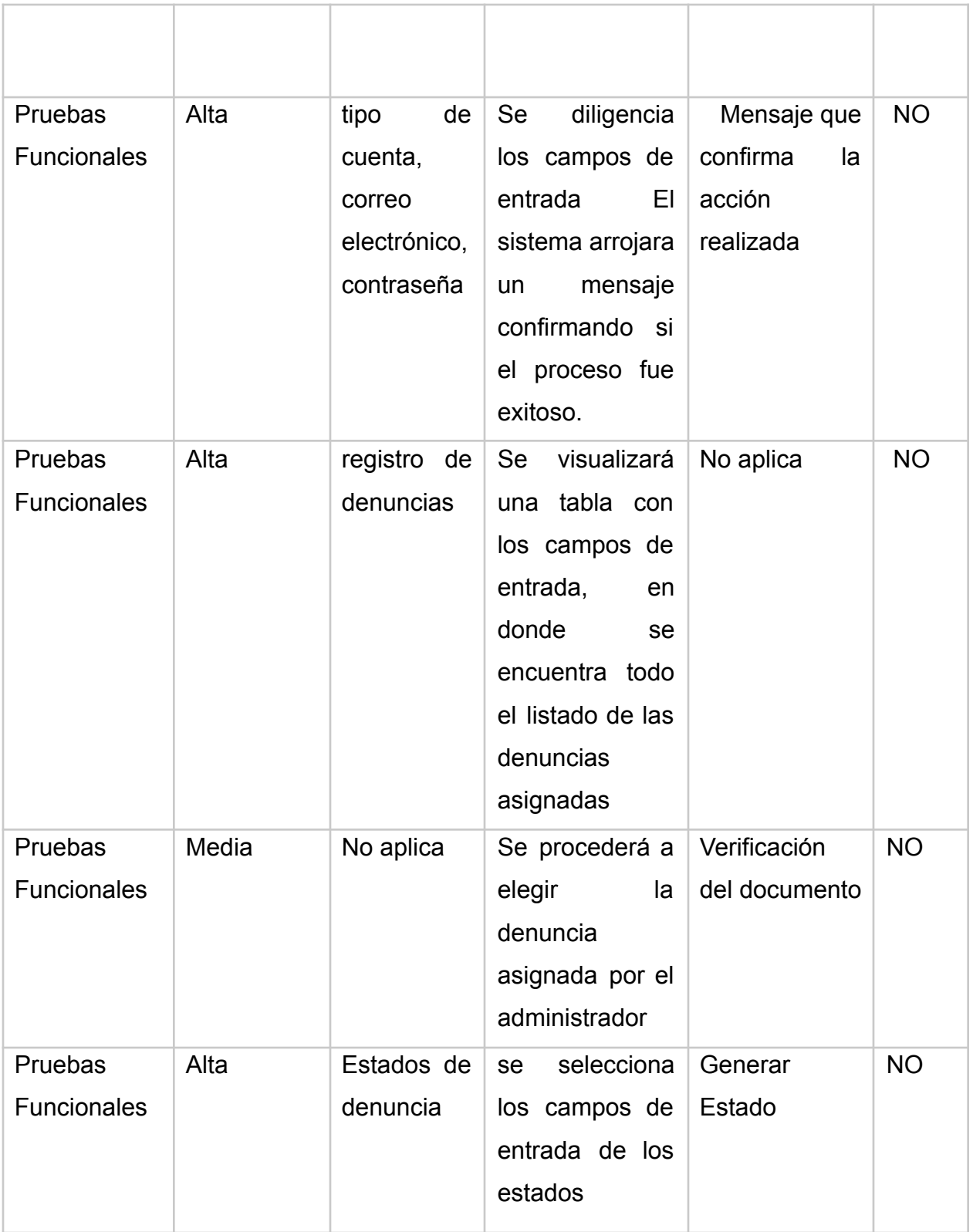

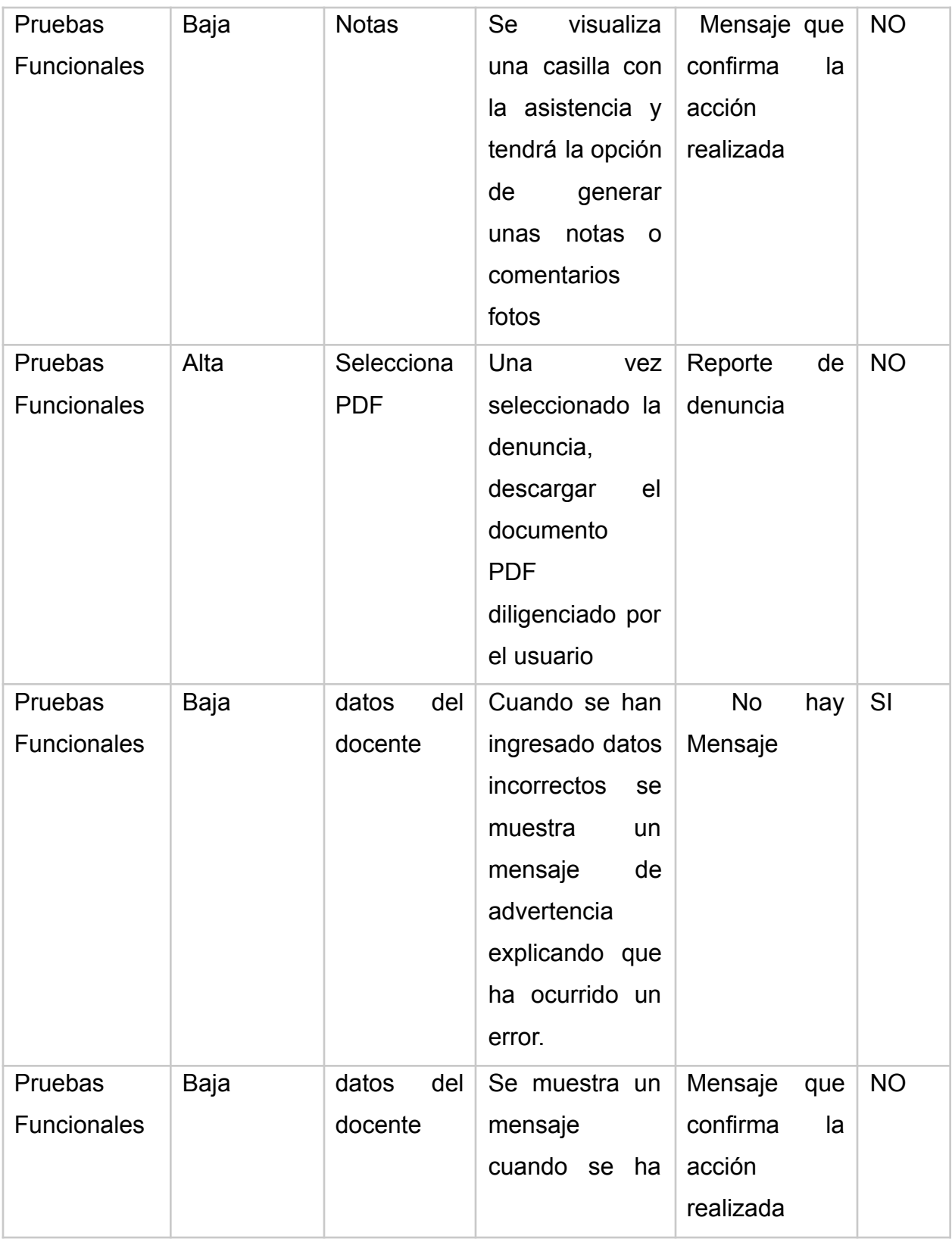

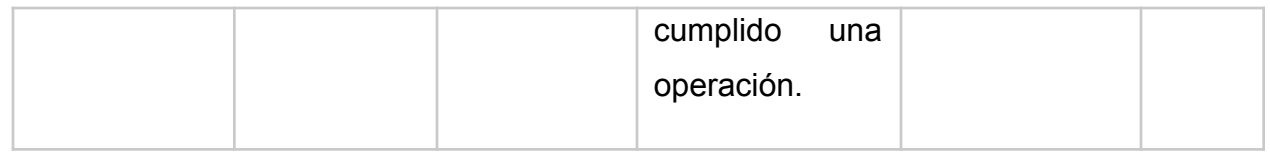

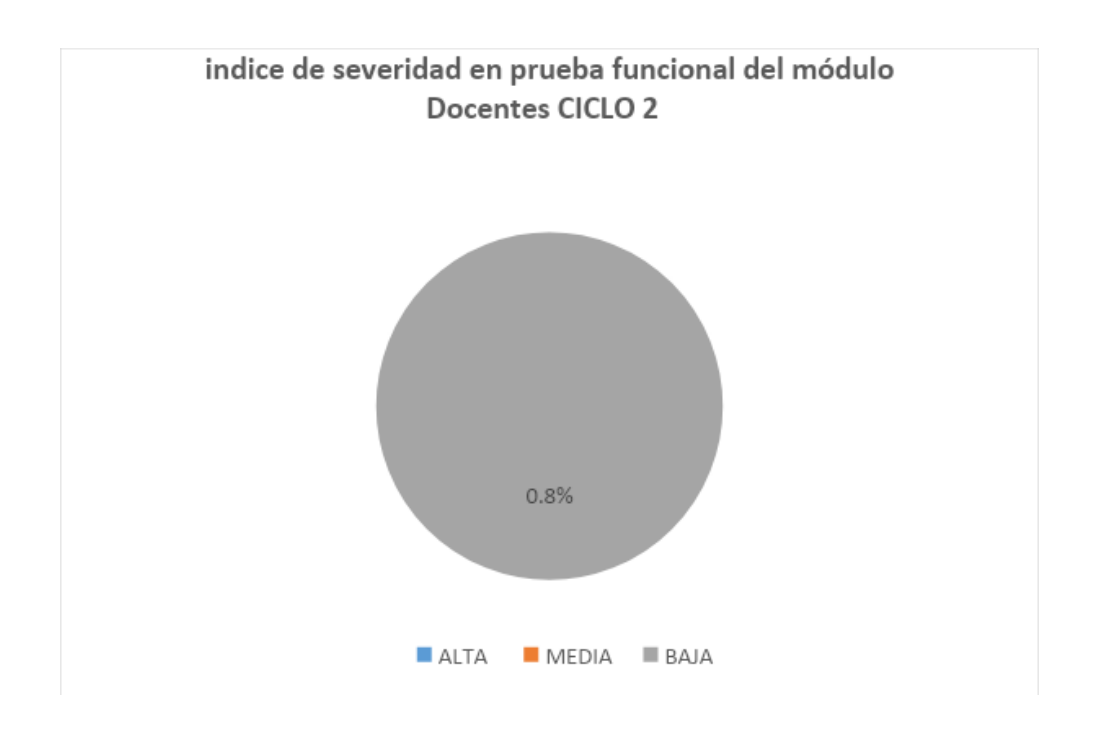

#### *Ilustración 92. índice de severidad de prueba, fuente autor*

Como veíamos en el ciclo uno de la prueba de severidad realizada en el módulo docente, se hallaron tres errores donde fueron corregidos de la siguiente manera: Para la solución del error de severidad alta correspondiente al manejo de estados de las denuncias se agregó un div el cual contiene las etiquetas <option> con cada uno de los estados solicitados por el cliente, quedando de la siguiente manera:

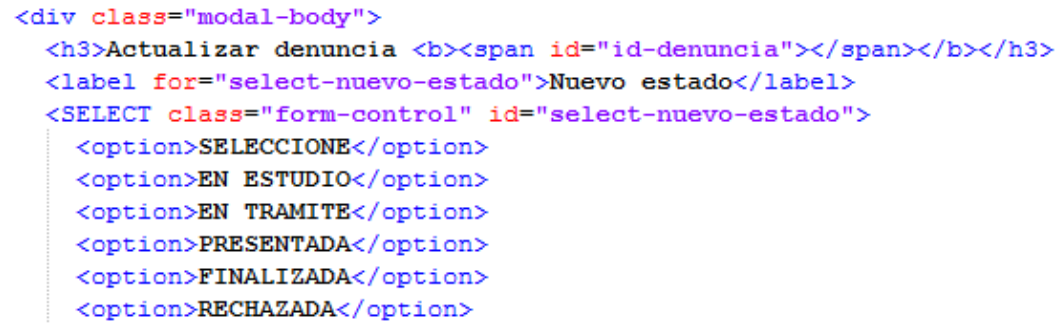

Implementada esta estructura se obtuvo la siguiente vista:

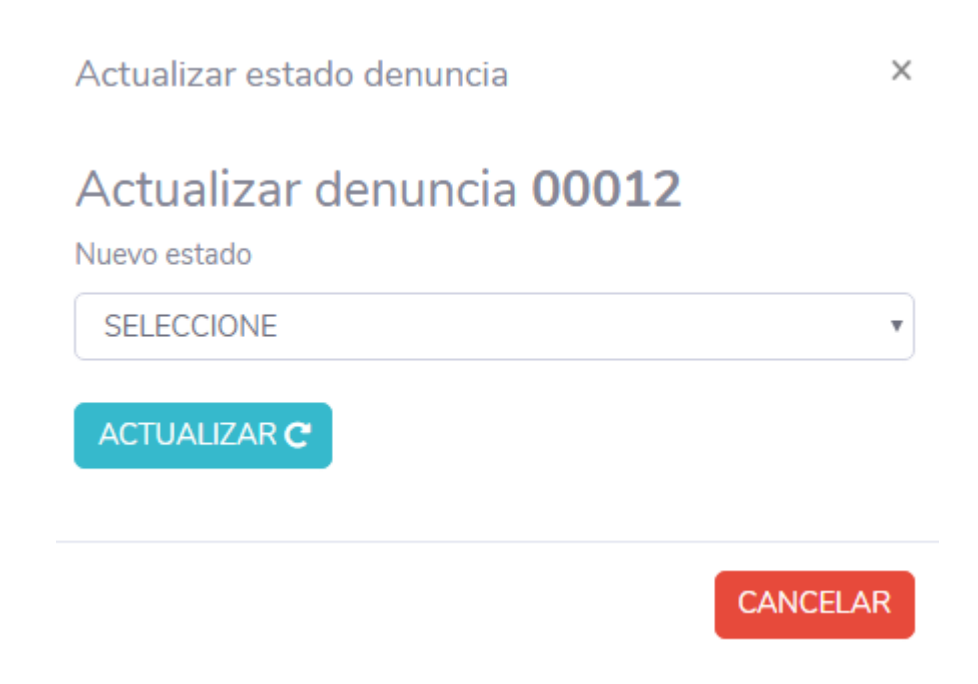

#### *Ilustración 93. Actualizar estado de la denuncia, fuente autor*

El docente puede cambiar el estado de la denuncia dependiendo la gestión que este realice y de acuerdo con las políticas de consultorio jurídico.

Para actualizar el estado de la denuncia se creó la siguiente estructura dentro del archivo actualizar\_estado\_denunica.php

```
<?php
if(isset($ POST['nuevo estado']) && isset($ POST['id'])) {
    $idDenuncia = $POST['id'];
    $nuevo estado= $ POST['nuevo estado'];
    require("../unilab_clases/complaint_class.php");
    %Complaint = new Complaint ();
    $result = $Complaint->updateState($idDenuncia,$nuevo_estado);
    echo ($result);
y
2>
```
Al gestionar las denuncias realizadas por el ciudadano los docentes cuentan la característica "estado de denuncia" la cual se visualiza de la siguiente manera:

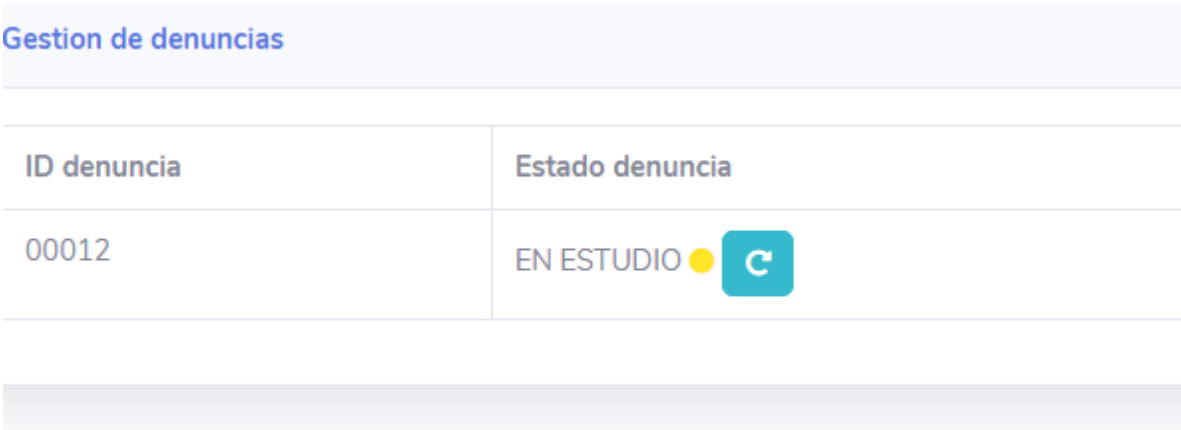

*Ilustración 94. Gestión de denuncia, fuente autor*

También se corrigió una severidad baja, corresponde a agregar notas

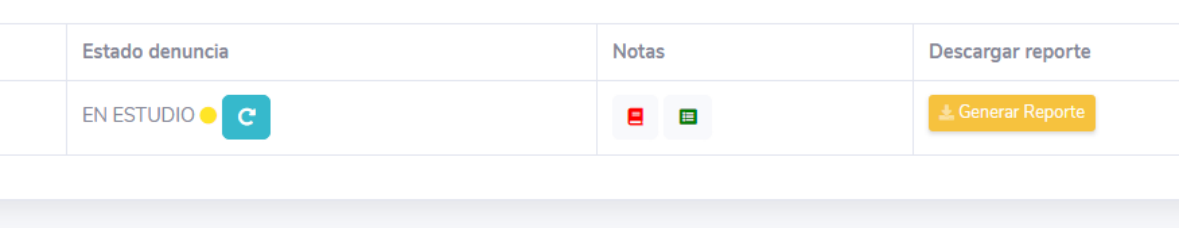

#### *Ilustración 95.Estado de la denuncia, fuente autor*

Las notas son agregadas por medio del método POST

```
\Box<?php
  require("../unilab clases/complaint class.php");
 $denuncia = new Complain(t);\existsif(isset($ POST['id']) && isset($ POST['nota'])){
     $nota = $ POST['nota'];
     $id = $POST['id'];
₿
     if($denuncia->noteIsEmpy($id)){
          echo ($denuncia -> addNote ($id, $nota, true)); //addNote (nota, first)
      \}else\{echo ($denuncia -> addnote ($id, $nota, false));
      з.
      // echo($id.",".$nota);
```
Como resultado se obtuvo la siguiente ilustración donde el usuario docente puede agregar las notas relacionadas a la gestión del caso; las notas van siendo generadas en filas lo que permite tener una trazabilidad da cada una de ellas

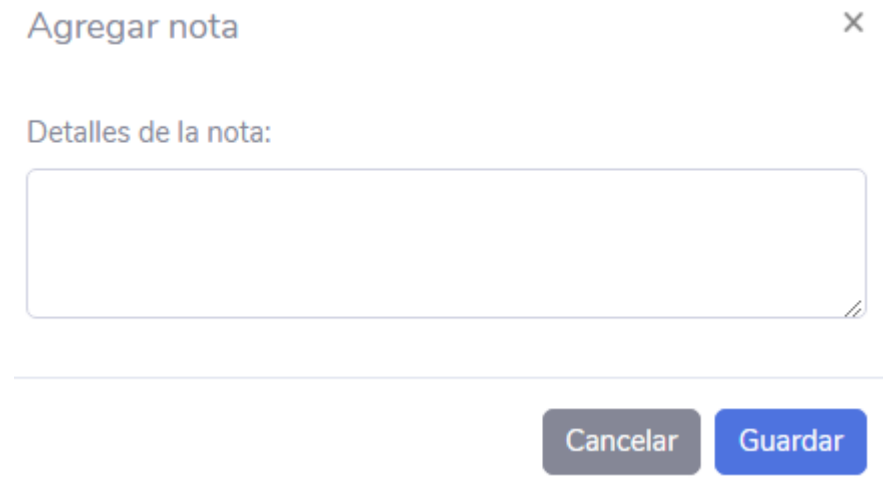

*Ilustración 96.Agregar nota, fuente autor*

Al consultar las notas se muestra una ventana modal con la información de cada una de estas tal y como lo muestra la siguiente ilustración:

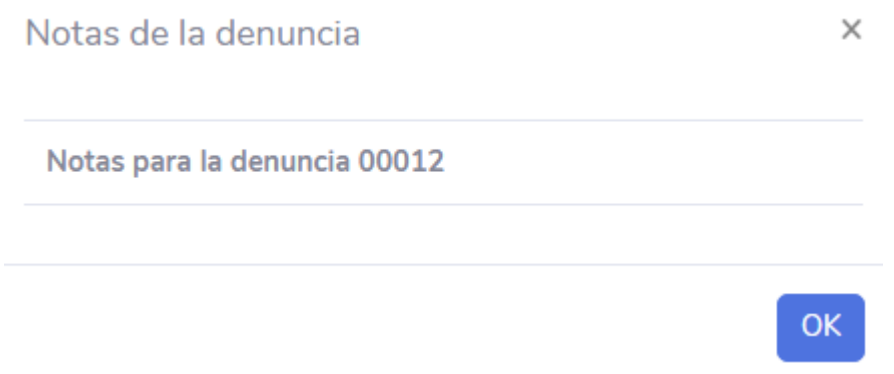

#### *Ilustración 97.Notas de la denuncia, fuente autor*

Por último, se resolvió severidad media la cual describe que no se generan mensajes de información donde se evidencien las validaciones de los tipos de datos a llenar en los campos de texto. Par la solución de este error se implementó una estructura utilizando la siguiente sentencia de código en la cual se utilizó una función llamada "datos "donde se validan los campos de texto, mostrando así la letra de campos vacíos o campos incompletos:

```
Jτ
success: function(datos){
 if(datas = "vacio")$("#etiResultadoEditDocente").html("<div class='alert alert-danger' role='alert'>ERROR! no
 \}else\{if(datos==false){
     $("#etiResultadoEditDocente").html("<div class='alert alert-danger' role='alert'>ERROR! I
```
Como resultado se obtuvo la siguiente vista donde se aplica la validación si el campo se encuentra vaco, o si las contraseñas coinciden o no:

Cambiar contraseña ciudadano

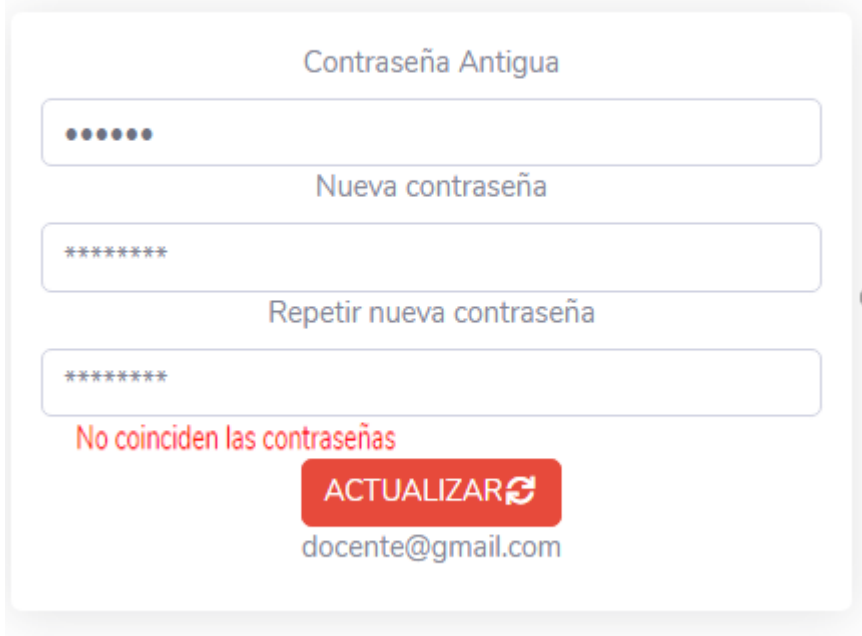

*Ilustración 98. Cambiar contraseña, fuente autor*

## **Ciclo 3.0**

Teniendo en cuenta los resultados de las pruebas de severidad del ciclo uno y dos de los módulos administrador, ciudadano y docente, se procede a realizar nuevamente las pruebas con una tercera y última fase para garantizar que los hallazgos en el ciclo uno y dos se hallan corregidos. A continuación, se detallan las tablas con los resultados de la información de cada uno de los módulos:

Tabla de resultados de pruebas de severidad por prioridad baja media y alta del módulo Administrador, Ciclo 3

## Módulo Administrador

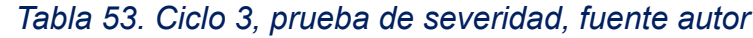

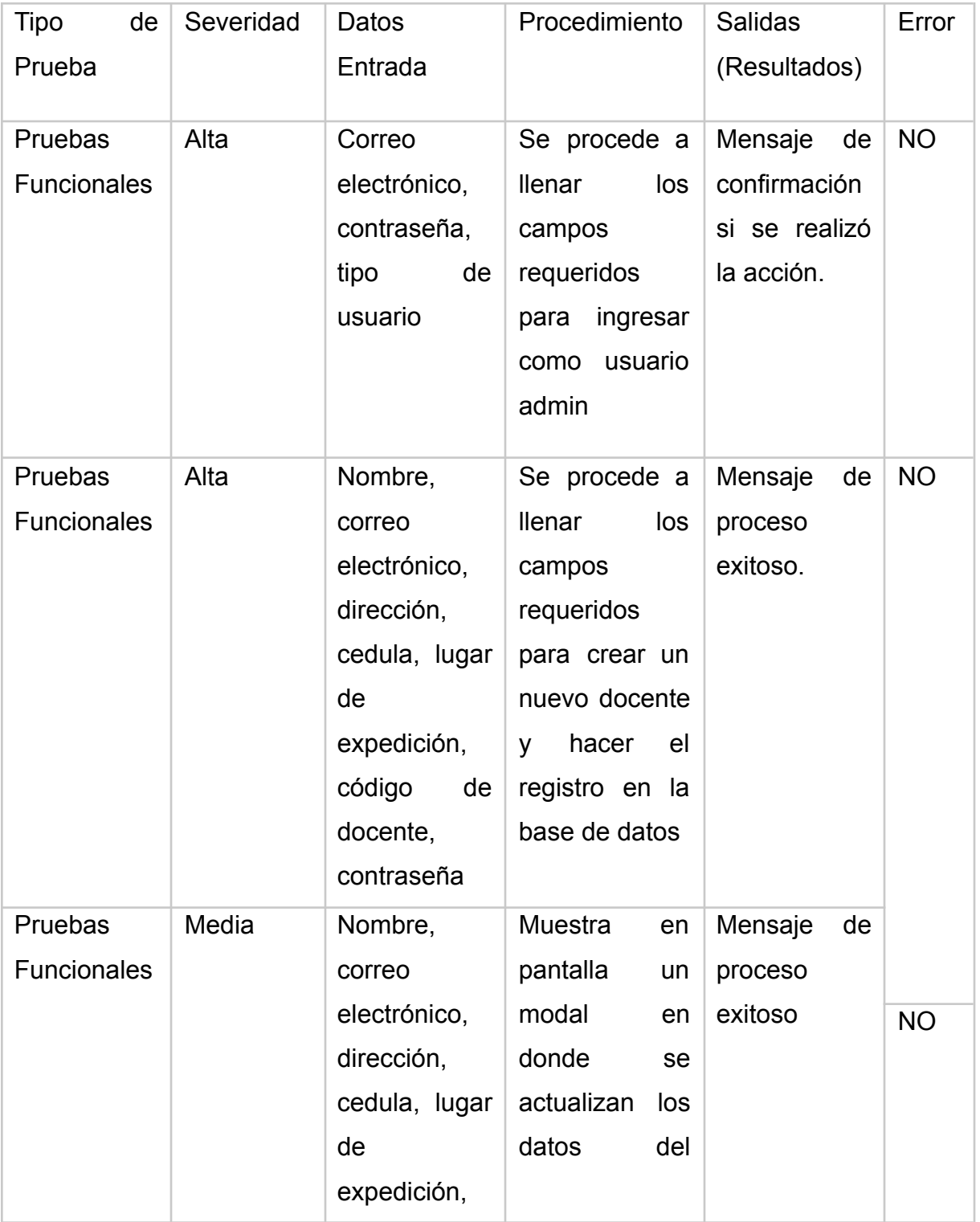

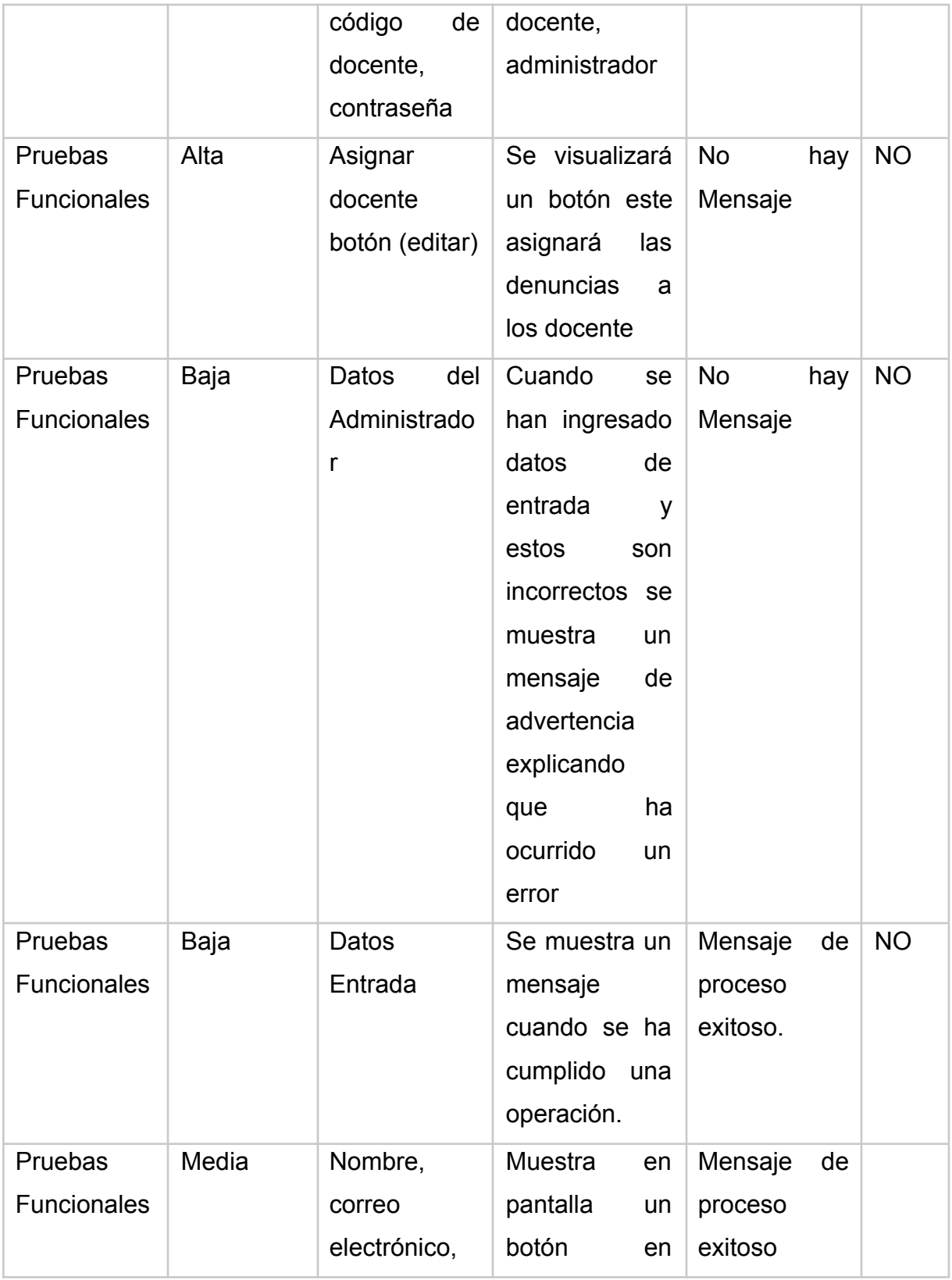

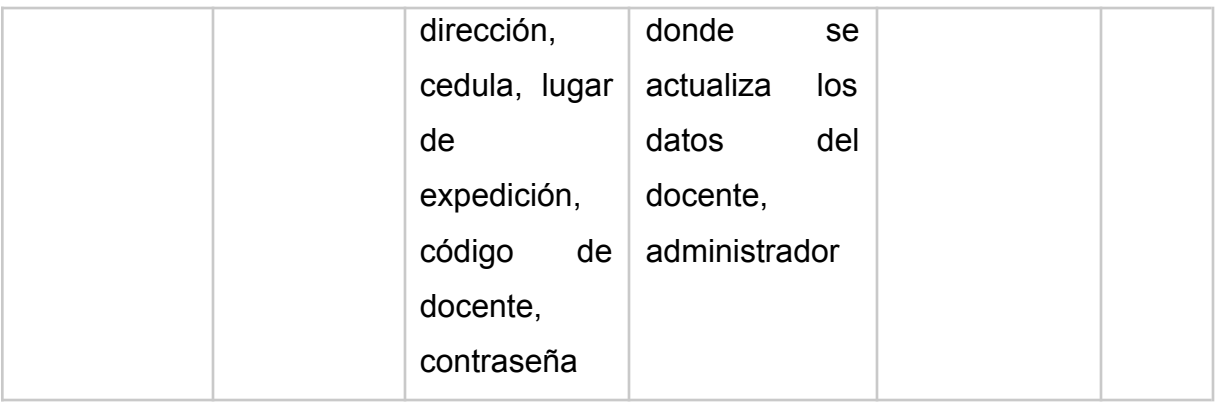

## Módulo Ciudadano

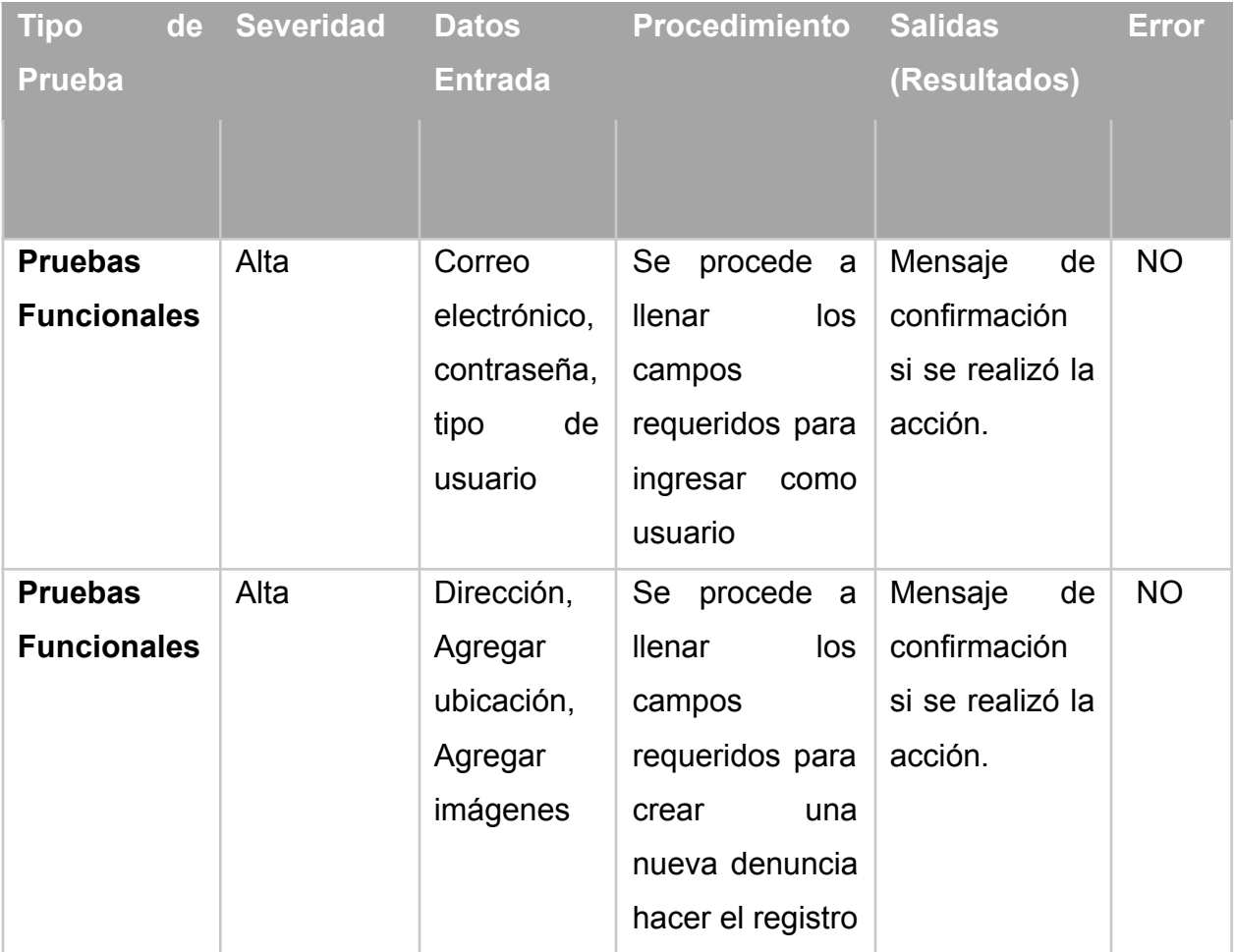

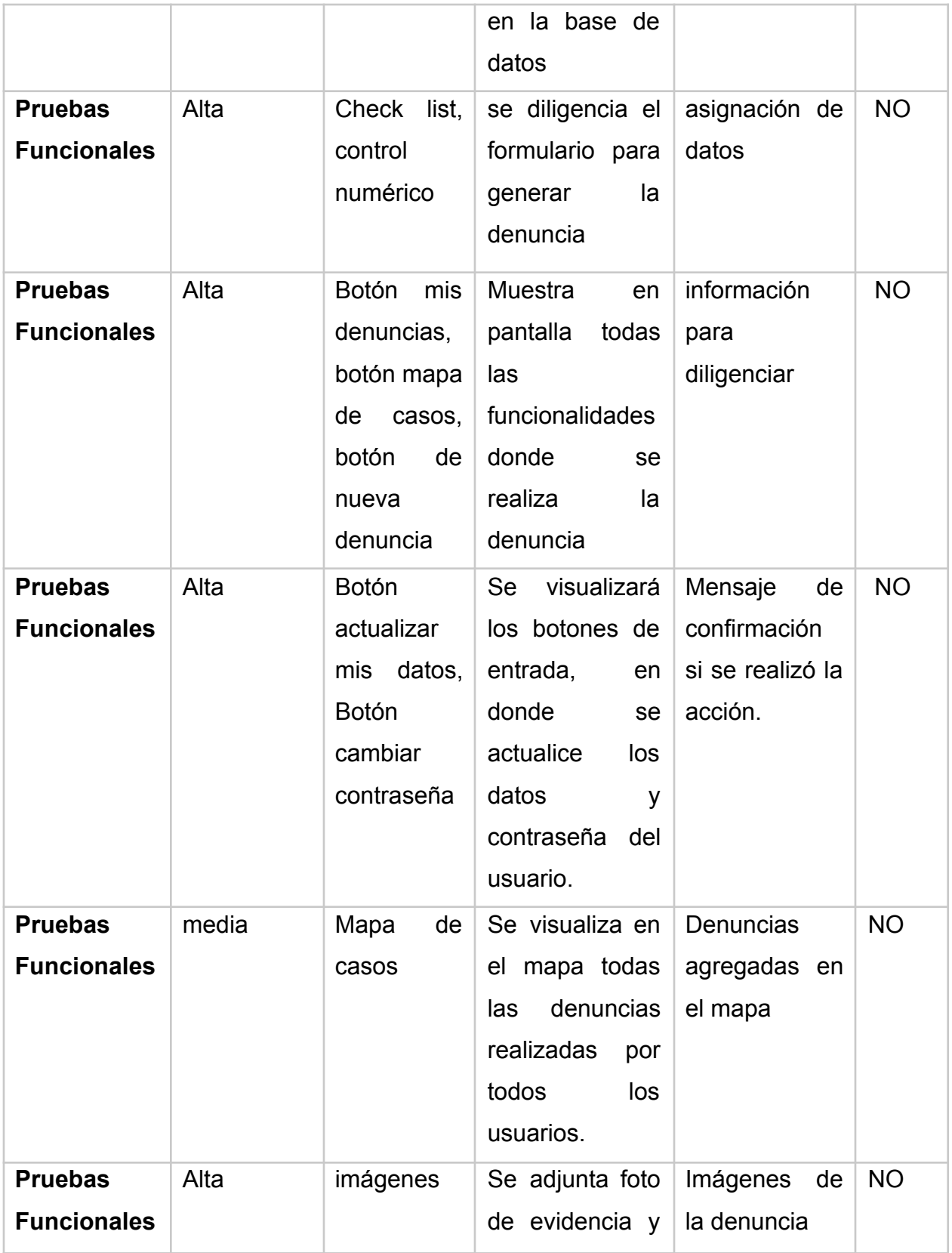

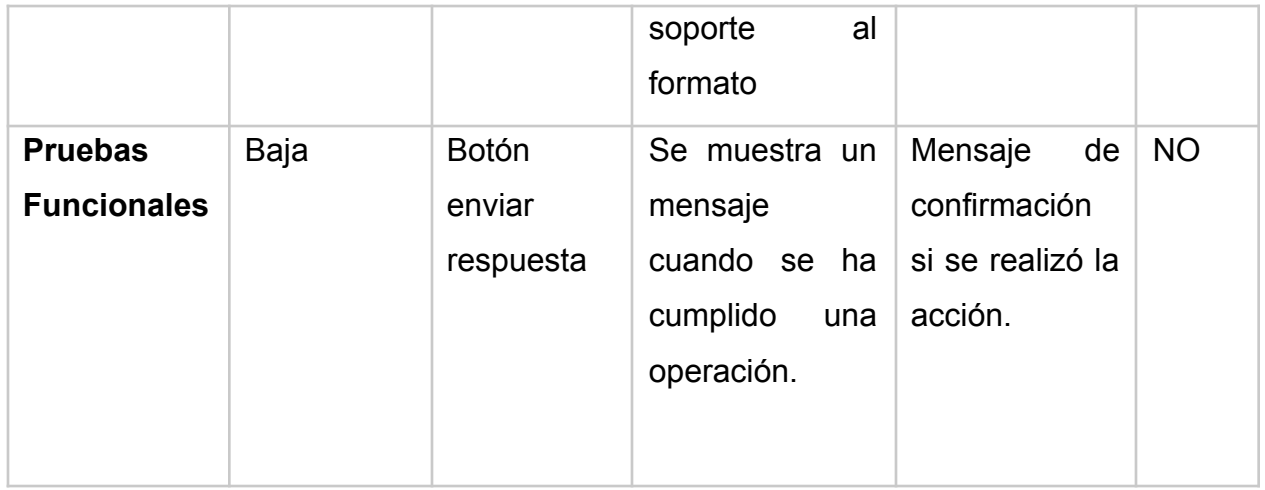

## Módulo Docente

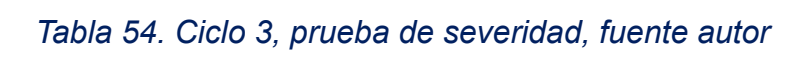

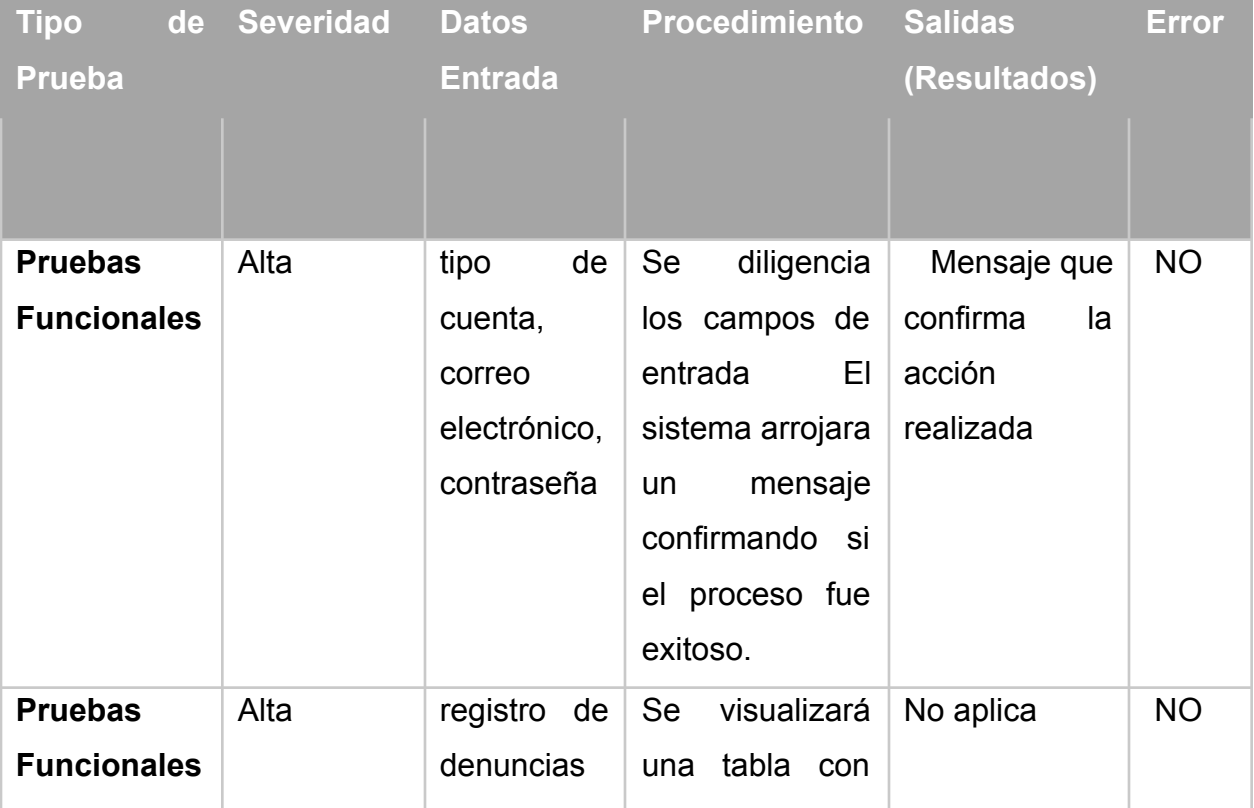

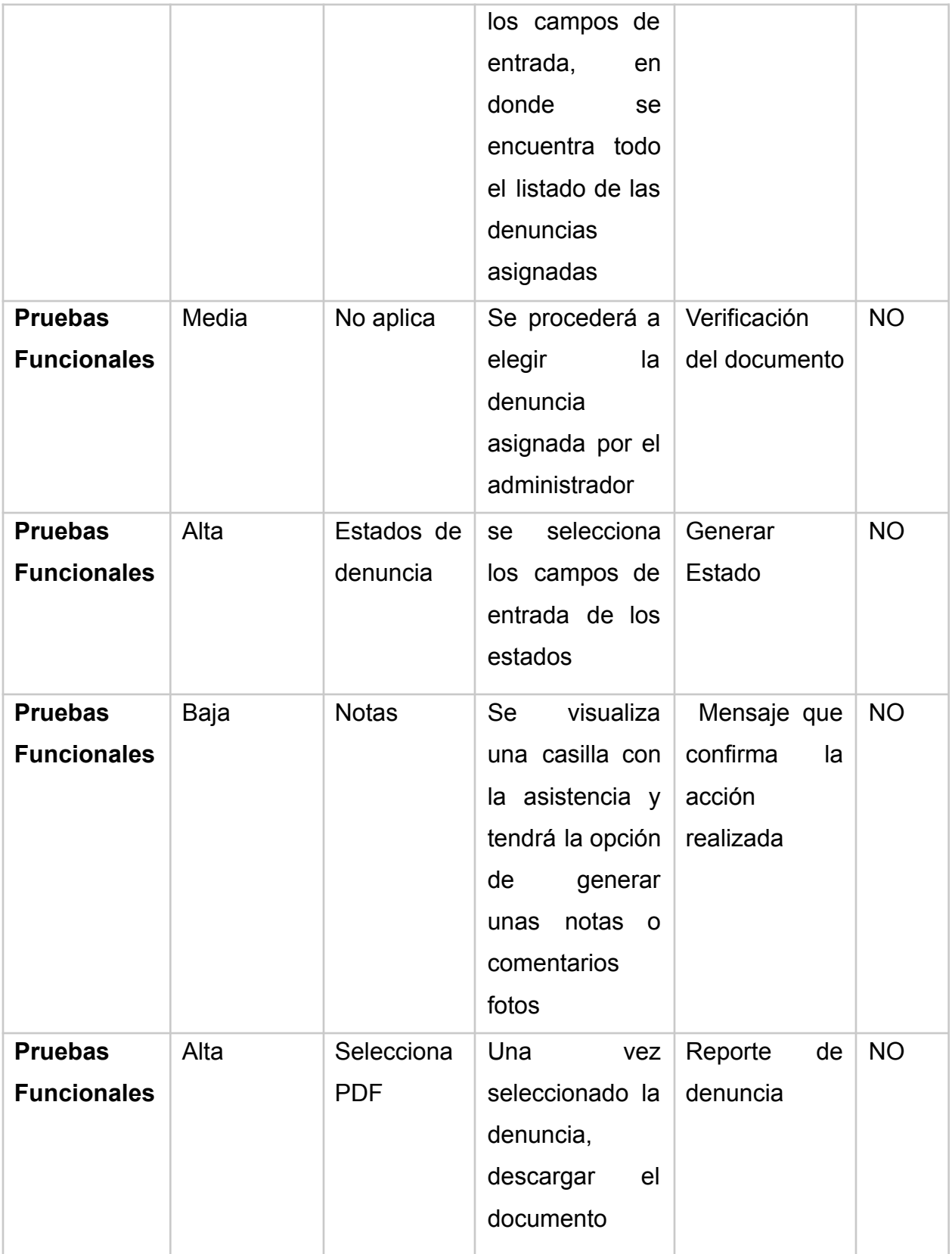

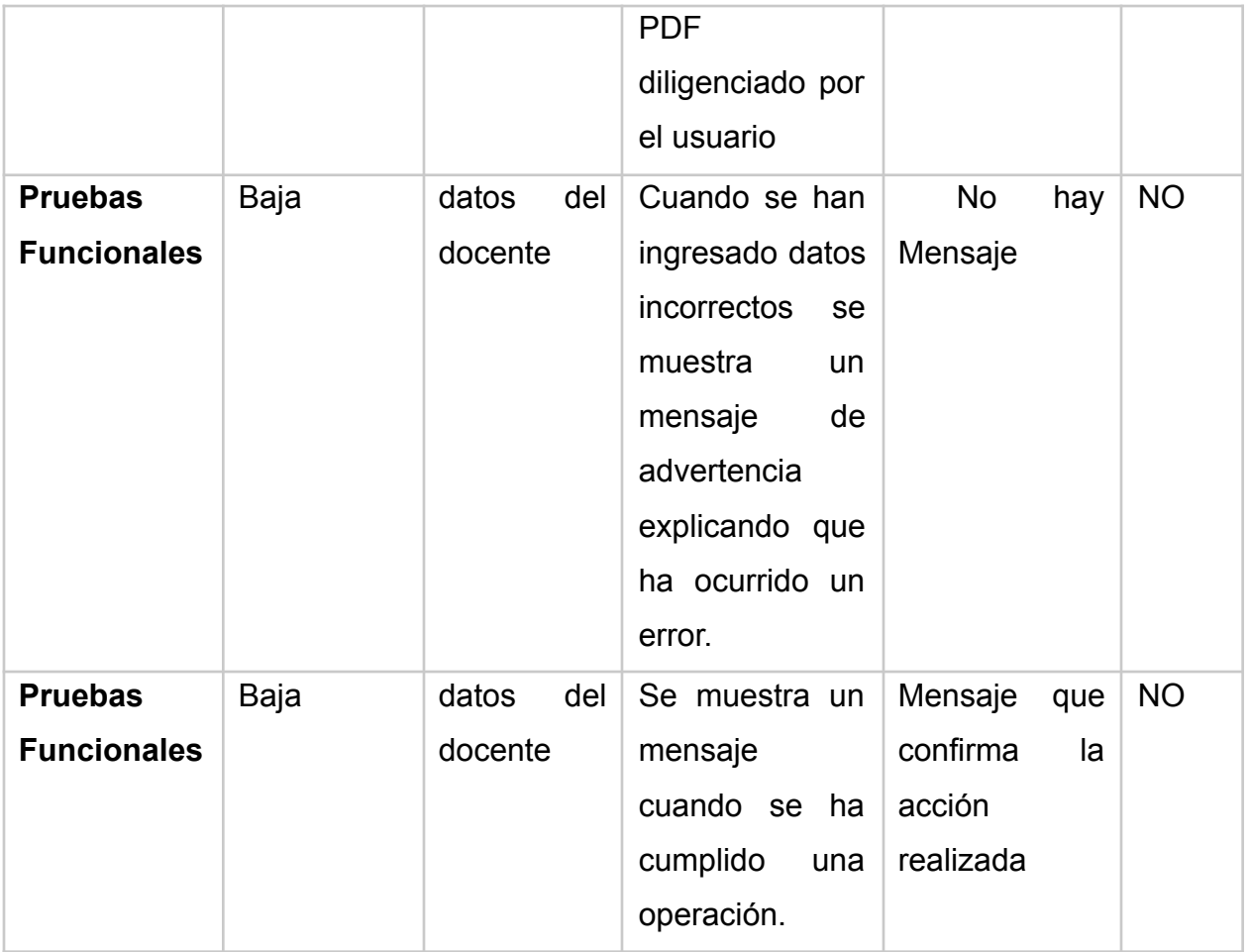

Durante la verificación de la aplicación "Gestor Urbano", se logra inicialmente eliminar el margen de errores que existían en los diferentes módulos que conforman aplicación (ciudadano, administrador y docente), seguido a esto se logra comprobar que dicha aplicación cumple con cada uno de los requerimientos funcionales establecidos.

Cabe resaltar que al momento de realizar la validación de la aplicación; se realizaron una serie de pruebas de funcionalidad, lo que facilito la identificación del cumplimiento de los requerimientos funcionales pactados con el cliente (consultorio Jurídico Unisinu), el cual se basa en la gestión de denuncias de control urbano en obras de construcción.

Finalmente podemos concluir con los resultados obtenidos de las gráficas evidenciadas de todos los módulos se puede decir que la aplicación tuvo un 100% por ciento de funcionalidad, obtenidos en los ciclos 1,2, por consiguiente, se cumplió con el objetivo esperado según los requerimientos funcionales de la aplicación.

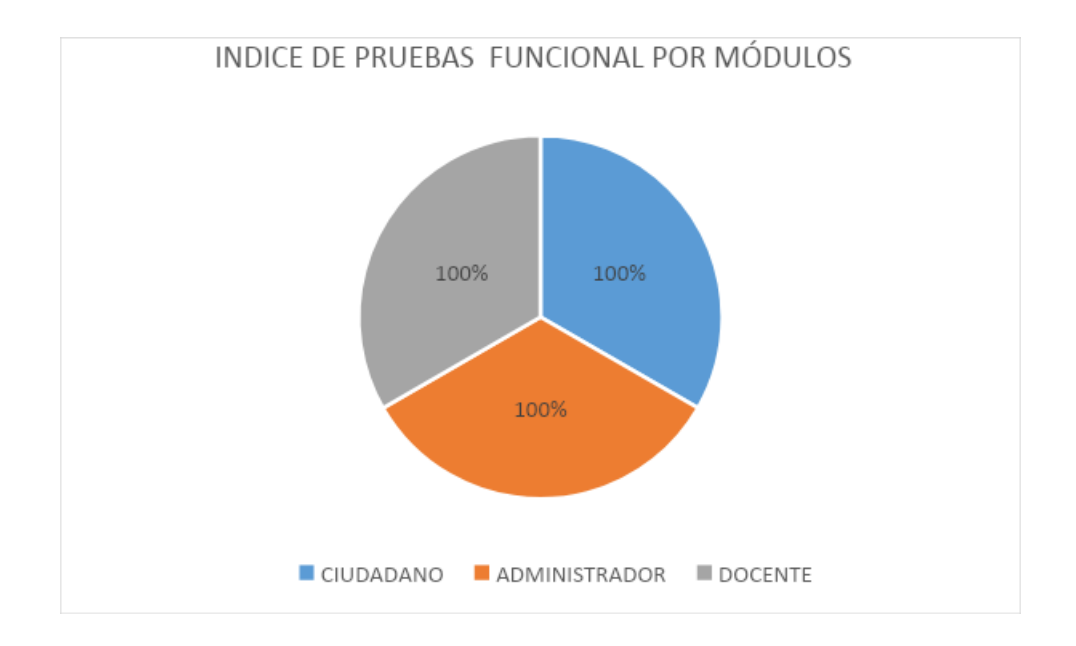

*Ilustración 99.Indice de pruebas funcionales por módulos, fuente autor*

## **6. CONCLUSIONES Y RECOMENDACIONES**

Este proyecto permitió la construcción de un prototipo para de una aplicación web móvil, que le facilite al ciudadano realizar procesos de denuncia sobre el control urbano de obras en construcción en la localidad tres de Cartagena. Para lograr dicho objetivo

fue necesario iniciar con una fase de análisis que corresponde al primer objetivo específico del proyecto. En esta fase se describe el cronograma del proyecto, se definieron los agentes involucrados que son relevantes en la aplicación, se describió el plan de conocimientos y el plan habilidades, de igual forma se estableció el alcance del proyecto, realizando a detalle el levantamiento de la información con el cliente (Consultorio jurídico de la Universidad del Sinú).

Como resultado de esta fase se definieron tres (3) módulos: Ciudadano, Administrador y Docente. Así mismo se señalaron las características generales y específicas de la aplicación según los módulos establecidos. Cabe resaltar que también se tuvo en cuenta la definición de las suposiciones y dependencias dentro del alcance, señalando entonces los requisitos funcionales y no funcionales del sistema a detalle con cada una de las características de determinado módulo. Para esto se tuvo en cuenta los requisitos del cliente, cada característica fue sometida a su aprobación para proceder con la siguiente etapa del proyecto. Este proceso se realizó mediante una metodología de entrevistas con el cliente, en las cuales se levantaron las respectivas minutas para dejar por sentado cada compromiso y requerimiento.

Siguiendo la metodología CMMI se procedió con la fase de diseño en la cual se realizaron los diseños UML. Estos diseños son los diagramas de secuencia, de proceso, de componentes, y de despliegue, casos de uso, diagramas entidad/ relación y el modelo relacional, de esta forma se representó cada requisito del sistema. Una vez establecidos y diseñados estos diagramas, se diseñaron los Mockups, usando el formato REQ\_VIEW\_V1, el cual permite evidenciar cada uno de los componentes de los Mockups.

Seguidamente se realizó la codificación conforme al diseño planteado, se desarrolló un prototipo de aplicación web responsive usando en lenguaje de programación PHP. El desarrollo de este prototipo se implementó bajo el modelo de desarrollo rápido de aplicaciones (RAD), se utilizó la versión 7.2.7 de PHP y JavaScript para la codificación del Backend, se utilizaron las métricas de desarrollo de acuerdo al manual PHP, de tal forma que este fuera fácil de leer e interpretar. Además de esto se definieron los estilos

de la aplicación utilizando CSS y Boostrap para el desarrollo Fronted, como resultado final se obtuvo un software intuitivo, ágil y adaptable a cualquier dispositivo móvil o PC.

Posteriormente se determinó un escenario de pruebas web, las cuales permitieron validar los requerimientos y requisitos del sistema planteados por el usuario, aplicándolos en la localidad tres de Cartagena. Esto se llevó a cabo bajo el dominio "gestorurbano.com" en el cual , junto con el cliente (Consultorio jurídico de la Universidad del Sinú) se realizaron las pruebas funcionales y de interfaz de acuerdo a los requisitos del sistema, diseño planteado y el alcance del proyecto, todo esto con el fin de evidenciar las posibles fallas y errores en el rendimiento del sistema y poder mitigar el número de inconsistencias detectadas, de tal manera, que a la hora de que el software sea utilizado por el usuario final, este cuente con un buen diseño, sea intuitivo y adaptable a las necesidades del usuario, sea eficiente y de buena calidad. Cada una de estas pruebas o validaciones se realizaron por ciclos y en cada ciclo se generó un informe acerca de los resultados obtenidos, llevando a cabo cada una de las pautas establecidas por este, dando como resultado la entrega exitosa del producto a satisfacción del cliente (Consultorio jurídico de la Universidad del Sinú).

Para trabajo futuro recomendamos tener en cuenta los siguientes aspectos:

- Crear módulo para la creación de perfiles en el sistema.
- Integrar la aplicación en conjunto con el plan de ordenamiento territorial (POT) para la identificación de zonas de riesgo a través de la geolocalización.
- Permanecer al día con el pago de los servicios de hosting y dominio de la aplicación, al igual que los servicios de Google maps Platform.
- Implementar el servicio de notificaciones por correo electrónico para alertar sobre el vencimiento de las denuncias
- Mejorar la función del chat para las condiciones de horario de atención, de tal manera que los ciudadanos tengan el conocimiento de los horarios de respuesta del consultorio jurídico.
- Implementar nueva característica en el sistema de tal manera que se puedan agregar documentos a la denuncia, en la gestión del docente
- Implementar nueva característica que permita que las fotos que son tomadas o cargadas por el ciudadano puedan visualizarse en el mapa de casos.
- Implementar nueva característica, que permita colocar dinámicamente Hipervínculos en el mapa para redireccionar a YouTube, de tal manera que el ciudadano pueda ver el informe de la denuncia de manera audiovisual.
- Permitir que las denuncias se les puedan cargar fotos y videos a la vez de que estor archivos puedan ser actualizados por el administrador y docente; de esta manera se pretende mostrar un antes y después en cada caso reportado.
- Implementar nueva funcionalidad que permita al administrador mirar la trazabilidad de los estados de las denuncias, de tal manera que, si el docente cambia de un estado a otro, se pueda evidenciar si lo hizo durante el tiempo estipulado para la respuesta, para efecto de indicadores.
- Implementar funcionalidad para que el administrador pueda modificar el Timer.
- Implementar funcionalidad que permita al administrador activar o desactivar las denuncias vencidas.

● Implementar funcionalidad que permita al administrador, listar a los usuarios ciudadanos registrados; de tal manera que, en caso de falta a las normas y políticas de la aplicación, el administrador pueda inactivar a dicho usuario.

#### **7. REFERENCIAS**

- [1] Diario el Heraldo . Afectados por caída del edificio Blas de Lezo
- [2] R. D. Rodríguez, 06 de mayo de 2017..
- [3] J. Montaño, 6 de mayo 2017, pp., p. 003, ..
- [4] A. d. j. R. Licona, « «Diseño y desarrollo de una aplicación Móvil para dispositivos android para un sistema de alerta temprano en los arroyos de barranquilla,,» » Barranquilla..
- [5] J. C. A. Avilez, « «Diseño e implementación de una aplicación móvil android para la sistematización del estudio, la prevención y control de enfermedades en los cultivos de algodón como herramienta de aprendizaje,»,» Programa de ingeniería agronómica , córdoba, córdoba.
- [6] J. R. C. Alvarado, ««Desarrollo de una aplicación para dispositivos móviles, que permita administrar pedidos y controlar rutas de los vendedores,»,» JUAN JURIS CÍA LTDA. división de perfumería.
- [7] N. Carr, «The Glass Cage,» *Revista Semana,* 2014.
- [8] «Patrón MVC en java con netbeans,,» » Mouse Blogspot. .
- [9] ». Alex Rodriguez, ««Aprender programación Java desde cero,,» pp. Programar.com, vol. 1, nº 84..
- [10] Guia esencial:Las bases de datos dan soporte a las tendencias de TI,Searchdata
- [11] search data center, ««Guia Esencial de base de datos».».
- [12] «. Neoattack, «concepto de Framework».
- [13] www.abc.es, «Concepto de API».
- [14] Google.com, « Concepto de Google Maps».
- [15] , C. E. P. Prado, « «Backend Developer i Python, SQL,, » » DevCode.com..
- [16] .. L. Chart, «El Lenguaje unificado de modelado UML».
- [17] A. E. Lopéz, «Consultas en bases de datos».
- [18] About español. , «Significado y definición de el término aplicación Movíl».
- [19] Plataforma estatal de docentes de tecnología, , ««Tecnología».».
- [20] Metodologia Rad.weebly.com, , ««Modelo de Desarrollo Rad».».
- [21] P. Virtuales.
- [22] MegaPractical.com, , «CMMI significado y uso».
- [23] pdcahome.com, , ««CMMI».».

[24] S. Díaz, 2009. .

# **ANEXOS**

## **Anexo A: Gestion de Requetimienos (RD)**

## Matriz de trazabilidad

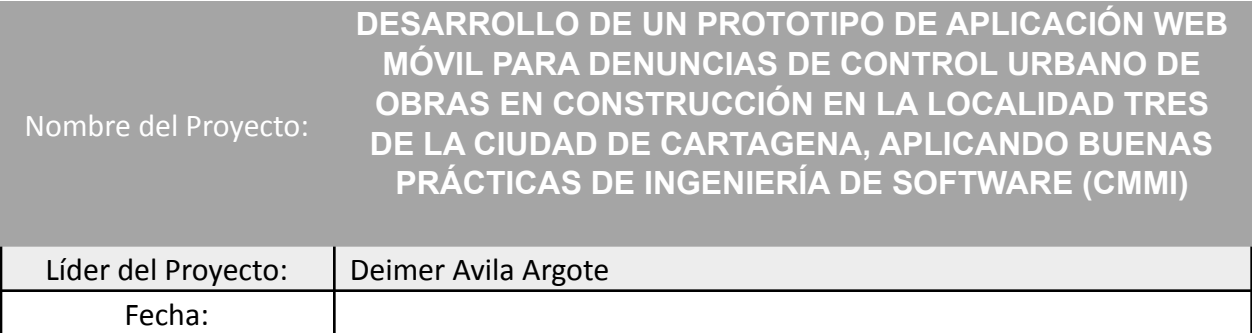

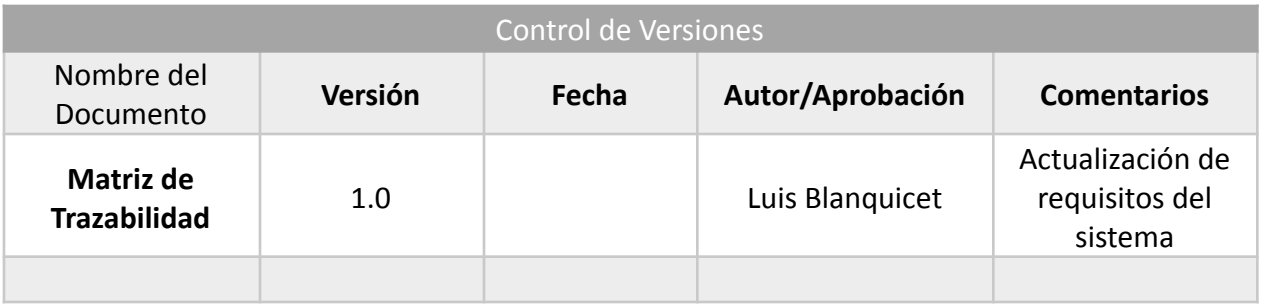

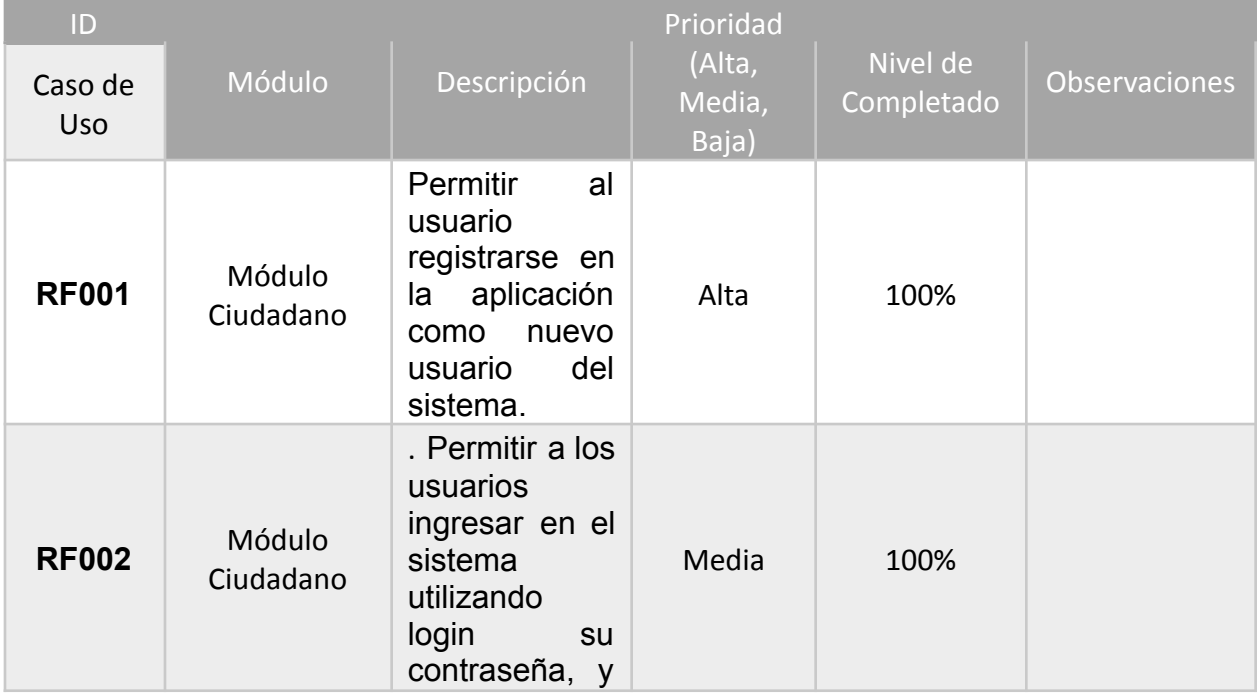
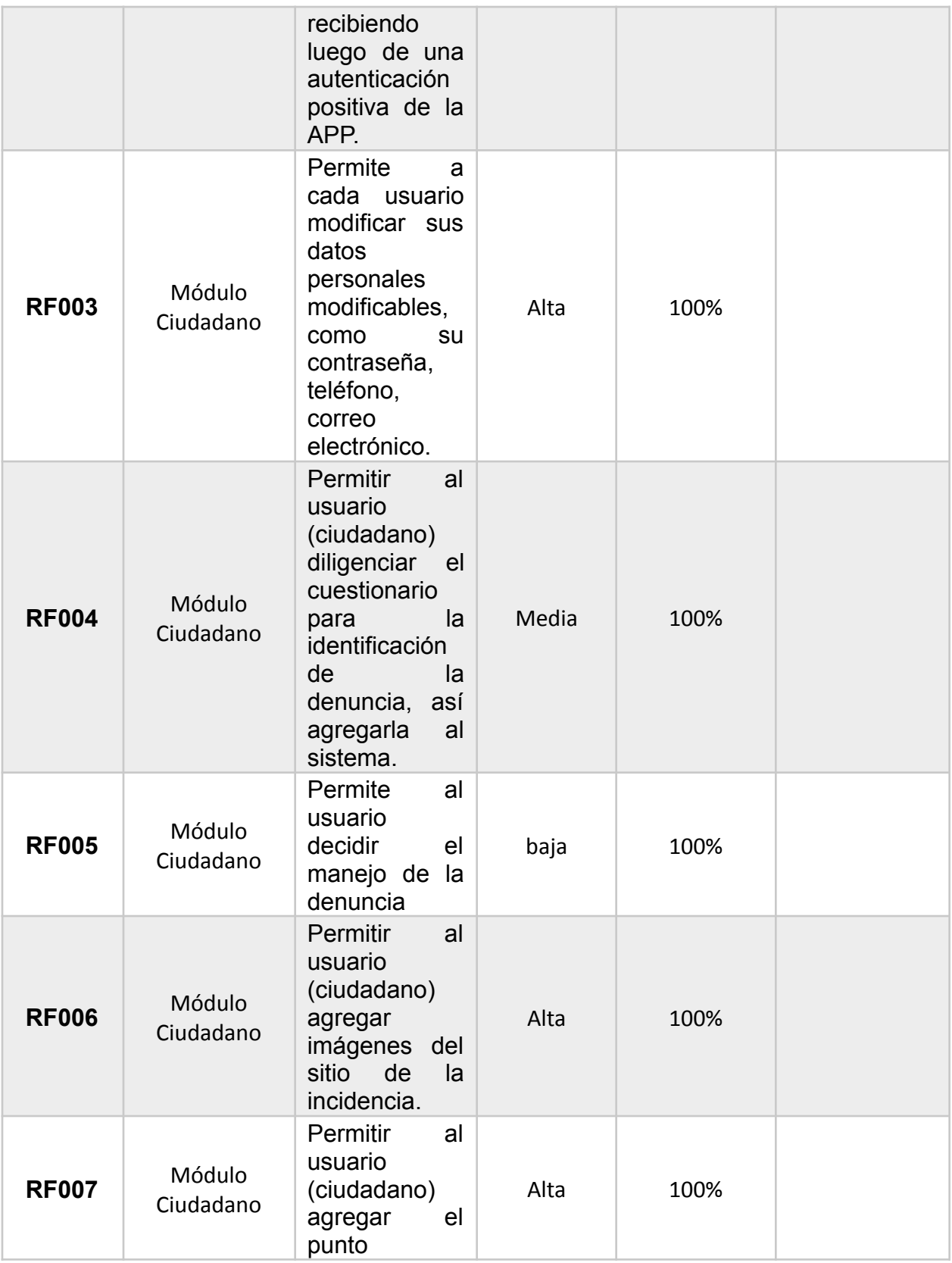

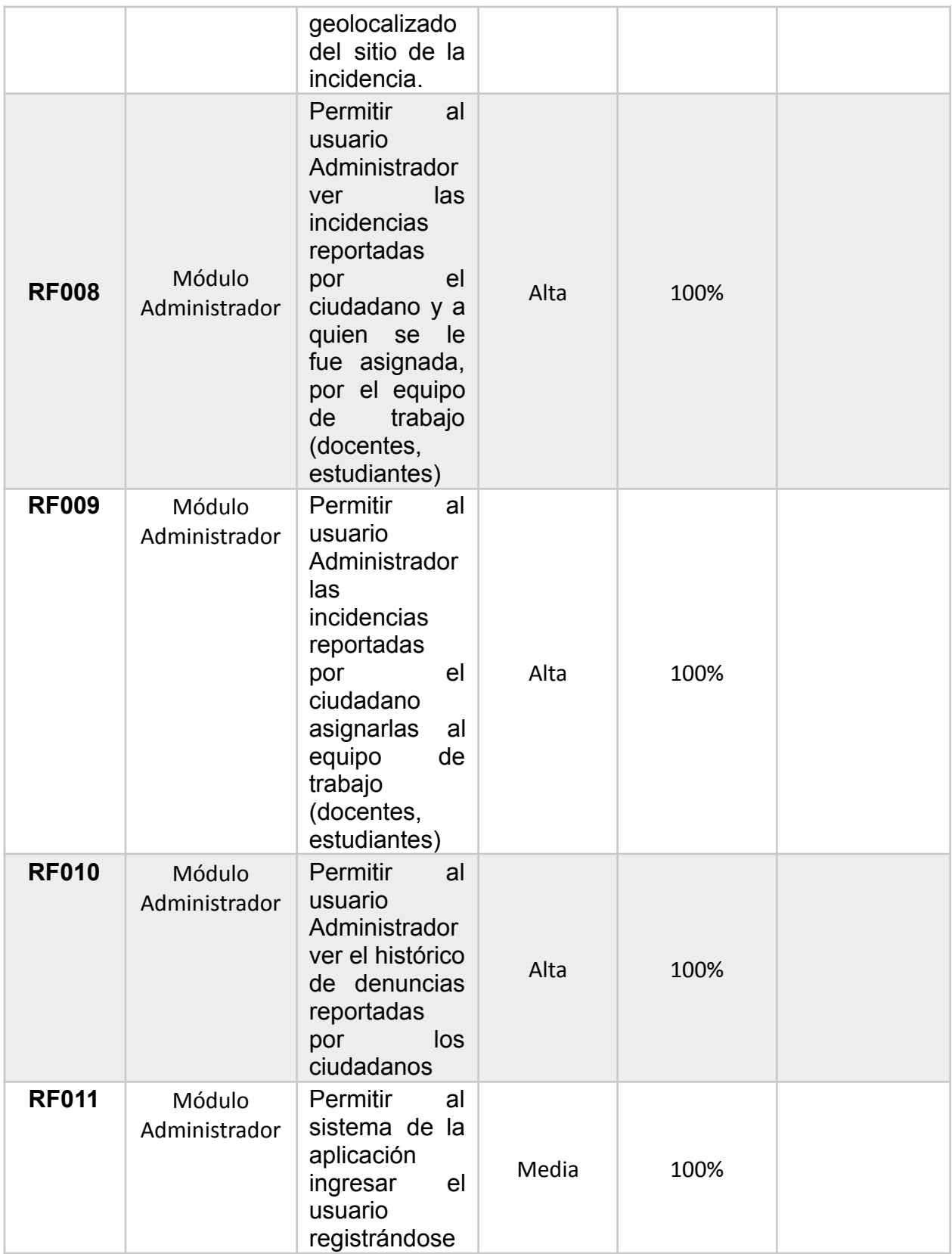

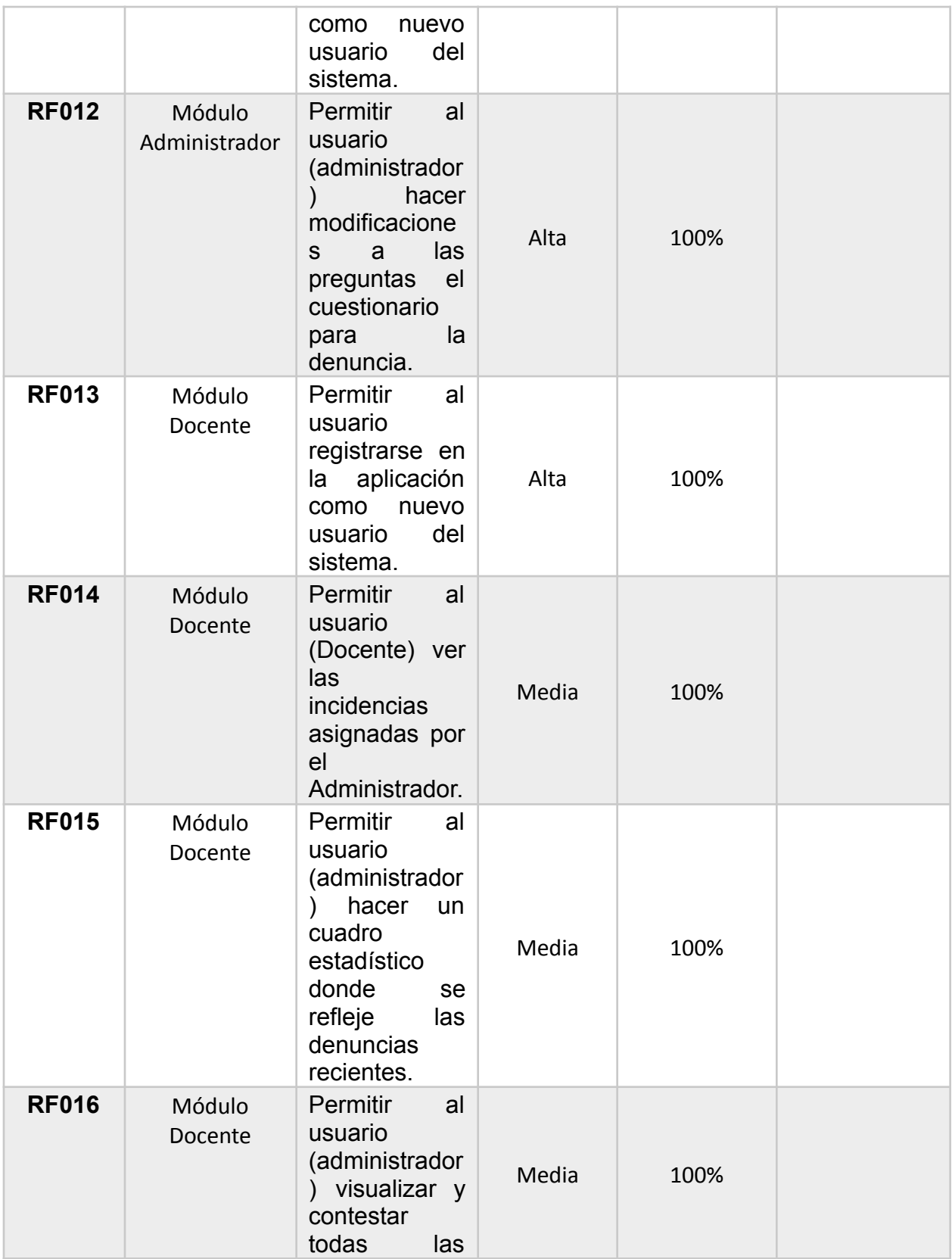

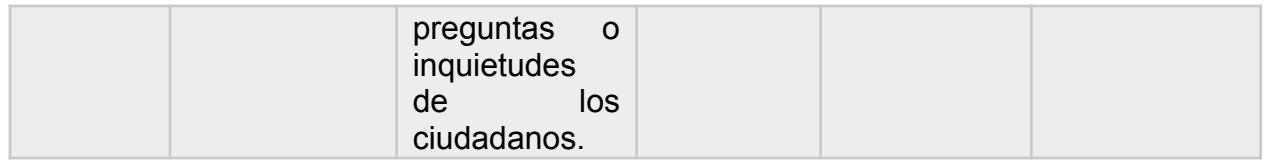

## Solicitud de cambio de requerimientos

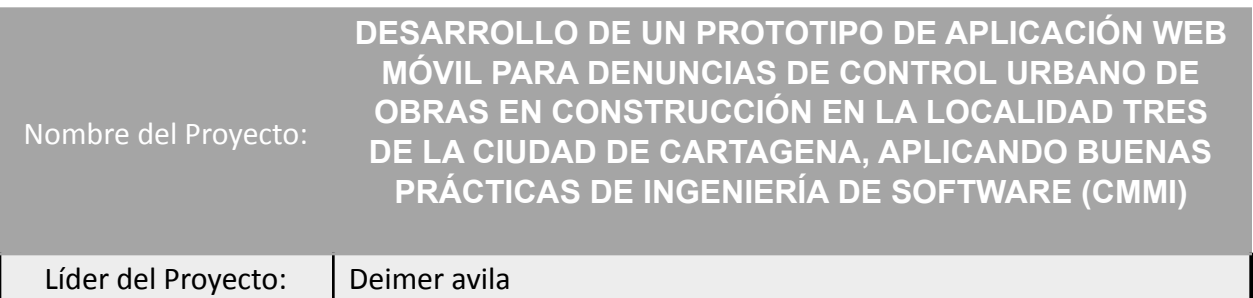

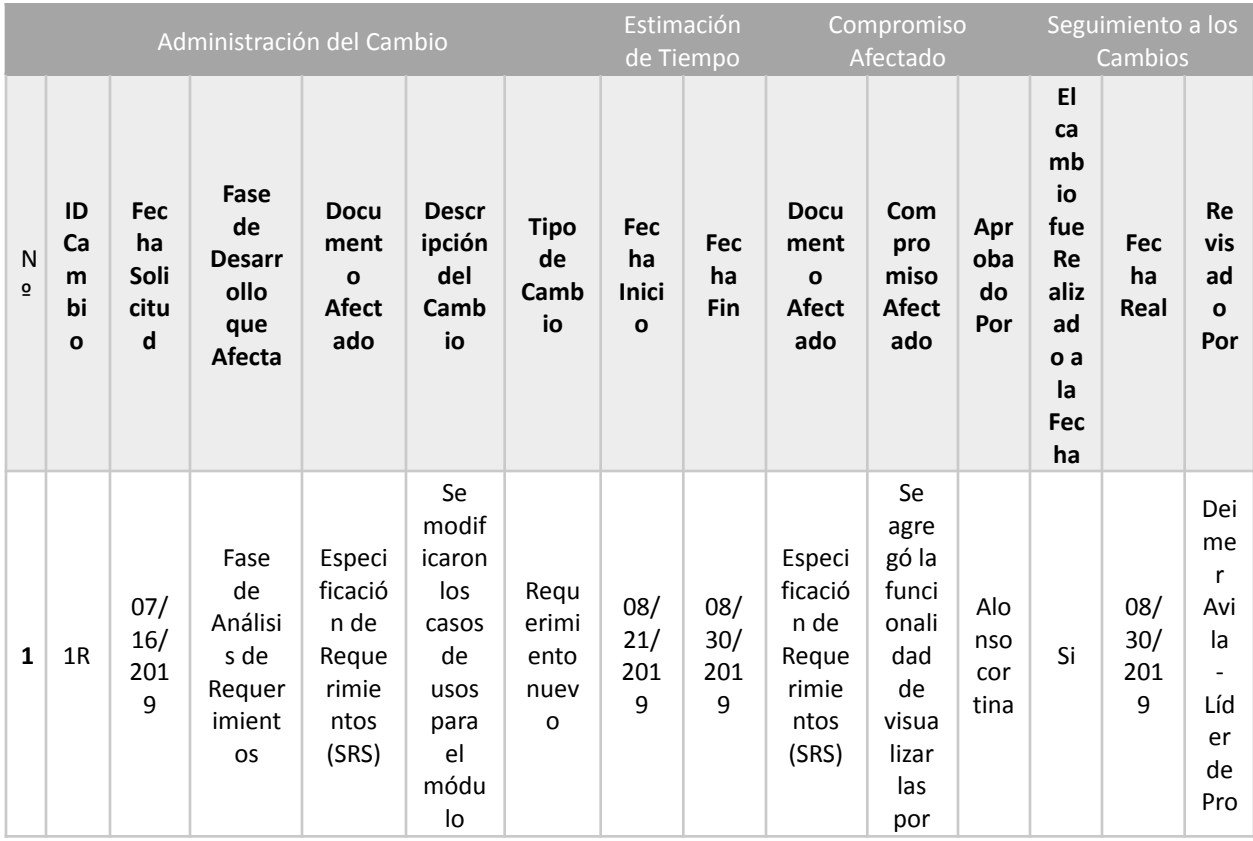

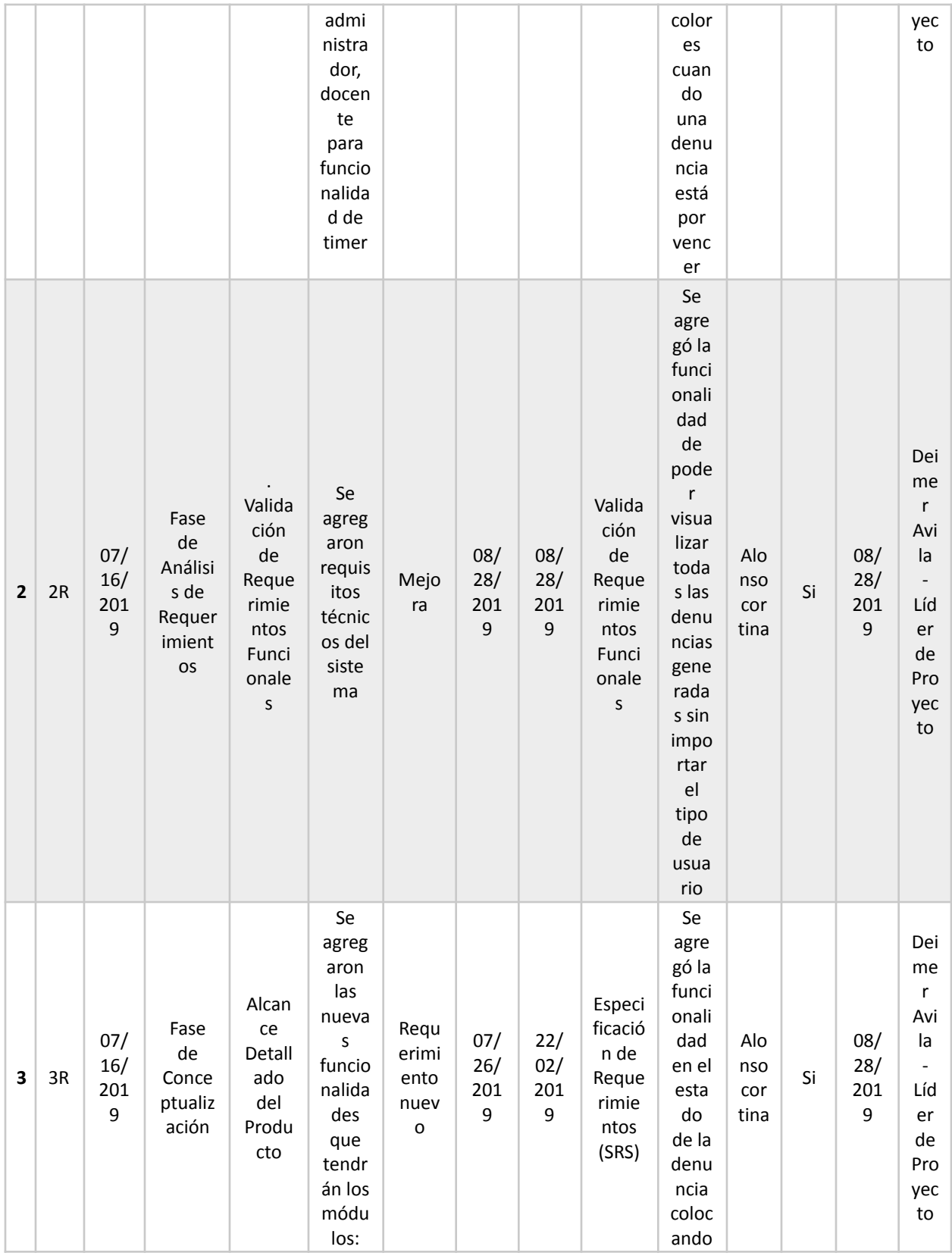

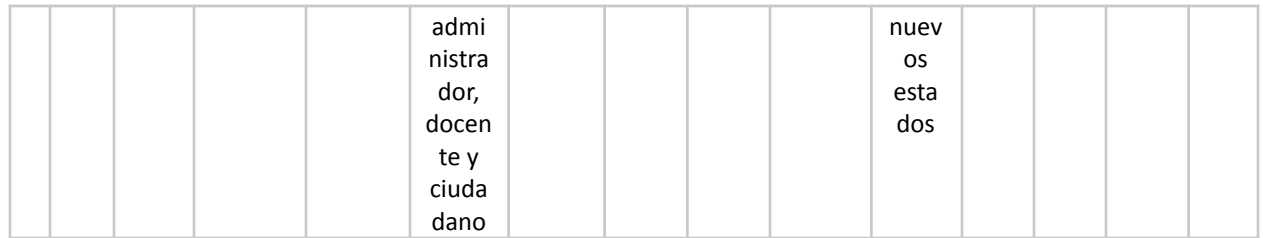